IBM StoredIQ Platform Version 7.6.0.7

# *Data Server Administration Guide*

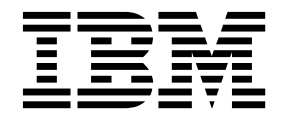

**SC27-5692-09**

IBM StoredIQ Platform Version 7.6.0.7

# *Data Server Administration Guide*

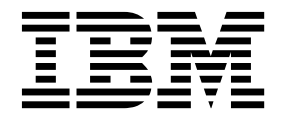

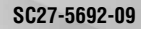

**Note**

Before using this information and the product it supports, read the information in [Notices.](#page-182-0)

This edition applies to Version 7.6.0.6 of product number 5724M86 and to all subsequent releases and modifications until otherwise indicated in new editions.

**© Copyright IBM Corporation 2001, 2016.**

US Government Users Restricted Rights – Use, duplication or disclosure restricted by GSA ADP Schedule Contract with IBM Corp.

# **Table of contents**

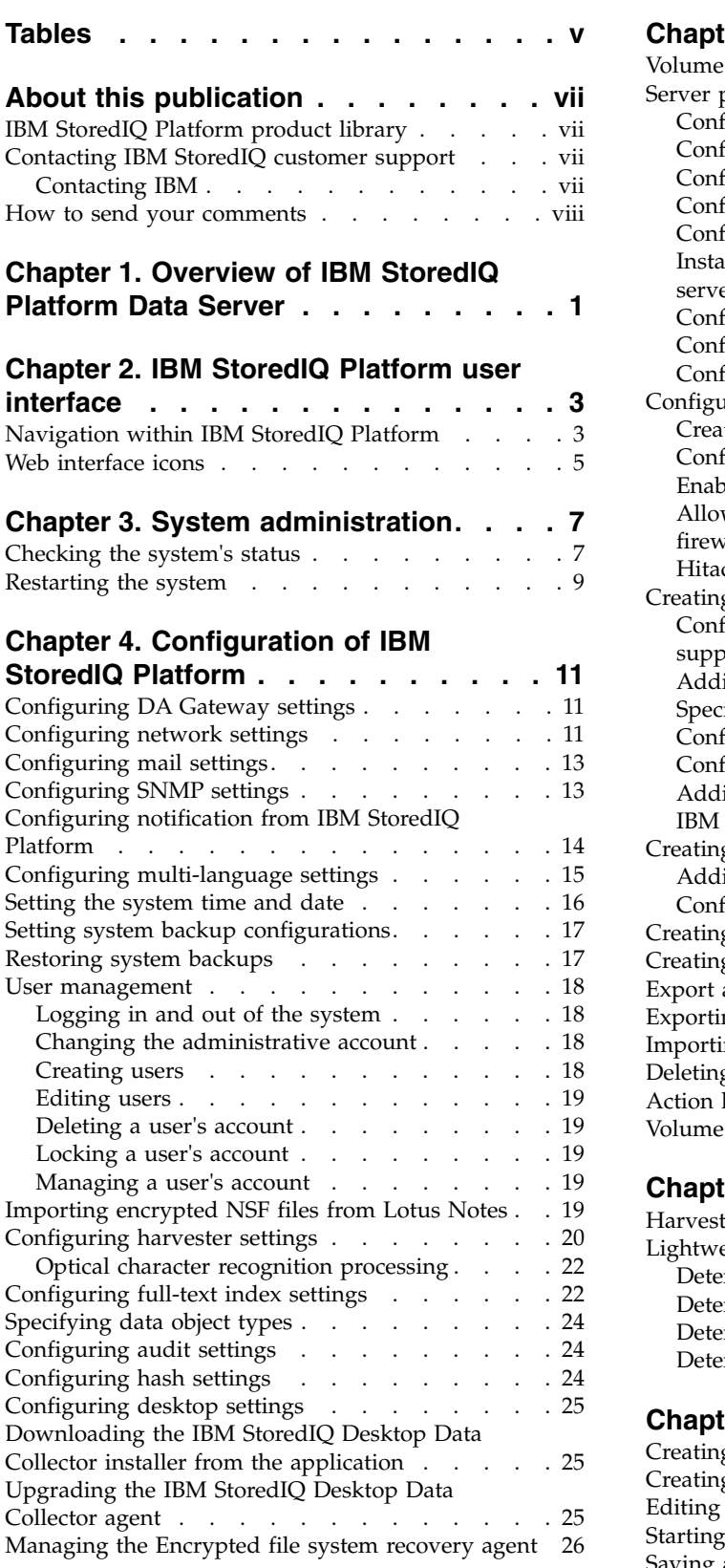

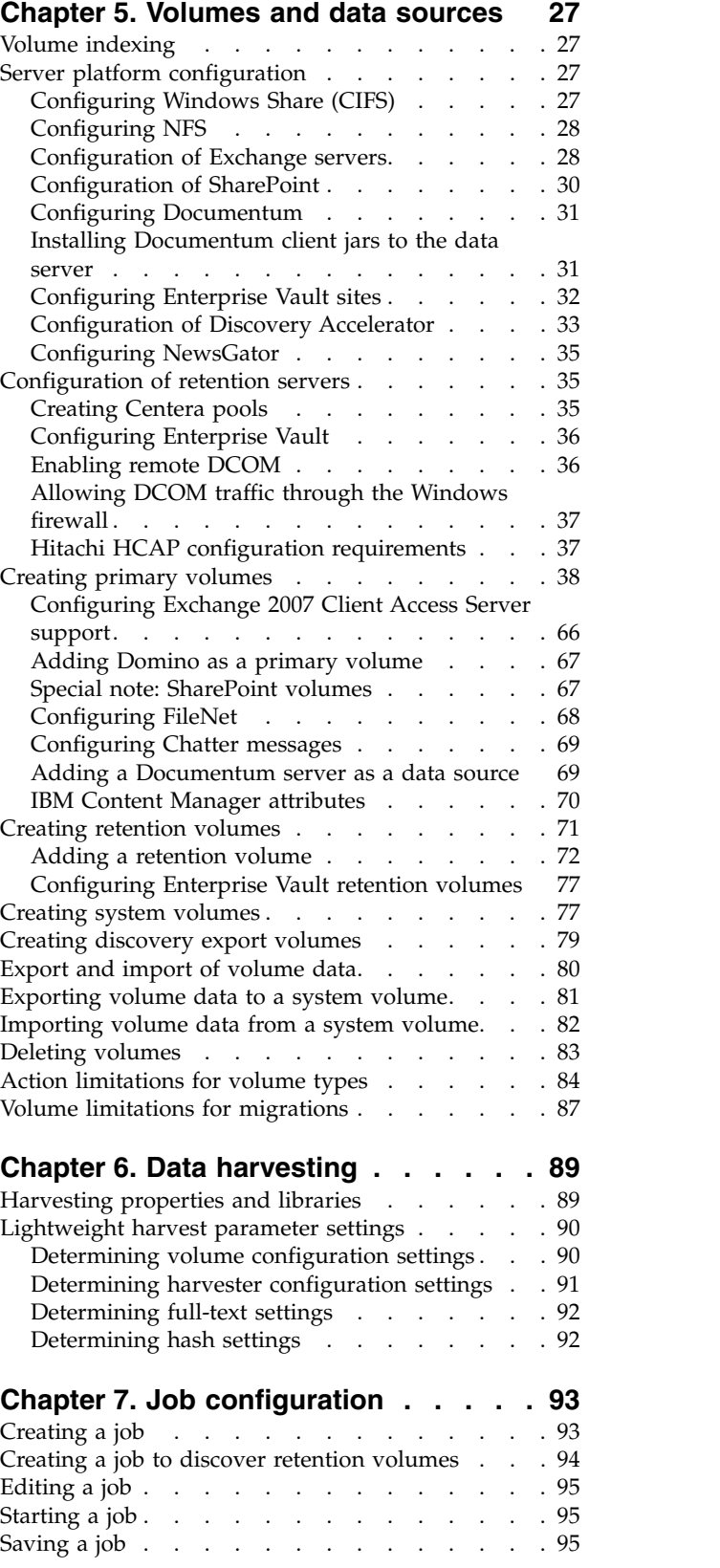

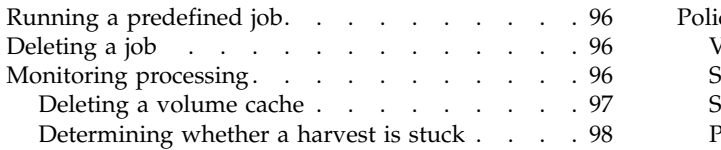

# **Chapter [8. Desktop collection](#page-108-0) .... . [99](#page-108-0)**

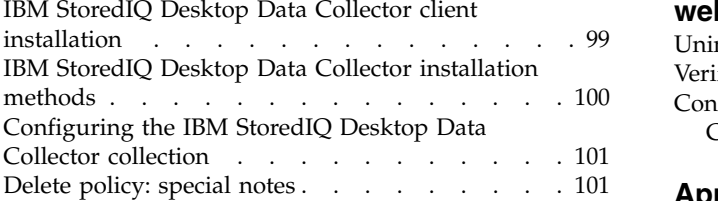

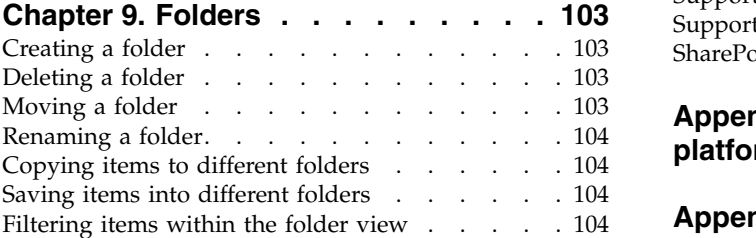

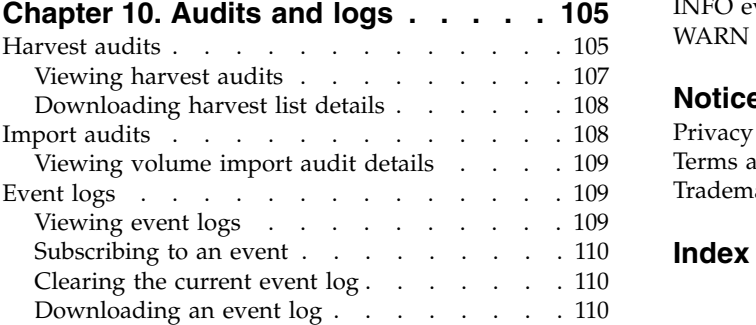

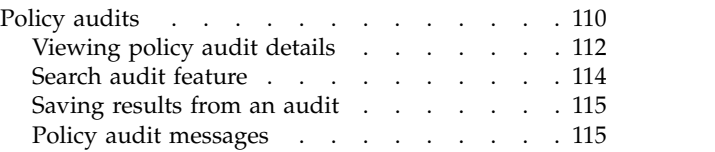

# **Chapter [11. Deploying customized](#page-126-0)**

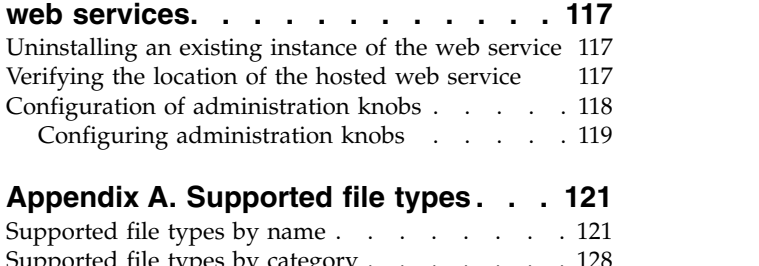

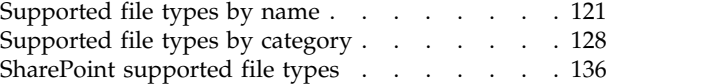

# **Appendix [B. Supported server](#page-148-0)**

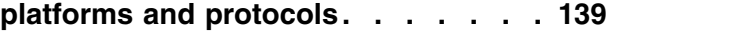

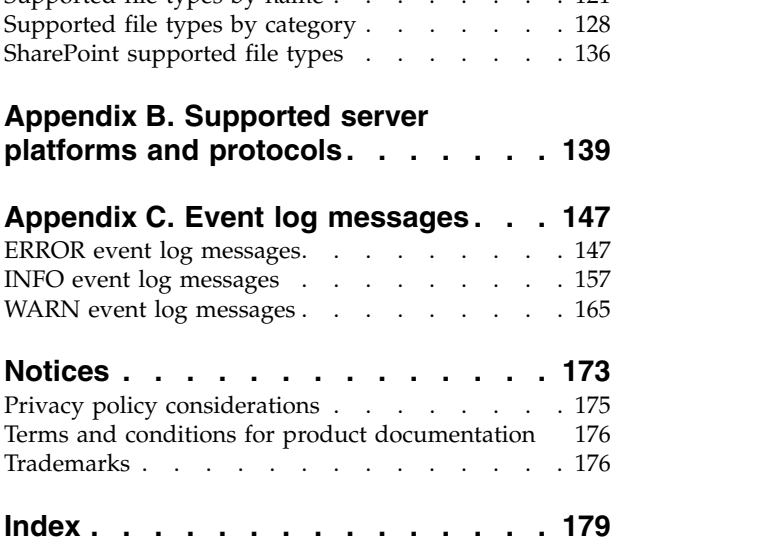

# **Tables**

<span id="page-6-0"></span>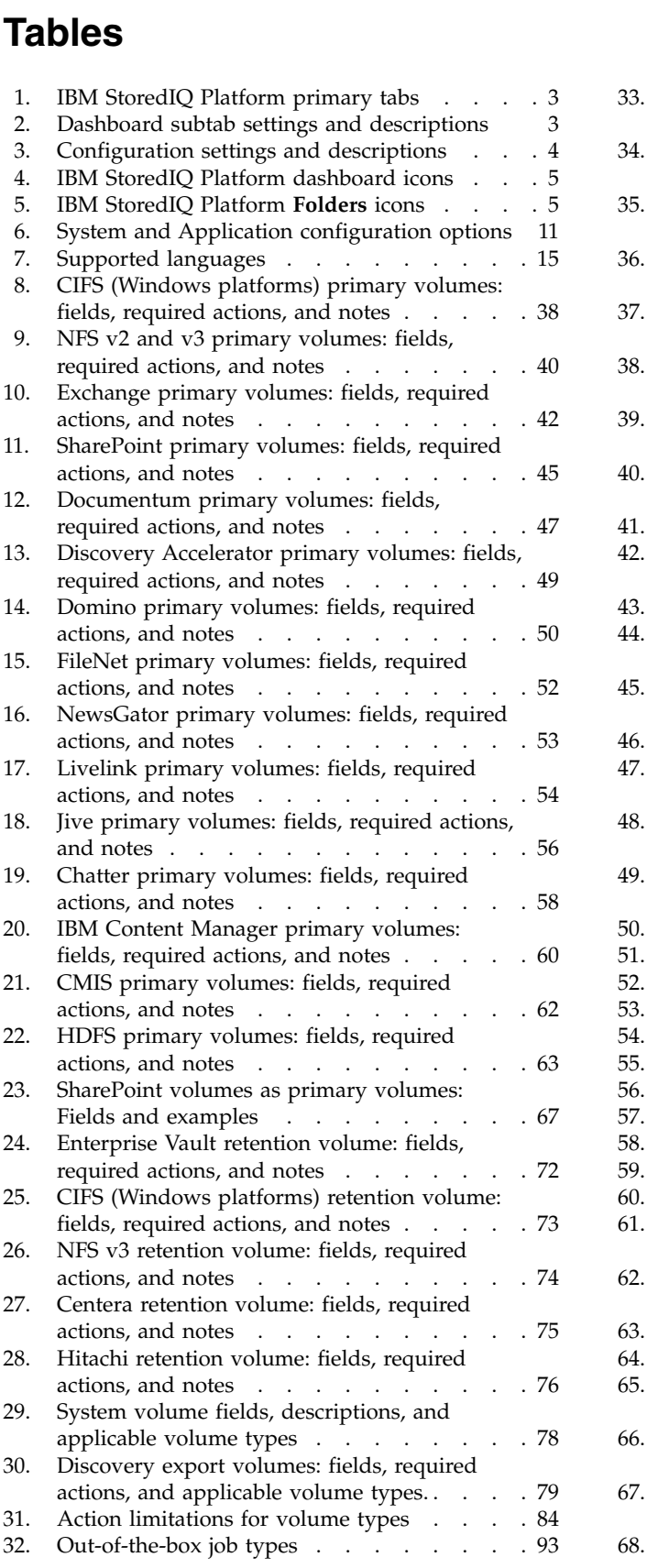

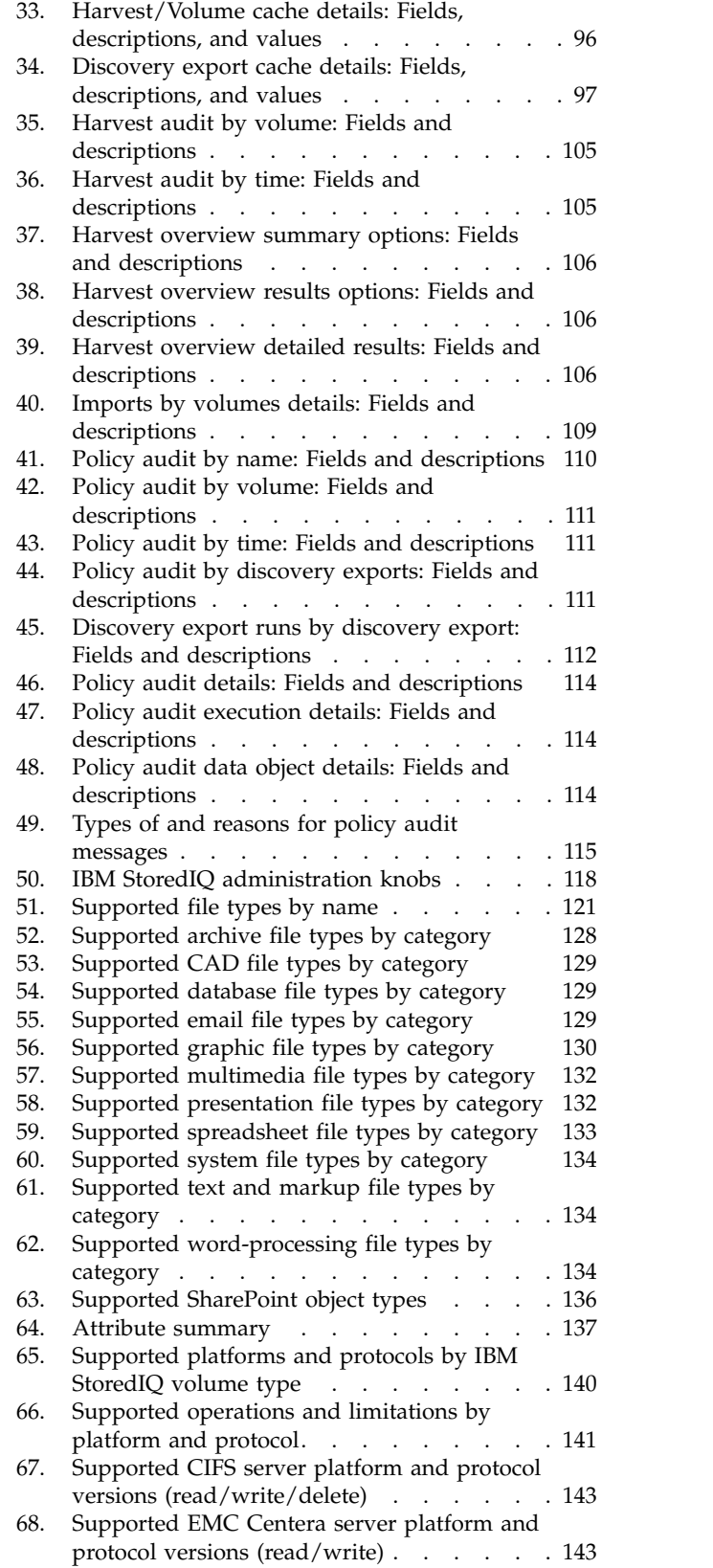

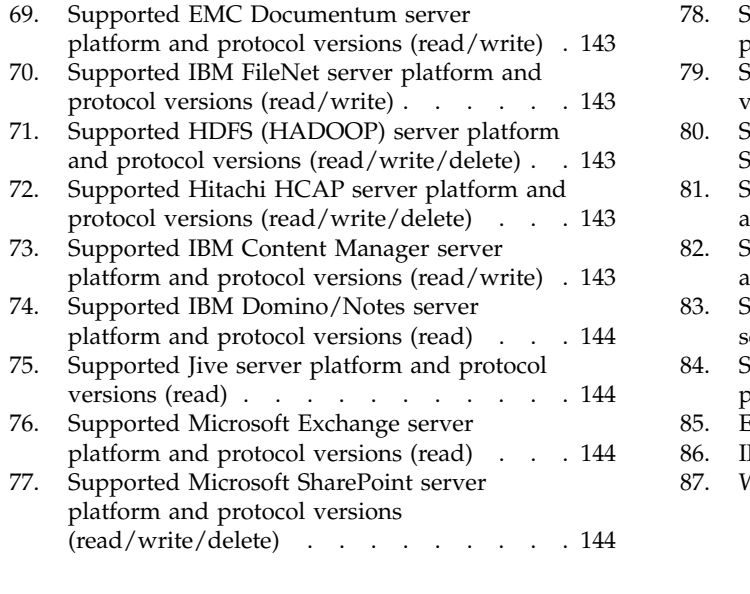

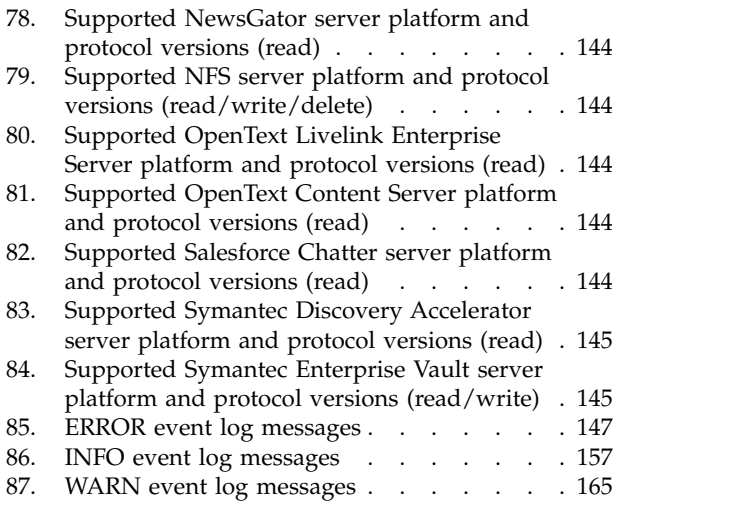

# <span id="page-8-0"></span>**About this publication**

*IBM® StoredIQ Platform Data Server Administration Guide* describes how to manage the administrative tasks such as administering appliances, configuring the IBM StoredIQ Platform, or creating volumes and data sources.

# **IBM StoredIQ Platform product library**

The following documents are available in the IBM StoredIQ Platform product library.

- *IBM StoredIQ Platform Deployment and Configuration Guide*, SC27-6386
- v *IBM StoredIQ Platform Overview Guide*, GC27-6398
- v *IBM StoredIQ Platform Data Server Administration Guide*, SC27-5692
- v *IBM StoredIQ Administrator Administration Guide*, SC27-5688
- IBM StoredIQ Data Workbench User Guide, SC27-5691
- *IBM StoredIQ eDiscovery User Guide*, SC27-5693
- IBM StoredIQ Policy Manager User Guide, SC27-5694

# **Contacting IBM StoredIQ customer support**

For IBM StoredIQ technical support or to learn about available service options, contact IBM StoredIQ customer support at this phone number:

#### **Support and assistance**

 $\cdot$  1-866-227-2068

To e-mail IBM StoredIQ customer support, use this email address:

v storediqsupport@us.ibm.com

For information about how to contact IBM, see the Contact IBM web site at <http://www.ibm.com/contact/us/>

#### **IBM Knowledge Center**

The IBM StoredIQ publications can be found from [IBM Knowledge Center.](http://www-01.ibm.com/support/knowledgecenter/)

#### **PDF publications**

The [IBM Publication Center](http://www-05.ibm.com/e-business/linkweb/publications/servlet/pbi.wss) site offers customized search functions to help you find all the IBM publications you need.

# **Contacting IBM**

For general inquiries, call 800-IBM-4YOU (800-426-4968). To contact IBM customer service in the United States or Canada, call 1-800-IBM-SERV (1-800-426-7378).

For more information about how to contact IBM, including TTY service, see the Contact IBM website at [http://www.ibm.com/contact/us/.](http://www.ibm.com/contact/us/)

# <span id="page-9-0"></span>**How to send your comments**

Your feedback is important in helping to provide the most accurate and highest quality information.

Send your comments by using the online reader comment form at [https://www14.software.ibm.com/webapp/iwm/web/signup.do?lang=en\\_US](https://www14.software.ibm.com/webapp/iwm/web/signup.do?lang=en_US&source=swg-rcf) [&source=swg-rcf.](https://www14.software.ibm.com/webapp/iwm/web/signup.do?lang=en_US&source=swg-rcf)

# <span id="page-10-0"></span>**Chapter 1. Overview of IBM StoredIQ Platform Data Server**

IBM StoredIQ Platform provides access to data-server functionality. It allows administrators configure system and application settings, manage volumes, administer harvests, configure jobs and desktop collection, manage folders, access audits and error logs, and deploy customized settings.

The administrator is the person responsible for managing the IBM StoredIQ Platform installation at a customer site. This individual has strong understanding of data sources, harvests, indexes, data servers, and jobs as well as infosets, reports, concepts, and actions. This list provides an overview as to how IBM StoredIQ Platform works.

#### **Configure system and application settings**

Using IBM StoredIQ Administrator, the administrator can identify what data servers are deployed, their location, what data is being managed, and the status of each data server in the system. Volume management is a central component of IBM StoredIQ Platform. With IBM StoredIQ Administrator, the administrator can see:

- Configure the DA gateway.
- View and modify network settings, including host name, IP address, NIS domain membership, and use.
- v View and modify settings to enable the generation of email notification messages.
- Configure SNMP servers and communities.
- Manage notifications for system and application events.
- View and modify date and time settings for IBM StoredIQ Platform.
- Set backup configurations.
- Manage users.
- Upload Lotus Notes user IDs so that encrypted NSF files can be imported into IBM StoredIQ Platform.
- Specify directory patterns to exclude during harvests.
- Specify options for full-text indexing.
- View, add, and edit known data object types.
- View and edit settings for policy audit expiration and removal.
- Specify options for computing hash settings when harvesting.
- Specify options to configure the desktop collection service.

#### **Managing volumes and data sources**

A volume represents a data source or destination that is available on the network to the IBM StoredIQ Platform appliance, and they are an integral to IBM StoredIQ Platform indexing your data. Only administrators can define, configure, and add or remove volumes to IBM StoredIQ Platform Data Server.

#### **Administering harvests**

Harvesting (or indexing) is the process or task by which IBM StoredIQ Platform examines and classifies data in your network. Within IBM StoredIQ Platform Data Server, you can specify harvest configurations.

#### **Configuring jobs**

Harvests and discover retention volume jobs can be configured and run from the IBM StoredIQ Platform Data Server.

#### **Configuring Desktop collection**

When you configure desktop settings, you are enabling or disabling encryption within IBM StoredIQ Platform. The IBM StoredIQ Desktop Data Collector enables desktops as a volume type or data source, allowing them to be used just as other types of added data sources. It can collect PSTs and compressed files.

#### **Managing folders**

The **Library** and **Workspace** can be managed and used.

#### **Accessing audits and logs**

IBM StoredIQ Platform Data Server contains audit and log categories that can be viewed and downloaded as needed.

#### **Deploying customized web services**

IBM StoredIQ Platform Data Server can be used deploy SharePoint custom web services.

# <span id="page-12-0"></span>**Chapter 2. IBM StoredIQ Platform user interface**

Describes the IBM StoredIQ Platform web interface and outlines the features within each tab. References to sections where you can find additional information on each topic are also provided.

# **Navigation within IBM StoredIQ Platform**

The primary tabs and subtabs found within the user interface provide you with the access to data server functionality.

# **Primary IBM StoredIQ Platform tabs**

IBM StoredIQ Platform users do most tasks with the web interface. The menu bar at the top of the interface contains three primary tabs that are described in this table.

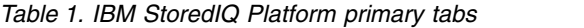

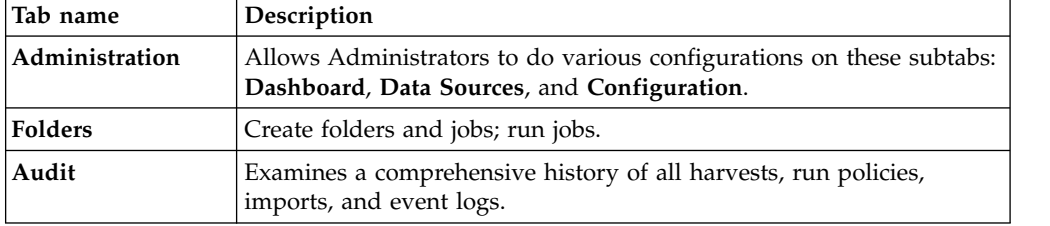

# **Administration tab**

The **Administration** tab includes these subtabs: **Dashboard**, **Data Sources**, and **Configuration**.

- v **Dashboard**: The **Dashboard** subtab provides an overview of the system's current, ongoing, and previous processes and its status. This table describes administrator-level features and descriptions.
- v **Data sources**: The **Data sources** subtab is where administrators define servers and volumes. They can be places that are indexed or copied to. Various server types and volumes can be configured for use in managing data. Administrators can add Enterprise Vault sites, Centera pools, and FileNet servers through the **Specify servers** area. Volumes are configured and imported in the **Specify volumes** section.
- v **Configuration**: The administrator configures system and application settings for IBM StoredIQ Platform through the **Configuration** subtab.

| Dashboard<br>setting    | Description                                                                             |
|-------------------------|-----------------------------------------------------------------------------------------|
| Page refresh            | Choose from 30-second, 60-second, or 90-second intervals to refresh the<br>page.        |
| Today's job<br>schedule | View a list of jobs that are scheduled for that day with links to the job's<br>summary. |

*Table 2. Dashboard subtab settings and descriptions*

<span id="page-13-0"></span>*Table 2. Dashboard subtab settings and descriptions (continued)*

| Dashboard<br>setting  | Description                                                                                                    |  |
|-----------------------|----------------------------------------------------------------------------------------------------|--|
| System<br>summary     | View a summary of system details, including system data objects,<br>contained data objects, volumes, and the dates of the last completed<br>harvest.                                                                         |  |
| Jobs in<br>progress   | View details of each job step as it is running, including estimated time to<br>completion, average speed, total system and contained objects that are<br>encountered, harvest exceptions, and binary processing information. |  |
| Harvest<br>statistics | Review the performance over the last hour for all harvests.                                                                                                    |  |
| Event log             | Review the last 500 events or download the entire event log for the current<br>date or previous dates.                                                                                                    |  |
| Appliance<br>status   | Provides a status view of the appliance. Restart the appliance through the<br>about appliance link. View cache details for volumes and discovery<br>exports.                                                                 |  |

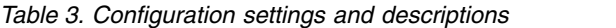

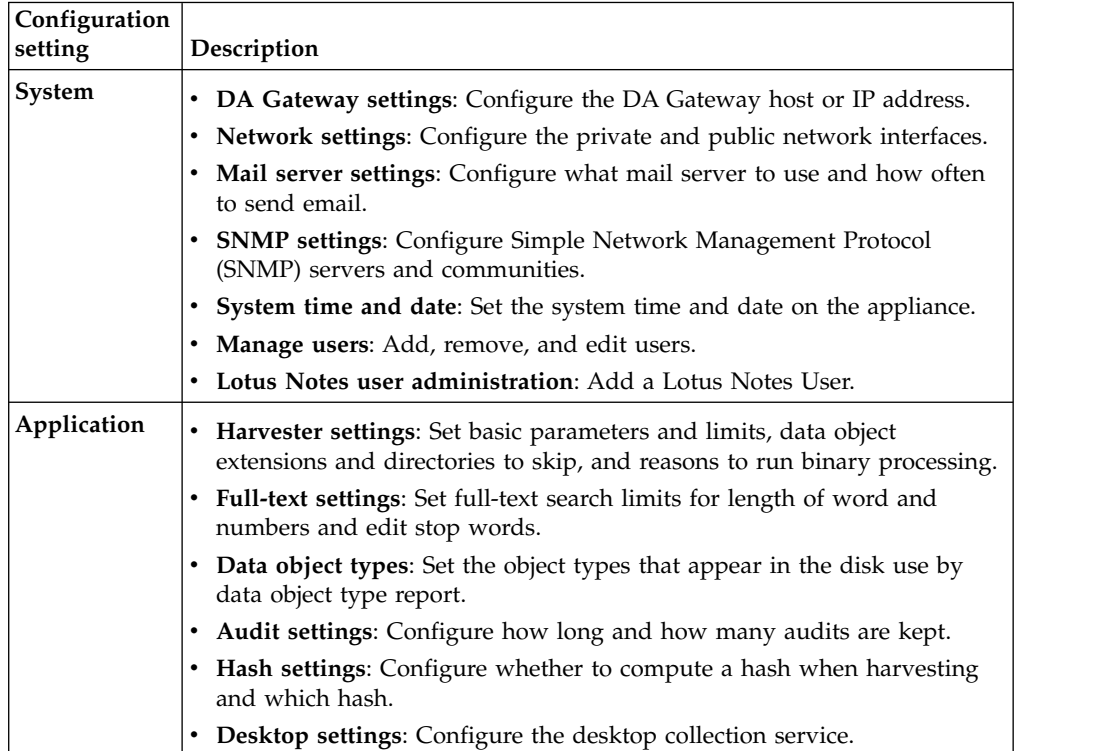

# **Folders tab**

Within the **Folders** tab, any type of user can create and manage application objects.

# **Audit tab**

IBM StoredIQ Platform audit feature allows Administrators to review all actions that are taken with the data server, including reviewing harvests and examining the results of actions.

# <span id="page-14-0"></span>**Web interface icons**

The following tables describe the icons that are used throughout IBM StoredIQ Platform web interface.

# **IBM StoredIQ Platform icons**

*Table 4. IBM StoredIQ Platform dashboard icons*

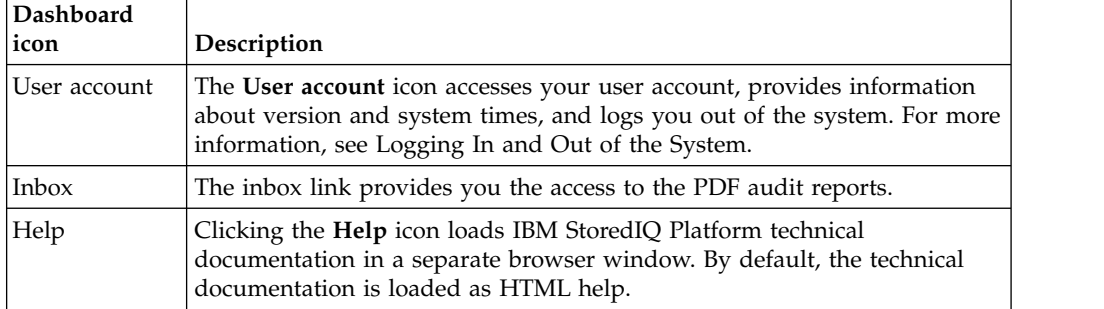

# **Folders icons**

*Table 5. IBM StoredIQ Platform* **Folders** *icons*

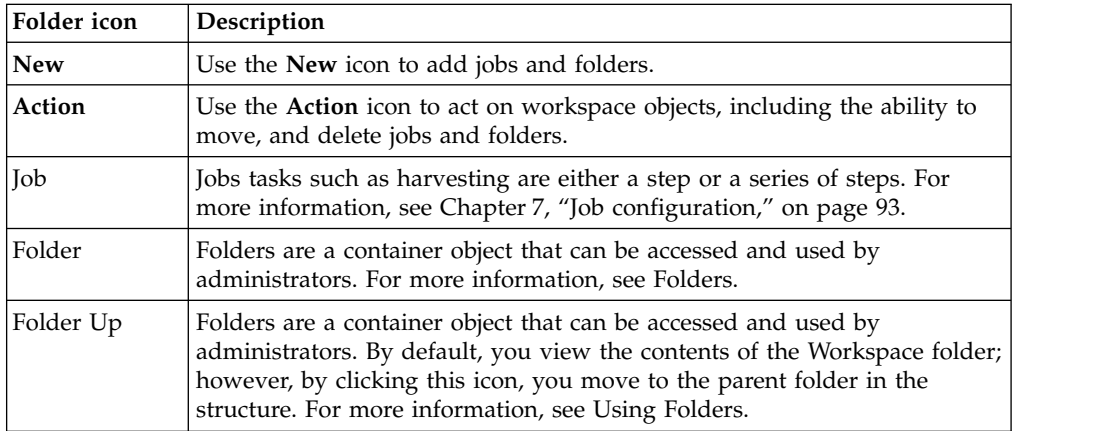

# **Audit icons**

No specialized icons are used on the **Audit** tab.

# <span id="page-16-0"></span>**Chapter 3. System administration**

System administration entails checking the system's status and restarting the appliance.

# **Checking the system's status**

You can check the system's status for information about various appliance details.

- 1. Go to **Administration > Dashboard > Appliance status**.
- 2. Click **About appliance** to open the Appliance details page. The Appliance details page shows the following information:
	- Node
	- Harvester processes
	- Status
	- Software version
	- View details link
- 3. Click the **View details** link for the controller. The following table defines appliance details and describes the data that is provided for the node.

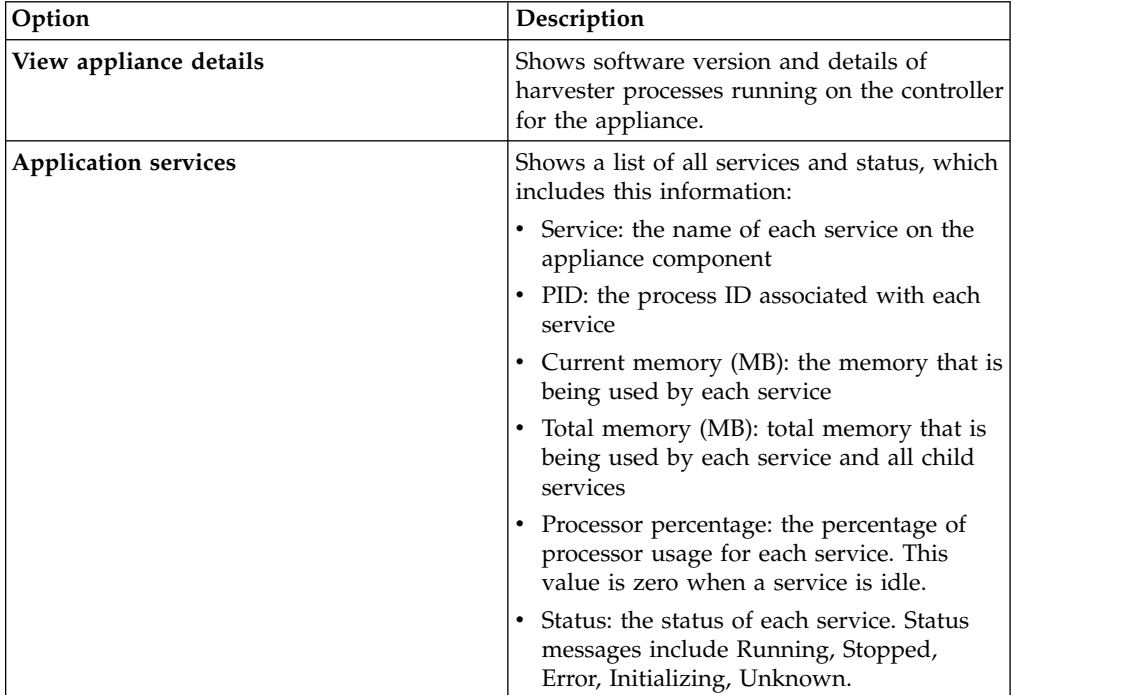

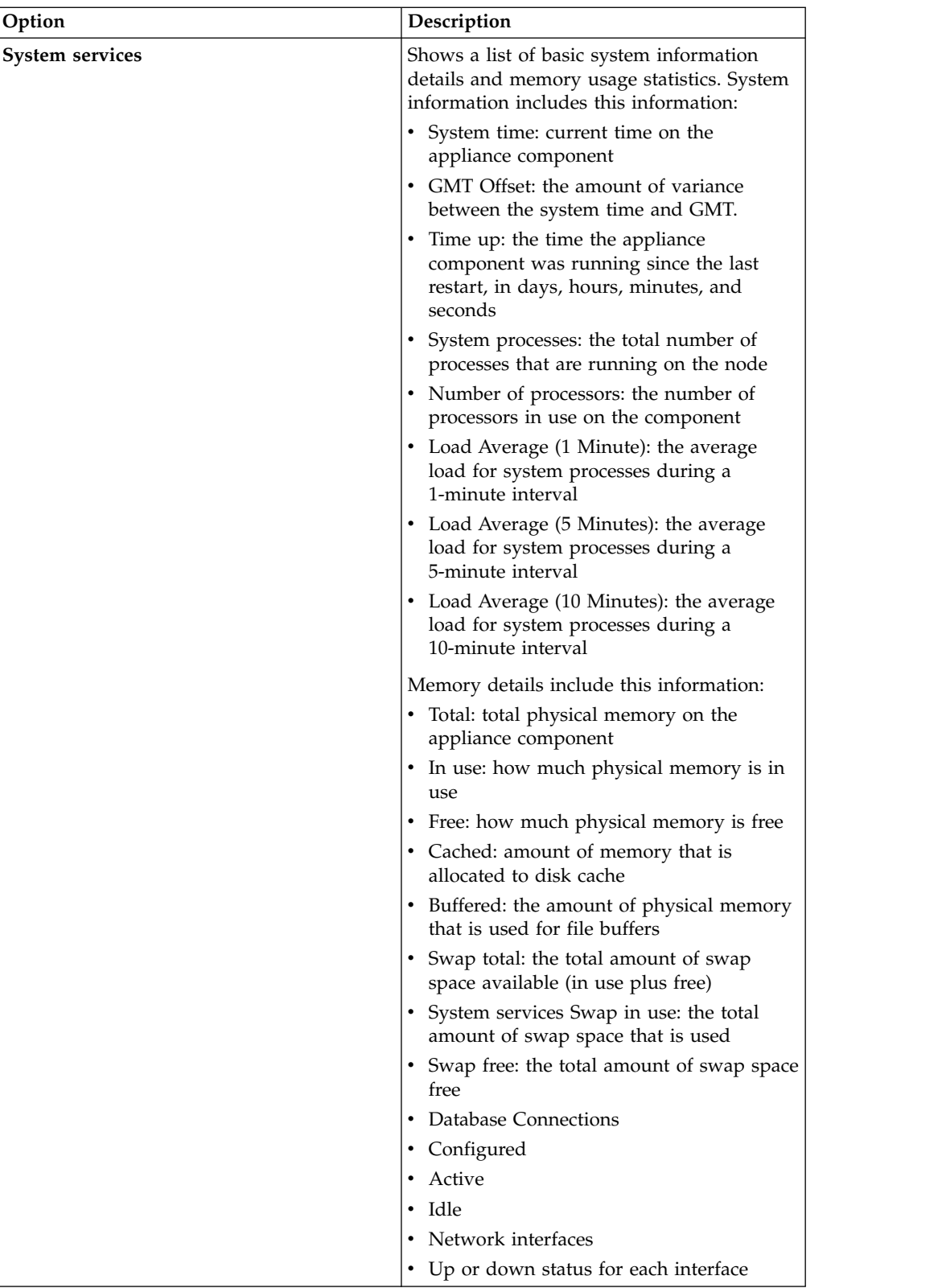

<span id="page-18-0"></span>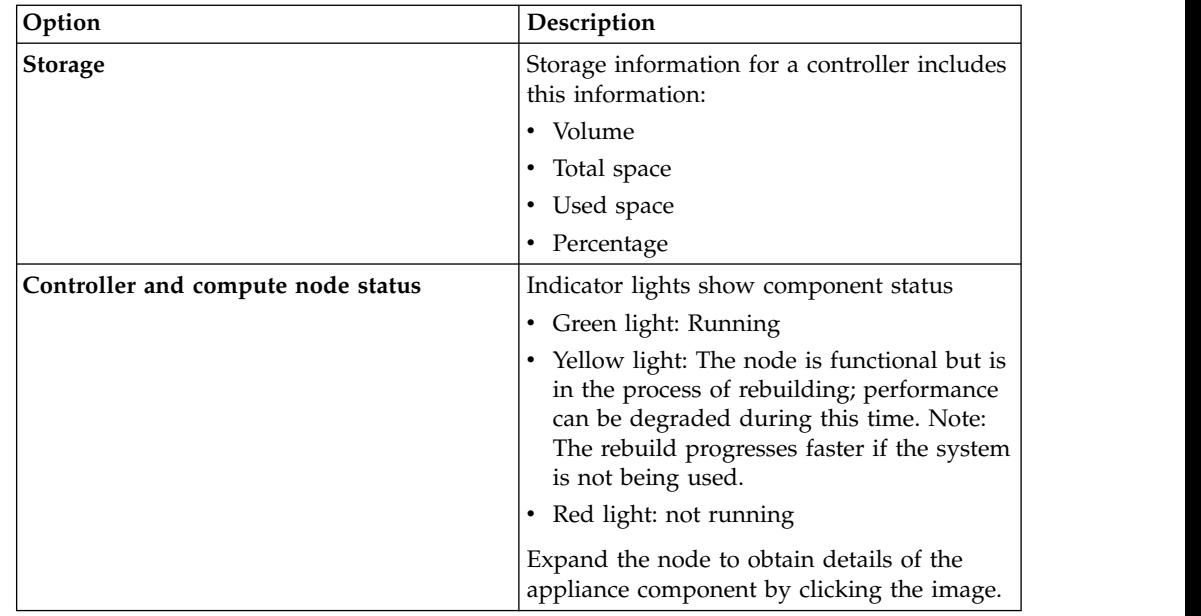

# **Restarting the system**

<span id="page-18-1"></span>Restarting the system must be done periodically.

# **About this task**

**Note:** The web application is temporarily unavailable if you restart it. Additionally, whenever volume definitions are edited or modified, you must restart the system.

- 1. Select **Administration > Dashboard > Appliance status**. On the Appliance status page, you have two options:
	- v Click the **Controller** link.
	- v Click **About Appliance**.
- 2. The **Restart services** and **Reboot** icons appear at the bottom of the window. These icons are available on the **View details** page and on each of the tabs. Click either of these options:
	- v **Restart services**: Restart all system services that are running on the node.
	- v **Reboot**: to restart the components.

# <span id="page-20-0"></span>**Chapter 4. Configuration of IBM StoredIQ Platform**

An administrator can modify the Application and Network areas to configure IBM StoredIQ Platform.

The **Configuration** subtab (**Administration > Configuration**) is divided into **System** and **Application** sections.

| <b>Section</b> | <b>Configuration options</b>                                                                            |  |  |
|----------------|----------------------------------------------------------------------------------------------------|--|--|
| System         | Configure the DA gateway.<br>$\bullet$                                                                  |  |  |
|                | • View and modify network settings, including host name, IP<br>address, NIS domain membership, and use. |  |  |
|                | • View and modify settings to enable the generation of email<br>notification messages.                  |  |  |
|                | • Configure SNMP servers and communities.                                                               |  |  |
|                | Manage notifications for system and application events.                                                 |  |  |
|                | • View and modify date and time settings for IBM StoredIQ<br>Platform.                                  |  |  |
|                | Set backup configurations.                                                                              |  |  |
|                | Manage users.                                                                                           |  |  |
|                | Upload Lotus Notes user IDs so that encrypted NSF files can<br>be imported into IBM StoredIQ Platform.  |  |  |
| Application    | • Specify directory patterns to exclude during harvests.                                                |  |  |
|                | • Specify options for full-text indexing.                                                               |  |  |
|                | • View, add, and edit known data object types.                                                          |  |  |
|                | • View and edit settings for policy audit expiration and removal.                                       |  |  |
|                | • Specify options for computing hash settings when harvesting.                                          |  |  |
|                | • Specify options to configure the desktop collection service.                                          |  |  |

*Table 6. System and Application configuration options*

# **Configuring DA Gateway settings**

The DA Gateway settings are configured as part of general system-configuration options.

### **Procedure**

- 1. Go to **Administration > Configuration > System > DA Gateway Settings**.
- 2. In the **Host** text box, enter the gateway host. For example, enter mgmt.example.com or 192.168.10.10.
- 3. Enter the name of the data server in the **Node name** text box.
- 4. Click **OK**. Services must be restarted.

# **Configuring network settings**

Describes how to configure the network settings that are required to operate IBM StoredIQ Platform Data Server.

# **Procedure**

- 1. Go to **Administration > Configuration > System > Network settings**.
- 2. Click **Controller Settings**. Set or modify the following **Primary Network Interface** options.
	- v **IP type**: Set to static or dynamic. If it is set to dynamic, the IP address, Netmask, and Default Gateway fields are disabled.
	- v **IP address**: Enter the IP address.
	- v **Netmask**: Enter the network mask of the IP address.
	- v **Default gateway**: Enter the IP address of the default gateway.
	- v **Hostname**: Enter the fully qualified domain name that is assigned to the appliance.
	- v **Ethernet speed**: Select the **Ethernet** speed.
	- v **Available ports**: Indicate the available ports.
	- v **Separate network for file/email servers**: Specify the additional subnet for accessing file/email servers. Select this check box if you are using the web application from one subnet and harvesting from another subnet.

Restart the system for any primary network interface changes to take effect. See [Restarting and Rebooting the Appliance.](#page-18-1)

- 3. In **Controller Settings**, set or modify the following **DNS Settings** options.
	- v **DNS search order**: Enter the DNS search order for multiple DNS servers.
	- v **Nameserver 1**: Set the IP address of the primary DNS server for name resolution.
	- v **Nameserver 2**: Set the IP address of the secondary DNS server for name resolution.
	- v **Nameserver 3**: Set the IP address of the tertiary DNS server for name resolution.

DNS settings take effect after they are saved. Changes to the server's IP address take effect immediately. Because the server has a new IP address, you must reflect this new address in the browser address line before next step.

- 4. Click **OK**.
- 5. Click **Server name resolution**. Set these options for the data server:
	- a. **Windows Share (CIFS) file server name resolution**: These settings take effect upon saving.
		- v **LMHOSTS**: Enter the IP host name format.
		- v **WINS Server**: Enter the name of the WINS server.
	- b. **NIS (for NFS)**: These settings take effect upon saving.
		- v **Use NIS**: Select this box to enable NIS to set UID/GID to friendly name resolution in an NFS environment.
		- v **NIS Domain**: Specify the NIS domain.
		- v **Broadcast for server on local network**: Select this box if the NIS domain server is on the local network and can be discovered by broadcasting. This option does not work if the NIS domain server is on another subnet.
		- v **Specify NIS server**: If not using broadcast, specify the IP address of the NIS domain server here.
	- c. **Active Directory**: These settings take effect upon saving.
		- v **Active Directory server**: Enter the name of the Active Directory server.
	- d. **Doc broker settings** (for Documentum)
		- v Enter **Host name** for doc broker.
- Documentum global registry:
	- Registry name
	- User
	- Password
- 6. Click **OK**.

# <span id="page-22-0"></span>**Configuring mail settings**

Mail settings can be configured as part of system configuration options.

### **Procedure**

- 1. Go to **Administration > Configuration > System > Mail Server settings**.
- 2. In **Mail server**, enter the name of the SMTP mail server.
- 3. In **From address**, enter a valid sender address. If the sender is invalid, some mail servers reject email. A sender address also simplifies the process of filtering email notifications that are based on the sender's email.
- 4. Click **OK** to save changes.

# **Configuring SNMP settings**

You can configure the system to make Object Identifier (OID) values available to Simple Network Management Protocol (SNMP) client applications. At the same time, you can receive status information or messages about system events in a designated trap. For information about environmental circumstances that are monitored by IBM StoredIQ Platform, see the following table.

- 1. Go to **Administration > Configuration > System > SNMP settings**.
- 2. To make OID values available to SNMP client applications, in the **Appliance Public MIB** area:
	- a. Select the **Enabled** check box to make the MIB available, that is, to open port 161 on the controller.
	- b. In the **Community** field, enter the community string that the SNMP clients use to connect to the SNMP server.
	- c. To view the MIB, click **Download Appliance MIB**. This document provides the MIB definition, which can be provided to an SNMP client application.
- 3. To capture messages that contain status information in the **Trap destination** area:
	- a. In the **Host** field, enter the common name or IP address for the host.
	- b. In the **Port** field, enter the port number. Port number 162 is the default.
	- c. In the **Community** field, enter the SNMP community name.
- 4. To modify the frequency of notifications, complete these fields in the **Environmental trap delivery** area:
	- a. **Send environmental traps only every \_\_ minutes**.
	- b. **Send environmental traps again after \_\_ minutes**.
- 5. Click **OK**. Environmental traps that are monitored by IBM StoredIQ Platform are described in this table.

<span id="page-23-0"></span>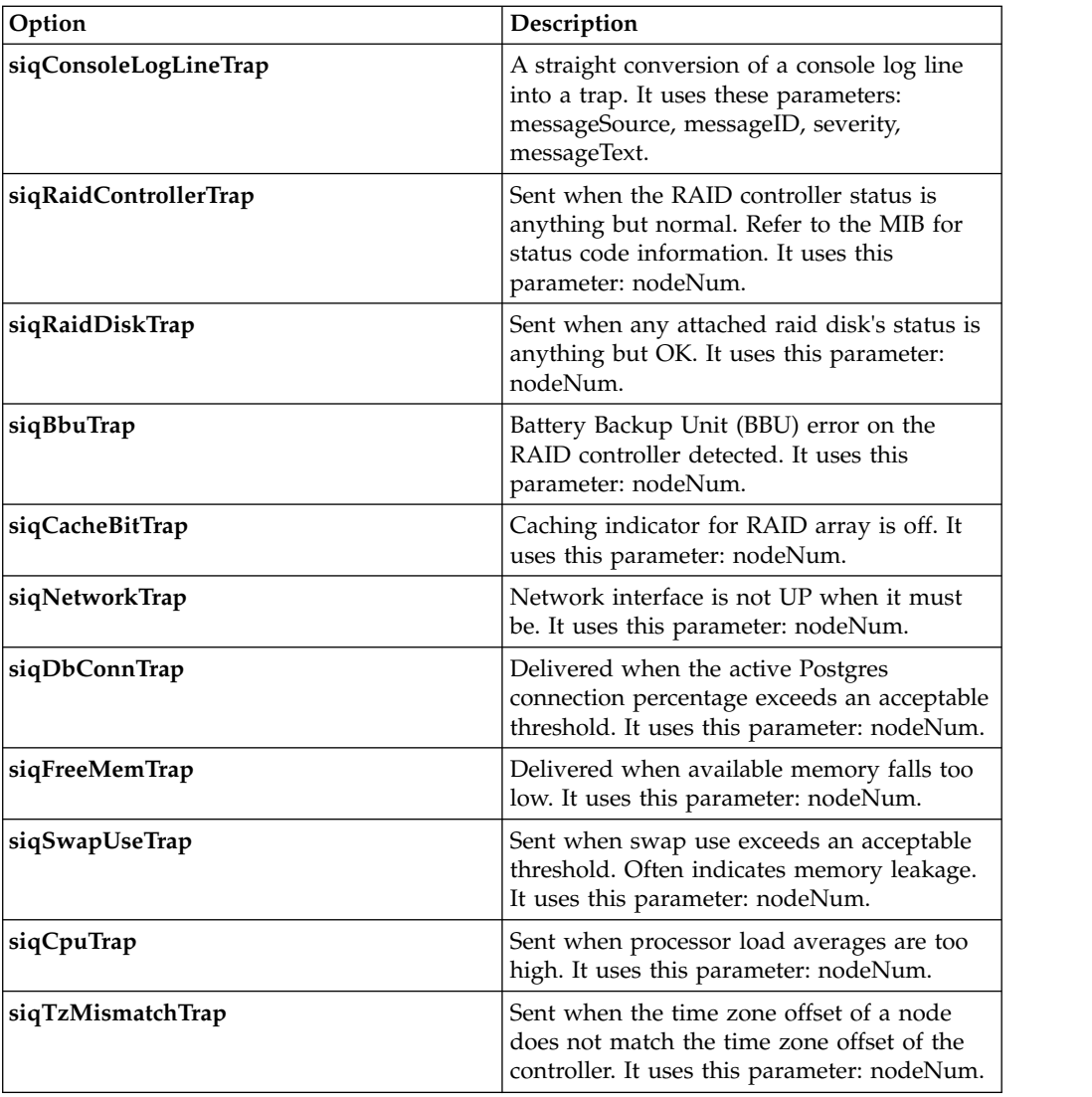

# **Configuring notification from IBM StoredIQ Platform**

You can configure the system to notify you using email or SNMP when certain events occur.

# **About this task**

For a list of events that can be configured, see Appendix [C, "Event log messages,"](#page-156-0) [on page 147.](#page-156-0)

- 1. Go to **Administration > Configuration > System > Manage notifications**.
- 2. Click **Create a notification**.
- 3. In the **Event number:** field, search for events by clicking **Browse** or by typing the event number or sample message into the field.
- 4. Select the event level by clicking the **ERROR**, **WARN**, or **INFO** link.
- <span id="page-24-0"></span>5. Scroll through the list, and select each event by clicking it. The selected events appear in the **create notification** window. To delete an event, click the delete icon to the right of the event.
- 6. In the **Destination:** field, select the method of notification: **SNMP**, or **Email address**, or both. If you choose email address, enter one or more addresses in the **Email address field**. If you choose SNMP, the messages are sent to the trap host identified in the **SNMP settings** window, with a trap type of **siqConsoleLogLineTrap**.
- 7. Click **OK**.
- 8. To delete an item from the Manage notifications window, select the check box next to the event, and then click **Delete**. You can also request a notification for a specific event from the dashboard's event log. Click the **Subscribe** link next to any error message and a prepopulated edit notification screen that contains the event is provided.

# **Configuring multi-language settings**

The following table lists the languages that are supported by the IBM StoredIQ Platform.

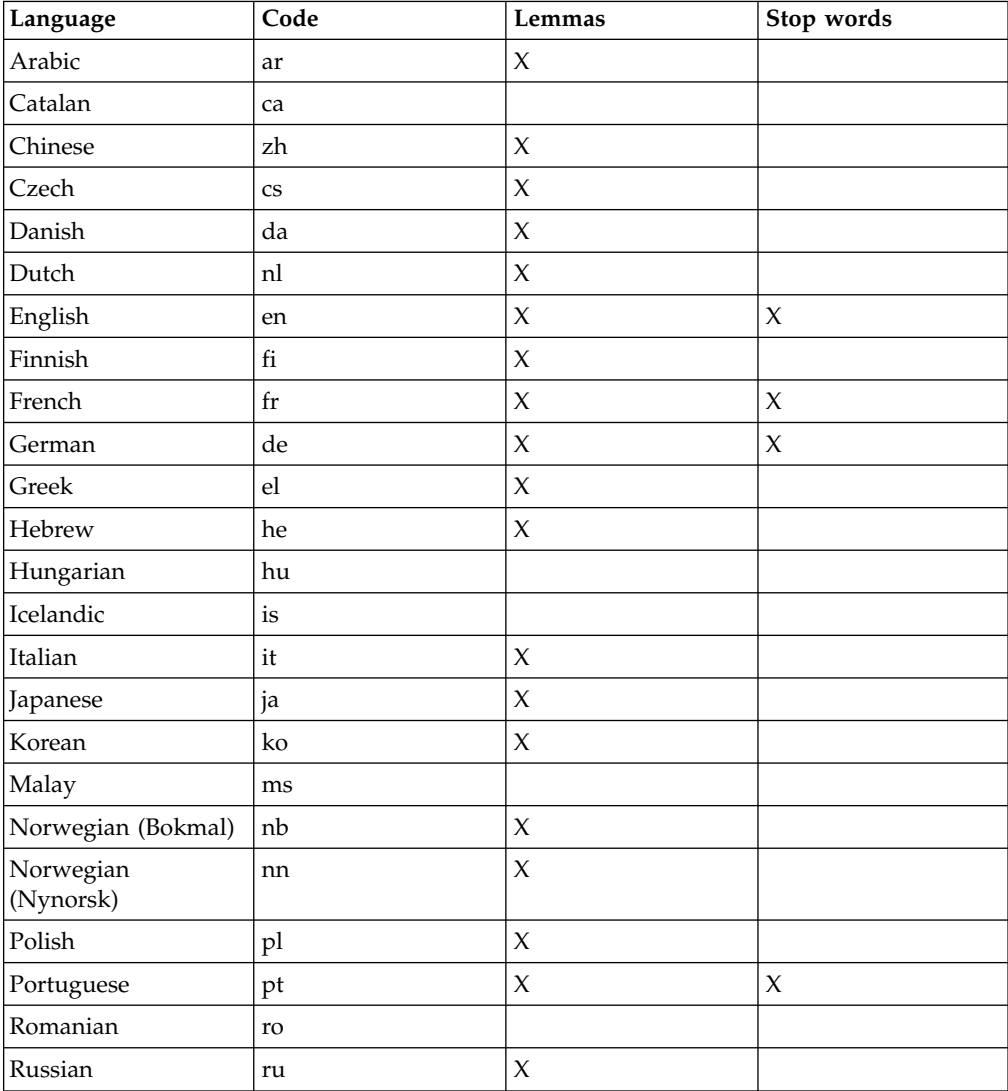

*Table 7. Supported languages*

<span id="page-25-0"></span>*Table 7. Supported languages (continued)*

| Language   | Code | Lemmas              | Stop words |
|------------|------|---------------------|------------|
| Spanish    | es   | X                   | X          |
| Swedish    | SV   | X                   |            |
| Thai       | th   | $\chi$              |            |
| Turkish    | tr   | $\boldsymbol{\chi}$ |            |
| Vietnamese | V1   |                     |            |

By default, English is the only language that Multi-language Support identifies during a harvest and it is also the default search language. Both the identified language (or languages) and the search default language can be changed in the /usr/local/tomcat/webapps/storediq/WEB-INF/classes/siq-findex.properties file on the data server. All data servers must have the same changes in their sig-findex.properties files for searches to be consistent and correct.

To change the language that the harvester can identify, use the **index.presetLanguageIDs** field, which is the second-to-last line of the file: index.presetLanguageIDs = en,fr,de,pt. The first language in the list is the default language, which is assigned to a document whose language cannot be identified.

To change the default search language, use the **search.defaultLanguage** field, which is the last line of the file. The search language is used to determine which language's rules, that is, **stop words**, **lemmas**, **character normalization**, apply in a search. Only one language can be set as the default for search. However, the default language can be manually overwritten in a full-text search: lang:de[umkämpft großteils]

After you make any changes to this property file, you must restart the data server and reharvest the volumes that are to be searched.

# **Setting the system time and date**

The system's time and date can be modified as needed.

#### **About this task**

A system restart is required for any changes that are made to the system time and date. See [Restarting and Rebooting the Appliance.](#page-18-1)

- 1. Go to **Administration > Configuration > System > System time and date**.
- 2. Enter the current date and time.
- 3. Select the appropriate time zone for your location.
- 4. Enable **Use NTP to set system time** to use an NTP server to automatically set the system date and time for the data server. If NTP is used to set the system time, then the time and date fields set automatically. However, you must specify the time zone.
- 5. Enter the name or IP address of the NTP server.
- 6. Click **OK** to save changes.

# <span id="page-26-0"></span>**Setting system backup configurations**

To prepare for disaster recovery, you can back up the system configuration of a IBM StoredIQ data server to a IBM StoredIQ gateway server. This process backs up volume definitions, discovery export records, and data-server settings. It does not back up infosets, data maps, or indexes. The preferred method is to take a snapshot of the virtual machine to use as backup.

# **Before you begin**

The gateway must be configured manually to support this backup.

### **Procedure**

- 1. Configure a working IBM StoredIQ data server, gateway, and application stack. The installation and configuration procedures are provided in Configuration of IBM StoredIQ Platform.
- 2. Using an SSH tool, log onto the gateway as util.
- 3. Select **Appliance Tools > OK > Enable NFS Share for Gateway**. A dialog box appears, stating that the system is checking exports.
- 4. Within a browser, enter the IP address of the data server, https://<data server name or IP address>. Log in as an administrator.
- 5. Start the system backup. Go to **Administration > Configuration > System > Backup configuration** and click **Start backup**.
- 6. Check the event logs. Go to Navigate to the Administration -> Dashboard page and check the "Event log" for the status information. You can also examine the files created by the backup procedure. To see these files, navigate to the /deepfs/backup directory on the gateway server.

# **Restoring system backups**

To prepare for disaster recovery, you can back up the system configuration of a IBM StoredIQ data server to a IBM StoredIQ gateway server. You can later restore a system's configuration.

- 1. Build a new data server, which serves as the restore point for the backup. When building this new data server, use the same IP address and server name as the original data server. Verify that the original server is shut down and not on the network. See Installing the data server and Configuring the IBM StoredIQ Platform data server for the installation and configuration procedures.
- 2. Ensure the gateway still has its configured NFS mount.
	- a. Using an SSH tool, log onto the gateway as util.
	- b. Select **Appliance Tools > OK > Enable NFS Share for Gateway**. A dialog box appears, stating that the system is checking exports.
- 3. Using an SSH tool, log onto the data server as root. At the data prompt, issue the su util command.
- 4. Go to Appliance Tools > OK > Restore Configuration From Backups.
- 5. Enter the gateway's server name or IP address, and then press **Enter**.
- 6. Provide the full system restore date, or leave the space empty in order to restore the most recent system backup.
- 7. Enter Y and then press **Enter** to confirm the system's restoration.

### <span id="page-27-0"></span>**User management**

User management is done by those users in the administrator role.

<span id="page-27-1"></span>User management entails logging in and out of the system and various account-administration tasks.

# **Logging in and out of the system**

The system comes with a default administrative account named **admin**, the default password for which is **admin**. For security purposes, change the password as soon as possible.

#### **Procedure**

- 1. Open a browser and in the address line, enter the URL for your system.
- 2. On the **Login** page, enter admin for the email address and admin for the password the first time you log in.
- 3. Click **Log In** to enter the system.

**Note:** Database Compactor: If someone tries to log in while the appliance is doing database maintenance, the administrator can override the maintenance procedure and use the system. For more information, see [Chapter](#page-102-0) 7, "Job [configuration," on page 93.](#page-102-0)

4. To log out of the application, click **User Account** in the upper right corner, and then click the **Log out** link.

# **Changing the administrative account**

The administrator account and its password can be changed by an administrator.

#### **Procedure**

- 1. On the **Administration > Configuration** tab, click **Manage users**.
- 2. From the list, select **The Administrator account**, and then select **Change the "admin" password**.
- 3. Enter a new password, and then click **OK** to save the change.

### **Creating users**

Users can be added only by administrators.

- 1. Go to **Administration > Configuration > Manage users**, and then click **Create new user**.
- 2. In the **First name** field, enter the user's given name.
- 3. In the **Last name** field, enter the user's surname.
- 4. In the **Email address** field, enter the user's email address.
- 5. For **Authentication**, select **Local**.
- 6. For **Password**, there are no configurable options as the email message to the user guides to create a password.
- 7. To receive **Notification of reports by email**, select either **Yes** or **No**.
- 8. Within **Role**, select **Administrator**.
- 9. Select the **View data objects in the viewer** check box if you want to see data objects in the viewer.

10. Click **OK** to create the user.

# <span id="page-28-0"></span>**Editing users**

User accounts can be edited by administrators.

### **Procedure**

- 1. Go to **Administration > Configuration > Manage users**, and then click the name of the user that you want to edit.
- 2. Click **Edit User** and edit the fields as needed.
- 3. Click **OK** to save your changes.

# **Deleting a user's account**

User accounts can be deleted by administrators.

### **Procedure**

- 1. Go to **Administration > Configuration > Manage users**, and then click the name of the user that you want to delete.
- 2. Click **Delete**, and then click **OK**.

# **Locking a user's account**

User accounts can be locked by an administrator.

#### **Procedure**

- 1. On the **Administration > Configuration** page, click **Manage users**.
- 2. In the list, select the user name of the account you want to lock.
- 3. Click **Lock user account** to disable the account. A padlock icon appears next to the account name in the list, indicating that the account is now locked. The user cannot log in to the account while it is locked.

# **Managing a user's account**

As part of basic user account administration, user accounts can be unlocked.

### **Procedure**

- 1. On the **Administration > Configuration** page, click **Manage users**.
- 2. In the list, select the user name of the account you want to unlock.
- 3. Click **Unlock account** to re-enable the account.

# **Importing encrypted NSF files from Lotus Notes**

IBM StoredIQ Platform can decrypt, import, and process encrypted NSF files from IBM Lotus Domino v7. The feature works by comparing a list of user.id and key pairs that were imported into the system with the key values that lock each encrypted container or email. When the correct match is found, the file is unlocked with the key. After the emails or containers are unlocked, IBM StoredIQ Platform analyzes and processes them in the usual fashion. This topic provides procedural information about how to import encrypted NSF files from IBM Lotus Domino.

# **About this task**

These use cases are supported:

- <span id="page-29-0"></span>• Multiple unencrypted emails within a journaling database that was encrypted with a single user.id key
- Multiple unencrypted emails in an encrypted NSF file
- Multiple encrypted emails within an unencrypted NSF file
- Multiple encrypted emails with the same or different user.id keys, contained in an encrypted NSF file
- Encrypted emails from within a journaling database

#### **Procedure**

- 1. On the primary data server, go to **Administration > Configuration > Lotus Notes user administration**.
- 2. Click **Upload a Lotus user ID file**.
	- a. In the dialog that appears, click **Browse**, and go to a user file.
	- b. In the **Lotus Notes password:** field, type the password that unlocks the selected file.
	- c. Optional: In the **Description:** field, enter a description for the file.
	- d. Click **OK**. Repeat until the keys for all encrypted items are uploaded. When the list is compiled, you can add new entries to it then.
	- e. To delete an item from the list, from the **Registered Lotus users** screen, select the check box next to a user, and then click **Delete**. In the confirmation dialog that appears, click **OK**.

**Note:** After you upload user IDs, restart services.

# **Configuring harvester settings**

You can use several different harvester settings to fine-tune your index process.

- 1. Go to **Administration > Configuration > Application > Harvester settings**.
- 2. To configure **Basic** settings:
	- a. **Harvester Processes**: Select either **Content processing** or **System metadata only**.
	- b. **Harvest miscellaneous email items**: Select to harvest contacts, calendar appointments, notes, and tasks from the Exchange server.
	- c. **Harvest non-standard Exchange message classes**: Select to harvest message classes that do not represent standard Exchange email and miscellaneous items.
	- d. **Include extended characters in object names**: Select to allow extended characters to be included in data object names during a harvest.
	- e. **Determine whether data objects have NSRL digital signature**: Select to check data objects for NSRL digital signatures.
	- f. **Enable parallel grazing**: Select to harvest volumes that were already harvested and are going to be reharvested. If the harvest completes normally, parallelized grazing enables harvests to begin where they left off when interrupted and to start at the beginning.
	- g. **Enable OCR image processing**: Select this option to control at a global level whether Optical Character Recognition (OCR) processing is attempted on image files. If you select this option, you must restart services. See [Restarting and Rebooting the Appliance.](#page-18-1)
- 3. Specify **Skip Content processing**. In **Data object extensions to be skipped**: Specify those file types that you want the harvest to ignore by adding data object extensions to be skipped.
- 4. To configure **Locations to ignore**, enter each directory that must be skipped. IBM StoredIQ Platform accepts only one entry per line and that regular expressions can be used.
- 5. To configure **Limits**:
	- a. **Maximum data object size**: Specify the maximum data object size to be processed during a harvest. During a harvest, iles exceeding the maximum data object size is not read. As a result, if full-text/content processing is enabled for the volume, they are audited as skipped: **Configured max. object size**. These objects still appear in the volume cluster along with all file system metadata. Since they were not read, the hash is a hash of the file-path and size of the object, regardless of what the hash settings are for the volume (full/partial/off).
	- b. **Max entity values per entity**: For any entity type (date, city, address and the like), the system records, per data object, the number of values set in this field. The values do not need to be unique. For example, if the maximum value is 1,000, and the harvester collects 1,000 instances of the same date (8/15/2009) in a Word document, the system stops counting dates. This setting applies to all user-defined expressions (keyword, regular expression, scoped, and proximity) and all standard attributes.
	- c. **Max entity values per data object**: Across all entity types, the total (cumulative) number of values that is collected from a data object during a harvest. A 0 in this field means "unlimited". This setting applies to all user-defined expressions (key-word, regular expression, scoped, and proximity) and all standard attributes.
- 6. Configure **Binary Processing**.
	- a. **Run binary processing when text processing fails**: Select this option to run binary processing. The system runs further processes against content that failed in the harvesting. You can select options for when to start this extended processing and how to scan content. Binary processing does not search image file types such as .GIF and .JPG for text extraction.
	- b. **Failure reasons to begin binary processing**: Select the check boxes of the options that define when to start extended processing. Binary processing can enact in extracting text from a file failure in these situations:
		- When the format of the file is unknown to the system parameters
		- When the data object type is not supported by the harvester scan
		- When the data object format does not contain actual text
	- c. **Data object extensions**: Set binary processing to process all data files or only files of entered extensions. To add extensions, enter one per line without a period.
	- d. **Text encoding**: Set options for what data to scan and extract at the start of binary processing. This extended processing can accept extended characters and UTF-16 and UTF-32 encoded characters as text. The system searches UTF-16 and UTF-32 by default.
	- e. **Minimums**: Set the minimum required number of located, consecutive characters to begin processing for text extraction. For example, if you enter 4, the system begins text processing when four consecutive characters of a particular select text encoding are found. This setting helps find and extract helpful data from the binary processing, reducing the number of false positives.

7. Click **OK**. Changes to harvester settings do not take effect until the appliance is rebooted or the application services are restarted.

# <span id="page-31-0"></span>**Optical character recognition processing**

Optical character recognition (OCR) processing enables text extraction from graphic image files that are stored inside archives where the **Include content tagging and full-text index option** is selected.

After content typing inside the IBM StoredIQ Platform processing pipeline, enabling OCR processing routes the following file types through an optical character recognition engine OCR to extract recognizable text.

- Windows or OS/2 bitmap (BMP)
- Tag image bitmap file (TIFF)
- Bitmap (CompuServe) (GIF)
- Portable Network Graphics (PNG)

The text that is extracted from image files is processed through the IBM StoredIQ Platform pipeline in the same manner as text extracted from other supported file types. Policies with a specific feature to write out extracted text to a separate file for supported file types do so for image files while OCR processing is enabled.

The OCR processing rate of image files is approximately 7-10 KB/sec per IBM StoredIQ Platform harvester process.

# **Configuring full-text index settings**

Use the full-text index settings feature to customize your full-text index.

### **About this task**

Before you configure or search the full-text index, consider the following situations:

- v Full-text filters that contain words might not return all instances of those words: You can limit full-text indexing for words that are based on their length. For example, if you choose to full-text index words limited to 50 characters, then no words greater than 50 characters are indexed.
- v Full-text filters that contain numbers might not return all instances of those numbers: This situation can occur when number searches are configured as follows:
	- The length of numbers to full-text index was defined. If you configure the full-text filter to index numbers with 3 digits or more and try to index the numbers 9, 99, 999, and the word stock, only the number 999 and the word stock are indexed. The numbers 9 and 99 are not indexed.
	- Number indexing in data objects that are limited by file extensions. For example, if you choose to full-text index the number 999 when it appears in data objects with the file extensions .XLS and .DOC, then a full-text filter returns only those instances of the number 999 that exist in data objects with the file extensions .XLS and .DOC. Although the number 999 can exist in other data objects that are harvested, these data objects do not have the file extensions .XLS or .DOC.

- 1. Go to **Administration > Configuration > Application > Full-text settings**.
- 2. To configure **Limits**:
- a. **Do not limit the length of the words that are indexed**: Select this option to have no limits on the length of words that are indexed.
- b. **Limit the length of words indexed to\_\_\_characters**: Select this option to limit the length of words that are indexed. Enter the maximum number of characters at which to index words. Words with more characters than the specified amount are not indexed.
- 3. To configure **Numbers**:
	- v **Do not include numbers in the full-text index**: Select this option to have no indexed numbers. This option is selected by default.
	- v **Include numbers in the full-text index**: Select this option to have numbers to be indexed.
	- v **Include numbers in full-text index but limit them by**: Select this option to have only certain numbers indexed. Define these limits as follows:
		- **Number length**: Include only numbers that are longer than \_\_\_\_ characters. Enter the number of characters a number must contain to be indexed. The Number length feature indexes longer numbers and ignores shorter numbers. By not indexing shorter numbers, such as **one-** and **two-character** numbers, you can focus your filter on meaningful numbers. These numbers can be account numbers, Social Security numbers, credit card numbers, license plate numbers, or telephone numbers.
		- **Extensions**: Index numbers that are based on the file extensions of the data objects in which they appear. Select **Limit numbers for all extensions** to limit numbers in all file extensions to the character limits set in **Number length**. Alternatively, select **Limit numbers for these extensions** to limit the numbers that are selected in **Numbers length** only to data objects with certain file extensions. Enter the file extensions one per line that must have limited number indexing. Any data object with a file extension that is not listed has all indexed numbers.
- 4. To configure **Include word lemmas in index**, select whether to identify and index the lexical forms of words as well. For example, employ is the lemma for words such as employed, employment, employs. If you use lemmas and search for the word employed, IBM StoredIQ Platform denotes any found instances of employment, employ, employee, and so on, when it views the data object.
	- v **Do not include word lemmas in index (faster indexing)**: By not indexing lemmas, data sources are indexed slightly faster and the index size on disk is smaller.
	- v **Include word lemmas in index (improved searching)**: By indexing lemmas, filter results can be more accurate, although somewhat slower. Without lemmas, a filter for trade would need to be written as trade, trades, trading, or traded to get the same effect, and even then a user could miss an interesting variant.
- 5. Configure **Stop words**. Stop words are common words that are found in data objects and are indexed like other words. This allows users to find instances of these words where it matters most. A typical example would be a search expression of 'to be or not to be' (the single quotes are a specific usage here). Typically, IBM StoredIQ ignores stop words in search expressions, but because single quotes as syntax elements, a user can find Shakespeare's "Hamlet." Indexing stop words slightly increases the amount of required storage space, but relevant documents might be missed without these words present in the index. By default, the following words are considered stop words for the English language: a, an, and, are, as, at, be, but, by, for, if, in, into, is, it, no, not, of, on, or, such, that, the, their, then, there, these, they, this, to, was, will, with.

• To add a stop word, enter one word per line, without punctuation, which includes hyphens and apostrophes.

**Note:** As of the IBM StoredIQ 7.6.0.3 release, stop words on the configuration page are for the English language only.

6. Click **OK**.

# <span id="page-33-0"></span>**Specifying data object types**

On the Data object types page, you can add new data object types and view and edit known data object types. These data objects appear in the Disk usage (by data object type) report. Currently, there are over 400 data object types available.

#### **Procedure**

- 1. Go to **Administration > Configuration > Application > Data object types**.
- 2. In the **add data object type** section, enter one or more extensions to associate with the data object type. These entries must be separates by spaces. For example, enter doc txt xls.
- 3. Enter the name of the data object type to be used with the extension or extensions. For example, enter Microsoft Word.
- 4. Click **Add** to add the extension to the list.

# **Configuring audit settings**

Audit settings can be configured to determine the number of days and number of policy audits to be kept before they are deleted.

#### **Procedure**

- 1. Go to **Administration > Configuration > Application > Audit settings**.
- 2. Specify the number of days to keep the policy audits before automatically deleting them.
- 3. Specify the maximum number of policy audits to keep before automatically deleting them.
- 4. Specify the file limit for drill-down in policy audits.
- 5. Click **OK** to save changes.

# **Configuring hash settings**

Use the Hash Settings page to configure whether to compute a hash when harvesting. The page provides different types of hashes.

#### **Procedure**

- 1. Go to **Administration > Configuration > Application > Hash settings**.
- 2. Select **Compute data object hash**.

**Note:** When you hash emails, click **Choose email fields** and select email attributes to be used. The email hash selections operate independently from the data object hash settings; that is, a data object can have a binary hash or an email hash, but not both.

- 3. When you hash data objects, except for emails, specify the following options:
	- Entire data object content (required for data object typing)
	- Partial data object content

4. Click **OK**.

# <span id="page-34-0"></span>**Configuring desktop settings**

When you configure desktop settings, you are enabling or disabling encryption within IBM StoredIQ Platform. IBM StoredIQ Desktop Data Collector(desktop client or client) enables desktops as a volume type or data source, allowing them to be used just as other types of added data sources. The client is provided as a standard MSI file, and is installed according to the typical method (such as Microsoft Systems Management Service (SMS)) used within your organization. The client can collect PSTs and compressed files and other data objects and it is capable of removing itself when its work is completed.

### **Procedure**

- 1. Go to **Administration > Configuration > Application > Desktop settings**.
- 2. In the **Desktop Services** area, select the **Encrypt all traffic to/from desktops** check box.
- 3. Select either **Enabled** or **Disabled** to enable or disable desktop services.
- 4. Click **Apply**.

# **Downloading the IBM StoredIQ Desktop Data Collector installer from the application**

The IBM StoredIQ Desktop Data Collector installer can be downloaded from the application.

#### **Procedure**

- 1. Go to **Administration > Configuration > Application > Desktop settings**.
- 2. In the **Download the Desktop Agent installer** area, click **Download the desktop client installer**.
- 3. When the download is complete, click **Save File**.

#### **Results**

After the desktop client is installed on a desktop and connected to and registered with the data server, that desktop is available as a data source within the list of primary volumes. Connectivity and the correct IP address are required.

# **Upgrading the IBM StoredIQ Desktop Data Collector agent**

The IBM StoredIQ Desktop Data Collector agent must be upgraded to open and harvest encrypted files.

### **About this task**

During collection, if IBM StoredIQ Desktop Data Collector finds an Encrypted File System-encrypted file, the IBM StoredIQ Desktop Data Collector installs a recovery agent certificate, allowing the client to open the encrypted file and harvest from it.

- 1. Go to **Administration > Configuration > Application > Desktop settings**.
- 2. In the **Upgrades** area, select either **Automatic upgrade** or **Available versions**.
- 3. For **Automatic upgrade** options:
- v **Upgrades disabled**: All upgrades are disabled, that is, none is applied.
- v **Upgrade all workstations**: All workstations are upgraded.
- 4. For **Available versions** options:
	- v Select **Manually publish new version**, and then select that version.
	- v Select **Automatically publish the latest version**.
- 5. Click **Apply**.

# <span id="page-35-0"></span>**Managing the Encrypted file system recovery agent**

During IBM StoredIQ Desktop Data Collector collection, if IBM StoredIQ Desktop Data Collector finds an Encrypted File System-encrypted file, the IBM StoredIQ Desktop Data Collector installs a recovery agent certificate so that you can open the encrypted file.

#### **Procedure**

- 1. Go to **Administration > Configuration > Application > Desktop settings**.
- 2. In the **Encrypted file system recovery agent users** area, click **Add encrypted file system user**. The Upload Recovery Agent Certificate dialog box appears.
- 3. In the **Select a .PFX file to upload:** text box, click **Browse** to go to the wanted .PFX file. By default, the system takes a .PFX file.
- 4. Enter the .PFX password in the **.PFX password:** text box. This password protects the file itself.
- 5. In the **Username:** text box, enter the user name for the user, a SAM compatible/NT4 Domain name-style user name. For example, enter MYCOMPANY\esideways. This user name is the credential of the user to whom this recovery agent belongs.
- 6. In the **Password:** text box, enter the password for the user.
- 7. Optional: Enter a description in the **Description:** text box.
- 8. Click **OK**. The file is uploaded, and the added user is visible within the **User name** column.

#### **Note:**

After users are added, they can also be edited or deleted with the **Edit** or **Delete** options.
# **Chapter 5. Volumes and data sources**

Volumes or data sources are integral to IBM StoredIQ Platform indexing your data.

A volume represents a data source or destination that is available on the network to the IBM StoredIQ Platform appliance. A volume can be a disk partition or group of partitions that is available to network users as a single designated drive or mount point. IBM StoredIQ Platform volumes have the same function as partitions on a hard disk drive. When you format the hard disk drive on your PC into drive partitions A, B, and C, you are creating three partitions that function like three separate physical drives. Volumes behave the same way that hard disk drive disk partitions behave. You can set up three separate volumes that originate from the same server or across many servers. Only administrators can define, configure, and add or remove volumes to IBM StoredIQ Platform.

# **Volume indexing**

When you define volumes, you can determine the type and depth of index that is conducted.

There are three levels of analysis:

- v System metadata index: This level of analysis runs with each data collection cycle and provides only system metadata for system data objects in its results. It is useful as a simple inventory of what data objects are present in the volumes you defined and for monitoring resource constraints (such as file size) or prohibited file types (such as .MP3s).
- v System metadata plus containers: In a simple system metadata index, container data objects (compressed files, PSTs, emails with attachments, and the like) are not included. This level of analysis provides container-level metadata in addition to the system metadata for system data objects.
- v Full-text and content tagging: This option provides the full local language analysis that yields the more sophisticated entity tags. Naturally, completing a full-text index requires more system resources than a metadata index. Users must carefully design their volume structure and harvests so that the maximum benefit of IBM StoredIQ Platform 's sophisticated analytics are used, but not on resources that do not require them. Parameters and limitations on "full-text" indexing are set when the system is configured.

# **Server platform configuration**

Before you configure volumes on IBM StoredIQ Platform, you must configure the server platforms that you use for the different volume types. Each server type has requisite permissions and settings.

Because IBM StoredIQ Platform supports several different types of volumes, server platforms must be configured to support those volume types.

# **Configuring Windows Share (CIFS)**

Windows Share (CIFS) must be configured to harvest and run policies.

## **Procedure**

To harvest and run policies on volumes on Windows Share (CIFS) servers, the user must be in the backup operator group on the Windows Share server that shows the shares on IBM StoredIQ Platform.

# **Configuring NFS**

NFS must be configured to harvest and run policies.

### **Procedure**

To harvest and run policies on NFS servers, you must enable root access on the NFS server that is connected to IBM StoredIQ Platform.

# **Configuration of Exchange servers**

When you configure Exchange servers, you must consider various connections and permissions.

v Secure connection. If you want to connect to Exchange volumes over HTTPS, you can either select the **Use SSL** check box or add port number 443 after the server name. If you choose the latter option, an example is qa03exch2000.qaw2k.local:443. In some cases, this secure connection can result in some performance degradation due to SSL running large. If you enter the

volume information without the 443 suffix, the default connection will be over HTTP.

- v Permissions for Exchange 2003. The following permissions must be set on the Exchange server to the mailbox store or the mailboxes from which you harvest.
	- Read
	- Execute
	- Read permissions
	- List contents
	- Read properties
	- List object
	- Receive as
- v Permissions for Exchange 2007, 2010, 2013, and Online. The Full Access permissions must be granted on the Exchange server for each mailbox from which you harvest.
- Deleted items. To harvest items that were deleted from the Exchange server, enable Exchange's transport dumpster settings. For more information, see *Microsoft® Exchange Server 2010 Administrator's Pocket Consultant*. Configuration information is also available online at [www.microsoft.com.](http://microsoft.com) It applies only to on-premises versions of Exchange.
- Windows Authentication. For all on-premises versions, enable Integrated Windows Authentication on each Exchange server.
- v Public folders. To harvest public folders in Exchange, the **Read Items** privilege is required. It applies to Exchange 2003 and 2007.
- v An Exchange 2013 service account must belong to an administrative group or groups granted the following administrator roles:
	- Mailbox Search
	- ApplicationImpersonation
	- Mail Recipients
- Mail Enabled Public Folders
- Public Folders

An Exchange Online service account must belong to an administrative group or groups granted the following administrator roles, which are required as part of the Service account:

- Mailbox Search
- ApplicationImpersonation
- Mail Recipients
- Mail Enabled Public Folders
- MailboxSearchApplication
- Public Folders

**Note:** It is possible to create a new Exchange Admin Role specific to IBM StoredIQ that includes only these roles.

The current Exchange Online authentication uses basic authentication over SSL. Volume credentials that are supplied for Exchange Online are only as secure as the SSL session.

Deleted items might persist because of Exchange Online's retention policies. Exchange Online is a cloud-based service; items are deleted by an automated maintenance task. Items that are deleted manually might persist until the automated job completes.

### **Enabling integrated Windows authentication on Exchange servers**

Windows authentication can be integrated on Exchange servers.

### **Procedure**

- 1. From Microsoft Windows, log in to the Exchange Server.
- 2. Go to **Administrative Tools > Internet Information Services (IIS) Manager**.
- 3. Go to **Internet Information Services > Name of Exchange Server > Web Sites > Default Web Site**.
- 4. Right-click **Default Web Site**, and then click the **Directory Security** tab.
- 5. In the **Authentication and access control** pane, click **Edit**.
- 6. Select **Properties**. The **Authentication Methods** window appears.
- 7. In the **Authentication access** pane, select the **Integrated Windows authentication** check box.
- 8. Click **OK**.
- 9. Restart IIS services.

### **Improving performance for IIS 6.0 and Exchange 2003**

Within IBM StoredIQ Platform, performance can be improved for IIS 6.0 and Exchange 2003.

- 1. From Microsoft Windows, log on to the Exchange Server.
- 2. Go to **Administrative Tools > Internet Information Services (IIS) Manager**.
- 3. Select **Internet Information Services > <Name of Exchange Server> > Web Sites > Application Pools**.
- 4. Right-click **Application Pools** and select **Properties**.
- 5. On the **Performance** tab, locate the **Web Garden** section.
- 6. If the number of worker processes is different from the default value of **1**, then change the number of worker processes to **1**.
- 7. Click **OK**.
- 8. Restart IIS Services.

# **Configuration of SharePoint**

When you configure SharePoint, certain privileges are required by user account along with IBM StoredIQ Platform recommendations. Additionally, SharePoint 2007 and 2010 require the configuration of alternate-access mappings to map IBM StoredIQ Platform requests to the correct websites.

To configure SharePoint, consider these connections and privileges:

#### **Secure Connection**

If you want to connect to SharePoint volumes over HTTPS, you can either select the **Use SSL** check box or add port number 443 after the server name when you set up the volume on IBM StoredIQ Platform. If you choose the latter option, an example is qa01.company.com:443. In some cases, this secure connection can result in some performance degradation due to Secure Socket Layer (SSL) running large. If you enter the volume information without the 443 suffix, the default connection is over HTTP.

#### **Privileges**

To run policies on SharePoint servers, you must use credentials with Full Control privileges. Use a site collection administrator to harvest subsites of a site collection.

## **Privileges required by user account**

IBM StoredIQ Platform is typically used with SharePoint for one of these instances: to harvest and treat SharePoint as a source for policy actions or to use as a destination for policy actions, which means that you can write content into SharePoint with . Consider these points:

- Attributes are not set or reset on a SharePoint harvest or if you copy from SharePoint.
- Attributes are set only if you copy to SharePoint.

You must denote the following situations:

- v If you plan to read only from the SharePoint (harvest and source copies from), then you must use user credentials with **Read** privileges on the site and all of the lists and data objects that you expect to process.
- v If you plan to use SharePoint as a destination for policies, you must use user credentials with **Contribute** privileges on the site.
- More Privileges for Social Data: If you want to index all the social data for a user profile in SharePoint 2010, then the user credentials must own privileges to **Manage Social Data** as well.
- Privileges: Use a site collection administrator to ensure that all data is harvested from a site or site collection.

### **Alternate-access mappings**

Alternate-access mappings map URLs presented by IBM StoredIQ Platform to internal URLs received by Windows SharePoint Services. An alternate-access

<span id="page-40-0"></span>mapping is required between the server name and optional port that is defined in the SharePoint volume definition and the internal URL of the web application. If SSL is used to access the site, ensure that the alternate-access mapping URL uses https:// as the protocol.

Refer to Microsoft SharePoint 2007 or 2010 documentation to configure alternate-access mappings. These mappings are based on the public URL that is configured by the local SharePoint administrator and used by the IBM StoredIQ Platform SharePoint volume definitions.

For example, you are accessing a SharePoint volume with the fully qualified domain name, http://itweb.storediqexample.com, from the intranet zone. An alternate-access mapping for the public URL http://itweb.storediqexample.com for the intranet zone must be configured for the SharePoint 2007 or 2010 web application that hosts the site to be accessed by the volume definition. If you are accessing the same volume with SSL, the mapping added must be for the URL https://itweb.storediqexample.com instead.

**Note:** When you configure SharePoint volumes with non-qualified names, you are entering the URL for a SharePoint site collection or site that is used by IBM StoredIQ Platform in the volume definition. Consider the following conditions:

- v The URL must be valid about the **Alternate Access Mappings** that are configured in SharePoint.
- v If the host name in the URL does not convey the fully qualified domain to authenticate the configured user, an Active Directory server must be specified. The specified Active Directory must be a fully qualified domain name and is used for authentication.

# **Configuring Documentum**

Documentum has configuration requirements when it is used as a server platform.

## **Procedure**

To run harvests and copy from Documentum servers, you must use the **Contributor** role.

# **Installing Documentum client jars to the data server**

Documentum can be used as a data source within IBM StoredIQ Platform, but it must be downloaded and then the RPM installed and run on the target data server.

- 1. Using this command, create a directory on your target data server to hold the Documentum .JAR files: mkdir /deepfs/documentum/dfc
- 2. Copy the Documentum .JAR files to this location on your target data server: /deepfs/documentum/dfc
- 3. Download and install rpm-build on your target data server.
	- a. To locate the rpm-build, go to http://mirror.centos.org/centos/6/os/ x86\_64/Packages/rpm-build-4.8.0-47.el6.x86\_64.rpm
	- b. Copy rpm-build-4.8.0-47.el6.x86\_64.rpm to /deepfs/documentum on your target data server.
	- c. Using this command, change directories and install rpm-build: cd /deepfs/documentum
- d. Using this command, install rpm-build: rpm --nodeps -i rpm-build-4.8.0-47.el6.x86\_64.rpm
- 4. Using this command, run the script to create the Documentum package: /usr/local/bin/build-dfc-client-rpm /deepfs/documentum/dfc The output is placed in /deepfs/documentum and is named something similar to siq-war-dfc-client-201.0.5.0p41-1.x86\_64.rpm
- 5. Using this command, run the newly created rpm on your target data server: rpm -i siq-war-dfc-client-201.0.5.0p41-1.x86\_64.rpm

### **What to do next**

You must build the Documentum RPM only once. Copy the created file siq-war-dfc-client-201.0.5.0p41-1.x86\_64.rpm to each data server you plan to connect to Documentum and then conduct step 5.

# **Configuring Enterprise Vault sites**

You must take the following actions before you can add an Enterprise Vault volume.

### **Before you begin**

Enterprise Vault sites must be configured.

#### **Procedure**

- 1. Go to **Administration > Data sources > Specify servers**.
- 2. Click **Enterprise Vault sites**, and then click **Add new Enterprise Vault site**.
- 3. In the **Site name** field, enter a unique logical site name. The name appears in the screens that are used to configure Enterprise Vault volumes.
- 4. In the **Enterprise Vault site alias** field, enter the FQDN of the Enterprise Vault Server. Add each server only one time.
- 5. In the **User name** field, enter the login name. If the user is a domain user, then enter the login name as **domain\user**. Use the Enterprise Vault Service Account or a user with equivalent privileges.
- 6. In the **Password** field, enter the user's password to authenticate with Active Directory.
- 7. Click **OK** to save the site.

#### **Checking on the Enterprise Vault servers**

You must also check the Enterprise Vault servers before you add an Enterprise Vault volume.

- 1. Ensure that the following ports on the Enterprise Vault servers are accessible from the data server.
	- v If the Enterprise Vault server is installed in Windows Server 2003, then the RPC dynamic port range 1024-5000 must be accessible for both TCP and UDP.
	- If the Enterprise Vault server is installed in Windows Server 2008, Window Vista or later versions, then the RPC dynamic port range 49152-65535 must be accessible for both TCP and UDP.
- 2. Confirm that the following Enterprise Vault DCOM API classes are registered on the Enterprise Vault Windows servers.
- In Windows Server 2003, classes are automatically registered so no further action is needed.
- In Windows Server 2008 or later versions, confirm that the following classes are registered in the Windows registry. If not, they must be registered.
	- Change the Windows registry to register DCOM API classes to run in a DII Surrogate. The following API classes must be registered for StoredIQ to work with the Enterprise Vault server.
		- Enterprise Vault ContentManagementAPI with Class GUID *{E4BE20A4-9EF1-4B05-9117-AF43EAB4B295}*
		- Enterprise Vault Retention API with Class GUID *{744FC7D7-6933-4696- AC3F-9EFC1E00C96B}*
		- Enterprise Vault Directory Connection API with Class GUID *{4EC6FF78-C97A-11D1-90E0-0000F879BE6A}*
	- Check whether the classes are registered on the Enterprise Vault server, follow these steps:
		- a. Log in to the Windows Server where the Enterprise Vault server is installed by using the Vault Service Account credentials.
		- b. Open **regedit**.
		- c. Find the AppID key for *EVContentManagementAPI* Class.
			- 1) Go to HKEY CLASSES ROOT\Wow6432Node\CLSID\{E4BE20A4-9EF1-4B05-9117-AF43EAB4B295}.
			- 2) Copy the AppID value for this key. For example, {07E456D0-DFEB-4677-A38F-FEA238945A2A}.
			- 3) Go to HKEY CLASSES ROOT\Wow6432Node\AppID and find the AppID key with the value you copied in the previous step. In the example, look for a key named {07E456D0-DFEB-4677-A38F-FEA238945A2A}.
			- 4) Check whether this key has a String Value (REG\_SZ) called DllSurrogate with empty Data.
			- 5) If that string value is not present, then add String Value manually.
				- a) Right-click inside the window that displays values for this key.
				- b) Select **New** > **String Value**.
				- c) Name it as DllSurrogate.
		- d. Repeat Step c for Enterprise Vault Retention API by using the CLSID *{744FC7D7-6933-4696-AC3F-9EFC1E00C96B}*.
		- e. Repeat Step c for Enterprise Vault Directory Connection API by using the CLSID *4EC6FF78-C97A-11D1-90E0-0000F879BE6A}*.

**Note:** After you change the registry name, you do not need to restart IIS or the server. Modifying registry entries is needed only for Windows 2008 and later versions.

# **Configuration of Discovery Accelerator**

Before you configure Discovery Accelerator primary volumes, you must configure Discovery Accelerator customer information and Enterprise Vault sites sequentially so that certain configuration items can appear in the volume configuration lists.

You must log in to the Discovery Accelerator server and run the ImportExport.exe tool in the installation folder to obtain the appropriate Customer IDs and customer database names.

- v **Discovery Accelerator Web-Services Interface**: In order for IBM StoredIQ Platform to interface with Enterprise Vault with the Discovery Accelerator web services, the following configurations must be made on the Discovery Accelerator service.
	- 1. Log in to the Discovery Accelerator client interface as a Vault User or Discovery Administrator.
	- 2. Click the **Configuration** tab and expand the **API options** on the **Settings** page.
	- 3. In the **API settings** group, ensure that the **API Enabled** setting is enabled.
	- 4. Configure a **Temporary Storage Area** as needed. Ensure that it has sufficient free space and that any authenticated users that define volumes against Discovery Accelerator have Full Control permissions on this storage area. Additionally, consider configuring the **Temporary Storage Area Cleanup Interval**. Depending on the size of the cluster that is deployed, typically, the default value of 30 minutes can be sufficient. If greater than four nodes in the cluster, this interval must be reduced for more frequent cleanups to free up storage space.
- v **Improve performance for IIS 6.0**: If the Discovery Accelerator server runs over IIS 6.0, an existing bug in IIS causes severe performance degradation when used along with Kerberos authentication. The hotfix described in Microsoft Knowledge Base article 917557 [\(http://support.microsoft.com/kb/917557\)](http://support.microsoft.com/kb/917557) can be applied to the server in this case.

## **Discovery Accelerator permissions**

The credentials that are used for referencing the Enterprise Vault Site are credentials of the Vault User or any other administrator. IBM StoredIQ Platform validates that the credentials are strong enough for it to:

- Login remotely to the specified server
- Perform DCOM operations over RPC remotely

To harvest a Discovery Accelerator volume successfully, a user must have the following privileges:

- A role that is defined in the Discovery Accelerator Web Application
- v Review messages permission for the case that is used in the volume definition
- v Folder review permissions on a case, if a folder (sometimes also called a Research Folder) in the case is going to be harvested
- v Permission to set all of the review marks that are selected for the volume definition

### **Configuring security settings for Enterprise Vault servers**

The following procedure addresses only the standard security settings that must be configured on the Windows Servers hosting Enterprise Vault to allow it to interact with IBM StoredIQ Platform.

- 1. Go to **Administration > Data sources > Specify servers**.
- 2. Click **Discovery Accelerator customers**, and then click **Add new Discovery Accelerator customer**.
- 3. In the **Customer name** field, enter a unique display name of the DA customer. This name appears in the screens that are used to configure Enterprise Vault volumes.
- 4. In the **Discovery Accelerator server** field, enter the DNS name of the physical server that runs Discovery Accelerator.
- 5. In the **Customer virtual directory** field, enter the IIS Virtual Directory where the Discovery Accelerator web service is located.
- 6. Click **OK** to save the site.

# **Configuring NewsGator**

When NewsGator is used as a server platform, several privileges must be configured.

## **About this task**

Privileges Required by User Account: The user account to harvest or copy from a NewsGator volume must have the Legal Audit permission on the NewsGator Social Platform Services running on the SharePoint farm.

## **Procedure**

- 1. Log in as an administrator to your SharePoint Central Administration Site.
- 2. Under **Application Management**, select **Manage Service Applications**.
- 3. In the Manage Service Applications screen, select the **NewsGator Social Platform Services** row.
- 4. From the toolbar, select **Administrators**.
- 5. Add the user account that is used for the NewsGator harvest to the list of administrators. Ensure that the account has the **Legal Audit** permission.

# **Configuration of retention servers**

IBM StoredIQ Platform supports various types of retention servers.

Retention servers must be configured before you add retention volumes to IBM StoredIQ Platform. As IBM StoredIQ Platform supports different types of retention servers, there are various configuration options.

# **Creating Centera pools**

When a Centera pool is created, an empty volume set is automatically created and associated with the Centera pool. This feature enables the harvesting of unknown Centera volumes so business policies can be applied to data objects on already retained storage servers. The volume set cannot be edited or deleted from the manage volume sets page.

# **About this task**

**Advanced retention** feature must be enabled.

- v Permissions: To support all IBM StoredIQ Platform features, the following effective access profile rights to a Centera pool must be enabled:
	- Read
	- (D)elete
	- (Q)uery
	- (E)xist
	- (W)rite
	- Retention
- (H)old
- v *Centera Pools*: If you have an integrated Centera server, you need to create a Centera pool before you can add a Centera volume. Unlike other volumes, Centera servers are not placed into volume sets but into Centera Pools. After you create a pool, the Centera pool is in the list of available choices when a Centera volume is added.

### **Procedure**

- 1. Go to **Administration > Data sources > Specify volumes**.
- 2. In **Centera pools**, click **Create new pool** to open the Centera pool editor.
- 3. Enter a unique name for the Centera pool in the **IBM StoredIQ Platform pool profile name** text box.
- 4. Choose how to define the pool. Select either **Structured Output** or **Single text field** and enter a connection string.
	- v **Specify Access**: Enter a profile name and Secret for the pool.
	- v **Use .pea file**: This file is a pool-entry authorization.
- 5. If you chose **Structured input**, click **Add new connection** in the **Connections** section.
- 6. Enter the IP address for an access point on the server, and then click **Add**. Multiple access points can be specified for failover in the event of a problematic access node.
- 7. Click **OK** to save the pool. The pool is now available in the **Add volumes** dialog when a Centera volume is added.

# **Configuring Enterprise Vault**

When you configure Enterprise Vault as a retention volume, you must configure both security settings and DCOM.

Before you use Enterprise Vault to create retention volumes, you must configure Discovery Accelerator customers and Enterprise Vault sites sequentially so that certain configuration items can appear in the retention volume configuration lists. You must log in to Discovery Accelerator and run the ImportExport.exe tool to obtain the appropriate Customer IDs and customer database names.

**Note:** If you use a system other than IBM StoredIQ Platform to import data into Enterprise Vault but still want to use IBM StoredIQ Platform for exporting out of Discovery Accelerator, you must define an Enterprise Vault site within IBM StoredIQ Platform and then use that site to define a Discovery Accelerator volume. When you define the Enterprise Vault site, configuring DCOM configuration is a prerequisite.

## **Enabling remote DCOM**

Remote DCOM is required on all Enterprise Vault servers and Discovery Accelerator.

### **About this task**

You can use the DCOM Config utility (DCOMCnfg.exe) found in Administrative Tools in Control Panel to configure DCOM settings as Component Services. This utility displays the settings that enable certain users to connect to the computer remotely through DCOM. Members of the Administrators group are allowed to connect remotely to the computer by default.

If the Enterprise Vault Service Account or the user whose credentials are used to define the Enterprise Vault Site IBM StoredIQ Platform does not have permissions to connect remotely for DCOM, then follow this procedure on the target server.

### **Procedure**

- 1. Run **dcomcnfg** as a user with administrator privileges.
- 2. In the Component Services dialog box, expand **Component Services**, expand **Computers**, and then right-click **My Computer** > **Default Properties**. If not already enabled, select the **Enable Distributed COM on this Computer** check box.
- 3. Click the **COM Security** tab.
- 4. Under **Launch and Activation Permissions**, click **Edit Limits**.
- 5. In the Launch Permission dialog box, follow these steps if the user name does not appear in the Groups or user names list:
	- a. In the Launch Permission dialog box, click **Add**.
	- b. In the Select Users, Computers, or Groups dialog box, add the user name and then click **OK**.
	- c. In the Launch Permission dialog box, select your user and in the **Allow** column under **Permissions for User**, select **Remote Launch** and select **Remote Activation**, and then click **OK**.

# **Allowing DCOM traffic through the Windows firewall**

DCOM traffic must be allowed through the Windows firewall for Enterprise Vault servers and Discovery Accelerator.

### **About this task**

To allow DCOM traffic over the network on the target server, the DCOM TCP port (135) must be open on the Firewall. This command opens this port if it is closed: netsh firewall add portopening protocol=tcp port=135 name=DCOM\_TCP135

You can also use the Firewall User Interface to open the port.

### **Procedure**

- 1. In the Control Panel, double-click **Windows Firewall**.
- 2. Click **Change Settings**, and then click the **Exceptions** tab.
- 3. In the Exceptions window, select the check box for **DCOM** to enable DCOM traffic through the firewall. If there is no such check box, you can
	- a. Click **Add Port**.
	- b. In the dialog box, enter **Name** as DCOM and **Port number** as 135. Ensure that **TCP** is selected.
	- c. Click **OK**.

## **Hitachi HCAP configuration requirements**

In order for IBM StoredIQ Platform to access the Hitachi HCAP server, certain configuration requirements must be met.

The IBM StoredIQ Platform application accesses the Hitachi HCAP server with HTTP. The HTTP gateway must be enabled on the server. Depending on the

current allow/deny lists for the HTTP gateway, you might need to add the IBM StoredIQ Platform data server's IP addresses to the **Allow IP addresses** list.

# **Creating primary volumes**

Primary volumes can be created as data sources by using these volume types: CIFS, NFS v2 and v3, Exchange, SharePoint, Documentum, Discovery Accelerator, Domino, FileNet, NewsGator, Livelink, Jive, Chatter, IBM Content Manager, CMIS, and HDFS (Hadoop).

#### **Procedure**

- 1. Go to **Administration > Data sources > Specify volumes > Volumes**.
- 2. On the **Primary volume list** page, click **Add primary volumes**.
- 3. Enter the information that is described in the following tables, which are based on your server type. Individual tables describe the CIFS, NFS v2 and v3, Exchange, SharePoint, Documentum, Discovery Accelerator, Domino, FileNet, NewsGator, Livelink, Jive, Chatter, IBM Content Manager, CMIS volume, and HDFS options.
- 4. Click **OK** to save the volume.
- 5. Select one of the following options:
	- v **Add another volume on the same server.**
	- v **Add another volume on a different server.**
	- v **Finished adding volumes.**

This table describes the fields that are available in the **Add volume** dialog box when you configure primary volumes.

**Note:** Case-sensitivity rules for each server type apply. Red asterisks within the user interface denote the fields.

| Field name        | Required action                                                                                                    | Special notes                                                                                                    |
|-------------------|----------------------------------------------------------------------------------------------------|----------------------------------------------------------------------------------------------------|
| Server type       | In the Server type list, select<br>CIFS (Windows platform).                                                                      |                                                                                                    |
| Server            | In the <b>Server</b> text box, enter<br>the fully qualified name of<br>the server where the volume<br>is available for mounting. |                                                                                                    |
| Connect as        | In the <b>Connect as</b> text box,<br>enter the logon ID that is<br>used to connect and mount<br>the defined volume.             |                                                                                                    |
| Password          | In the <b>Password</b> text box,<br>enter the password that is<br>used to connect and mount<br>the defined volume.               |                                                                                                    |
| Volume            | In the <b>Volume</b> text box, enter<br>the name or names of the<br>volume to be mounted.                                        |                                                                                                    |
| Initial directory | In the Initial directory text<br>box, enter the name of the<br>initial directory from which<br>the harvest must begin.           | With this feature, you can<br>select a volume further down<br>the directory tree rather than<br>selecting an entire volume. |

*Table 8. CIFS (Windows platforms) primary volumes: fields, required actions, and notes*

| Field name                 | Required action                                                                                                    | Special notes                                                                                                    |
|----------------------------|----------------------------------------------------------------------------------------------------|----------------------------------------------------------------------------------------------------|
| Index options              | Select either or both of the<br>Index options check boxes.<br>· Include system metadata<br>for data objects within<br>containers.                                                                                                    | These options are selected by<br>default.                                                                                                    |
|                            | • Include content tagging<br>and full-text index.                                                                                                    |                                                                                                    |
| Validation                 | To validate volume<br>accessibility, select<br>Validation.                                                                                                    | When selected (the default<br>state), IBM StoredIQ<br>Platform tests to see whether<br>the volume can be accessed.                                                                             |
| <b>Include directories</b> | In Include directories,<br>specify a regular expression<br>for included directories for<br>each harvest (if it was<br>specified).                                                                                                    | These directories are defined<br>as sets of "first node"<br>directories, relative to the<br>specified (or implied)<br>starting directory, that is<br>considered part of the logical<br>volume. |
| <b>Start directory</b>     | In Start directory, designate<br>a start directory for the<br>harvest. The start directory<br>involves volume partitioning<br>to break up a large volume.<br>If an initial directory is<br>defined, the start directory<br>must be underneath the<br>initial directory. In the case<br>of directories E-H, E is the<br>start directory and H is the<br>end directory. |                                                                                                    |
| End directory              | In End directory, determine<br>the end directory for the<br>harvest. The end directory is<br>also part of volume<br>partitioning and is the last<br>directory harvested.                                                                                                    |                                                                                                    |
| Access Times               | In Access times, select one of<br>these options:<br>• Reset access times but do<br>not synchronize them.<br>(This setting is the default<br>setting.)<br>• Do not reset or<br>synchronize access times.<br>• Reset and synchronize<br>access times on<br>incremental harvests.                                                                                        |                                                                                                    |

*Table 8. CIFS (Windows platforms) primary volumes: fields, required actions, and notes (continued)*

| Field name  | Required action                                                                                                    | Special notes |
|-------------|----------------------------------------------------------------------------------------------------|---------------|
| Constraints | In Constraints, select one of<br>these options:                                                                                                    |               |
|             | Only use __ connection<br>process (es): Specify a<br>limit for the number of<br>harvest connections to this<br>volume. If the server is<br>also being accessed for<br>attribute and full-text<br>searches, you might want<br>to regulate the load on the<br>server by limiting the<br>harvester processes. The<br>maximum number of<br>harvest processes is<br>automatically shown. This<br>maximum number is set<br>on the system<br>configuration tab. |               |
|             | • Control the number of<br>parallel data object reads:<br>Designate the number of<br>parallel data object reads.<br>• Scope harvests on these<br>volumes by extension:<br>Include or exclude data<br>objects that are based on<br>extension.                                                                                                    |               |

*Table 8. CIFS (Windows platforms) primary volumes: fields, required actions, and notes (continued)*

*Table 9. NFS v2 and v3 primary volumes: fields, required actions, and notes*

| Field name        | Required action                                                                                                    | Special notes                                                                                                    |
|-------------------|----------------------------------------------------------------------------------------------------|----------------------------------------------------------------------------------------------------|
| Server type       | In the <b>Server type</b> list, select<br>NFS v2 or NFS v3.                                                                      |                                                                                                    |
| Server            | In the <b>Server</b> text box, enter<br>the fully qualified name of<br>the server where the volume<br>is available for mounting. |                                                                                                    |
| Volume            | In the <b>Volume</b> text box, enter<br>the name or names of the<br>volume to be mounted.                                        |                                                                                                    |
| Initial directory | In the Initial directory text<br>box, enter the name of the<br>initial directory from which<br>the harvest must begin.           | With this feature, you can<br>select a volume further down<br>the directory tree rather than<br>selecting an entire volume. |
| Index options     | Select either or both of the<br>Index options check boxes.                                                                       | These options are selected by<br>default.                                                                                   |
|                   | • Include system metadata<br>for data objects within<br>containers.                                                              |                                                                                                    |
|                   | • Include content tagging<br>and full-text index.                                                                                |                                                                                                    |

| Field name             | Required action                                                                                                    | Special notes                                                                                                    |
|------------------------|----------------------------------------------------------------------------------------------------|----------------------------------------------------------------------------------------------------|
| Validation             | To validate volume<br>accessibility, select<br>Validation.                                                                                                    | When selected (the default<br>state), IBM StoredIQ<br>Platform tests to see whether<br>the volume can be accessed.                                                                             |
| Include directories    | In Include directories,<br>specify a regular expression<br>for included directories for<br>each harvest (if it was<br>specified).                                                                                                    | These directories are defined<br>as sets of "first node"<br>directories, relative to the<br>specified (or implied)<br>starting directory, that is<br>considered part of the logical<br>volume. |
| <b>Start directory</b> | In Start directory, designate<br>a start directory for the<br>harvest. The start directory<br>involves volume partitioning<br>to break up a large volume.<br>If an initial directory is<br>defined, the start directory<br>must be underneath the<br>initial directory. In the case<br>of directories E-H, E would<br>be the start directory and H<br>would be the end directory. |                                                                                                    |
| End directory          | In End directory, determine<br>the end directory for the<br>harvest. The end directory is<br>also part of volume<br>partitioning and is the last<br>directory harvested.                                                                                                    |                                                                                                    |
| <b>Access times</b>    | In Access times, select one of<br>these options:<br>Reset access times but do<br>not synchronize them.<br>(This setting is the default<br>setting.)<br>Do not reset or<br>synchronize access times.<br>• Reset and synchronize<br>access times on<br>incremental harvests.                                                                                                    |                                                                                                    |

*Table 9. NFS v2 and v3 primary volumes: fields, required actions, and notes (continued)*

| Field name  | Required action                                                                                                    | Special notes |
|-------------|----------------------------------------------------------------------------------------------------|---------------|
| Constraints | In Constraints, select one of<br>these options:                                                                                                    |               |
|             | Only use _ connection<br>٠<br>process (es): Specify a<br>limit for the number of<br>harvest connections to this<br>volume. If the server is<br>also being accessed for<br>attribute and full-text<br>searches, you might want<br>to regulate the load on the<br>server by limiting the<br>harvester processes. The<br>maximum number of<br>harvest processes is<br>automatically shown. This<br>maximum number is set<br>on the system<br>configuration tab. |               |
|             | Control the number of<br>parallel data object reads:<br>Designate the number of<br>parallel data object reads.                                                                                                    |               |
|             | Scope harvests on these<br>volumes by extension:<br>Include or exclude data<br>objects that are based on<br>extension.                                                                                                    |               |

*Table 9. NFS v2 and v3 primary volumes: fields, required actions, and notes (continued)*

*Table 10. Exchange primary volumes: fields, required actions, and notes*

| Field name     | Required action                                                                                                    | Special notes                                                                                                    |
|----------------|----------------------------------------------------------------------------------------------------|----------------------------------------------------------------------------------------------------|
| Server type    | In the <b>Server type</b> list, select<br>Exchange.                                                                              |                                                                                                    |
| <b>Version</b> | In the Version list, select the<br>appropriate version. Options<br>include 2000/2003, 2007,<br>2010/2013/2016, and Online.       |                                                                                                    |
| <b>Server</b>  | In the <b>Server</b> text box, enter<br>the fully qualified name of<br>the server where the volume<br>is available for mounting. | Note: If you selected Online<br>as the Server option, this<br>field fills automatically with<br>the online server name.For<br>Exchange primary volumes,<br>it is the fully qualified<br>domain name where the<br>OWA is. Multiple Client<br>Access servers on Exchange<br>2007 are supported. The<br>server load must be balanced<br>at the IP or DNS level. |

| Field name                     | Required action                                                                                                    | Special notes                                                                                                    |
|--------------------------------|----------------------------------------------------------------------------------------------------|----------------------------------------------------------------------------------------------------|
| Mailbox server                 | When you configure multiple<br>client access servers, enter<br>the name of one or more<br>mailbox servers, which are<br>separated by a comma. | For Exchange primary<br>volumes, it is the fully<br>qualified domain name<br>where the mailbox to be<br>harvested is.<br>Note: If you selected Online<br>as the Server option, this<br>field is not available. |
| <b>Active Directory server</b> | In the Active Directory<br>server text box, enter the<br>name of the Active Directory<br>server.                                              | It must be a fully qualified<br>Active Directory server.<br>Note: If you selected Online<br>as the Server option, this<br>field is not available.                                                              |
| Protocol                       | To use SSL, select the<br>Protocol check box.                                                                                                 | Note: If you selected Online<br>as the Server option, the Use<br><b>SSL</b> check box is<br>automatically selected, and<br>this field cannot be edited.                                                        |
| Connect as                     | In the <b>Connect</b> as text box,<br>enter the logon ID that is<br>used to connect and mount<br>the defined volume.                          |                                                                                                    |
| Password                       | In the Password text box,<br>enter the password that is<br>used to connect and mount<br>the defined volume.                                   |                                                                                                    |
| Volume                         | In the Volume text box, enter<br>the name or names of the<br>volume to be mounted.                                                            | For Exchange, enter a<br>friendly name for the<br>volume.                                                                                                    |
| Folder                         | In Folder, select either of the<br>Mailboxes or Public folders<br>options.                                                                    |                                                                                                    |
| Initial directory              | In the Initial directory text<br>box, enter the name of the<br>initial directory from which<br>the harvest must begin.                        | For Exchange, this field must<br>be left blank if you are<br>harvesting all mailboxes. If<br>you are harvesting a single<br>mailbox, enter the email<br>address for that mailbox.                              |
| Virtual root                   | In Virtual root, the name<br>defaults to the correct<br>endpoint for the selected<br>Exchange version.                                        |                                                                                                    |
| Personal archives              | Select Harvest personal<br>archive to harvest personal<br>archives.                                                                           | Note: This check box is seen<br>only when Exchange<br>2010/2013/2016 or Online is<br>selected.                                                                                                    |

*Table 10. Exchange primary volumes: fields, required actions, and notes (continued)*

| Field name              | Required action                                                                                                    | Special notes                                                                                                    |
|-------------------------|----------------------------------------------------------------------------------------------------|----------------------------------------------------------------------------------------------------|
| <b>Index options</b>    | Select either or both of the<br>Index options check boxes.                                                                                                    | These options are selected by<br>default.                                                                                                    |
|                         | · Include system metadata<br>for data objects within<br>containers.                                                                                                    |                                                                                                    |
|                         | Include content tagging<br>and full-text index.                                                                                                    |                                                                                                    |
| Remove journal envelope | When selected, the journal<br>envelope is removed.                                                                                                    |                                                                                                    |
| Validation              | To validate volume<br>accessibility, select<br>Validation.                                                                                                    | When selected (the default<br>state), IBM StoredIQ<br>Platform tests to see whether<br>the volume can be accessed.                                                                             |
| Include directories     | In Include directories,<br>specify a regular expression<br>for included directories for<br>each harvest (if it was<br>specified).                                                                                                    | These directories are defined<br>as sets of "first node"<br>directories, relative to the<br>specified (or implied)<br>starting directory, that is<br>considered part of the logical<br>volume. |
| <b>Start directory</b>  | In Start directory, designate<br>a start directory for the<br>harvest. The start directory<br>involves volume partitioning<br>to break up a large volume.<br>If an initial directory is<br>defined, the start directory<br>must be underneath the<br>initial directory. In the case<br>of directories E-H, E would<br>be the start directory and H<br>would be the end directory. | The parameters are date<br>ranges that are used to scope<br>the harvest, the format of<br>which is YYYY-MM-DD.                                                                                 |
| End directory           | In End directory, determine<br>the end directory for the<br>harvest. The end directory is<br>also part of volume<br>partitioning and is the last<br>directory harvested.                                                                                                    | The parameters are date<br>ranges that are used to scope<br>the harvest, the format of<br>which is YYYY-MM-DD.                                                                                 |

*Table 10. Exchange primary volumes: fields, required actions, and notes (continued)*

| Field name         | Required action                                                                                                    | Special notes |
|--------------------|----------------------------------------------------------------------------------------------------|---------------|
| <b>Constraints</b> | In <b>Constraints</b> , select one of<br>these options:                                                                                                    |               |
|                    | Only use $\equiv$ connection<br>٠<br>process (es): Specify a<br>limit for the number of<br>harvest connections to this<br>volume. If the server is<br>also being accessed for<br>attribute and full-text<br>searches, you might want<br>to regulate the load on the<br>server by limiting the<br>harvester processes. The<br>maximum number of<br>harvest processes is<br>automatically shown. This<br>maximum number is set<br>on the system<br>configuration tab. |               |
|                    | Control the number of<br>٠<br>parallel data object reads:<br>Designate the number of<br>parallel data object reads.                                                                                                    |               |

*Table 10. Exchange primary volumes: fields, required actions, and notes (continued)*

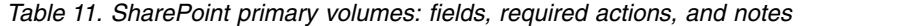

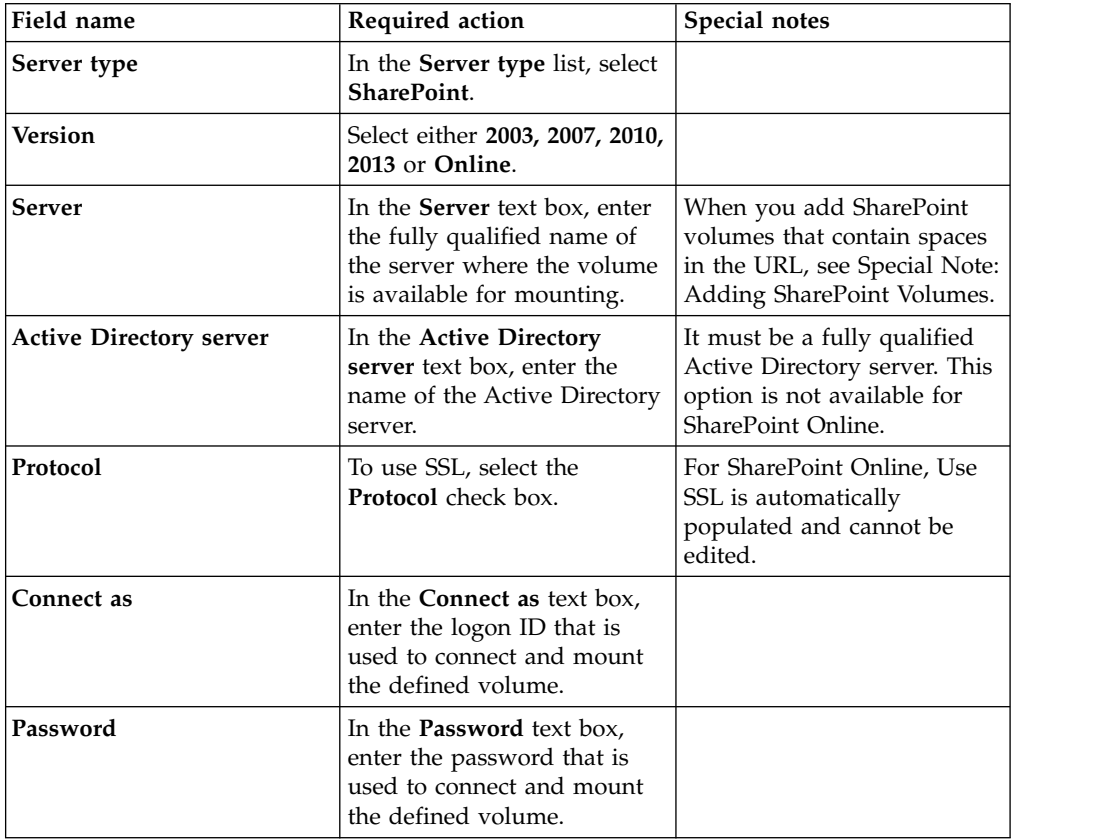

| Field name             | Required action                                                                                                    | Special notes                                                                                                    |
|------------------------|----------------------------------------------------------------------------------------------------|----------------------------------------------------------------------------------------------------|
| Volume                 | In the <b>Volume</b> text box, enter<br>the name or names of the<br>volume to be mounted.                                                                                                    | When you add SharePoint<br>volumes that contain spaces<br>in the URL, see Special Note:<br>Adding SharePoint Volumes.                                                                          |
| Initial directory      | In the Initial directory text<br>box, enter the name of the<br>initial directory from which<br>the harvest must begin.                                                                                                    | • With this feature, you can<br>select a volume further<br>down the directory tree<br>rather than selecting an<br>entire volume.                                                               |
|                        |                                                                                                    | • When you add SharePoint<br>volumes that contain<br>spaces in the URL, see<br>Special Note: Adding<br>SharePoint Volumes.                                                                     |
| Index options          | Select either or both of the<br>Index options check boxes.<br>· Include system metadata<br>for data objects within<br>containers.                                                                                                    | These options are selected by<br>default.<br>Note: For SharePoint Online,<br>full-text indexing of OneNote<br>notebook objects, that is,                                                       |
|                        | • Include content tagging<br>and full-text index.                                                                                                    | Notes, is not supported<br>currently. FSMD-based<br>searches for these files are<br>supported.                                                                                                 |
| Subsites               | Select Recurse into subsites.                                                                                                    |                                                                                                    |
| Versions               | Select Include all versions.                                                                                                    | IBM StoredIQ Platform<br>supports indexing versions<br>from SharePoint. For more<br>information, see Special<br>Note: Adding SharePoint<br>Volumes.                                            |
| Validation             | To validate volume<br>accessibility, select<br>Validation.                                                                                                    | When selected (the default<br>state), IBM StoredIQ<br>Platform tests to see whether<br>the volume can be accessed.                                                                             |
| Include directories    | In Include directories,<br>specify a regular expression<br>for included directories for<br>each harvest (if it was<br>specified).                                                                                                    | These directories are defined<br>as sets of "first node"<br>directories, relative to the<br>specified (or implied)<br>starting directory, that is<br>considered part of the logical<br>volume. |
| <b>Start directory</b> | In Start directory, designate<br>a start directory for the<br>harvest. The start directory<br>involves volume partitioning<br>to break up a large volume.<br>If an initial directory is<br>defined, the start directory<br>must be underneath the<br>initial directory. In the case<br>of directories E-H, E would<br>be the start directory and H<br>would be the end directory. |                                                                                                    |

*Table 11. SharePoint primary volumes: fields, required actions, and notes (continued)*

| Field name    | Required action                                                                                                    | Special notes |
|---------------|----------------------------------------------------------------------------------------------------|---------------|
| End directory | In End directory, determine<br>the end directory for the<br>harvest. The end directory is<br>also part of volume<br>partitioning and is the last<br>directory harvested.                                                                                                    |               |
| Constraints   | In Constraints, select one of<br>these options:                                                                                                    |               |
|               | • Only use _ connection<br>process (es): Specify a<br>limit for the number of<br>harvest connections to this<br>volume. If the server is<br>also being accessed for<br>attribute and full-text<br>searches, you might want<br>to regulate the load on the<br>server by limiting the<br>harvester processes. The<br>maximum number of<br>harvest processes is<br>automatically shown. This<br>maximum number is set<br>on the system<br>configuration tab.<br>Control the number of<br>parallel data object reads:<br>Designate the number of<br>parallel data object reads. |               |

*Table 11. SharePoint primary volumes: fields, required actions, and notes (continued)*

*Table 12. Documentum primary volumes: fields, required actions, and notes*

| Field name  | Required action                                                                                                    | Special notes                                                                                      |
|-------------|----------------------------------------------------------------------------------------------------|----------------------------------------------------------------------------------------------------|
| Server type | In the Server type list, select<br>Documentum.                                                                       | For Documentum, you must<br>specify the doc broker. See<br>"Configuring Documentum"<br>on page 31. |
| Doc base    | In the Doc base text box,<br>enter the name of the<br>Documentum repository.                                         | A Documentum repository<br>contains cabinets, and<br>cabinets contain folders and<br>documents.    |
| Connect as  | In the <b>Connect</b> as text box,<br>enter the logon ID that is<br>used to connect and mount<br>the defined volume. |                                                                                                    |
| Password    | In the <b>Password</b> text box,<br>enter the password that is<br>used to connect and mount<br>the defined volume.   |                                                                                                    |
| Volume      | In the <b>Volume</b> text box, enter<br>the name or names of the<br>volume to be mounted.                            | For Documentum, enter a<br>friendly name for the<br>volume.                                        |

| Field name           | Required action                                                                                                    | Special notes                                                                                                    |
|----------------------|----------------------------------------------------------------------------------------------------|----------------------------------------------------------------------------------------------------|
| <b>Harvest</b>       | To enable harvesting, select<br>Harvest all document<br>versions.                                                                                                    |                                                                                                    |
| Initial directory    | In the Initial directory text<br>box, enter the name of the<br>initial directory from which<br>the harvest must begin.                                                                                                    | • With this feature, you can<br>select a volume further<br>down the directory tree<br>rather than selecting an<br>entire volume.                                                               |
| <b>Index options</b> | Select either or both of the<br>Index options check boxes.<br>• Include system metadata                                                                                                    | These options are selected by<br>default.                                                                                                    |
|                      | for data objects within<br>containers.                                                                                                    |                                                                                                    |
|                      | · Include content tagging<br>and full-text index.                                                                                                    |                                                                                                    |
| Validation           | To validate volume<br>accessibility, select<br>Validation.                                                                                                    | When selected (the default<br>state), IBM StoredIQ<br>Platform tests to see whether<br>the volume can be accessed.                                                                             |
| Include directories  | In Include directories,<br>specify a regular expression<br>for included directories for<br>each harvest (if it was<br>specified).                                                                                                    | These directories are defined<br>as sets of "first node"<br>directories, relative to the<br>specified (or implied)<br>starting directory, that is<br>considered part of the logical<br>volume. |
| Constraints          | In Constraints, select one of<br>these options:<br>• Only use _ connection<br>process (es): Specify a<br>limit for the number of<br>harvest connections to this<br>volume. If the server is<br>also being accessed for<br>attribute and full-text<br>searches, you might want<br>to regulate the load on the<br>server by limiting the<br>harvester processes. The<br>maximum number of<br>harvest processes is<br>automatically shown. This<br>maximum number is set<br>on the system<br>configuration tab.<br>Control the number of<br>parallel data object reads:<br>Designate the number of |                                                                                                    |

*Table 12. Documentum primary volumes: fields, required actions, and notes (continued)*

| Field name                     | Required action                                                                                                    | Special notes                                                                                                    |
|--------------------------------|----------------------------------------------------------------------------------------------------|----------------------------------------------------------------------------------------------------|
| Server type                    | In the Server type list, select<br>Discovery Accelerator.                                                                                   |                                                                                                    |
| Customer                       | In the Customer list, select<br>the customer for this volume.                                                                               |                                                                                                    |
| <b>Active Directory server</b> | In the Active Directory<br>server text box, enter the<br>name of the Active Directory<br>server.                                            | It must be a fully qualified<br>Active Directory server.                                                                              |
| Protocol                       | To use SSL, select the<br>Protocol check box.                                                                                               | API client uses HTTP over<br>SSL to communicate with<br>Discovery Accelerator Server<br>configuration.                                |
| Connect as                     | In the <b>Connect</b> as text box,<br>enter the logon ID that is<br>used to connect and mount<br>the defined volume.                        |                                                                                                    |
| Password                       | In the <b>Password</b> text box,<br>enter the password that is<br>used to connect and mount<br>the defined volume.                          |                                                                                                    |
| <b>Site</b>                    | In the Site list, select the site<br>of the volume.                                                                                         |                                                                                                    |
| Volume                         | In the Volume text box, enter<br>the name or names of the<br>volume to be mounted.                                                          |                                                                                                    |
| Discovery Accelerator case     | In the Discovery Accelerator<br>case text box, enter the name<br>of the Discovery Accelerator.                                              | This text box is populated<br>from Discovery Accelerator<br>when connection is<br>established.                                        |
| Scope of data                  | In the Scope of data options,<br>select either All data in this<br>case or Only selected review<br>marks.                                   |                                                                                                    |
| Index options                  | Select either or both of the<br>Index options check boxes.<br>• Include system metadata<br>for data objects within<br>containers.           | Include system metadata for<br>data objects within<br>containers is selected by<br>default.                                           |
|                                | · Include content tagging<br>and full-text index.                                                                                           |                                                                                                    |
| Validation                     | To validate volume<br>accessibility, select<br>Validation.                                                                                  | When selected (the default<br>state), IBM StoredIQ<br>Platform tests to see whether<br>the volume can be accessed.                    |
| Include research folders       | In Include research folders,<br>specify a regular expression<br>for included research folders<br>for each harvest (if it was<br>specified). | For Discovery Accelerator,<br>this regular expression helps<br>restrict the volume to one or<br>more Research Folders in the<br>case. |

*Table 13. Discovery Accelerator primary volumes: fields, required actions, and notes*

| Field name  | Required action                                                                                                    | Special notes |
|-------------|----------------------------------------------------------------------------------------------------|---------------|
| Constraints | In Constraints, select one of<br>these options:                                                                                                    |               |
|             | Only use __ connection<br>process (es): Specify a<br>limit for the number of<br>harvest connections to this<br>volume. If the server is<br>also being accessed for<br>attribute and full-text<br>searches, you might want<br>to regulate the load on the<br>server by limiting the<br>harvester processes. The<br>maximum number of<br>harvest processes is<br>automatically shown. This<br>maximum number is set<br>on the system<br>configuration tab. |               |
|             | • Control the number of<br>parallel data object reads:<br>Designate the number of<br>parallel data object reads.<br>• Scope harvests on these<br>volumes by extension:<br>Include or exclude data<br>objects that are based on<br>extension.                                                                                                    |               |

*Table 13. Discovery Accelerator primary volumes: fields, required actions, and notes (continued)*

*Table 14. Domino primary volumes: fields, required actions, and notes*

| Field name  | Required action                                                                                                    | Special notes                                                                                                    |
|-------------|----------------------------------------------------------------------------------------------------|----------------------------------------------------------------------------------------------------|
| Server type | In the Server type list, select<br>Domino.                                                                                       | For Domino, you must first<br>upload at least one user.id.<br>See Adding Domino as a<br>Primary Volume.                                                                                       |
| Server      | In the <b>Server</b> text box, enter<br>the fully qualified name of<br>the server where the volume<br>is available for mounting. | For Domino, select the<br>appropriate user name,<br>which was entered with the<br>Configuration subtab in the<br>Lotus Notes user<br>administration area.                                     |
| Connect as  | In the <b>Connect as</b> text box,<br>enter the logon ID that is<br>used to connect and mount<br>the defined volume.             | For Domino, select the user<br>name for the primary user<br>ID. The user ID must be<br>configured on the System<br>Configuration screen under<br>the Lotus Notes user<br>administration link. |
| Password    | In the Password text box,<br>enter the password that is<br>used to connect and mount<br>the defined volume.                      | For Domino, enter the<br>password for the primary<br>user ID.                                                                                                    |

| Field name                 | Required action                                                                                                    | Special notes                                                                                                    |
|----------------------------|----------------------------------------------------------------------------------------------------|----------------------------------------------------------------------------------------------------|
| Volume                     | In the Volume text box, enter<br>the name or names of the<br>volume to be mounted.                                                                                                    | For Domino, enter a friendly<br>name for the volume.                                                                                                    |
| <b>Harvest</b>             | To harvest mailboxes,<br>٠<br>select the Harvest<br>mailboxes option.<br>• To harvest mail journals,<br>select the Harvest mail<br>journals option.<br>To harvest all applications,<br>select the Harvest all<br>applications option.                                                                                                    | This option obtains the list of<br>all known Domino users and<br>their NSFs. It then harvests<br>those mailboxes unless it was<br>pointed to a single mailbox<br>with the initial directory.   |
| Initial directory          | Enter the name of the initial<br>directory.                                                                                                    |                                                                                                    |
| Index options              | Select either or both of the<br>Index options check boxes.<br>· Include system metadata<br>for data objects within<br>containers.<br>· Include content tagging<br>and full-text index.                                                                                                    | These options are selected by<br>default.                                                                                                    |
| Validation                 | To validate volume<br>accessibility, select<br>Validation.                                                                                                    | When selected (the default<br>state), IBM StoredIQ<br>Platform tests to see whether<br>the volume can be accessed.                                                                             |
| <b>Include directories</b> | In Include directories,<br>specify a regular expression<br>for included directories for<br>each harvest (if it was<br>specified).                                                                                                    | These directories are defined<br>as sets of "first node"<br>directories, relative to the<br>specified (or implied)<br>starting directory, that is<br>considered part of the logical<br>volume. |
| <b>Start directory</b>     | In Start directory, designate<br>a start directory for the<br>harvest. The start directory<br>involves volume partitioning<br>to break up a large volume.<br>If an initial directory is<br>defined, the start directory<br>must be underneath the<br>initial directory. In the case<br>of directories E-H, E would<br>be the start directory and H<br>would be the end directory. |                                                                                                    |
| End directory              | In End directory, determine<br>the end directory for the<br>harvest. The end directory is<br>also part of volume<br>partitioning and is the last<br>directory harvested.                                                                                                    |                                                                                                    |

*Table 14. Domino primary volumes: fields, required actions, and notes (continued)*

| Field name  | Required action                                                                                                    | Special notes |
|-------------|----------------------------------------------------------------------------------------------------|---------------|
| Constraints | In Constraints, select one of<br>these options:                                                                                                    |               |
|             | Only use $\_\_$ connection<br>process (es): Specify a<br>limit for the number of<br>harvest connections to this<br>volume. If the server is<br>also being accessed for<br>attribute and full-text<br>searches, you might want<br>to regulate the load on the<br>server by limiting the<br>harvester processes. The<br>maximum number of<br>harvest processes is<br>automatically shown. This<br>maximum number is set<br>on the system<br>configuration tab. |               |
|             | Control the number of<br>parallel data object reads:<br>Designate the number of                                                                                                    |               |
|             | parallel data object reads.                                                                                                    |               |

*Table 14. Domino primary volumes: fields, required actions, and notes (continued)*

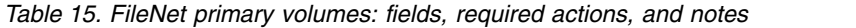

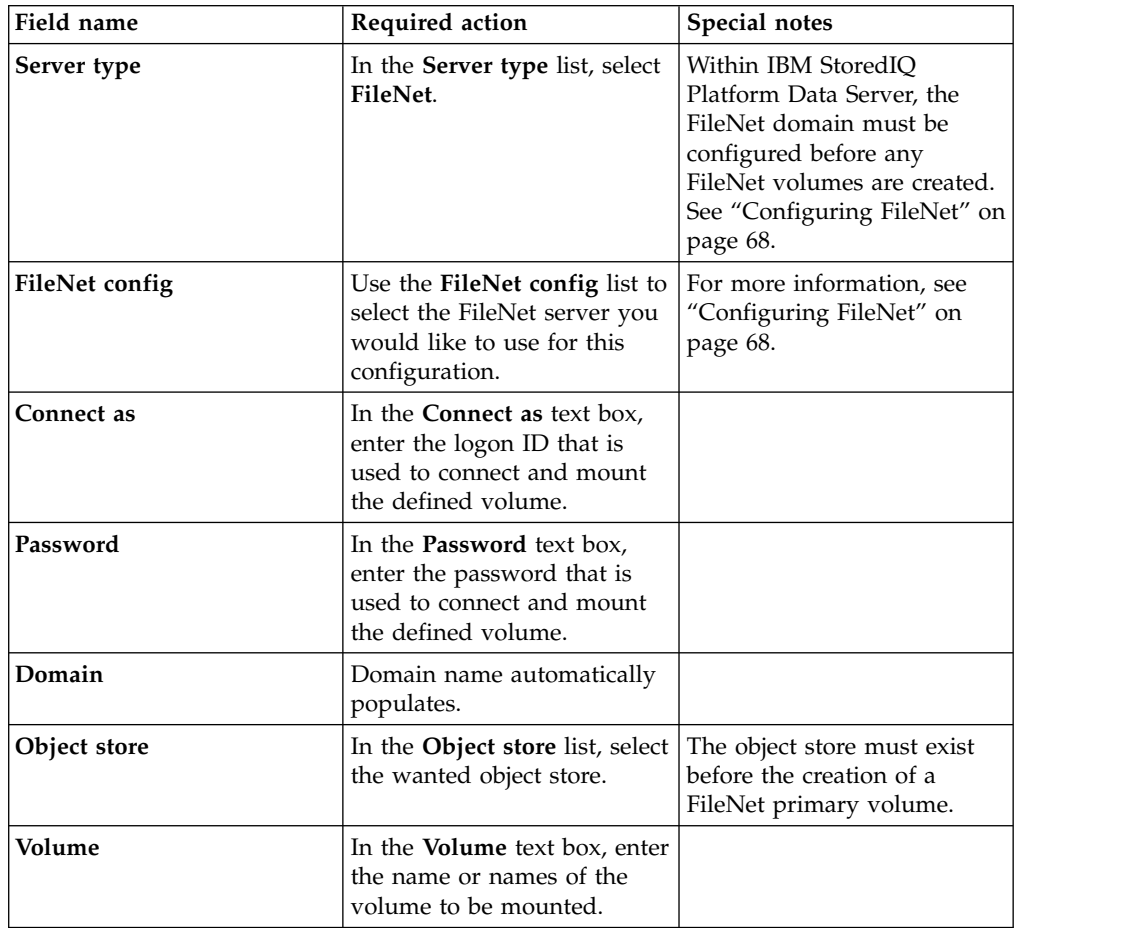

| Field name    | Required action                                                                                                    | Special notes                             |
|---------------|----------------------------------------------------------------------------------------------------|-------------------------------------------|
| Index options | Select either or both of the<br>Index options check boxes.                                                                                                    | These options are selected by<br>default. |
|               | • Include system metadata<br>for data objects within<br>containers.                                                                                                    |                                           |
|               | Include content tagging<br>٠<br>and full-text index.                                                                                                    |                                           |
| Constraints   | In Constraints, select one of<br>these options:                                                                                                    |                                           |
|               | • Only use _ connection<br>process (es): Specify a<br>limit for the number of<br>harvest connections to this<br>volume. If the server is<br>also being accessed for<br>attribute and full-text<br>searches, you might want<br>to regulate the load on the<br>server by limiting the<br>harvester processes. The<br>maximum number of<br>harvest processes is<br>automatically shown. This<br>maximum number is set<br>on the system<br>configuration tab.<br>Control the number of<br>$\bullet$<br>parallel data object reads:<br>Designate the number of<br>parallel data object reads. |                                           |

*Table 15. FileNet primary volumes: fields, required actions, and notes (continued)*

*Table 16. NewsGator primary volumes: fields, required actions, and notes*

| Field name  | Required action                                                                                                    | Special notes                            |
|-------------|----------------------------------------------------------------------------------------------------|------------------------------------------|
| Server type | In the Server type list, select<br>NewsGator.                                                                                    |                                          |
| Server      | In the <b>Server</b> text box, enter<br>the fully qualified name of<br>the server where the volume<br>is available for mounting. |                                          |
| Protocol    | To use SSL, select the<br><b>Protocol</b> check box.                                                                             |                                          |
| Connect as  | In the <b>Connect</b> as text box,<br>enter the logon ID that is<br>used to connect and mount<br>the defined volume.             |                                          |
| Password    | In the <b>Password</b> text box,<br>enter the password that is<br>used to connect and mount<br>the defined volume.               |                                          |
| Volume      | In the <b>Volume</b> text box, enter<br>the name or names of the<br>volume to be mounted.                                        | Enter a friendly name for the<br>volume. |

| Field name    | Required action                                                     | Special notes                                                                                                    |
|---------------|---------------------------------------------------------------------|----------------------------------------------------------------------------------------------------|
| Index options | Select either or both of the<br>Index options check boxes.          | These options are selected by<br>default.                                                                          |
|               | • Include system metadata<br>for data objects within<br>containers. |                                                                                                    |
|               | Include content tagging<br>٠<br>and full-text index.                |                                                                                                    |
| Validation    | To validate volume<br>accessibility, select<br>Validation.          | When selected (the default<br>state), IBM StoredIQ<br>Platform tests to see whether<br>the volume can be accessed. |

*Table 16. NewsGator primary volumes: fields, required actions, and notes (continued)*

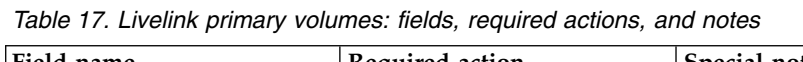

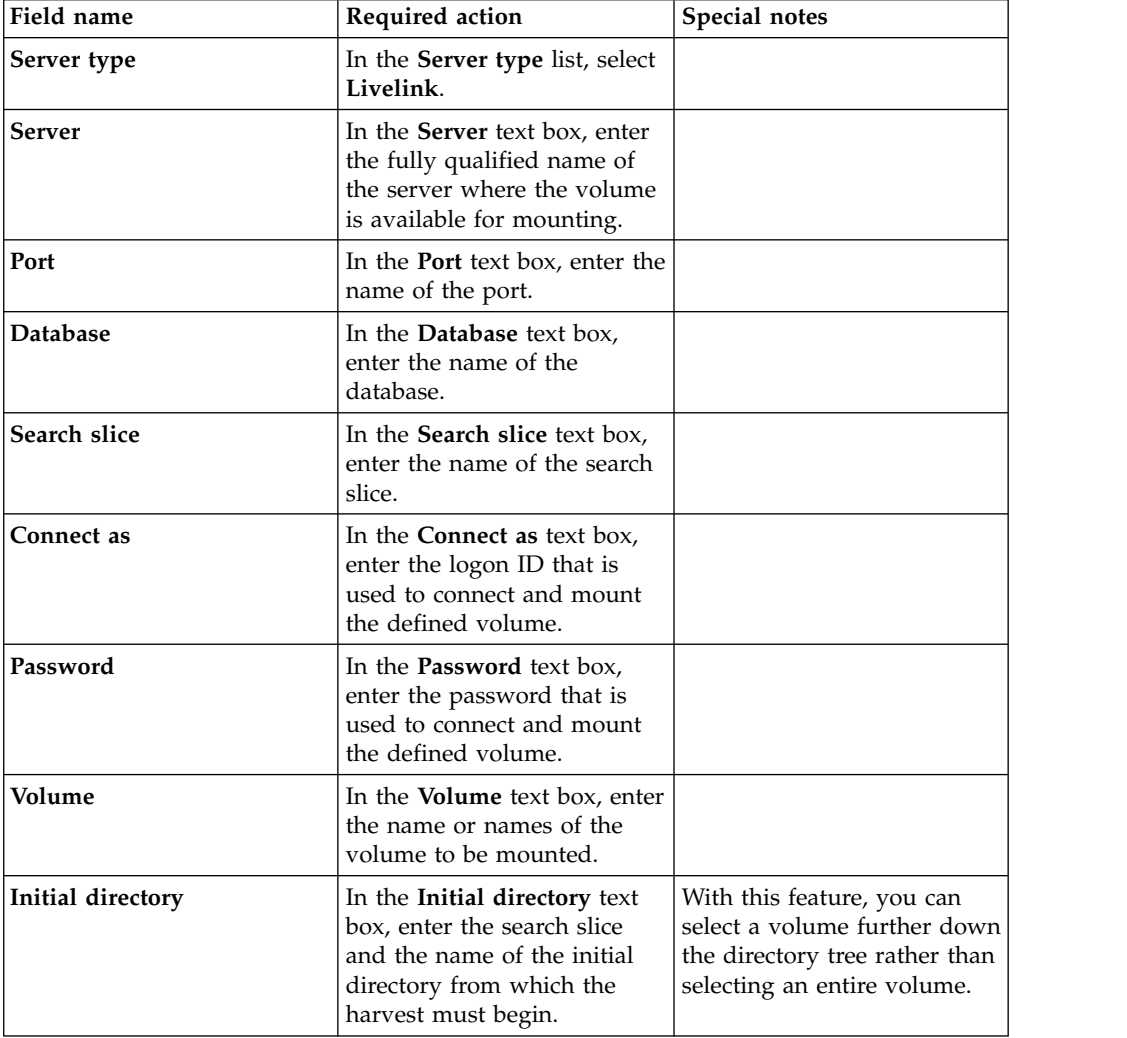

| Field name                 | Required action                                                                                                    | Special notes                                                                                                    |
|----------------------------|----------------------------------------------------------------------------------------------------|----------------------------------------------------------------------------------------------------|
| <b>Index options</b>       | Select either or both of the<br>Index options check boxes.<br>• Include system metadata                                                                                                    | These options are selected by<br>default.                                                                                                    |
|                            | for data objects within<br>containers.                                                                                                    |                                                                                                    |
|                            | • Include content tagging<br>and full-text index.                                                                                                    |                                                                                                    |
| Validation                 | To validate volume<br>accessibility, select<br>Validation.                                                                                                    | When selected (the default<br>state), IBM StoredIQ<br>Platform tests to see whether<br>the volume can be accessed.                                                                             |
| <b>Include directories</b> | In Include directories,<br>specify a regular expression<br>for included directories for<br>each harvest (if it was<br>specified).                                                                                                    | These directories are defined<br>as sets of "first node"<br>directories, relative to the<br>specified (or implied)<br>starting directory, that is<br>considered part of the logical<br>volume. |
| <b>Start directory</b>     | In Start directory, designate<br>a start directory for the<br>harvest. The start directory<br>involves volume partitioning<br>to break up a large volume.<br>If an initial directory is<br>defined, the start directory<br>must be underneath the<br>initial directory. In the case<br>of directories E-H, E would<br>be the start directory and H<br>would be the end directory. |                                                                                                    |
| End directory              | In End directory, determine<br>the end directory for the<br>harvest. The end directory is<br>also part of volume<br>partitioning and is the last<br>directory harvested.                                                                                                    |                                                                                                    |

*Table 17. Livelink primary volumes: fields, required actions, and notes (continued)*

| Field name  | Required action                                                                                                    | Special notes |
|-------------|----------------------------------------------------------------------------------------------------|---------------|
| Constraints | In Constraints, select one of<br>these options:                                                                                                    |               |
|             | • Only use _ connection<br>process (es): Specify a<br>limit for the number of<br>harvest connections to this<br>volume. If the server is<br>also being accessed for<br>attribute and full-text<br>searches, you might want<br>to regulate the load on the<br>server by limiting the<br>harvester processes. The<br>maximum number of<br>harvest processes is<br>automatically shown. This<br>maximum number is set<br>on the system<br>configuration tab. |               |
|             | • Control the number of<br>parallel data object reads:<br>Designate the number of<br>parallel data object reads.                                                                                                    |               |
|             | Scope harvests on these<br>volumes by extension:<br>Designate which data<br>objects must be harvested<br>by entering those object<br>extensions.                                                                                                    |               |

*Table 17. Livelink primary volumes: fields, required actions, and notes (continued)*

*Table 18. Jive primary volumes: fields, required actions, and notes*

| Field name  | Required action                                                                                                    | Special notes |
|-------------|----------------------------------------------------------------------------------------------------|---------------|
| Server type | In the Server type list, select<br>Jive.                                                                                         |               |
| Server      | In the <b>Server</b> text box, enter<br>the fully qualified name of<br>the server where the volume<br>is available for mounting. |               |
| Protocol    | To use SSL, select the<br><b>Protocol</b> check box.                                                                             |               |
| Connect as  | In the <b>Connect</b> as text box,<br>enter the logon ID that is<br>used to connect and mount<br>the defined volume.             |               |
| Password    | In the <b>Password</b> text box,<br>enter the password that is<br>used to connect and mount<br>the defined volume.               |               |
| Volume      | In the <b>Volume</b> text box, enter<br>the name or names of the<br>volume to be mounted.                                        |               |

| Field name             | Required action                                                                                                    | Special notes                                                                                                    |
|------------------------|----------------------------------------------------------------------------------------------------|----------------------------------------------------------------------------------------------------|
| Initial directory      | In the Initial directory text<br>box, enter the name of the<br>initial directory from which<br>the harvest must begin.                                                                                                    | With this feature, you can<br>select a volume further down<br>the directory tree rather than<br>selecting an entire volume.                                                                    |
| <b>Index options</b>   | Select either or both of the<br>Index options check boxes.<br>· Include system metadata<br>for data objects within<br>containers.<br>Include content tagging<br>and full-text index.                                                                                                    | These options are selected by<br>default.                                                                                                    |
| Versions               | Select Include all versions.                                                                                                    |                                                                                                    |
| Validation             | To validate volume<br>accessibility, select<br>Validation.                                                                                                    | When selected (the default<br>state), IBM StoredIQ<br>Platform tests to see whether<br>the volume can be accessed.                                                                             |
| Include directories    | In Include directories,<br>specify a regular expression<br>for included directories for<br>each harvest (if it was<br>specified).                                                                                                    | These directories are defined<br>as sets of "first node"<br>directories, relative to the<br>specified (or implied)<br>starting directory, that is<br>considered part of the logical<br>volume. |
| <b>Start directory</b> | In Start directory, designate<br>a start directory for the<br>harvest. The start directory<br>involves volume partitioning<br>to break up a large volume.<br>If an initial directory is<br>defined, the start directory<br>must be underneath the<br>initial directory. In the case<br>of directories E-H, E would<br>be the start directory and H<br>would be the end directory. |                                                                                                    |
| End directory          | In End directory, determine<br>the end directory for the<br>harvest. The end directory is<br>also part of volume<br>partitioning and is the last<br>directory harvested.                                                                                                    |                                                                                                    |

*Table 18. Jive primary volumes: fields, required actions, and notes (continued)*

| Field name         | Required action                                                                                                    | Special notes |
|--------------------|----------------------------------------------------------------------------------------------------|---------------|
| <b>Constraints</b> | In <b>Constraints</b> , select one of<br>these options:                                                                                                    |               |
|                    | Only use $\_\_$ connection<br>process (es): Specify a<br>limit for the number of<br>harvest connections to this<br>volume. If the server is<br>also being accessed for<br>attribute and full-text<br>searches, you might want<br>to regulate the load on the<br>server by limiting the<br>harvester processes. The<br>maximum number of<br>harvest processes is<br>automatically shown. This<br>maximum number is set<br>on the system<br>configuration tab. |               |
|                    | Control the number of<br>parallel data object reads:<br>Designate the number of<br>parallel data object reads.                                                                                                    |               |

*Table 18. Jive primary volumes: fields, required actions, and notes (continued)*

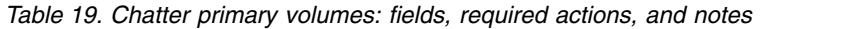

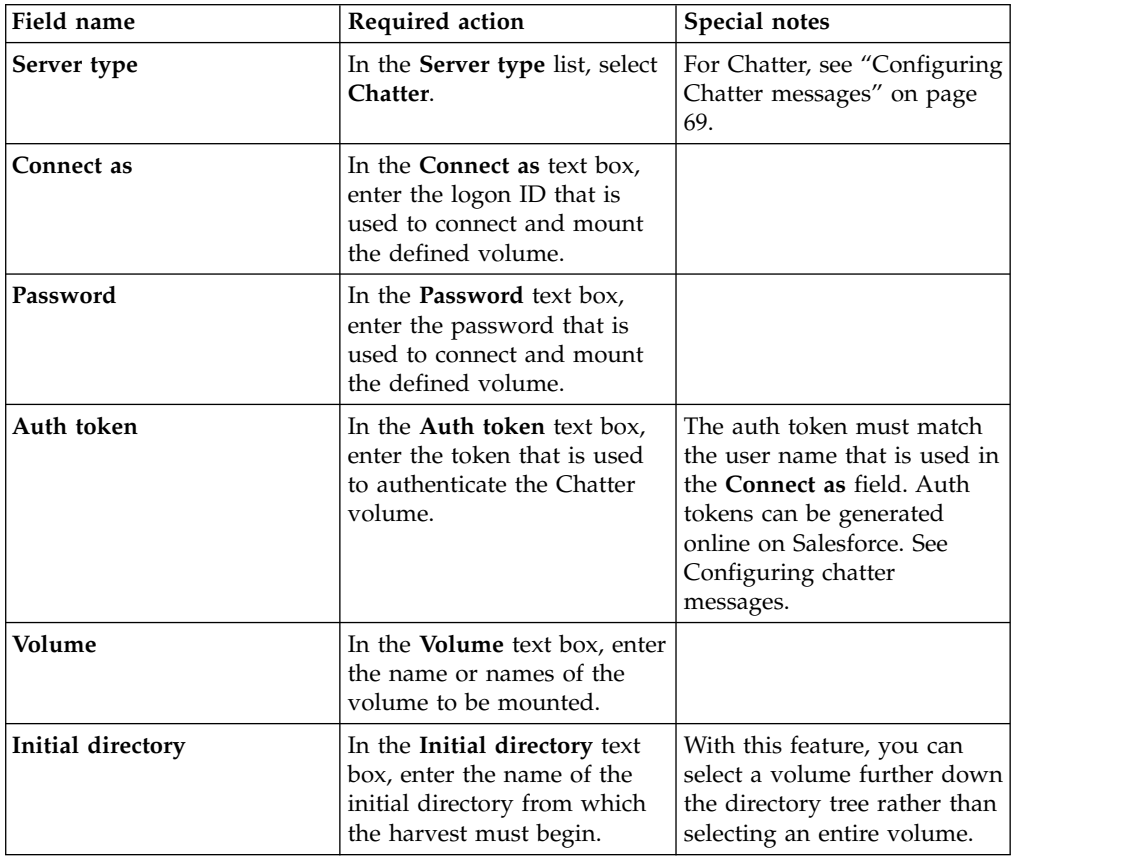

| Field name                 | Required action                                                                                                    | Special notes                                                                                                    |
|----------------------------|----------------------------------------------------------------------------------------------------|----------------------------------------------------------------------------------------------------|
| <b>Index options</b>       | Select either or both of the<br>Index options check boxes.                                                                                                    | These options are selected by<br>default.                                                                                                    |
|                            | · Include system metadata<br>for data objects within<br>containers.                                                                                                    |                                                                                                    |
|                            | · Include content tagging<br>and full-text index.                                                                                                    |                                                                                                    |
| Validation                 | To validate volume<br>accessibility, select<br>Validation.                                                                                                    | When selected (the default<br>state), IBM StoredIQ<br>Platform tests to see whether<br>the volume can be accessed.                                                                             |
| <b>Include directories</b> | In Include directories,<br>specify a regular expression<br>for included directories for<br>each harvest (if it was<br>specified).                                                                                                    | These directories are defined<br>as sets of "first node"<br>directories, relative to the<br>specified (or implied)<br>starting directory, that is<br>considered part of the logical<br>volume. |
| <b>Start directory</b>     | In Start directory, designate<br>a start directory for the<br>harvest. The start directory<br>involves volume partitioning<br>to break up a large volume.<br>If an initial directory is<br>defined, the start directory<br>must be underneath the<br>initial directory. In the case<br>of directories E-H, E would<br>be the start directory and H<br>would be the end directory. |                                                                                                    |
| End directory              | In <b>End directory</b> , determine<br>the end directory for the<br>harvest. The end directory is<br>also part of volume<br>partitioning and is the last<br>directory harvested.                                                                                                    |                                                                                                    |

*Table 19. Chatter primary volumes: fields, required actions, and notes (continued)*

| Field name  | Required action                                                                                                    | Special notes |
|-------------|----------------------------------------------------------------------------------------------------|---------------|
| Constraints | In Constraints, select one of<br>these options:                                                                                                    |               |
|             | Only use __ connection<br>process (es): Specify a<br>limit for the number of<br>harvest connections to this<br>volume. If the server is<br>also being accessed for<br>attribute and full-text<br>searches, you might want<br>to regulate the load on the<br>server by limiting the<br>harvester processes. The<br>maximum number of<br>harvest processes is<br>automatically shown. This<br>maximum number is set<br>on the system<br>configuration tab. |               |
|             | Control the number of<br>parallel data object reads:<br>Designate the number of<br>parallel data object reads.                                                                                                    |               |

*Table 19. Chatter primary volumes: fields, required actions, and notes (continued)*

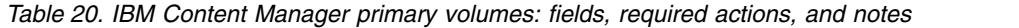

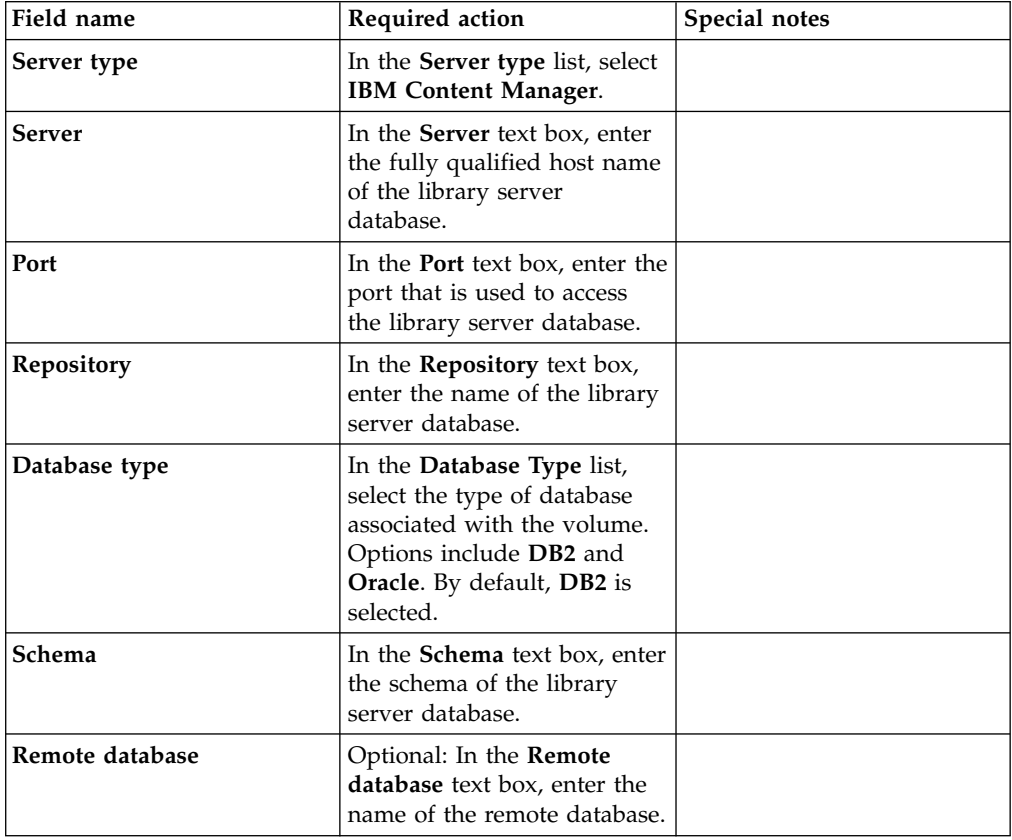

| Field name               | Required action                                                                                                    | Special notes                                                                                                    |
|--------------------------|----------------------------------------------------------------------------------------------------|----------------------------------------------------------------------------------------------------|
| <b>Connection String</b> | Optional: In the Connection<br>String text box, enter any<br>additional parameters.                                                                                                    |                                                                                                    |
| Harvest itemtype         | In the <b>Harvest itemtype</b> text<br>box, enter the name of the<br>item types to be harvested,<br>separated by commas.                                                                                                    |                                                                                                    |
| Copy to itemtype         | The Copy to itemtype text<br>box is a read-only field. Only<br>SiqDocument is supported.                                                                                                    | In this release, the attribute<br>lengths are increased for<br>some. For more information,<br>see "IBM Content Manager<br>attributes" on page 70. |
| Connect as               | In the <b>Connect</b> as text box,<br>enter the logon ID that is<br>used to connect and mount<br>the defined volume.<br>Note: This Content Manager<br>user ID must have access to<br>all documents to be<br>harvested be able to create<br>documents in the<br>SiqDocument item type for<br>copy to. If the SiqDocument<br>item type does not exist, a<br>Content Manager<br>administration ID must be<br>used, as this ID creates the<br>item type when the volume<br>is created. |                                                                                                    |
| Password                 | In the <b>Password</b> text box,<br>enter the password that is<br>used to connect and mount<br>the defined volume.                                                                                                    |                                                                                                    |
| Volume                   | In the <b>Volume</b> text box, enter<br>the name or names of the<br>volume to be mounted.                                                                                                    |                                                                                                    |
| <b>Index options</b>     | Select either or both of the<br>Index options check boxes.<br>· Include system metadata<br>for data objects within<br>containers.<br>· Include content tagging<br>and full-text index.                                                                                                    | These two options are<br>selected by default.                                                                                                    |
| Validation               | To validate volume<br>accessibility, select<br>Validation.                                                                                                    | When selected (the default<br>state), IBM StoredIQ<br>Platform tests to see whether<br>the volume can be accessed.                                |

*Table 20. IBM Content Manager primary volumes: fields, required actions, and notes (continued)*

| Field name  | Required action                                                                                                    | Special notes |
|-------------|----------------------------------------------------------------------------------------------------|---------------|
| Constraints | In Constraints, select one of<br>these options:                                                                                                    |               |
|             | • Only use __ connection<br>process (es): Specify a<br>limit for the number of<br>harvest connections to this<br>volume. If the server is<br>also being accessed for<br>attribute and full-text<br>searches, you might want<br>to regulate the load on the<br>server by limiting the<br>harvester processes. The<br>maximum number of<br>harvest processes is<br>automatically shown. This<br>maximum number is set<br>on the system<br>configuration tab. |               |
|             | Control the number of<br>parallel data object reads:<br>Designate the number of<br>parallel data object reads.                                                                                                    |               |
|             | Scope harvests on these<br>volumes by extension:<br>Designate which data<br>objects must be harvested<br>by entering those object<br>extensions.                                                                                                    |               |

*Table 20. IBM Content Manager primary volumes: fields, required actions, and notes (continued)*

*Table 21. CMIS primary volumes: fields, required actions, and notes*

| Field name        | Required action                                                                                                    | Special notes |
|-------------------|----------------------------------------------------------------------------------------------------|---------------|
| Server type       | In the Server type list, select<br>CMIS.                                                                                         |               |
| <b>Server</b>     | In the <b>Server</b> text box, enter<br>the fully qualified name of<br>the server where the volume<br>is available for mounting. |               |
| Port              | In the <b>Port</b> text box, enter the<br>name of the port.                                                                      |               |
| <b>Repository</b> | In the <b>Repository</b> text box,<br>enter the name of the<br>repository.                                                       |               |
| <b>Service</b>    | In the <b>Service</b> text box, enter<br>the name of the service.                                                                |               |
| Protocol          | To use SSL, select the<br><b>Protocol</b> check box.                                                                             |               |
| Connect as        | In the <b>Connect</b> as text box,<br>enter the logon ID that is<br>used to connect and mount<br>the defined volume.             |               |
| Field name    | Required action                                                                                                    | Special notes                                                                                                    |
|---------------|----------------------------------------------------------------------------------------------------|----------------------------------------------------------------------------------------------------|
| Password      | In the <b>Password</b> text box,<br>enter the password that is<br>used to connect and mount<br>the defined volume.                                                                                                    |                                                                                                    |
| Volume        | In the <b>Volume</b> text box, enter<br>the name or names of the<br>volume to be mounted.                                                                                                    |                                                                                                    |
| Index options | Select either or both of the<br>Index options check boxes.<br>· Include system metadata<br>for data objects within<br>containers.<br>Include content tagging<br>and full-text index.                                                                                                    | These options are selected by<br>default.                                                                          |
| Validation    | To validate volume<br>accessibility, select<br>Validation.                                                                                                    | When selected (the default<br>state), IBM StoredIQ<br>Platform tests to see whether<br>the volume can be accessed. |
| Constraints   | In Constraints, select one of<br>these options:<br>• Only use _ connection<br>process (es): Specify a<br>limit for the number of<br>harvest connections to this<br>volume. If the server is<br>also being accessed for<br>attribute and full-text<br>searches, you might want<br>to regulate the load on the<br>server by limiting the<br>harvester processes. The<br>maximum number of<br>harvest processes is<br>automatically shown. This<br>maximum number is set<br>on the system<br>configuration tab.<br>Control the number of<br>$\bullet$<br>parallel data object reads:<br>Designate the number of<br>parallel data object reads. |                                                                                                    |

*Table 21. CMIS primary volumes: fields, required actions, and notes (continued)*

*Table 22. HDFS primary volumes: fields, required actions, and notes*

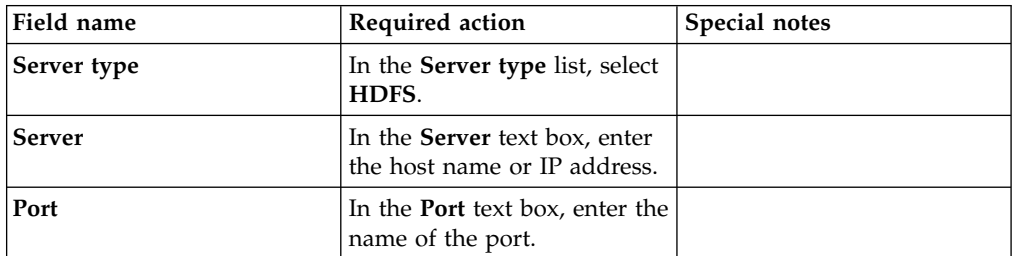

| Field name           | Required action                                                                                                    | Special notes                                                                                                    |
|----------------------|----------------------------------------------------------------------------------------------------|----------------------------------------------------------------------------------------------------|
| Repository           | In the Repository text box,<br>enter the name of the<br>repository.                                                                                                    |                                                                                                    |
| <b>Option string</b> | This option is supported:<br>VerifyCertificate=True.                                                                                                    | This option is used to<br>indicate that the validity of<br>the HDFS server's SSL<br>certificate is verified when<br>SSL is used. Values are True,<br>False, or default value. If no<br>value is specified, value is<br>False. To validate the<br>certificate on the HDFS<br>server, the user needs to<br>specify this option and set<br>the value to True. |
| Protocol             | To use SSL, select the<br>Protocol check box.                                                                                                    |                                                                                                    |
| Connect as           | In the <b>Connect as</b> text box,<br>enter the logon ID that is<br>used to connect and mount<br>the defined volume.                                                                 |                                                                                                    |
| Password             | In the Password text box,<br>enter the password that is<br>used to connect and mount<br>the defined volume.                                                                          | Authentication to HDFS is<br>not supported. If your HDFS<br>server requires a password,<br>StoredIQ is not able to<br>connect to it.                                                                                                    |
| Volume               | In the <b>Volume</b> text box, enter<br>the name or names of the<br>volume to be mounted.                                                                                            |                                                                                                    |
| Initial directory    | In the Initial directory text<br>box, enter the name of the<br>initial directory from which<br>the harvest must begin.                                                               | To avoid the interrogator<br>timeout issue, see Note at<br>the end of this table.                                                                                                    |
| Index options        | Select either or both of the<br>Index options check boxes.<br>· Include system metadata<br>for data objects within<br>containers.<br>Include content tagging<br>and full-text index. | These options are selected by<br>default.                                                                                                    |
| Validation           | To validate volume<br>accessibility, select<br>Validation.                                                                                                    |                                                                                                    |

*Table 22. HDFS primary volumes: fields, required actions, and notes (continued)*

| Field name             | Required action                                                                                                    | Special notes |
|------------------------|----------------------------------------------------------------------------------------------------|---------------|
| Include directories    | In Start directory, designate<br>a start directory for the<br>harvest. The start directory<br>involves volume partitioning<br>to break up a large volume.<br>If an initial directory is<br>defined, the start directory<br>must be underneath the<br>initial directory. For example,<br>in the case of directories E-H.<br>E would be the start<br>directory and H would be<br>the end directory. |               |
| <b>Start directory</b> | In Start directory, designate<br>a start directory for the<br>harvest. The start directory<br>involves volume partitioning<br>to break up a large volume.<br>If an initial directory is<br>defined, the start directory<br>must be underneath the<br>initial directory. In the case<br>of directories E-H, E would<br>be the start directory and H<br>would be the end directory.                 |               |
| End directory          | In <b>End directory</b> , determine<br>the end directory for the<br>harvest. The end directory is<br>also part of volume<br>partitioning and is the last<br>directory harvested.                                                                                                    |               |

*Table 22. HDFS primary volumes: fields, required actions, and notes (continued)*

| Field name | Required action                                                                                                    | Special notes |
|------------|----------------------------------------------------------------------------------------------------|---------------|
| Contraints | In Constraints, select one of<br>these options:                                                                                                    |               |
|            | Only use _ connection<br>٠<br>process (es): Specify a<br>limit for the number of<br>harvest connections to this<br>volume. If the server is<br>also being accessed for<br>attribute and full-text<br>searches, you might want<br>to regulate the load on the<br>server by limiting the<br>harvester processes. The<br>maximum number of<br>harvest processes is<br>automatically shown. This<br>maximum number is set<br>on the system<br>configuration tab. |               |
|            | Control the number of<br>parallel data object reads:<br>Designate the number of<br>parallel data object reads.<br>• Scope harvests on these<br>volumes by extension:                                                                                                    |               |
|            | Designate which data<br>objects must be harvested<br>by entering those object<br>extensions.                                                                                                    |               |

*Table 22. HDFS primary volumes: fields, required actions, and notes (continued)*

**Note:** If you harvest HDFS volumes with many files in a directory, then an interrogator timeout might occur resulting in a *Skipped directory* exception in the harvest audit. HDFS responds to StoredIQ slowly when it handles large directories and processes more responses from HDFS. The slow response from HDFS is caused by high CPU usage on HDFS NameNode. Therefore, if interrogator timeout occurs and high CPU usage on the HDFS server is observed, you can allocate more CPU resources to the HDFS server.

To avoid the interrogator timeout issue, you can also limit the file number to 250,000 files in a directory. Since each directory has its own timeout, having fewer files in a single directory ensures efficient operation. Splitting large directories into many small ones also helps resolve the interrogator timeout issues. For example, 1,000,000 files that are equally distributed into 10 directories have fewer risks of timeouts than if they are in one directory.

# **Configuring Exchange 2007 Client Access Server support**

The system supports the harvest of multiple Client Access Servers (CAS) when you configure Exchange 2007 primary volumes. This feature does not support redirection to other CAS/Exchange clusters or autodiscovery protocol.

#### **Procedure**

1. Go to **Administration > Data sources > Volumes > Primary > Add primary volumes**.

- 2. In the **Server type** list, select **Exchange**.
- 3. In the **Version** list, select **2007**.
- 4. In the **Server** text box, type the name of the Exchange server. This server must be load-balanced at the IP or DNS level.
- 5. In the **Mailbox server:** text box, enter the name of one or more mailbox servers, which are separated by a comma and a space.
- 6. Complete the remaining fields for the primary volume, and then click **OK**.

# **Adding Domino as a primary volume**

Domino volumes can be added as primary volumes.

#### **Procedure**

- 1. Add a Lotus Notes user by uploading its **user ID** file in Lotus Notes User Administration on the **Administration > Configuration** tab.
	- v If you want to harvest a user's mailbox, add the **user ID** file for that user.
	- v If you want to harvest multiple mailboxes within one volume definition, add the administrator's ID file.
	- If the mailboxes have encrypted emails or NSFs, then you need each user's **user ID** file to decrypt a user's data.
- 2. Point the volume to the Domino server. If a single mailbox must be harvested, set the initial directory to be the path to the mailbox on the Domino server, such as mail\USERNAME.
- 3. To harvest mailboxes, select the **Harvest mailboxes** option, which obtains the list of all known Domino users and their NSFs. It then harvests those mailboxes unless it was pointed to a single mailbox by using the initial directory.
- 4. To harvest all mail journals, select the **Harvest mail journals** option.
- 5. To harvest all mail applications, select the **Harvest all applications** option, which looks at all NSFs, including mail journals, on the Domino server.

### **Special note: SharePoint volumes**

Certain fields must be configured when SharePoint volumes are added.

IBM StoredIQ Platform supports the entire sites portion of a Sharepoint URL for the volume /sites/main\_site/sub\_site in the **Volume** field when you add a SharePoint volume. However, if the SharePoint volume URL contains spaces, then you must also use the **Server**, **Volume**, and **Initial directory** fields in the Add volume dialog box in addition to the required fields **Server type**, **Server**, **Connect as**, and **Password**. For example, the SharePoint volume with the URL http://shpt2010.reglab5.local/sitestest/autoteamsite1/Attribute Harvest WikiPages Library/ would require the fields in the following table because of the spaces in the URL.

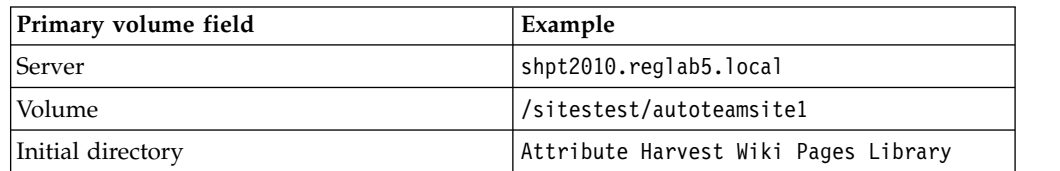

*Table 23. SharePoint volumes as primary volumes: Fields and examples*

### **Performance conditions for using versions**

When you add a primary volume, you define the volume by setting certain properties. If a SharePoint volume is added, you have the option of indexing different versions of data objects on that volume.

Since most versions of any object shares full-text content and attributes, The effort in processing them and maintaining an updated context for the version history of an object in the index is duplicated. Additionally, if you enable version feature on a SharePoint volume, the API itself causes extra overhead in fetching data and metadata for older versions.

- v For each object, an extra API call must be made to get a list of all its versions.
- v To fetch attributes for the older versions of an object, an API call must be made for each attribute that needs to be indexed.

#### **SharePoint volumes: limitations**

For SharePoint volumes, these limitations and specific warnings must be carefully considered.

- v If data that is essential to the functioning of the SharePoint site as an application is deleted, the site may become unusable. For example, if you delete style sheets and forms, you may get errors when trying to display certain pages on the site.
- v It is possible to delete objects that are normally not visible. For example, documents filtered by views may not be visible within SharePoint. Regardless of their visibility, these data objects are indexed during harvests and can appear in infosets when responsive.
- v The **delete** action is supported only for files held in document libraries. Other SharePoint object types may be present in a given infoset, and they are audited as an unsupported operation. No folders, sites, or document libraries are deleted.
- Delete occurs at the system-file level, meaning that the deletion of an older version or of a contained object results in deletion of all versions and/or the containing file and all of the objects it contains. The volume index is updated to reflect this change.
- v The **delete** action has an option to prevent the deletion of items that have been accessed or modified since the previous harvest. For SharePoint volumes, this option is ignored. Recently accessed or modified files will be deleted.
- v It is not possible to delete files that are currently checked out.

### **Configuring FileNet**

By providing the configuration values for a FileNet domain, you are supplying the values that are needed to bootstrap into a domain.

#### **Before you begin**

Within IBM StoredIQ Platform Data Server, the FileNet domain must be configured prior to any FileNet volumes being created.

**Note:** With regards to object storage for FileNet cluster set ups, use other storage mechanisms than database (BLOB) storage. Additionally, files larger than 100MB should not be written to database storage.

### **Procedure**

- 1. Go to **Administration > Data sources > Specify Servers > FileNet domain configurations**.
- 2. Click **Add new FileNet domain configuration** The FileNet domain configuration editor page appears.
- 3. In the FileNet domain configuration editor page, configure these fields:
	- a. In the **Configuration name** text box, enter the configuration name for this server.
	- b. In the **Server name** text box, enter the server name.
	- c. In the **Connection** list, select the connection type.
	- d. In the **Port** text box, enter the port number.
	- e. In the **Path** text box, enter the path for this server.
	- f. In the **Stanza** text box, enter the stanza information for this server.
- 4. Click **OK** to save your changes.

# **Configuring Chatter messages**

Within Chatter, the default administrator profile does not have the **Manage Chatter Messages** permission, but the appropriate permissions are required to harvest private messages.

### **Before you begin**

A user must have certain administrative permissions when that user account is used in the **Connect as** text box in Chatter. When you set up a Chatter user account to harvest and run actions against Chatter, you must use an account with the built-in system administrator profile. In general, however, these administrative permissions must be assigned to the account you use:

- API enabled
- Manager Chatter Messages (required if you want to harvest Chatter Private Messages)
- Manage Users
- Moderate Chatter
- View All Data

#### **Procedure**

For Chatter administrators who use the **Auth token** option, see [how to set up a](http://confluence.storediq.com/display/ENG/Chatter+data+source+setup+guide) [sandbox account.](http://confluence.storediq.com/display/ENG/Chatter+data+source+setup+guide)

### **Adding a Documentum server as a data source**

A Documentum server can be added as a data source and used as any other primary volume.

- 1. Using an SSH tool, turn on the Documentum license with these commands:
	- a. psql -U dfuser -d dfdata -c "update productlicensing set pl\_isactive  $=$  true where pl product  $=$  'documentum';"
	- b. service deepfiler restart
- 2. In a browser, log in to the IBM StoredIQ Platform data server.
- 3. Resolve the server name. Click **Administration** > **Configuration** > **Network settings** > **Server name resolution**.
	- a. Enter the Doc broker settings. In the **Host** area, enter the Documentum host name, such as DOCUMENTUMTEST1.local.com:1399 If you have more than one host, enter a single host per line. IP addresses can also be used.
	- b. Click **OK**.
	- c. Using an SSH tool, connect to your target data server and edit /etc/hosts. Type <ip of dataserver> <hostname entered in step 4a>

**Note:** Remove the < > characters when entering the lines. Use one entry line per hostname.

- 4. Restart services by using either of these methods:
	- a. Click **Administration** > **Dashboard** > **Controller**. Scroll to the bottom of the page and click **Restart services**.
	- b. Using an SSH tool, enter service deepfiler restart
- 5. Add Documentum as a primary volume.
	- a. Click **Administration > Data sources > Volumes > Add primary volumes**. The Add volume dialog box appears.
	- b. In the **Server type** list, select **Documentum**.
	- c. In the **Doc base** text box, enter the doc base name. Note: Obtain this information from the customer.
	- d. In the **Connect as** text box, enter the connection name. Note: Obtain this information from the customer.
	- e. In the **Password** text box, enter the password for the Documentum server. Note: Obtain this information from the customer.
	- f. In the **Volume** text box, enter the name of the Documentum volume. Note: Obtain this information from the customer.
	- g. Optional: Check the **Harvest all document versions** box if you want to harvest all document versions.
	- h. In the **Initial directory** text box, enter the name of the initial directory. Note: Obtain this information from the customer.
	- i. The Index options are preselected.
	- j. Click **OK**.

Documentum is now available as a data source within IBM StoredIQ Platform.

### **IBM Content Manager attributes**

In the SiqDocument item type, various attributes are increased when copying to IBM Content Manager.

In the SiqDocument item type, the length of the following attributes are increased from 128 to 256 bytes when copying to IBM Content Manager:

- SigServer
- SiqShare
- SiqInitialDirectory
- SigFileName
- SigContainerPath
- SigOwner

This change will be handled automatically if you do not already have an SiqDocument item type in your IBM Content Manager server. However, if this item type exists, it must be recreated with the new attribute lengths for this change to take effect.

**Note:** If you have a working CopyTo IBM Content Manager action running without issues or if you know that your attribute lengths are not greater than 128 in length, then you can defer this action as you have not encountered the attribute length issue.

**Note:** Note that the attribute length is in bytes. The number of actual characters this length will hold varies based on the database code page that is used. For example, if ASCII is used, then the number of characters is equal to the number of bytes. If UTF-8 is used, the number of bytes per character varies depending on the characters. Without this change, you will see errors if the source attributes for a copy to IBM Content Manager exceed 128 bytes. If you see these errors, you will need to perform the actions listed below.

To extend the length of these attributes, perform the following actions:

- v If the SiqDocument item type does not exist in the IBM Content Manager server, create a new IBM Content Manager volume with a CopyTo option to select SiqDocument. It will create the item type and its attributes with the correct lengths.
- If SigDocument item type already exists in the IBM Content Manager server and you need to fix the attribute length problem, then the administrator should delete/drop the SiqDocument item type and recreate or update the IBM Content Manager volume used for copy. This will automatically create the item types and attributes desired.

**Note:** Take a back up of the database before dropping and recreating SiqDocument item type. When you drop the item type, you will permanently loose all the items (documents) stored in it. If the source documents are still available, you can run copy again to copy the data back into this item type. If there are no items in the item type, then this is not an issue. To drop the SiqDocument item type:

- 1. Delete all the items in the SiqDocument. Note that this is a permanent delete and you will lose all of the data.
- 2. Delete the SiqDocument item type.
- 3. Delete all the attributes belonging to the SiqDocument

If the item type already exists and contains data you need to keep, and you need to extend these attributes, this is possible through direct database manipulation. However, this process is not supported and issues deriving from this would not be covered by IBM support. If this is desired, services should be employed to make these database changes.

### **Creating retention volumes**

<span id="page-80-0"></span>Retention volumes store data objects that are placed under retention. It means that the object is retained.

#### **Procedure**

1. Configure your retention servers.

- 2. Create management or retention classes, or, if you are using Centera retention servers, create Centera pools.
- 3. If you are using Enterprise Vault, ensure that you defined Enterprise Vault Sites. You might also want to define Retention Categories on the Enterprise Vault server.
- 4. Create retention volumes.

# **Adding a retention volume**

Retention volumes can be added and configured. Applicable volume types include Enterprise Vault, CIFS (Windows platforms), NFS v3, Centera, and Hitachi.

#### **Procedure**

- 1. Go to **Administration > Data sources > Volumes**, and then click **Retention**.
- 2. Depending on the type of retention server you are adding, complete the fields as described in the appropriate table. Individual tables describe the Enterprise Vault, CIFS (Windows platforms), NFS v3, Centera, and Hitachi retention-volume options.
- 3. Click **OK** to save the volume.

**Note:** Case-sensitivity rules apply. Red asterisks within the user interface denote required fields.

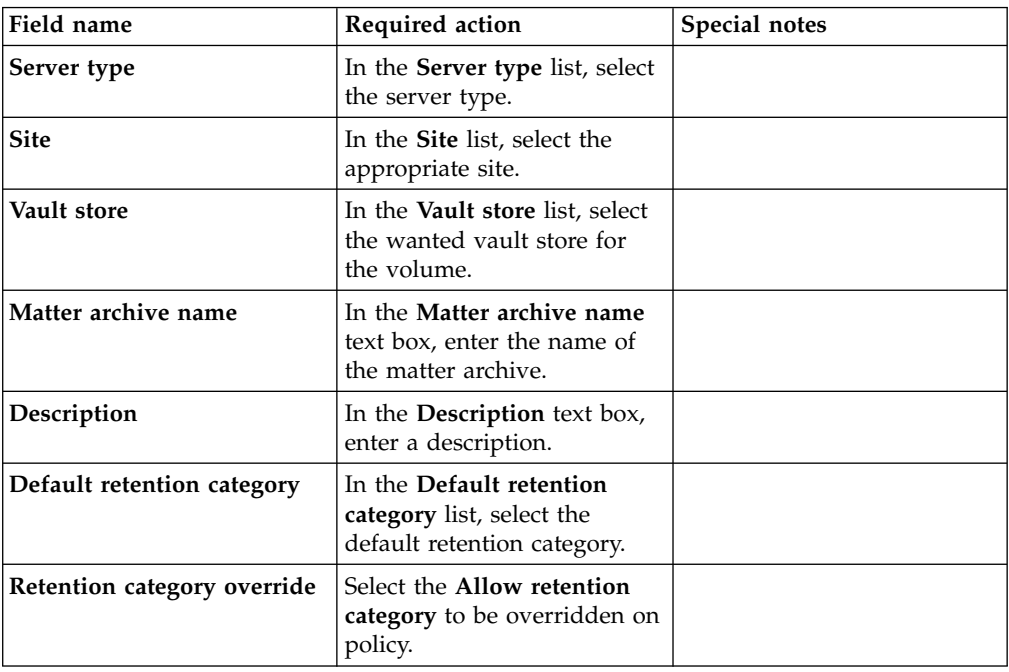

*Table 24. Enterprise Vault retention volume: fields, required actions, and notes*

| Field name         | Required action                                                                                                    | Special notes |
|--------------------|----------------------------------------------------------------------------------------------------|---------------|
| <b>Constraints</b> | In Constraints, select either<br>or both of these options:                                                                                                    |               |
|                    | Only use __ connection<br>٠<br>process(es): Specify a limit<br>for the number of harvest<br>connections to this<br>volume. If the server is<br>also being accessed for<br>attribute and full-text<br>searches, you might want<br>to regulate the load on the<br>server by limiting the<br>harvester processes. The<br>maximum number of<br>harvest processes is<br>automatically shown. This<br>maximum number is set<br>on the system<br>configuration tab. |               |
|                    | Control the number of<br>٠<br>parallel data object reads:<br>Designate the number of<br>parallel data object reads.                                                                                                    |               |

*Table 24. Enterprise Vault retention volume: fields, required actions, and notes (continued)*

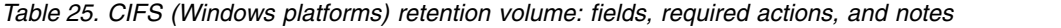

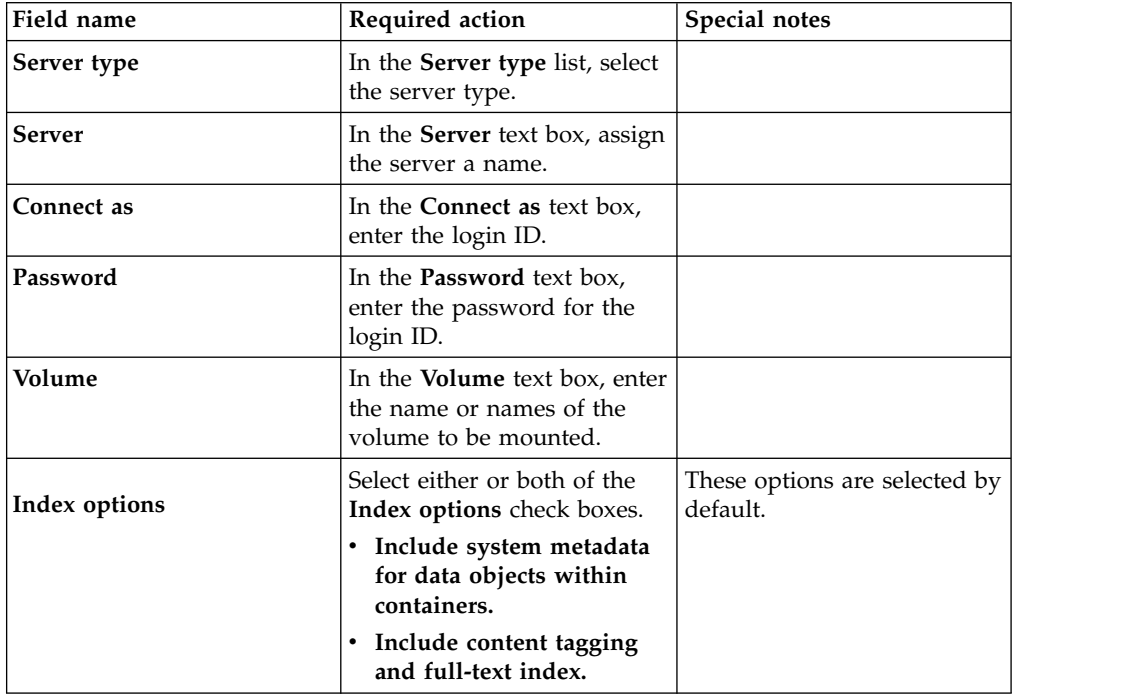

| Field name  | Required action                                                                                                    | Special notes |
|-------------|----------------------------------------------------------------------------------------------------|---------------|
| Constraints | In Constraints, select either<br>or both of these options:                                                                                                    |               |
|             | Only use __ connection<br>٠<br>process(es): Specify a limit<br>for the number of harvest<br>connections to this<br>volume. If the server is<br>also being accessed for<br>attribute and full-text<br>searches, you might want<br>to regulate the load on the<br>server by limiting the<br>harvester processes. The<br>maximum number of<br>harvest processes is<br>automatically shown. This<br>maximum number is set<br>on the system<br>configuration tab.<br>Control the number of |               |
|             | parallel data object reads:<br>Designate the number of                                                                                                    |               |
|             | parallel data object reads.                                                                                                    |               |

*Table 25. CIFS (Windows platforms) retention volume: fields, required actions, and notes (continued)*

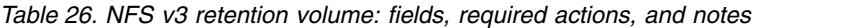

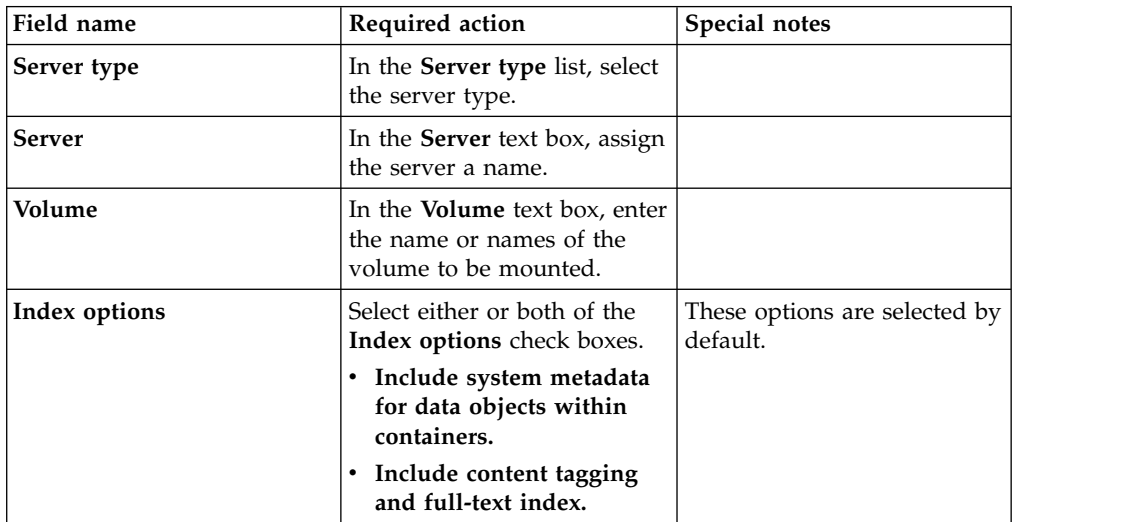

| Field name         | Required action                                                                                                    | Special notes |
|--------------------|----------------------------------------------------------------------------------------------------|---------------|
| <b>Constraints</b> | In Constraints, select either<br>or both of these options:                                                                                                    |               |
|                    | Only use $\_\_$ connection<br>٠<br>process(es): Specify a limit<br>for the number of harvest<br>connections to this<br>volume. If the server is<br>also being accessed for<br>attribute and full-text<br>searches, you might want<br>to regulate the load on the<br>server by limiting the<br>harvester processes. The<br>maximum number of<br>harvest processes is<br>automatically shown. This<br>maximum number is set<br>on the system<br>configuration tab. |               |
|                    | Control the number of<br>٠<br>parallel data object reads:<br>Designate the number of<br>parallel data object reads.                                                                                                    |               |

*Table 26. NFS v3 retention volume: fields, required actions, and notes (continued)*

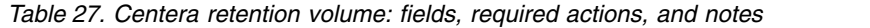

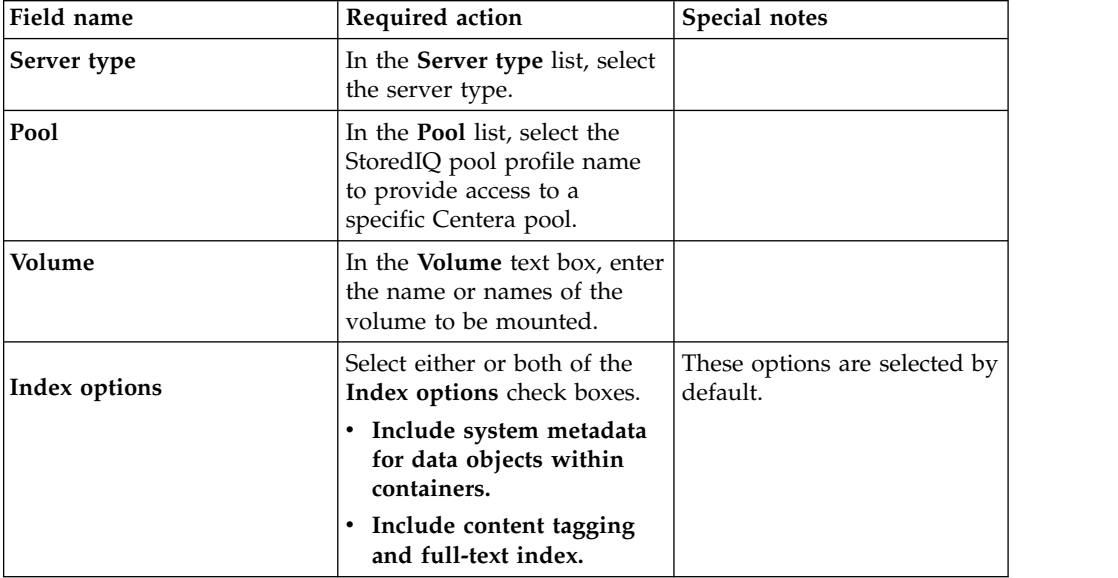

| Field name  | Required action                                                                                                    | Special notes |
|-------------|----------------------------------------------------------------------------------------------------|---------------|
| Constraints | In Constraints, select either<br>or both of these options:                                                                                                    |               |
|             | Only use __ connection<br>٠<br>process(es): Specify a limit<br>for the number of harvest<br>connections to this<br>volume. If the server is<br>also being accessed for<br>attribute and full-text<br>searches, you might want<br>to regulate the load on the<br>server by limiting the<br>harvester processes. The<br>maximum number of<br>harvest processes is<br>automatically shown. This<br>maximum number is set<br>on the system<br>configuration tab. |               |
|             | Control the number of<br>parallel data object reads:<br>Designate the number of<br>parallel data object reads.                                                                                                    |               |

*Table 27. Centera retention volume: fields, required actions, and notes (continued)*

*Table 28. Hitachi retention volume: fields, required actions, and notes*

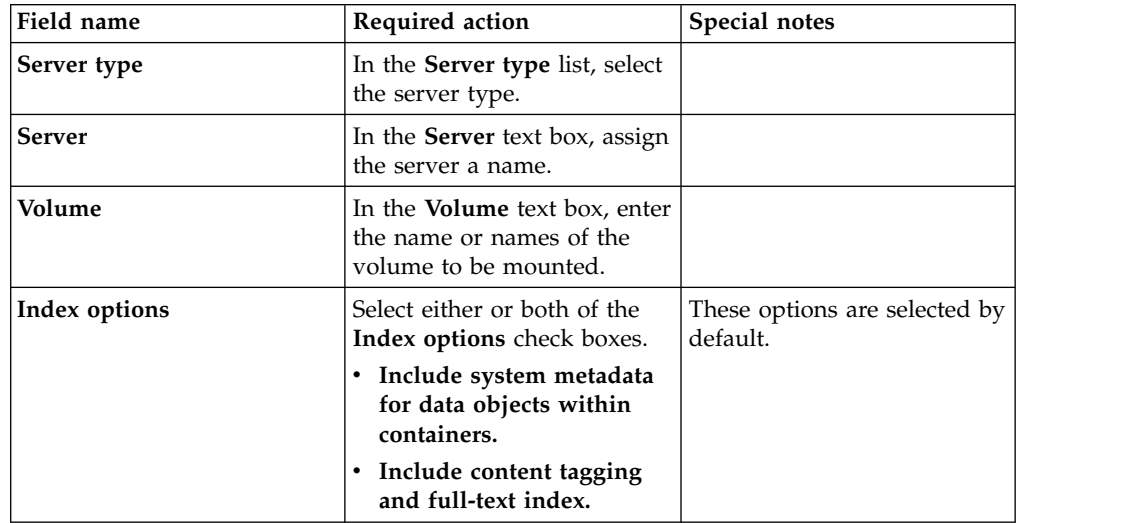

| Field name  | Required action                                                                                                    | Special notes |
|-------------|----------------------------------------------------------------------------------------------------|---------------|
| Constraints | In Constraints, select either<br>or both of these options:                                                                                                    |               |
|             | Only use __ connection<br>٠<br>process(es): Specify a limit<br>for the number of harvest<br>connections to this<br>volume. If the server is<br>also being accessed for<br>attribute and full-text<br>searches, you might want<br>to regulate the load on the<br>server by limiting the<br>harvester processes. The<br>maximum number of<br>harvest processes is<br>automatically shown. This<br>maximum number is set<br>on the system<br>configuration tab.<br>Control the number of<br>parallel data object reads:<br>Designate the number of<br>parallel data object reads. |               |

*Table 28. Hitachi retention volume: fields, required actions, and notes (continued)*

# **Configuring Enterprise Vault retention volumes**

Enterprise Vault retention volumes can be configured on an as-needed basis.

#### **Procedure**

- 1. Go to **Administration > Data sources > Volumes > Retention**.
- 2. Click **Add retention volumes**.
- 3. In the **Server type** list, select **Enterprise Vault**.
- 4. In then**Site** list, select the Enterprise Vault site you created. See [Enterprise](#page-41-0) [Vault.](#page-41-0)
- 5. Enter the information described in [Creating Retention Volumes,](#page-80-0) based on your server type.
- 6. Click **OK** to save the volume.
- 7. Select one of the following:
	- v **Add another volume on the same server**
	- v **Add another volume on a different server**
	- v **Finished adding volumes**

# **Creating system volumes**

System volumes support volume export and import. When you export a volume, data is stored on the system volume. When you import a volume, data is imported from the system volume.

- 1. Go to **Administration > Data sources > Specify volumes > Volumes**.
- 2. Select the **System** tab, and then click **Add system volumes**.

3. Enter the information described in the table below, and then click **OK** to save the volume.

**Note:** Case-sensitivity rules apply. Red asterisks within the user interface denote required fields.

| Field name  | Required action                                                                                                 | Special notes | Applicable volume<br>type                                     |
|-------------|----------------------------------------------------------------------------------------------------|---------------|---------------------------------------------------------------|
| Server type | Using the Server<br>type list, select the<br>type of server.                                                    |               | • CIFS (Windows<br>platforms)<br>• NFS $v2$ , $v3$            |
| Server      | In the Server text<br>box, enter the name<br>of the server where<br>the volume is<br>available for<br>mounting. |               | • CIFS (Windows<br>platforms)<br>NFS $v2$ , $v3$<br>$\bullet$ |
| Connect as  | In the Connect as<br>text box, enter the<br>logon ID used to<br>connect and mount<br>the defined volume.        |               | CIFS (Windows<br>٠<br>platforms)                              |
| Password    | In the <b>Password</b> text<br>box, enter the<br>password used to<br>connect and mount<br>the defined volume.   |               | • CIFS (Windows<br>platforms)                                 |
| Volume      | In the <b>Volume</b> text<br>box, enter the name<br>of the volume to be<br>mounted.                             |               | • CIFS (Windows<br>platforms)<br>NFS v2, v3<br>٠              |

*Table 29. System volume fields, descriptions, and applicable volume types*

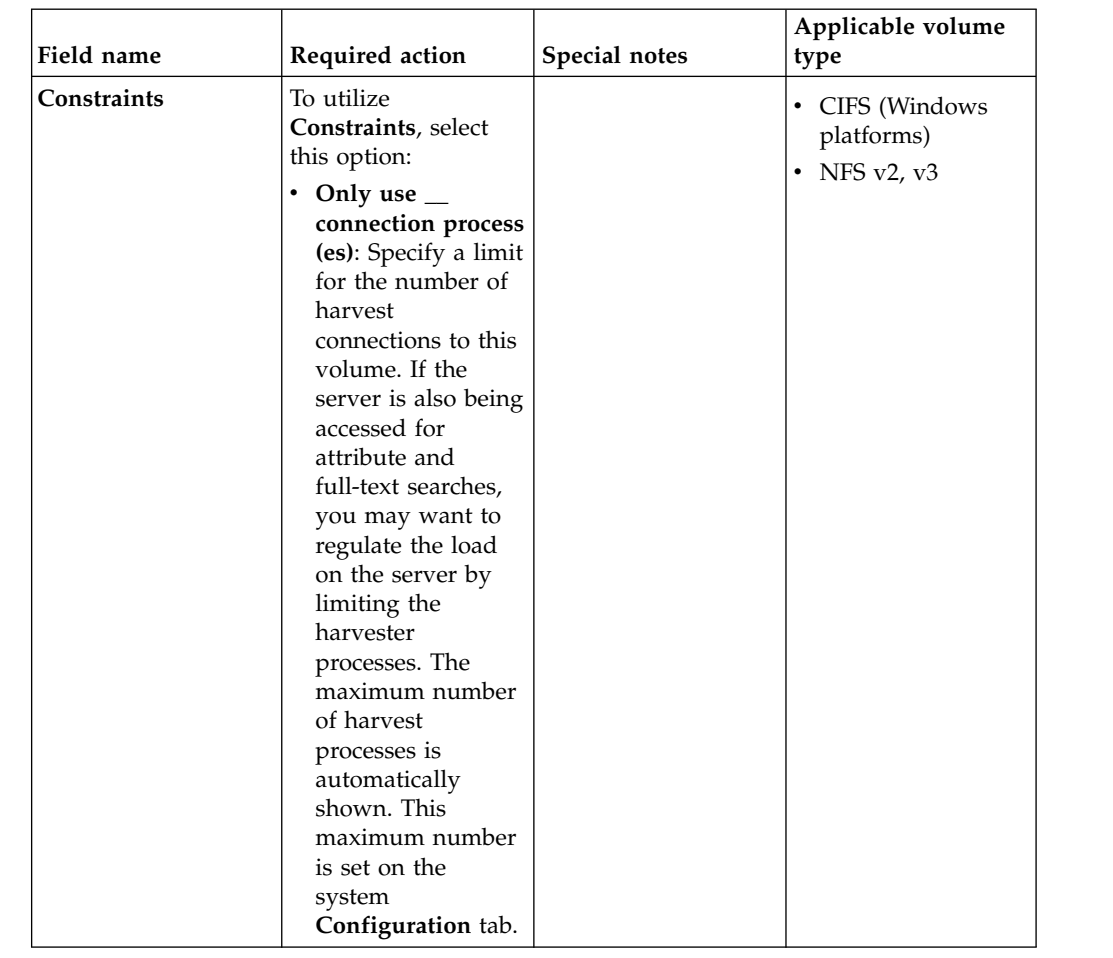

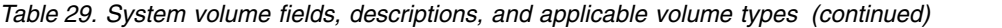

# **Creating discovery export volumes**

Discovery export volumes contain the data produced from a policy, which is kept so that it can be exported as a load file and uploaded into a legal review tool. Administrators can also configure discovery export volumes for managing harvest results from cycles of a discovery export policy.

#### **Procedure**

- 1. Go to **Administration > Data sources > Specify volumes**, and then click **Volumes**.
- 2. Click **Discovery export**, and then click **Add discovery export volumes**.
- 3. Enter the information described in the table below, and then click **OK** to save the volume.

**Note:** Case-sensitivity rules for each server type apply. Red asterisks within the user interface denote required fields.

*Table 30. Discovery export volumes: fields, required actions, and applicable volume types.*

| Field       | Required action                                                  | Applicable volume type                                 |
|-------------|------------------------------------------------------------------|--------------------------------------------------------|
| Server type | Using the <b>Server type</b> list,<br>select the type of server. | $\cdot$ CIFS (Windows platforms)<br>$\cdot$ NFS v2. v3 |

| Field       | Required action                                                                                                    | Applicable volume type                          |
|-------------|----------------------------------------------------------------------------------------------------|-------------------------------------------------|
| Server      | In the <b>Server</b> text box, enter<br>the name of the server where<br>the volume is available for<br>mounting.                                                                                                    | • CIFS (Windows platforms)<br>• NFS $v2$ , $v3$ |
| Connect as  | In the <b>Connect</b> as text box,<br>enter the logon ID used to<br>connect and mount the<br>defined volume.                                                                                                    | • CIFS (Windows platforms)                      |
| Password    | In the <b>Password</b> text box,<br>enter the password used to<br>connect and mount the<br>defined volume.                                                                                                    | • CIFS (Windows platforms)                      |
| Volume      | In the <b>Volume</b> text box, enter<br>the name of the volume to be<br>mounted.                                                                                                    | • CIFS (Windows platforms)<br>• NFS $v2$ , $v3$ |
| Constraints | To utilize Constraints, select<br>this option:<br>Only use __ connection<br>process (es): Specify a<br>limit for the number of<br>harvest connections to this<br>volume. If the server is<br>also being accessed for<br>attribute and full-text<br>searches, you may want to<br>regulate the load on the<br>server by limiting the<br>harvester processes. The<br>maximum number of<br>harvest processes is<br>automatically shown. This<br>maximum number is set<br>on the system<br>Configuration tab. | • CIFS (Windows platforms)<br>• NFS $v2$ , $v3$ |

*Table 30. Discovery export volumes: fields, required actions, and applicable volume types. (continued)*

# **Export and import of volume data**

Metadata and full-text indexed data can be collected or exported from separate locations, such as data servers in various offices of the enterprise. When the data is available, it can be imported to a single location, such as a headquarter's office data server, where selected files might be retained.

Only primary and retention volume data can be exported or imported with the export and import feature. Discovery export and system volumes cannot be imported or exported. The target location of an export or the source location of an import is always the IBM StoredIQ Platform system volume.

Export and import volume processes can be run as jobs in the background. These jobs are placed into their prospective queues, and they are run sequentially. When one job completes, the next one automatically starts. These jobs can be canceled at any time while they are running. Canceling one import or export job also cancels all the jobs that come after the one canceled. Because the export jobs and import

jobs are in separate queues, canceling one type of job does not cancel jobs in the other queue. The jobs cannot be restarted.

### **Exporting volume data to a system volume**

When volume data is exported to a system volume, the export process creates two files: a binary file and a metadata file, which contains the exported data.

### **About this task**

The export process creates two files: a binary file and a metadata file, which contains the exported data. These files' names contain the following information:

- Data server name and IP address
- Volume and server names
- Time stamp

Note the following information:

- v The exported data consists of data from the selected volume and any related information that describes that data except for volume-specific audits.
- v The exported data must be made available to the import data server before it can be imported. It might require you to physically move the exported data to the system volume of the import data server.
- v Licenses on the import appliances are enabled automatically if a feature of the imported volume requires it (such as Centera or Exchange licenses).

#### **Procedure**

- 1. Go to **DSAdmin > Administration > Data sources > Volumes**.
- 2. Select a volume of data to export from the list of volumes by clicking the **export** link in the far right column.
- 3. Complete the **Export volumes details** dialog, described in this table.
- 4. Click **OK**. A dialog appears to show that the data is being exported.
- 5. To monitor the export progress, click the **Dashboard** link. To cancel the export process, under the Jobs in progress section of the dashboard, click **Stop this job**. Alternately, click **OK** to return to the **Volumes** page.

**Note:** The job cannot be restarted.

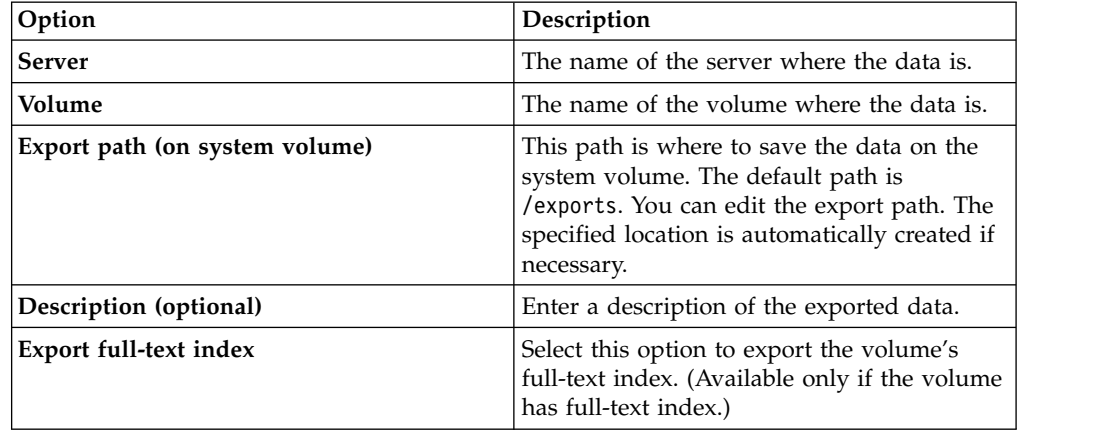

### **Importing volume data from a system volume**

An imported volume looks, acts, and is, just like a volume that is originally defined and harvested on the data server with a few key differences.

#### **About this task**

For imported volumes, any action or relationship that is valid for a non-imported volume is valid for an imported volume, with a few exceptions:

- v Logs and audit trails that capture the activity on the volume before the import is not available. However, the import itself is audited.
- The imported volume can be reharvested if the appliance has the proper network access and rights to the original source server and volume.
- The imported volume can be reharvested if the data server has the proper network access and rights to the original source server and volume.
- The data viewer works only if the appliance has the proper network access and rights to the source server and volume. You must have access and permission on export servers and volumes if the file you want to view was migrated to a secondary server at the time of the export.

**Note:** When a volume with a licensed feature is imported into a data server that does not use licensing, the license is imported along with the volume. To see the licensed features, users need to log out and then log back in to the data server.

- 1. Make sure that exported data file is present in the system volume of the import appliance.
- 2. Go to **Administration > Data sources > Volumes**, and then click either the **Primary** or **Retention** tab.
- 3. Click the **Import volume** link at the top of either the primary or the retention volume lists. The **Import volumes** page appears, listing all of the volumes available for import. By default, the data server searches for available volumes to import in the /imports directory of the system volume. If you placed the exported data to another path, click **Change path** and enter the appropriate path.
- 4. Click **OK**. The Import volumes page now displays the following information about the imported volumes. See the following table.
- 5. From the list of volumes, select a volume to import by clicking the **Import** link in the last column on the right.
- 6. Select the **Import full-text index** check box to import the selected volume's full-text index. (The check box is active only if full-text index is available.)
- 7. Select the **Overwrite existing volume** check box to replace the existing data of the volume with the imported data.
- 8. Click **OK**. A dialog appears to show that the volume is being imported. The **OK** button is not enabled if the volume exists and unless the **Overwrite existing volume** option is selected.
- 9. To view import progress, click the **Dashboard** link in the dialog. To cancel the import process, under the **Jobs in progress** section of the dashboard, click **Stop this job**, or click **OK** to return to the **Manage volumes** page.

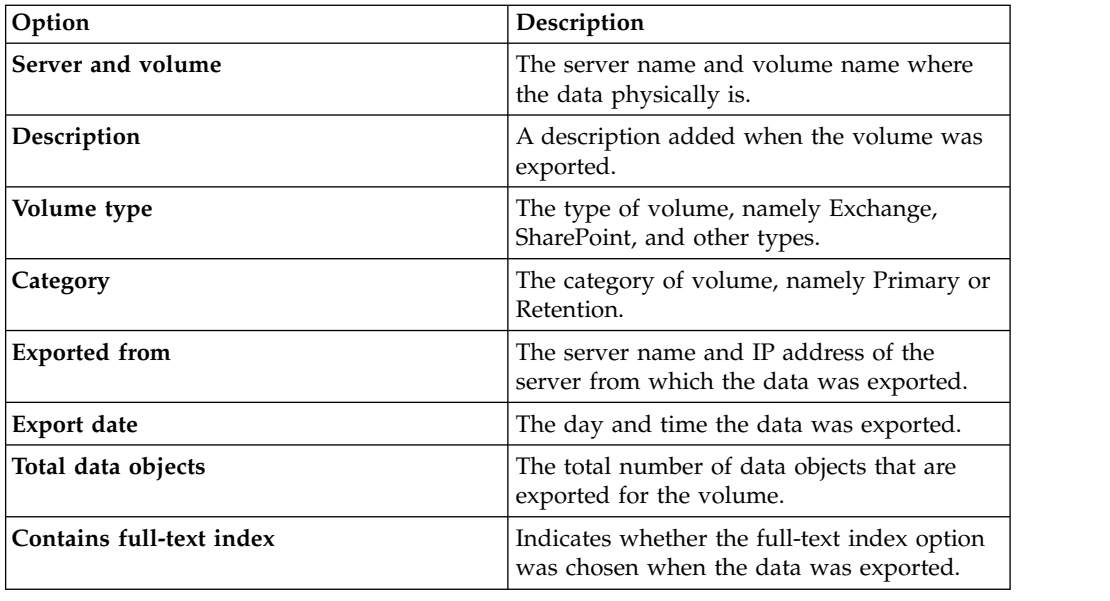

# **Deleting volumes**

Administrators can delete volumes from the list of available data sources, provided that the data server is connected to the gateway.

### **About this task**

Note the following regarding deleted volumes:

- Deleted volumes are removed from target sets.
- Deleted volumes are removed from all volume lists, both from IBM StoredIQ Platform and IBM StoredIQ Administrator.
- v Within created jobs, steps that reference deleted volumes are implicitly removed, meaning that a job could contain no steps. The job itself is not deleted.
- Applicable object counts and sizes within IBM StoredIQ Administrator adjust automatically.
- v Object counts and sizes within user infosets will remain the same. Remember, those user infosets were created at a specific point in time when this data source was still available.
- Users exploring a specific data source and any generated reports will no longer reference the deleted volume.
- No exceptions is raised on previously executed actions. Instead, the data is no longer available. For example, if an infoset is copied that contained data objects from a volume that has been deleted, no exception is raised.
- v If you mark a desktop volume for deletion, it is automatically removed from the Primary volume list; however, the status of that workstation is set to uninstall in the background. When the desktop client next checks in, it will see that change in status and uninstall itself.

**Note:** If retention volumes such as Centera, Hitachi, and so on contain data, they cannot be deleted as IBM StoredIQ Platform is the source of record. Instead, you see the **Under Management** link.

### **Procedure**

- 1. Go to **Administration > Data sources > Specify volumes > Volumes**.
- 2. Click the tab of the volume type you would like to delete: **Primary**, **Retention**, **System**, or **Discovery export**.
- 3. Click **Delete**, and in the confirmation dialog, click **OK**. The volume is deleted, removing it from the list of available volumes.

# **Action limitations for volume types**

Volume types have different action limitations.

IBM StoredIQ imposes some action limitations on volume types, which are identified in this table.

| Action type | <b>Source limitations</b>                               | Other restrictions                                                                                     |
|-------------|---------------------------------------------------------|----------------------------------------------------------------------------------------------------|
| Copy from   | • Centera                                               | Copy from SharePoint Online                                                                            |
|             | Hitachi<br>٠                                            | supports copy to CIFS,<br>FileNet, and SharePoint                                                      |
|             | $\cdot$ CIFS                                            | 2007/2010/2013/Online                                                                                  |
|             | $\cdot$ NFS                                             | target sets.<br>Copy From Box supports<br>copying files to CIFS, NFS,<br>FileNet, and Box target sets. |
|             | $\cdot$ Box                                             |                                                                                                    |
|             | • HDFS                                                  |                                                                                                    |
|             | Documentum                                              |                                                                                                    |
|             | SharePoint<br>٠                                         |                                                                                                    |
|             | Exchange<br>٠                                           |                                                                                                    |
|             | <b>Enterprise Vault</b><br>٠<br>(Discovery Accelerator) |                                                                                                    |
|             | • NewsGator                                             |                                                                                                    |
|             | • OpenText Livelink                                     |                                                                                                    |
|             | • FileNet                                               |                                                                                                    |
|             | Jive<br>٠                                               |                                                                                                    |
|             | • Chatter                                               |                                                                                                    |
|             | Domino                                                  |                                                                                                    |
|             | • CMIS                                                  |                                                                                                    |
|             | <b>IBM Content Manager</b><br>$\bullet$                 |                                                                                                    |
|             | • Desktop                                               |                                                                                                    |

*Table 31. Action limitations for volume types*

| Action type               | <b>Source limitations</b>                                                                                                    | Other restrictions                                                                                                    |
|---------------------------|----------------------------------------------------------------------------------------------------|----------------------------------------------------------------------------------------------------|
| Copy to                   | Primary Volume<br>$\cdot$ Box<br><b>CIFS</b><br><b>NFS</b><br>$\bullet$<br><b>HDFS</b><br>٠<br>SharePoint<br>Documentum<br>FileNet<br>٠<br>IBM Content Manager<br>• CMIS | Note: For copy policies that<br>target SharePoint volumes,<br>the destination can write<br>documents into an existing<br>custom library. There are two<br>known SharePoint library<br>configuration requirements:<br>• For the Require<br>documents to be checked<br>out before they can be<br>edited option, select No.<br>This option is found<br>within Versioning<br>settings.<br>Each column marked as<br><b>Required</b> must have a<br>default value specified. In<br>the Author: Edit Default<br>Value dialog box, select<br>the Use this default value<br>option and then supply a<br>default value. This option<br>is found within Common<br>default value settings.<br>Both configuration options<br>are available within the<br>Library settings of<br>SharePoint 2013. |
| Copy to (Box volume)      | $\cdot$ CIFS<br><b>NFS</b><br>SharePoint                                                                                                    | Box volumes can be added<br>only from IBM StoredIQ<br>Administrator, not from IBM<br>StoredIQ Data Server.                                                                                                    |
| Copy to (retention)       | Centera<br><b>CIFS</b><br><b>NFS</b><br>Hitachi HCAP<br>Symantec Enterprise Vault                                                                                        |                                                                                                    |
| Copy to SharePoint Online | <b>CIFS</b><br>FileNet<br>$\bullet$<br>SharePoint<br>2007/2010/2013/Online                                                                                               | Note: Copy to SharePoint<br>Online functionality does not<br>include the ability to update<br>some file system metadata or<br>custom metadata. For<br>example, the target file's<br>Create Time and Modified<br>Time reflect the time of the<br>copy, not the source file's<br>Create Time and Modified<br>Time.                                                                                                    |

*Table 31. Action limitations for volume types (continued)*

| Action type           | <b>Source limitations</b>                                                                                                    | Other restrictions                                                 |
|-----------------------|----------------------------------------------------------------------------------------------------|--------------------------------------------------------------------|
| Delete                | Centera<br>٠<br><b>CIFS</b><br>Hitachi<br>٠<br><b>NFS</b><br>٠<br><b>HDFS</b><br>٠<br>Documentum<br>٠<br>SharePoint<br>٠<br>• Desktop                                                                                                    |                                                                    |
| Discovery export from | $\bullet$ Box<br>Centera<br>٠<br>Hitachi<br>٠<br><b>CIFS</b><br>٠<br><b>NFS</b><br>٠<br><b>HDFS</b><br>٠<br>Documentum<br>٠<br>SharePoint<br>٠<br>• Exchange<br>• Enterprise Vault<br>(Discovery Accelerator)<br>• NewsGator<br>• OpenText Livelink<br>FileNet<br>٠<br>Jive<br>٠<br><b>CMIS</b><br>٠<br>• IBM Content Manager |                                                                    |
| Discovery export to   | $\cdot$ CIFS<br>$\cdot$ NFS                                                                                                    | Considered discovery export<br>volumes (category) not<br>harvested |
| Move from             | • Centera<br><b>CIFS</b><br>Hitachi<br>٠<br>$\cdot$ NFS<br>• Documentum                                                                                                    |                                                                    |
| Modify security       | • CIFS<br>$\cdot$ NFS                                                                                                    |                                                                    |
| Move to               | • Centera<br><b>CIFS</b><br>· Hitachi<br>$\cdot$ NFS<br>• Documentum<br>• SharePoint<br>$\bullet$ FileNet                                                                                                    |                                                                    |

*Table 31. Action limitations for volume types (continued)*

# **Volume limitations for migrations**

This topic discusses IBM StoredIQ-supported source-infoset members for migrations to SharePoint targets.

For migrations that preserve version hierarchies, IBM StoredIQ preserves them at the file-system level. If container-member objects are present in the source infoset, they are copied to new version chains, independent of the source-container version. Therefore, member-version numbers may not match the parent-container version.

# **Chapter 6. Data harvesting**

Harvesting or indexing is the process or task by which IBM StoredIQ Platform examines and classifies data in your network.

Running a **Harvest every volume** job indexes all data objects on all volumes.

- v A full harvest can be run on every volume or on individual volumes.
- v An incremental harvest only harvests the changes on the requested volumes

These options are selected when you create a job for the harvest. A harvest must be run before you can start searching for data objects or textual content. An Administrator initiates a harvest by including a harvest step in a job.

Most harvesting parameters are selected from the **Configuration** subtab. You can specify the number of processes to use during a harvest, whether a harvest must continue where it left off if it was interrupted and many other parameters. Several standard harvesting-related jobs are provided in the system.

### **Harvesting with and without post-processing**

You can separate harvesting activities into two steps: the initial harvest and harvest post-processing. The separation of tasks gives Administrators the flexibility to schedule the harvest or the post-process loading to run at times that do not affect system performance for system users. These users might, for example, be running queries. Here are examples of post-harvest activities:

- Loading all metadata for a volume.
- Computing all tags that are registered to a particular volume.
- Generating all reports for that volume.
- v If configured, updating tags, and creating explorers in the harvest job.

#### **Incremental harvests**

Harvesting volumes takes time and taxes your organization's resources. You can maintain the accuracy of the metadata repository quickly and easily with incremental harvests. With both of these features, you can ensure that the vocabulary for all volumes is consistent and up to date. When you harvest a volume, you can speed up subsequent harvests by only harvesting for data objects that were changed or are new. An incremental harvest indexes new, modified, and removed data objects on your volumes or file servers. Because the harvests are incremental, it takes less time to update the metadata repository with the additional advantage of putting a lighter load on your systems than the original harvests.

**Note:** Harvesting NewsGator Volumes: Since NewsGator objects are just events in a stream, an incremental harvest of a NewsGator volume fetches only new events that were added since the last harvest. To cover gaps due to exceptions or to pick up deleted events, a full harvest might be required.

# **Harvesting properties and libraries**

When harvesting private information, SharePoint volumes must use administrative roles for mounting permission.

**Note:** Administrative permissions are required to harvest personal information, libraries, and objects that are not designated as being visible to **Everyone** for user profiles.

The SharePoint volume needs to be mounted with administrative permissions. If the harvest is conducted without administrative permissions, then any of the user profile's properties that were marked as visible to the category other than **Everyone** is not visible in results. To harvest users' personal documents and information, volumes that are mounted without administrative permissions must use credentials that have full control on all SharePoint site collections. These collections are hosted by the user profile service application.

To override this restriction, see [http://technet.microsoft.com/en-us/library/](http://technet.microsoft.com/en-us/library/ee721057.aspx) [ee721057.aspx.](http://technet.microsoft.com/en-us/library/ee721057.aspx)

### **Lightweight harvest parameter settings**

To conduct a lightweight harvest, certain configuration changes can be made.

With IBM StoredIQ Platform, you can conduct many types of harvests, depending on your data needs. While in-depth harvests are common, there are also instances where you need an overview of the data and a systemwide picture of files' types and sizes. For example, at the beginning of a deployment, you might want to obtain a high-level view of a substantial amount of data. It helps make better decisions about how you want to handle harvesting or other policies in the future. The following section provides possible system configurations for the system to process the volumes' data in the quickest manner possible.

# **Determining volume configuration settings**

To conduct a lightweight harvest, you can make various configuration changes.

#### **About this task**

**Volume Details**: When you configure data sources for a lightweight harvest, you do not need to include content tagging and full-text indexes. By clearing this option, the system indexes the files' metadata, not the entire content of those files. The system can then run and complete harvests quickly. You can obtain much information about file types, the number of files, the age of the files, file ownership, and other information.

#### **Procedure**

- 1. Go to **Administration > Data sources > Specify volumes > Volumes**.
- 2. On the **Primary volume list** page, click **Add primary volumes** or **Edit** to edit an existing volume.
- 3. Verify that all of the **Index options** check boxes are cleared (some are selected by default).
- 4. Click **OK** and then restart services.
	- **Show Advanced Details**: In some cases, you might want to reduce the weight of a full-text harvest. In these instances, you can adjust the processing that is involved with the various harvest configuration controls.

Within volume configuration, the advanced settings are used to control what is harvested within the volume. By harvesting only the directory structures that you are interested in, you can exercise some control over the harvest's weight.

- **Include Directory**: If you want to harvest a subtree of the volume rather than the whole volume, then you can enter the directory here. It eliminates the harvest of objects that are not relevant to your project.
- **Start Directory/End Directory**: You can select a beginning and end range of directories that are harvested. Enter the start and end directories.
- **Constraints/Scope harvest by extension**: You can limit the files that are harvested through connection processes, parallel data objects, or scoping harvests by extension. For example, with the **Scope harvest by extension** setting, you can limit the files that you harvest by using a set of extensions. If you want to harvest only Microsoft Office files, you can constrain the harvest to .DOC, .XLS, and .PPT files.
- It must be done from the **Configuration** tab.

# **Determining harvester configuration settings**

When you conduct a lightweight harvest, you can make certain harvester configuration changes.

### **Procedure**

1. Determine **Skip Content Processing** settings.

**Note:** This setting is relevant only for full-text harvests.

You might have many files that are types for which you do not need the contents such as .EXE files. In these instances, you can add these file types to the list of files for which the content is not processed. There are two points to consider when to skip content processing:

- You do not spend time harvesting unnecessary objects, which can be beneficial from a time-saving perspective.
- Later, you have the option of viewing the content of the skipped files. It creates more work, reharvesting these skipped files.
- 2. Determine which **Locations to ignore**.

There might be instances where large quantities of data are contained in subdirectories, and that data is not relevant to your harvest strategy. For example, you might have a directory with a tree of source code or software archive that is not used as a companywide resource. In these cases, you can eliminate these directories from the harvests by adding the directory to the **Locations to ignore**. These locations are not specific to a volume, but can instead be used for common directories across volumes.

- 3. Determine **Limits**.
	- v **Maximum data object size**: This setting is only relevant for full-text harvests. In cases many large files, you might want to eliminate processing those files by setting the **Maximum data object size** to a smaller number. The default value is 1,000,000,000. You can still collect the metadata on the large files, so you can search for them and determine which files were missed due to the setting of this parameter.
- 4. Determine **Binary Processing**.

If the standard processing cannot index the contents of a file, binary processing is extra processing that can be conducted. For lightweight harvests, the **Run binary processing when text processing fails** check box must be cleared as this setting is only relevant for full-text harvests.

# **Determining full-text settings**

When you conduct a lightweight harvest, you can make full-text-index setting configuration changes.

### **Procedure**

- 1. Determine **Limits**. Limit the length of words to be harvested by selecting the **Limit the length of words index to \_\_ characters** option. The default value is 50, but you can reduce this number to reduce the quantity of indexed words.
- 2. Determine **Numbers**. If there are large quantities of spreadsheet files, you can control what numbers are indexed by the system.

# **Determining hash settings**

When you conduct a lightweight harvest, you can make certain hash-setting configuration changes.

### **Procedure**

Determine the hash settings. A file hash is a unique, calculated number that is based on the content of the file. By selecting **Partial data object content**, you reduce the processing to create the hash. However, the two different data objects might create the same hash. It is a small but potential risk and is only relevant for full-text harvests.

# **Chapter 7. Job configuration**

Jobs have different functions, and depending on the job type that is chosen, different system outcomes occur. Several jobs that are ready for use are also included.

Jobs start tasks such as harvests. They can be run at the time of creation or scheduled to run at a designated future time and at regular intervals. Jobs consist of either a single step or a series of steps. The actions available at each step depend on the type of job that is being created. Several jobs are ready for use. They are described in this table.

| Job                                                               | Description                                                                                                    |
|-------------------------------------------------------------------|----------------------------------------------------------------------------------------------------|
| Centera deleted<br>files synchronizer                             | An unscheduled, one-step job that synchronizes the deleted Centera<br>files. This job is in the Library/Jobs folder.                                                                                                    |
| <b>CIFS/NFS</b> retention<br>volume deleted files<br>synchronizer | An unscheduled, one-step job that harvests the Windows Share/NFS<br>retention volumes, looking for files that require removal because the<br>physical file was deleted from the retention file system. This job is in<br>the Library/Jobs folder.                                                                      |
| Database Compactor                                                | A scheduled job that helps to limit "bloat" (unnecessary storage<br>usage) in the database. While this job runs, it must have exclusive,<br>uninterrupted access to the database. Administrators can override<br>this job by logging in and then proceed to use the system. This job<br>is in the Library/Jobs folder. |
| Harvest every<br>volume                                           | An unscheduled, one-step job that harvests all primary and<br>retention volumes. This job is in the Workspace/Templates/Jobs<br>folder.                                                                                                    |
| Hitachi deleted files<br>synchronizer                             | An unscheduled, one-step job that harvests the Hitachi volumes,<br>looking for files that require removal because the physical file was<br>deleted from the file system. This job is in the Library/Jobs folder.                                                                                                    |
| System maintenance<br>and cleanup                                 | A multistep job in the Library/Jobs folder. The system is configured<br>to run a system maintenance and clean up job once a day and<br>includes these items:                                                                                                    |
|                                                                   | • Email users about reports                                                                                                    |
|                                                                   | • Email Administrators about reports                                                                                                    |
|                                                                   | • Delete old reports                                                                                                    |
|                                                                   | Delete old harvests                                                                                                    |
|                                                                   | Load indexes                                                                                                    |
|                                                                   | • Optimize full-text indexes                                                                                                    |
| <b>Update Age</b><br><b>Explorers</b>                             | A one-step job in the Library/Jobs folder that recalculates these<br>items:                                                                                                    |
|                                                                   | • Owner Explorer data for Access Date                                                                                                    |
|                                                                   | • Owner Explorer data for Modified Date                                                                                                    |
|                                                                   | • Created Date (API only) values                                                                                                    |

*Table 32. Out-of-the-box job types*

# **Creating a job**

Creating a job is the first step to work with different job types.

### **Procedure**

- 1. From the **Folders** tab > **Workspace** folder, select **New > Job**.
- 2. Enter a unique job name.
- 3. In the **Save in:** list, select the appropriate folder, and the job is created.
- 4. Click **OK**. If you want to view the job and add steps, click **Yes**.
- 5. On the View job page, click **Add step** and select a step type from the list.
- 6. **For Run harvest** jobs, on the Specify harvest and load options page, configure the following options:
	- v **Harvest these volumes**: Select a volume from the list.
	- v **Harvest type**: Specify the type of harvest:
		- **Run a full harvest**: All data objects on this volume are indexed.
		- **Run an incremental harvest** (default): Only files or data objects that changed since the last harvest is indexed.
	- v **Harvest and load scheduling**: You can separate harvest and load processes to limit resource use. Select one of the options:
		- Load indexes when harvest completes
		- **Load indexes with next nightly system services job**: This option delays the index loading to run with the next system-services job after the harvest is completed. The system-services job is scheduled to run at midnight by default.
	- v **Run harvest only**: Select this option if you plan to load harvested data into indexes later.
	- v **Load indexes only**: Select this option to load previously harvested data into indexes.
- 7. **Harvest sampling**: Select this option if you want to limit the harvest to a smaller sample. This option skips every second, third, 10th, or other number data object as entered in the text box.
- 8. **Harvest limits**: Limit the harvest by time or total number of data objects. Enter the number of minutes or number of data objects.
- 9. Click **OK**.

### **Creating a job to discover retention volumes**

Jobs can be created with various types of steps, including how to discover CIFS retention volumes.

- 1. From the **Folders** tab > **Workspace** folder, select **New > Job**.
- 2. Enter a unique job name.
- 3. In the **Save in:** list, select the appropriate folder, and the job is created.
- 4. Click **OK**. If you want to view the job and add steps, click **Yes**.
- 5. On the View job page, click **Add step**.
- 6. Select **Discover Retention volumes**.
- 7. In the **Discover Retention volume** list, select the retention volume to be used for this job.
- 8. Enter the duration that the harvest runs in **Run harvest for \_\_**, and then select **Minutes** or **Hours**.
- 9. Enter the number of data objects to be harvested in **Only harvest \_\_data objects**.

# **Editing a job**

Existing, created jobs can be edited.

### **Procedure**

- 1. From the **Folders** tab > **Workspace** folder, click the job that you want to edit. The **Job details** page opens.
- 2. Click **Edit job details**. The Edit job details dialog box appears. You to specify the time, date, and frequency for the job to run.
	- v In the **Time:** field, enter the time that the job must start, or click **Now** to populate the time field with the current time. If you did not specify all of the job steps, you might want to add some time.
	- v In the **Date:** field, enter the date on which to run the job, or click **Today** to populate the date field with the current date.
- 3. Using the options in the **Frequency** field, specify how often the job must run. If you select **None**, the job runs once, at the time and date provided.
- 4. Click **OK**.
- 5. To edit the job steps:
	- a. Add a step to by job by clicking **Add step**.
	- b. Edit an existing step by clicking **Edit**.
	- c. Remove an existing step by clicking **Remove**.
	- d. Change the order of existing steps by clicking **Move up** or **Move down** icons.
- 6. Click **OK**.

# **Starting a job**

Jobs can be started on an as-needed basis.

#### **Procedure**

1. To start a job, do either of the following actions:

- v From the **Folders** tab > **Workspace** folder, click the name of the job you want to start, and in the Job details page, click **Start job**.
- v From the **Folders** tab > **Workspace** folder, right-click the job and select **Start job**.
- 2. In the **Schedule** area, a started job is displayed as **This job is running now**.
- 3. Click **OK** to return to the **Folders** tab. The started job displays **Running** in the **Status** column.

# **Saving a job**

Jobs can be saved on an as-needed basis for future use.

- 1. From the **Folders** tab > **Workspace** folder, click the name of the job you would like to save. The Job details page opens.
- 2. Click **Save as**, and the Save job as dialog box appears.
- 3. In the **Job name** text box, verify that the job's name is correct. If it is saved in the same folder as another job, each job must have a unique name.
- 4. In the **Save in** list, select the folder in which you would like to save the job.
- 5. Click **OK** to close the Save job as dialog box and to return to the **Folders** tab.

# **Running a predefined job**

Predefined jobs can be run on an as-needed basis.

### **Procedure**

- 1. Go to **Folders > Library**.
- 2. Click **Jobs** folder to open the job list.
- 3. Click the predefined job that you want to edit.
- 4. To set the schedule, click **Edit job details**, completed the changes, and then click **OK**.
- 5. Alternately, click **Start job** (selected jobs only) in the bottom right area of the pane to start the job immediately.

# **Deleting a job**

Jobs can be deleted when they are no longer needed.

#### **Procedure**

- 1. From the **Folders** tab > **Workspace** folder, select **Filter by... Jobs**.
- 2. Click the job name to open the job details.
- 3. Click **Delete** in the lower-left hand corner of the screen. Click **OK**.

### **Monitoring processing**

You can track the system's processing on your harvest/policy and discovery export tasks with the **View cache details** feature. The appliance gathers data in increments and caches the data as it gathers it. If a collection is interrupted, the appliance can resume collection at the point that it was interrupted, instead of starting over from the beginning of the task.

### **Procedure**

From **Administration > Dashboard**, in the **Appliance status** pane, click **View cache details**. The View cache details page appears. To see harvest/policy progress, click the **Volume cache** tab. Or, to see discovery export job progress, click the **Discovery export cache** tab.

**Note:** Information for a job is only available while the job is running. After a task is completed, the job disappears from the list.

| Description                                        | Value                                                |
|----------------------------------------------------|------------------------------------------------------|
| The name of the volume that<br>is being harvested. |                                                      |
| The time that the job started.                     |                                                      |
| The type of job that is run.                       | Copy<br>٠<br>Harvest - full<br>Harvest - incremental |
|                                                    |                                                      |

*Table 33. Harvest/Volume cache details: Fields, descriptions, and values*

| Field                   | Description                                                        | Value                                                                                           |
|-------------------------|--------------------------------------------------------------------|-------------------------------------------------------------------------------------------------|
| <b>State</b>            | The status of the process.                                         | Caching: The volume<br>$\bullet$<br>cache is being<br>created/updated by a<br>harvest or policy |
|                         |                                                                    | Cached: Creation or<br>$\bullet$<br>update of volume cache is<br>complete (harvest only)        |
|                         |                                                                    | • Loading: Volume cache<br>contents are being<br>successfully loaded into<br>the volume cluster |
| Full-text               | It indicates whether a<br>full-text harvest is being<br>conducted. | Yes or No                                                                                       |
| View audit link details | Link to the harvest/policy<br>audit page.                          |                                                                                                 |

*Table 33. Harvest/Volume cache details: Fields, descriptions, and values (continued)*

*Table 34. Discovery export cache details: Fields, descriptions, and values*

| Field        | Description                                        | Value                                                                                            |
|--------------|----------------------------------------------------|--------------------------------------------------------------------------------------------------|
| Name         | The name of the volume that<br>is being processed. |                                                                                                  |
| Start date   | The starting date/time for<br>the process.         |                                                                                                  |
| Type         | Type of file that is being<br>prepared for export. | Discovery export                                                                                 |
| <b>State</b> | The status of the discovery<br>export job.         | Aborted: Discovery export<br>٠<br>policy was canceled or<br>deleted by the user.                 |
|              |                                                    | • Caching: The volume<br>cache is being<br>created/updated by a<br>harvest or policy.            |
|              |                                                    | • Cached: Creation or<br>update of volume cache is<br>complete (harvest only).                   |
|              |                                                    | • Loading: Volume cache<br>contents are being<br>successfully loaded into<br>the volume cluster. |
| Full-text    | Whether a full-text harvest is<br>being conducted. | Yes or No                                                                                        |

# **Deleting a volume cache**

Volume caches can be deleted as needed.

- 1. From the volume cache or discovery export cache list, select the check box of the cache you want to delete.
- 2. Click **Delete**. A confirmation dialog appears. Click **OK**.

# **Determining whether a harvest is stuck**

The speed of a harvest depends on volume size and processing speed; however, harvests do occasionally become stuck and are unable to complete successfully. Use the procedures that are outlined here to troubleshoot the harvest process.

- 1. Click **Administration > Dashboard > Jobs in Progress** to verify that your job continues to run.
- 2. In **Jobs in Progress**, note the **Total data objects encountered** number.
- 3. Wait 15 minutes, leaving the harvest to continue to run.
- 4. Note the new value **Total data objects encountered**, and then compare it to that value denoted previously.
- 5. Answer the questions in this table.

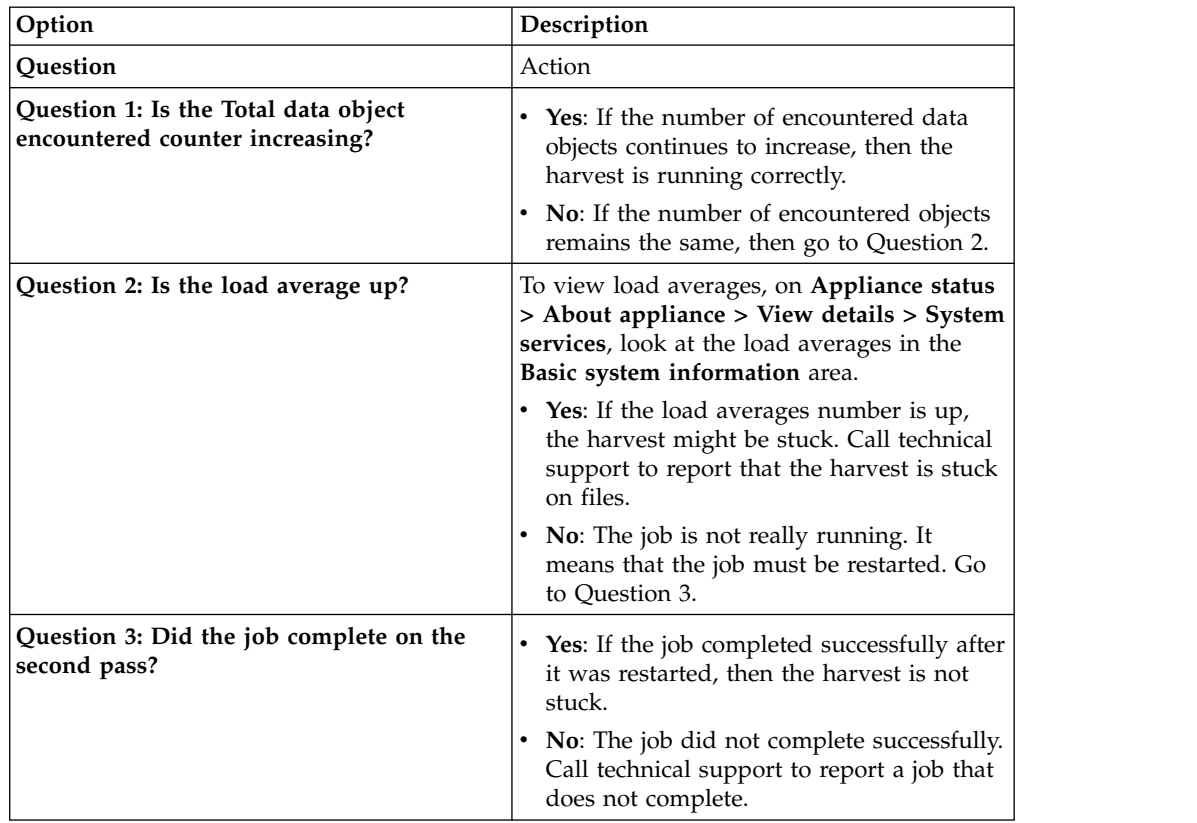
# **Chapter 8. Desktop collection**

When you configure desktop settings, you are enabling or disabling encryption within IBM StoredIQ Platform. The IBM StoredIQ Desktop Data Collector (desktop client or client) enables desktops as a volume type or data source, allowing them to be used just as other types of added data sources. The IBM StoredIQ Desktop Data Collector is provided as a standard MSI file and is installed according to the typical method (such as Microsoft Systems Management Service (SMS)) used within your organization. The IBM StoredIQ Desktop Data Collector can collect PSTs, compressed files, and other data objects and can remove itself when its work is completed.

After the desktop client is installed on a desktop, you connect and register it with the data server. That desktop is available as a data source within the list of primary volumes. Additionally, while the snippet support and the snippet step-up action are supported by IBM StoredIQ Desktop Data Collector, a desktop cannot be the target or destination of an action.

### **IBM StoredIQ Desktop Data Collector client installation**

The IBM StoredIQ Desktop Data Collector agent works with the following operating systems:

- v Windows 7 **32-** and **64-bit**
- v Windows Vista **32-** and **64-bit**
- Windows Server 2003, 2008

**Note:** For Desktop Agent with Windows Vista SP2 or Windows Server 2008 SP2, you must use Service Pack 2 and [http://https://support.microsoft.com/kb/](http://https://support.microsoft.com/kb/2763674/en-us) [2763674/en-us.](http://https://support.microsoft.com/kb/2763674/en-us) This is a required Microsoft update.

Installation requires administrative privileges on the desktop. Before you use the IBM StoredIQ Desktop Data Collector, you should notify users that desktop collection is going to be conducted and make them aware of the following items:

- v The desktop must be connected over the network during data collection. If the connection is interrupted, IBM StoredIQ Desktop Data Collector resumes its work from the point at which it stopped.
- v Users might notice a slight change in performance speed, but that they can continue working normally. Desktop collection does not interfere with work processes.
- v That certain actions can be taken from the tray icon: **Right-click for About**, **Restart**, **Status**, and **Email Logs** (which packages logs in to single file and starts the email client so that the user can mail them to the IBM StoredIQ Platform administrator).

All communications are outbound from the client. The appliance never pushes data or requests to the desktop. The IBM StoredIQ Desktop Data Collector pings the appliance about every 60 seconds, and the **Last Known Contact** time statistic is updated approximately every 30 minutes. Additionally, the IBM StoredIQ Desktop Data Collector checks for task assignments every 5 minutes.

One can download the installer application from the application in the **Configuration** tab. Also, the Administrator can temporarily disable the client service on all desktops that are registered to the data server from the **Configuration** tab.

### **IBM StoredIQ Desktop Data Collector installation methods**

During installation, the host name and IP address of the IBM StoredIQ Platform must be supplied. If the installation is conducted manually by users, you must provide this information to them using email, a text file, or another method.

The IBM StoredIQ Desktop Data Collector can be installed with the following methods.

### **Mass distribution method (SMS)**

The appliance ID is part of the distribution configuration. This method supports passing installation arguments as MSI properties.

- Required
	- **SERVERACTIONNODEADDRESS**: IP address or host name for the Action node. When the installation is not silent, the user is prompted for IP address or host name. The default is the value of this argument. This field must be entered accurately or manual correction is required in the desktop configuration file.
- Optional
	- **SERVERACTIONNODEPORT**: Port number for the Agent on the Action node. Defaults to 21000, and can be only changed when the agent connects on a different port that is then mapped to 21000.
	- **NOTRAYICON**: Specifies whether the agent displays the IBM StoredIQ Desktop Data Collector tray icon while it is running. Changing the setting to **1** forces the agent to run silently and not display a tray icon.
	- **SERVERACTIONNODEADDRESS**: IP address or host name for the Action node. When the installation is not silent, the user is prompted for IP address or host name. The default is the value of this argument. This field must be entered accurately or manual correction is required in the desktop config file.
	- **Emailing links**: Send a link within an email such as file:\\g:\group\ install\Client-install.vbs. The link can be to any executable file format such as .BAT, .VBS, or .MSI. The .BAT/.VBS formats can be used to pass client arguments to an .MSI. The user who clicks the link must have administrative privileges.
	- **NT Logon Script**, in which a .BAT file or .VBS script starts **msiexec**. Examples are given here:
		- /i: Install
		- /x {7E9E08F1-571B-4888-AC08-CEA8A076F5F9}: Uninstall the agent. The product code must be present.
		- /quiet: install/uninstall runs silently. When you specify this option, SERVERACTIONNODEADDRESS must be supplied as an argument. Set WshShell = CreateObject("WScript.Shell")

WshShell.Run "%windir%\System32\msiexec.exe /i G:\group\install\ desktopclient.msi

```
NOTRAYICON=0 SERVERACTIONNODEADDRESS=clust017.test.local /q"Set WshShell
= CreateObject("WScript.Shell")
```

```
Set WshShell = Nothing
```
v **MSI**

```
Batch file
```

```
msiexec /i G:\group\install\desktopclient.msi NOTRAYICON=1
    SERVERACTIONNODEADDRESS=clust017.test.local /q
```
## **Configuring the IBM StoredIQ Desktop Data Collector collection**

Desktop collection configuration includes the IBM StoredIQ Desktop Data Collector installer and Encrypted File System.

### **Before you begin**

For procedural information on downloading the IBM StoredIQ Desktop Data Collector installer, see ["Downloading the IBM StoredIQ Desktop Data Collector](#page-34-0) [installer from the application" on page 25.](#page-34-0)

#### **Procedure**

- 1. Complete the procedure that is outlined in [Using the Encrypted File-System](#page-35-0) [Recovery Agent.](#page-35-0)
- 2. Restart the service and begin collection, noting the following points:
	- v If the computer is not part of a domain and it is running any version of Windows earlier than 7.0, then the user name must be the user name.
	- v If the computer is not part of a domain and running Windows 7.0 or later, then the user name must be the name of the PC and the domain.

### **Delete policy: special notes**

When you use the delete policy, certain files cannot be deleted.

When you use the IBM StoredIQ Desktop Data Collector to delete IBM StoredIQ Desktop Data Collector files from a desktop, they are removed permanently. They are not transferred to the appliance or backed up to any other location. You must carefully review the infoset of affected data objects before you take a delete action. Your organization can use custom applications or other files that you might not want to delete. In reviewing the returned list, do not allow the following files to be deleted.

- Anything under this directory: c:\Windows
- Anything under this directory: Documents and Settings, with these extensions: c:\Documents and Settings\<username>\UserData\ and extension \*.xml
	- c:\Documents and Settings\<username>\Cookies\ and extension \*.txt
	- c:\Documents and Settings\<username>\Start Menu\Programs\ and extension \*.lnk
- Executable files
	- \*.dll
	- \*.exe
	- $-$  \*.ocx
- Drivers
	- \*.sys
- \*.inf
- \*.pnf
- Installers
	- \*.msi
	- \*.mst
- Important data files
	- \*.dat
	- \*.ini
	- \*.old
	- \*.cat
- These file names
	- desktop.ini
	- ntuser.dat
	- index.dat
	- ntuser.pol
	- ntuser.dat.log

## **Chapter 9. Folders**

This section provides both conceptual and procedural information about folders and their usage.

The **Folders** tab displays two types of folders: **Library** and **Workspace**.

v **Library**: The **Library** folder contains the **Jobs** folder.

**Note:** This folder cannot be renamed, moved, or deleted.

v **Workspace**: The **Workspace** folder is a custom folder that reflects your use of the system. By default, it contains a folder entitled **Templates**. If you are using the system for IT purposes, you might want to create folders for each locale or function.

**Note:** These folders can be renamed, moved, or deleted, and you also have the options of setting folder security.

### **Creating a folder**

Folders are created from the **Folders** tab.

#### **Procedure**

- 1. From the **Folders** tab, select **New > New Folder**. The Create new folder dialog appears.
- 2. In the **Name:** field, give a name that represents the folder's purpose (legal matter, local, business unit, or the like).
- 3. In the **Description:** field, type a description for the folder.
- 4. In the **Create in:** field, use the list to select a place for the folder. All custom folders must be placed in the **Workspace** or a **Workspace** subdirectory; you cannot add folders to the Library folder.
- 5. Click **OK**. If you want to open the folder, click **OK** in the dialog that appears.

## **Deleting a folder**

When you delete folders, you can delete only empty folders.

#### **Procedure**

- 1. From within the **Folders** tab, **Workspace** folder, do either of the following actions.
	- v Select the check box next to the folder you want to delete, and in the **Actions** list, select **Delete**.
	- v Right-click on a folder name and select **Delete**.
- 2. In the confirmation box that appears, click **OK**.

### **Moving a folder**

Folders can be moved from one location to another.

#### **Procedure**

- 1. From within the **Folders** tab, **Workspace** folder, do either of the following actions.
	- v Select the check box next to the folder you want to move, and in the **Actions** list, select **Move**.
	- v Right-click on the folder name and select **Move**.
- 2. Click **OK**, and in the Move items dialog, select the new location from the list.
- 3. Click **OK**.

### **Renaming a folder**

Folders can be renamed as needed.

#### **Procedure**

- 1. Right-click on the folder name and select **Rename**.
- 2. In the Rename folder dialog, change the **Name** and the **Description**.
- 3. Click **OK**.

## **Copying items to different folders**

Items can be copied from one folder to another.

#### **Procedure**

- 1. From within **Folders > Workspace**, right-click the item that you want to copy, and then select **Copy**.
- 2. In the Copy dialog, assign a new name (if appropriate) in the **Name** field. You cannot reuse the same name for an item within a single folder.
- 3. In the **Description** field, type a description.
- 4. In the **Save in** list, choose the location for the copied item, and then click **Save**.

## **Saving items into different folders**

You can rename jobs and save them into other folders.

#### **Procedure**

- 1. From the item's editor pane, click **Save as**.
- 2. In the **Save [item] as...** pane, type a name in the **[Item] name:** field.
- 3. In the **Description:** field, type a description.
- 4. In the **Save in:** field, use the list to select a location for the item.
- 5. Click **Save**.

### **Filtering items within the folder view**

Items can be filtered within the Folder view.

- 1. From within **Folders**, click **Filter by...**
- 2. Select the component that you want to display.

# **Chapter 10. Audits and logs**

The following section describes the audit and log categories in the system, including descriptions of the various audit types and how to view and download details.

### **Harvest audits**

Harvest audits provide a summary of the harvest, including status, date, duration, average harvest speed, and average data object size. They can be viewed in two ways: by volume name or by the date and time of the last harvest.

Data objects can be skipped during a harvest for various reasons such as the unavailable object or a selected user option that excludes the data object from the harvest. The **Harvest details** page lists all skipped data objects that are based on file system metadata level and content level.

All skipped harvest-audit data and other files that are not processed can be downloaded for analysis.

| Harvest audit by<br>volume field     | Description                                                                                          |
|--------------------------------------|----------------------------------------------------------------------------------------------------|
| Server                               | The server name.                                                                                     |
| Volume                               | The volume name.                                                                                     |
| Harvest type                         | The type of harvest that is conducted: Full Harvest, ACL only, or<br>Incremental.                    |
| Last harvested                       | The date and time of the last harvest.                                                               |
| Total system data<br>objects         | The total number of system data objects encountered.                                                 |
| Data objects fully<br>processed      | The number of data objects that were fully processed.                                                |
| Data objects<br>previously processed | The number of data objects that were previously processed.                                           |
| Processing exceptions                | The number of exceptions that are produced during processing.                                        |
| Binary processed                     | The number of processed binary files.                                                                |
| Harvest duration                     | The length of time of the harvest's duration.                                                        |
| Status                               | The harvest's status: Complete or Incomplete.                                                        |
| Average harvest speed                | The average harvest speed, which is given in terms of data objects<br>that are processed per second. |
| Average data object<br>size          | The average size of encountered data objects.                                                        |

*Table 35. Harvest audit by volume: Fields and descriptions*

#### *Table 36. Harvest audit by time: Fields and descriptions*

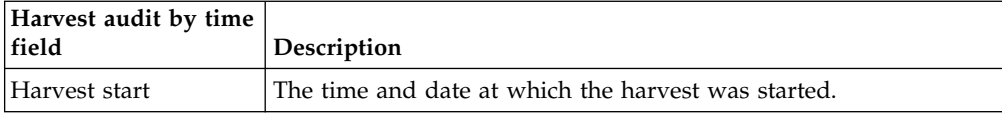

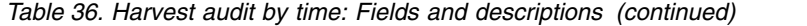

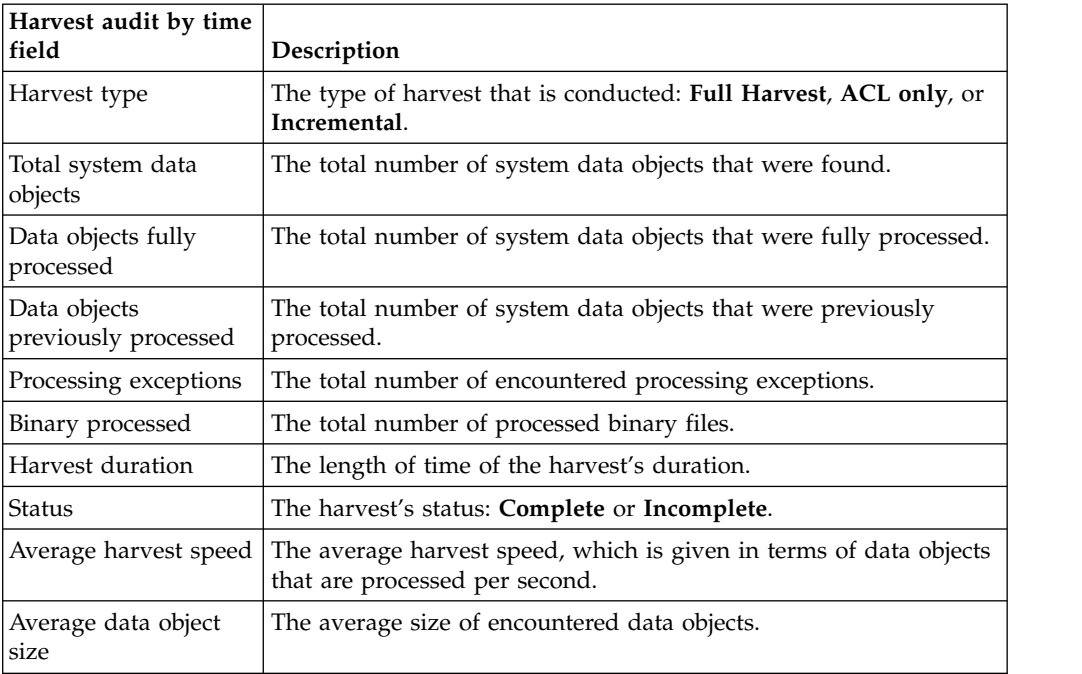

*Table 37. Harvest overview summary options: Fields and descriptions*

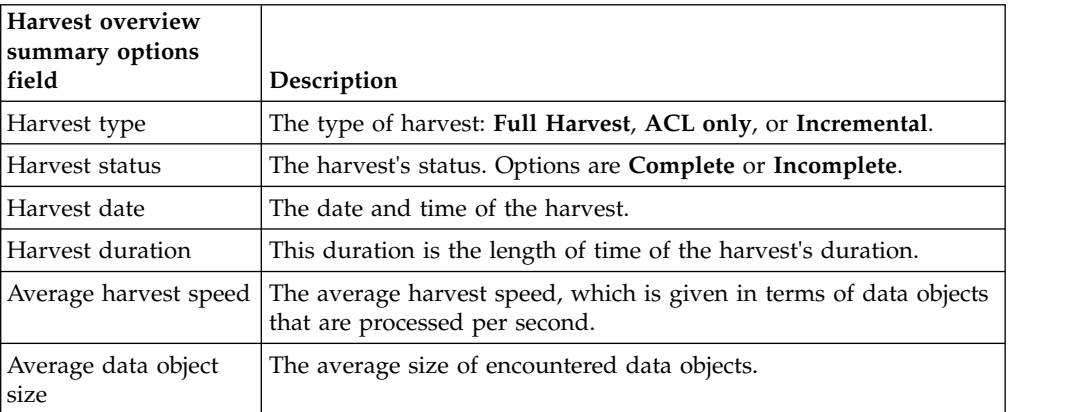

*Table 38. Harvest overview results options: Fields and descriptions*

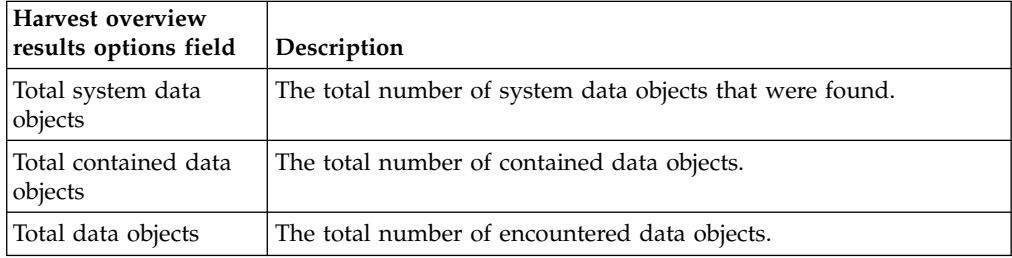

#### *Table 39. Harvest overview detailed results: Fields and descriptions*

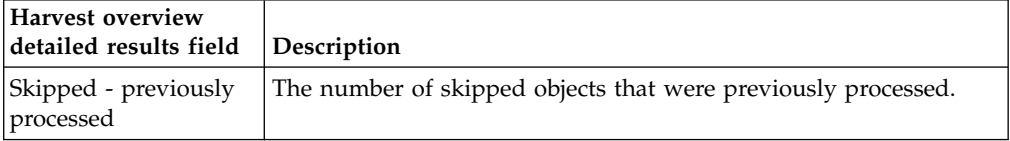

| Harvest overview<br>detailed results field               | Description                                                                                                    |
|----------------------------------------------------------|----------------------------------------------------------------------------------------------------|
| Fully processed                                          | The number of fully processed data objects.                                                                            |
| Skipped - cannot<br>access data object                   | The number of data objects that were skipped as they might not be<br>accessed.                                         |
| Skipped - user<br>configuration                          | The number of data objects that were skipped because of their user<br>configuration.                                   |
| Skipped directories                                      | The number of data objects in skipped directories.                                                                     |
| Content skipped -<br>user configuration                  | The number of data objects where the content was skipped due to<br>user configuration.                                 |
| Content type known,<br>partial processing<br>complete    | The number of data objects for which the content type is known<br>and partial processing is complete.                  |
| Content type known,<br>but error processing<br>content   | The number of data objects for which the content type is known,<br>but an error was produced while processing content. |
| Content type known,<br>but cannot extract<br>content     | The number of data objects for which the content type is known,<br>but the content might not be extracted.             |
| Content type<br>unknown, not<br>processed                | The number of data objects for which the content type is unknown<br>and is not processed.                              |
| Binary text extracted,<br>full processing<br>complete    | The number of data objects for which the binary text is extracted<br>and full processing is completed.                 |
| Binary text extracted,<br>partial processing<br>complete | The number of data objects for which the binary text is extracted<br>and partial processing is completed.              |
| Error processing<br>binary content                       | The number of data objects for which an error was produced while<br>binary content is processed.                       |
| Total                                                    | The total number of data objects.                                                                                      |
|                                                          |                                                                                                    |

*Table 39. Harvest overview detailed results: Fields and descriptions (continued)*

### **Viewing harvest audits**

Harvest audits can be viewed from the **Audit** tab.

- 1. Go to **Audit > Harvests > View all harvests**. The **Harvest audit by volume** page opens, which lists recent harvests and includes details about them.
- 2. In the **Volume** column, click the volume name link to see the harvest audit by time page for that particular volume. The harvest audit by time page lists all recent harvests for the chosen volume and includes details about each harvest.
- 3. In the **Harvest start** column, click the harvest start time link to see the harvest overview page for the volume. You can also access the page by clicking the **Last harvested time** link on the **Harvest audit by volume** page. The **Harvest overview** page provides the following options.
	- v **Summary**: Harvest type, status, date and time, duration, average harvest speed, and average data object size.
	- v **Results**: Total system data objects, total contained data objects, total data objects.
- v **Detailed results**: Skipped previously processed; fully processed; skipped cannot access data object; skipped - user configuration; skipped directories; content skipped - user configuration; content type known, partial processing complete; content type known, but error processing content; content type known, but cannot extract content; content type unknown, not processed; binary text extracted, full processing complete; binary text extracted, partial processing complete; error processing binary content; error-gathering ACLs; and total.
- 4. To view details on data objects, click the link next to the data objects under **Detailed results**.
	- v With the exceptions of skipped previously processed, fully processed, and the total, all other results with more than zero results have links that you can view and download results.
	- v The skipped data object list includes object name, path, and reason skipped. Data objects can be skipped at the file system metadata level or at the content level. Data objects skipped at the content level are based on attributes that are associated with the data object or its contents. Skipped Data Objects Results Details provides details about skipped data objects.

If data objects were not harvested, you might want to download the data object's harvest audit list details for further analysis.

### **Downloading harvest list details**

Harvest list details can be downloaded in a .CSV format.

#### **Procedure**

- 1. From the **Harvest details** page, click the active link next to the data objects under **Detailed results**. A page named for the detailed result chosen (such as Skipped - user configuration or binary text extracted, full processing complete) appears.
- 2. Click the **Download list in CSV format** link on the upper left side of the page. A dialog informs you that the results are being prepared for download.
- 3. Click **OK**. A new dialog appears, prompting you to save the open or save the .CSV file. Information in the downloaded CSV file includes:
	- Object name
	- System path
	- Container path
	- Message explaining why data object was skipped
	- Server name
	- Volume name

### **Import audits**

Volume-import audits provide information about the volume import. This information includes the number of data objects that are imported, the system that is exported from, the time and date of the volume import, whether the imported volume overwrote an existing volume, and status. The volume name links to the **Import details** page.

| Imports by<br>volumes details  |                                                                                                    |
|--------------------------------|----------------------------------------------------------------------------------------------------|
| field                          | Description                                                                                                    |
| Volume                         | The name of the imported volume.                                                                                                    |
| Exported from                  | The source server of the imported volume.                                                                                               |
| Import date                    | The date and time on which the import occurred.                                                                                         |
| Total data objects<br>imported | The total number of imported data objects.                                                                                              |
| Overwrite existing             | If the import overwrote an existing volume, the status is Yes. If the<br>import did not overwrite an existing volume, the status is No. |
| <b>Status</b>                  | The status of the import: Complete or Incomplete.                                                                                       |

*Table 40. Imports by volumes details: Fields and descriptions*

### **Viewing volume import audit details**

Audit details of volume imports can be viewed.

#### **Procedure**

- 1. Go to **Audit > Imports**, and click **View all imports**. The **Imports by volume** page opens, which lists volume imports and import information.
- 2. Click a volume name link in the **Volume** column to view the audit details for that particular import.

## **Event logs**

Event logs captures every action that is taken by the system and its users. It documents actions that succeed and fail.

These actions include creating draft and published queries and tags, running policies, publishing queries, deleting objects, configuring settings, and any other action that is taken through the interface. A detailed of list of log entries is provided in the event log messages.

You can view event logs for the current day or review saved logs from previous days, and up to 30 days worth of logs can be viewed through the interface. If you select and clear a day of logs, those logs are removed from the system.

## **Viewing event logs**

Event logs can be viewed from the **Dashboard** or from the **Audit** tab.

- 1. Conduct either of the following actions:
	- a. Click **Administration > Dashboard**, and then locate the **Event log** section on the dashboard. The current day's log displays there by default.
	- b. Click the **Audit** tab and locate the **Event logs** section.
- 2. To view a previous day's log on the dashboard, use the **View all event logs** list to select the day for which you want to view an event log.
- 3. Select a different day from the view event log from the list. This menu displays the event log dates for the past 30 days. Each log is listed by date in YYYY-MM-DD format.

## **Subscribing to an event**

You can subscribe to and be notified of daily event logs.

#### **Procedure**

- 1. Go to **Audit > Event logs**.
- 2. Click **View all event logs**, and the **Event log for today** page opens.
- 3. To the right of the event log to which you want to subscribe, click **Subscribe**. The Edit notification page appears.
- 4. In **Destination**, select the method by which you want to be notified of this event log. If you select **Email address**, be certain to use commas to separate multiple email addresses.
- 5. Click **OK**.

**Note:** You can also subscribe to an event on the **Dashboard**. In the **Event log** area, click **Subscribe** to the right of the event.

### **Clearing the current event log**

An event log can be cleared from the **Dashboard**.

#### **Procedure**

On the **Administration > Dashboard**, click **Clear** for the current view.

### **Downloading an event log**

Event logs can be downloaded and saved.

#### **Procedure**

- 1. When you view an event log, click the **Download** link for saving the data to a text file.
- 2. Select to save the file from the prompt. Enter a name and select a location to save the file.

## **Policy audits**

Policy audits provide a detailed history of the policy. It includes type of action, date last run, start and end dates with times, average speed, total data objects, and data object counts. They can be viewed by name, volume, time, and by discovery export.

#### **Policy audit by name**

*Table 41. Policy audit by name: Fields and descriptions*

| Policy audit by name<br>field | Description                                  |
|-------------------------------|----------------------------------------------|
| Policy name                   | The policy name.                             |
| Policy status                 | The policy's status.                         |
| Number of times<br>executed   | The number of times that the policy was run. |
| Most recent date<br>executed  | The date on which the policy was last run.   |

## **Policy audit by volume**

| Policy audit by<br>volume field           | Description                                            |
|-------------------------------------------|--------------------------------------------------------|
| Volume                                    | The name of the volume on which the policy was run.    |
| Most recent date a<br>policy was executed | The most recent date on which the policy was last run. |
| Number of policies<br>executed            | The number of policies that were run.                  |

*Table 42. Policy audit by volume: Fields and descriptions*

## **Policy audit by time**

*Table 43. Policy audit by time: Fields and descriptions*

| Policy audit by time<br>field | Description                                                        |
|-------------------------------|--------------------------------------------------------------------|
| Policy name                   | The policy name.                                                   |
| Policy status                 | The status of the policy: Complete or Incomplete.                  |
| <b>Start</b>                  | The time at which the policy's execution was started.              |
| End                           | The time at which the policy's execution was complete.             |
| Success count                 | The number of processed messages that are classified as a success. |
| Failure count                 | The number of processed messages that are classified as a failure. |
| Warning count                 | The number of processed messages that are classified as a warning. |
| Other count                   | The number of processed messages that are classified as other.     |
| Total data objects            | The total number of data objects.                                  |
| Action type                   | The type of policy that took place.                                |
| Ag. actions/second            | The average number of actions per second.                          |

## **Policy audit by discovery export**

*Table 44. Policy audit by discovery exports: Fields and descriptions*

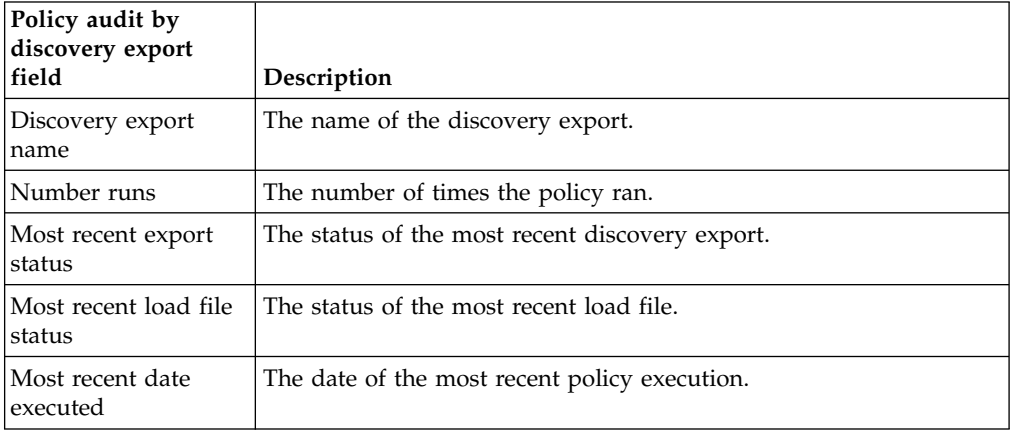

### **Discovery export runs by discovery export**

| Discovery export<br>runs by discovery |                                                                    |
|---------------------------------------|--------------------------------------------------------------------|
| export field                          | Description                                                        |
| Discovery export run                  | The name of the discovery export run.                              |
| Number of<br>executions               | The number of times the run was started.                           |
| Success count                         | The number of processed messages that are classified as a success. |
| Failure count                         | The number of processed messages that are classified as a failure. |
| <b>Warning count</b>                  | The number of processed messages that are classified as a warning. |
| Other count                           | The number of processed messages that are classified as other.     |
| Total data objects                    | The total number of data objects.                                  |
| Export status                         | The status of the export: Complete or Incomplete.                  |
| Load file status                      | The status of the load file: Complete or Incomplete.               |

*Table 45. Discovery export runs by discovery export: Fields and descriptions*

**Note:** A warning in a policy audit trail is a success with the following conditions:

- v If you copy an Exchange item such as re:, the re is copied, not the:. It generates a warning.
- The copied file is renamed.
- v The file system to which you are copying does not accept characters in the file name.

### **Viewing policy audit details**

Policy audits can be viewed by name, volume, time, or discovery export.

#### **Procedure**

- 1. Go to **Audit > Policies**, and then click **Name**. The **Policy audit by name** page provides policy name and status, the number of times it was run, and the time and date of the most recent execution.
- 2. Click a policy name to open the **Policy executions by time** page.
- 3. Click a policy name to open the **Policy execution results** page.

**Note:** To view the list of data objects, click the **[#] data objects** link. To create a report, click **Create XML** or **Create PDF**.

- a. Click **Volume** to open the policy audit by volume page.
- b. Click a volume link to go to the **Policy audit by time** page.
- c. Click **Time** to see **Audit by time** page for the policy.
- d. On the **Policy audit by time** page, click the policy name to open the **Policy execution results** page. To view the list of data objects, click the **[#] data objects** link. To create a report, click **Create XML** or **Create PDF**.
- e. Click **Discovery export**.
- f. On the **Policy audit by discovery export** page, click the discovery export name to open the **Discovery export runs by production** page. The page details further information according to the incremental runs of the policy.
- g. Click a policy name to open the **Policy executions by time** page.

h. Click a policy name to open the **Policy execution results** page. To view the list of data objects, click the **[#] data objects** link. To create a report, click **Create XML** or **Create PDF**.

As you review audit results through the pages, you can continue clicking through to review various levels of information, from the volume and policy execution level down to the data objects. To view more policy execution details, click the policy name in the execution summary page, which can be accessed by any of the policy views. As you continue browsing, IBM StoredIQ Platform provides more detailed information such as:

- Source and destination settings
- Policy options: Details of the policy action. This section reflects the options that are selected when you create the policy. Most attributes that appear depend upon the type of policy run and the options available in the policy editor.
- Query (either IBM StoredIQ Platform or user-defined)
- v **View metadata** link: The view metadata page describes security details for source and destination locations of the policy action.

### **Viewing a policy audit by name**

Policy audits can be viewed by their name.

### **Procedure**

- 1. Go to **Audit > Policies**.
- 2. Click **Name**. The Policy audit by name page provides policy name and status, the number of times it is run, and the time and date of the most recent execution.
- 3. Click a policy name to open the Policy execution by time page.

### **Viewing a policy audit by volume**

Policy audits can be viewed by volume.

#### **Procedure**

- 1. Go to **Audit > Policies**.
- 2. Click **Volume**. The Policy audit by page provides policy name, its most recent time, date of execution, and the number of policies that were run.
- 3. Click a policy name to open the Policy executions by time page.
- 4. Click the policy name to open the Policy executions by results page.

### **Viewing a policy audit by time**

Policy audits can be viewed by time.

#### **Procedure**

- 1. Go to **Audit > Policies**.
- 2. Click **Time**. The policy audit by time provides information about the policy.
- 3. On the Policy audit by time page, click the policy name to open the Policy execution results page.

### **Viewing a policy audit by discovery export**

Policy audits can be viewed by discovery export.

### **Procedure**

1. Click **Discovery export**.

- 2. On the Policy audit by discovery export page, click the discovery export name to open the Discovery export runs by production page. The page details further information according to the incremental runs of the policy.
- 3. Click a policy name to open the Policy executions by time page.
- 4. Click a policy name to open the Policy execution results page.

### **Search audit feature**

With the search audit feature, you can search audit trails by entering either by **Policy Details**, **Execution Details**, or **Data Object Details**.

#### **Policy details**

Policy audits can be searched with any of these details.

*Table 46. Policy audit details: Fields and descriptions*

| Policy detail<br>field | Description                                                               |
|------------------------|---------------------------------------------------------------------------|
| Audit search by        | In this area, select search criteria, define their values, and then add   |
| policy details         | them to the list to search across all audits.                             |
| Specify search         | In this area, specify the Policy name, the Policy state, and the Action   |
| criteria               | type.                                                                     |
| Audit search           | In the Find audits that match list, select either Any of the following or |
| criteria               | All of the following.                                                     |

### **Execution details**

Policy audits can be searched with any of these execution details.

*Table 47. Policy audit execution details: Fields and descriptions*

| <b>Execution detail</b><br>field | Description                                                                                                    |
|----------------------------------|----------------------------------------------------------------------------------------------------|
| Audit search by                  | In this area, select search criteria, define their values, and then add                                                                                                    |
| execution detail                 | them to the list to search across all audits.                                                                                                    |
| Specify search<br>  criteria     | In this area, specify the Action type, Action status, Action start date,<br>Action end date, Total count, Success count, Failure count, Warning<br>count, Source volume, Destination volume, or Query name. |
| Audit search                     | In the Find audits that match list, select either Any of the following or                                                                                                    |
| criteria                         | All of the following.                                                                                                    |

#### **Data object details**

Policy audits can be searched with any of these data-object details.

*Table 48. Policy audit data object details: Fields and descriptions*

| Data object<br> details field | Description                                                                                                    |
|-------------------------------|----------------------------------------------------------------------------------------------------|
| Audit search by               | In this area, select search criteria, define their values, and then add<br>data object details   them to the list to search across all audits.                                 |
| Specify search<br>  criteria  | In this area, specify the Source volume, Destination volume, Source<br>object name, Destination object name, Source system path,<br>Destination system path, or Action result. |

*Table 48. Policy audit data object details: Fields and descriptions (continued)*

| Data object<br> details field | Description                                                               |
|-------------------------------|---------------------------------------------------------------------------|
| Audit search                  | In the Find audits that match list, select either Any of the following or |
| criteria                      | All of the following.                                                     |

# **Saving results from an audit**

You can save the results of policy executions into PDF and XML files. The information can be saved as PDF and XML files. The exporting of information appears as a running job on the dashboard until completed.

### **Procedure**

- 1. Go to **Audit > Policies**.
- 2. In the **Browse by** options, click **Time**.
- 3. Click the policy name.
- 4. In the **Results** pane, click **Data objects** to see items that were responsive to the policy. To download the material in .CSV, click **CSV**.
- 5. On the **Policy execution results** page, select **Create PDF** to generate a PDF or **Create XML** to generate an XML file of the results.
- 6. Access the report through the inbox on the navigation page.

## **Policy audit messages**

A policy audit shows the number of data objects that were processed during the policy execution. Processed data objects are divided into these categories: Success, Warnings, Failures, and Other (discovery export policies only).

| Audit          |                                                                                                    |
|----------------|----------------------------------------------------------------------------------------------------|
| message type   | Reason                                                                                                    |
| <b>Success</b> | • Data object is a duplicate of [object name]                                                                                                    |
|                | Data object skipped but is loaded in load file. It applies to intermediate<br>٠<br>and files archives produced during a discovery export policy. |
|                | Data object is a duplicate produced in a previous run (discovery export<br>٠<br>only).                                                           |
| Warning        | • Set directory attributes                                                                                                    |
|                | • Reset time stamps                                                                                                    |
|                | • Set attributes                                                                                                    |
|                | • Set time stamps                                                                                                    |
|                | • Set security descriptor (Windows Share)                                                                                                    |
|                | • Set access modes (Windows Share)                                                                                                    |
|                | • Set owner information                                                                                                    |
|                | • Set group information (NFS)                                                                                                    |
|                | • Set security permissions                                                                                                    |
|                | • Create a link after migration (Windows Share, NFS)                                                                                             |
|                | • Find template to create a shortcut (Windows Share)                                                                                             |
|                | • Extract text for the object (Discovery export policy)                                                                                          |

*Table 49. Types of and reasons for policy audit messages*

| Audit        |                                                                                                    |
|--------------|----------------------------------------------------------------------------------------------------|
| message type | Reason                                                                                                    |
| Failure      | Failed to create target directory structure<br>٠                                                               |
|              | Source does not exist<br>٠                                                                                     |
|              | Failed to find a new name for the incoming object                                                              |
|              | Target is a directory<br>٠                                                                                     |
|              | File copy failed<br>٠                                                                                          |
|              | • Cannot create target                                                                                         |
|              | • Error copying data to target                                                                                 |
|              | Cannot copy due to network errors<br>٠                                                                         |
|              | Cannot delete source after move                                                                                |
|              | Target disk is full<br>٠                                                                                       |
|              | Source equals target on a copy or move<br>٠                                                                    |
|              | Insufficient permissions in general to conduct an action<br>$\bullet$                                          |
|              | All modify actions failed<br>٠                                                                                 |
|              | File timed out waiting in the pipeline<br>$\bullet$                                                            |
|              | File under retention; cannot be deleted (retention server)<br>$\bullet$                                        |
|              | Data object is a constituent of a container that already encountered<br>٠<br>failure (discovery export policy) |
| Other        | Data objects are categorized in the other category during a discovery<br>export policy when:                   |
|              | • A data object is a member that makes its container responsive.                                               |
|              | A data object is a non-responsive member of a container.                                                       |

*Table 49. Types of and reasons for policy audit messages (continued)*

# **Chapter 11. Deploying customized web services**

This procedure highlights the basic steps that are required to deploy SharePoint custom web services.

### **About this task**

This procedure applies only to SharePoint 2010 and SharePoint 2013 web services.

### **Procedure**

- 1. Obtain the installation package. This package is created for you by IBM StoredIQ. Use a utility such as SCP to transfer the installation package. Depending on whether SharePoint 2010 or SharePoint 2013 is used, the package located in either /deepfs/downloads/webservice/sp2010/ or /deepfs/downloads/webservice/sp2013/.
- 2. Uninstall an existing instance of the web service.
- 3. Install the installation package.
- 4. Verify that the web service is hosted.
- 5. Configure admin knobs.

### **Uninstalling an existing instance of the web service**

To install an upgrade to a web service, any previous, existing instance must first be uninstalled.

### **About this task**

All steps within this procedure are completed on the SharePoint server.

#### **Procedure**

- 1. Within IIS, click **Sites** and find the website that was created by the previous installation. Right-click that website and remove it.
- 2. Within IIS, click **Application Pools**, find the web application that was created (it has the same name as the website). Right-click that web application and remove it.
- 3. In Windows Explorer, go to the folder where the web service was deployed and delete all content within this folder.
- 4. Reset IIS with the iisreset command.

### **Verifying the location of the hosted web service**

This procedure details how to verify the location of the hosted web service and access it in a browser.

- 1. Within IIS Manager, click **Sites**, and verify that you see the new site name that is listed along with the name that is entered into the installer.
- 2. Expand **Sites** and verify that you can see the new site name that is listed along with the name that is entered into the installer.
- 3. Select the newly created site and switch to the **Content View**, which is on the right pane.
- 4. An SVC file corresponds to the installed web service that is installed. Right-click the SVC file and click **Browse**. The web service URL is started in a browser, the address bar of which contains the HTTP location of the web service such as http://localhost:9000/UpdateItemService.svc.

## **Configuration of administration knobs**

IBM StoredIQ has various administration knobs that can be customized to deploy web services. Various knobs are described, and usage notes and examples are provided.

| Admin knob                                                          | <b>Notes</b>                                                                                                    | Example                                                                                                    |
|---------------------------------------------------------------------|----------------------------------------------------------------------------------------------------|----------------------------------------------------------------------------------------------------|
| cm8 missing<br>_mime_type<br>error The default<br>value is 1.       | If IBM Content<br>Manager does not<br>know about a<br>provided MIME type,<br>an exception is<br>generated. If the user<br>prefers that a generic<br>MIME type<br>application/octet-<br>stream is assigned to<br>the archived content<br>instead of an<br>exception, set this<br>knob to 1. | update $ADMINKNOBS SET$ value = 1 where<br>name = 'cm8 missing mime type error'                                                                                                    |
| global_copy_<br>ignore target<br>vc The default value<br>is zero.   | When set to 1, IBM<br>StoredIQ will not<br>automatically harvest<br>the destination<br>volume when it is<br>creating copies.                                                                                                    | INSERT INTO adminknobs (name, value,<br>description, valuetype, use) SELECT<br>'global copy ignore target vc', 0,<br>'Global override to turn off<br>auto-harvests on a copy', 'int', 1 WHERE<br>(SELECT name FROM adminknobs WHERE name<br>= 'global copy ignore target vc') IS<br><b>NULL</b>                                                       |
| owner preservation<br>for copy to box<br>The default value is<br>1. | When you set value to<br>0, owner mapping in<br>copying to Box is<br>disabled. Currently<br>only SharePoint and<br>CIFS data source are<br>supported.                                                                                                    | UPDATE adminknobs SET value=0 WHERE<br>name='owner_preservation_for_copy_<br>to box'                                                                                                    |
| sharepoint<br>custom<br>webservice<br>location                      | Location of custom<br>web-service used to<br>facilitate migration of<br>time stamps and<br>owner information.                                                                                                    | INSERT INTO adminknobs (name, value,<br>description, valuetype, use) SELECT<br>'sharepoint custom webservice location',<br>"', 'Location for custom web-service<br>hosted on SharePoint, eg:<br>9100:/UpdateItemService.svc', 'str', 2<br>WHERE (SELECT name FROM adminknobs WHERE<br>$name =$<br>'sharepoint custom webservice location')<br>IS NULL |

*Table 50. IBM StoredIQ administration knobs*

| Admin knob                                                       | <b>Notes</b>                                                                                  | Example                                                                                                    |
|------------------------------------------------------------------|-----------------------------------------------------------------------------------------------|----------------------------------------------------------------------------------------------------|
| sharepoint<br>harvest docs<br>only The default<br>value is zero. | When set to 1, IBM<br>StoredIQ will harvest<br>only document<br>libraries from<br>SharePoint. | INSERT INTO adminknobs (name, value,<br>description, valuetype, use) SELECT<br>'sharepoint harvest docs only', 0,<br>'Harvest only Sharepoint document type<br>list objects', 'int', 1 WHERE (SELECT<br>name FROM adminknobs WHERE name =<br>'sharepoint harvest docs only') IS NULL |

*Table 50. IBM StoredIQ administration knobs (continued)*

## **Configuring administration knobs**

Administration knobs must be configured to point at the installed web service.

### **About this task**

**Note:** It is necessary to restart services after changes to admin knobs.

The value of the admin knob requires that you know the location of the web service. The format of the service location that is entered as the value for the admin knob is port:servicelocation.

- 1. Verify the location of the web service.
- 2. Enter the location of the web service as part of the value for the admin knob in the format port:servicelocation. For example, if the web service URL is http://localhost:9000/UpdateItemService.svc, the admin knob value must be set to 9000:/UpdateItemService.svc. It is done with the following SQL command: update adminknobs set value='9000:/UpdateItemService.svc' where name='sharepoint\_custom\_webservice\_location';

# **Appendix A. Supported file types**

The following section provides a comprehensive list of the file types that can be harvested and processed by IBM StoredIQ Platform, organized by name and by category. You can also view SharePoint attributes.

# **Supported file types by name**

All file types by name that is supported by IBM StoredIQ are listed, including category, format, extension, category, and version.

| Format                                 | Extension                        | Category        | <b>Version</b>               |
|----------------------------------------|----------------------------------|-----------------|------------------------------|
| Adobe Acrobat                          | PDF                              | graphic         | $\cdot$ 2.1                  |
|                                        |                                  |                 | $\cdot$ 3.0-7.0              |
|                                        |                                  |                 | • Japanese                   |
| Adobe FrameMaker<br>Graphics           | <b>FMV</b>                       | graphic         | vector/raster through<br>5.0 |
| Adobe FrameMaker<br>Interchange Format | <b>MIF</b>                       | word processing | $3.0 - 6.0$                  |
| Adobe Illustrator                      |                                  | graphic         | • Through 7.0                |
|                                        |                                  |                 | • 9.0                        |
| Adobe Photoshop                        | <b>PSD</b>                       | graphic         | 4.0                          |
| Ami Draw                               | <b>SDW</b>                       | graphic         | all                          |
| <b>ANSI</b>                            | <b>TXT</b>                       | text and markup | $7-$ and $8-$ bit            |
| <b>ASCII</b>                           | <b>TXT</b>                       | text and markup | $7-$ and $8-$ bit            |
| <b>AutoCAD</b>                         | <b>DWG</b>                       | CAD             | $\cdot$ 2.5-2.6              |
|                                        |                                  |                 | $9.0 - 14.0$                 |
|                                        |                                  |                 | 2002                         |
|                                        |                                  |                 | 2004                         |
|                                        |                                  |                 | $\cdot$ 2005                 |
| AutoShade<br>Rendering                 | <b>RND</b>                       | graphic         | 2.0                          |
| Binary Group 3 Fax                     |                                  | graphic         | all                          |
| Bitmap                                 | BMP, RLE, ICO,<br>CUR, DIB, WARP | graphic         | all                          |
| <b>CALS Raster</b>                     | GP4                              | graphic         | Type I, II                   |
| Comma-Separated<br>Values              | <b>CSV</b>                       | spreadsheet     |                              |
| Computer Graphics<br>Metafile          | CGM                              | graphic         | • ANSI                       |
|                                        |                                  |                 | CALS                         |
|                                        |                                  |                 | • NIST 3.0                   |
| Corel Clipart                          | CMX                              | graphic         | $5-6$                        |
| Corel Draw                             | <b>CDR</b>                       | graphic         | $3.x-8.x$                    |
|                                        |                                  |                 |                              |

*Table 51. Supported file types by name*

| Format                               | Extension  | Category        | <b>Version</b>                            |
|--------------------------------------|------------|-----------------|-------------------------------------------|
| Corel Draw (CDR<br>with Tiff header) |            | graphic         | $2.x-9.x$                                 |
| Corel Presentations                  | <b>SHW</b> | presentation    | • Through 12.0<br>$X_3$                   |
| Corel WordPerfect<br>Windows         | <b>WPD</b> | word processing | • Through 12.0<br>$\cdot$ X3              |
| DataEase                             |            | Database        | 4.X                                       |
| dBase Database                       |            | Database        | Through 5.0                               |
| dBXL                                 |            | Database        | 1.3                                       |
| DEC WPS PLUS                         | DХ         | word processing | Through 4.0                               |
| DEC WPS PLUS                         | WPL        | word processing | Through 4.1                               |
| DisplayWrite (2 and<br>3)            | IP         | word processing | all                                       |
| DisplayWrite (4 and<br>5)            |            | word processing | Through 2.0                               |
| DOS command<br>executable            | <b>COM</b> | system          |                                           |
| Dynamic link library<br>files        | <b>DLL</b> | system          |                                           |
| <b>EBCDIC</b>                        |            | text and markup | all                                       |
| <b>ENABLE</b>                        |            | word processing | $\cdot$ 3.0<br>$\cdot$ 4.0<br>$\cdot$ 4.5 |
| <b>ENABLE</b>                        |            | Database        | $\cdot$ 3.0<br>$\cdot$ 4.0<br>$\cdot$ 4.5 |
| <b>ENABLE Spreadsheet SSF</b>        |            | spreadsheet     | 3.0<br>٠<br>$\cdot$ 4.0<br>$\cdot$ 4.5    |
| Encapsulated<br>Post-Script (raster) | <b>EPS</b> | graphic         | TIFF header                               |
| Executable files                     | <b>EXE</b> | system          |                                           |
| <b>First Choice</b>                  |            | Database        | Through 3.0                               |
| First Choice                         |            | word processing | Through 3.0                               |
| First Choice                         |            | spreadsheet     | Through 3.0                               |
| FoxBase                              |            | Database        | 2.1                                       |
| Framework                            |            | Database        | 3.0                                       |
| Framework                            |            | word processing | 3.0                                       |
| Framework                            |            | spreadsheet     | 3.0                                       |
| <b>GEM Bit Image</b>                 | IMG        | graphic         | all                                       |
| Graphics Interchange<br>Format       | GIF        | graphic         | all                                       |

*Table 51. Supported file types by name (continued)*

| Format                                          | <b>Extension</b> | Category        | <b>Version</b>                                      |
|-------------------------------------------------|------------------|-----------------|-----------------------------------------------------|
| Graphics<br>Environment<br>Manager              | <b>GEM VDI</b>   | graphic         | Bitmap and vector                                   |
| Gzip                                            | GZ               | archive         | all                                                 |
| Haansoft Hangul                                 | <b>HWP</b>       | word processing | • 1997<br>2002<br>٠                                 |
| Harvard Graphics<br>(DOS)                       |                  | graphic         | 2.x<br>٠<br>3.x<br>٠                                |
| Harvard Graphics<br>(Windows)                   |                  | graphic         | all                                                 |
| Hewlett-Packard<br>Graphics Language            | <b>HPGL</b>      | graphic         | $\overline{2}$                                      |
| <b>HTML</b>                                     | <b>HTM</b>       | text and markup | Through 3.0                                         |
| <b>IBM FFT</b>                                  |                  | text and markup | all                                                 |
| IBM Graphics Data<br>Format                     | <b>GDF</b>       | graphic         | 1.0                                                 |
| <b>IBM</b> Picture<br>Interchange Format        | PIF              | graphic         | 1.0                                                 |
| IBM Revisable Form<br>Text                      |                  | text and markup | all                                                 |
| <b>IBM Writing</b><br>Assistant                 |                  | word processing | 1.01                                                |
| <b>Initial Graphics</b><br><b>Exchange Spec</b> | IGES             | graphic         | 5.1                                                 |
| Java class files                                | <b>CLASS</b>     | system          |                                                     |
| JPEG (not in TIFF<br>format)                    | JFIF             | graphic         | all                                                 |
| <b>JPEG</b>                                     | <b>JPEG</b>      | graphic         | all                                                 |
| JustSystems Ichitaro                            | <b>JTD</b>       | word processing | $\cdot$ 5.0<br>6.0<br>٠<br>$\cdot$ 8.0-13.0<br>2004 |
| JustSystems Write                               |                  | word processing | Through 3.0                                         |
| Kodak Flash Pix                                 | <b>FPX</b>       | graphic         | all                                                 |
| Kodak Photo CD                                  | PCD              | graphic         | 1.0                                                 |
| Legacy                                          |                  | word processing | Through 1.1                                         |
| Legato Email<br>Extender                        | <b>EMX</b>       | Email           |                                                     |
| Lotus 1-2-3                                     | WK4              | spreadsheet     | Through 5.0                                         |
| Lotus $1-2-3$ $OS/2$                            |                  | spreadsheet     | Through 2.0                                         |
| Lotus 1-2-3 Charts                              | 123              | spreadsheet     | Through 5.0                                         |
| Lotus 1-2-3 for<br>SmartSuite                   |                  | spreadsheet     | 1997-Millennium 9.6                                 |
| Lotus AMI Pro                                   | SAM              | word processing | Through 3.1                                         |

*Table 51. Supported file types by name (continued)*

| Format                                 | <b>Extension</b> | Category        | <b>Version</b>                                                                                                    |
|----------------------------------------|------------------|-----------------|----------------------------------------------------------------------------------------------------|
| Lotus Freelance<br>Graphics            | PRZ              | presentation    | Through Millennium                                                                                                    |
| Lotus Freelance<br>Graphics (OS/2)     | PRE              | presentation    | Through 2.0                                                                                                    |
| Lotus Manuscript                       |                  | word processing | 2.0                                                                                                    |
| Lotus Notes                            | <b>NSF</b>       | Email           |                                                                                                    |
| Lotus Pic                              | PIC              | graphic         | all                                                                                                    |
| Lotus Snapshot                         |                  | graphic         | all                                                                                                    |
| Lotus Symphony                         |                  | spreadsheet     | $\cdot$ 1.0                                                                                                    |
|                                        |                  |                 | 1.1<br>$\bullet$                                                                                                    |
|                                        |                  |                 | 2.0<br>$\bullet$                                                                                                    |
| Lotus Word Pro                         | <b>LWP</b>       | word processing | 1996-9.6                                                                                                    |
| <b>LZA Self Extracting</b><br>Compress |                  | archive         | all                                                                                                    |
| <b>LZH</b> Compress                    |                  | archive         | all                                                                                                    |
| Macintosh PICT1/2                      | PICT1/PICT1      | graphic         | Bitmap only                                                                                                    |
| MacPaint                               | <b>PNTG</b>      | graphic         | NA                                                                                                    |
| MacWrite II                            |                  | word processing | 1.1                                                                                                    |
| Macromedia Flash                       | <b>SWF</b>       | presentation    | text only                                                                                                    |
| MASS-11                                |                  | word processing | Through 8.0                                                                                                    |
| Micrografx Designer                    | <b>DRW</b>       | graphic         | Through 3.1                                                                                                    |
| Micrografx Designer                    | <b>DSF</b>       | graphic         | Win95, 6.0                                                                                                    |
| Micrografx Draw                        | <b>DRW</b>       | graphic         | Through 4.0                                                                                                    |
| MPEG-1 Audio layer<br>3                | MP3              | multimedia      | • ID3 metadata only<br>These files can be<br>$\bullet$<br>harvested, but<br>there is no data in<br>them that can be<br>used in tags. |
| MS Access                              | MDB              | Database        | Through 2.0                                                                                                    |
| MS Binder                              |                  | archive         | 7.0-1997                                                                                                    |
| MS Excel                               | <b>XLS</b>       | spreadsheet     | 2.2-2007                                                                                                    |
| MS Excel Charts                        |                  | spreadsheet     | $2.x - 7.0$                                                                                                    |
| MS Excel (Macintosh)                   | <b>XLS</b>       | spreadsheet     | $\cdot$ 3.0-4.0<br>1998<br>2001<br>$\cdot$ 2004                                                                                      |
| MS Excel XML                           | <b>XLSX</b>      | spreadsheet     |                                                                                                    |
| MS MultiPlan                           |                  | spreadsheet     | 4.0                                                                                                    |
| MS Outlook Express                     | EML              | Email           | 1997-2003                                                                                                    |
| MS Outlook Form<br>Template            | OFT              | Email           | 1997-2003                                                                                                    |

*Table 51. Supported file types by name (continued)*

| Format                            | Extension   | Category        | <b>Version</b>                   |
|-----------------------------------|-------------|-----------------|----------------------------------|
| MS Outlook Message                | <b>MSG</b>  | Email           | all                              |
| MS Outlook Offline<br>Folder      | <b>OST</b>  | Email           | 1997-2003                        |
| MS Outlook Personal<br>Folder     | <b>PST</b>  | Email           | 1997-2007                        |
| MS PowerPoint<br>(Macintosh)      | <b>PPT</b>  | presentation    | 4.0-2004                         |
| MS PowerPoint<br>(Windows)        | <b>PPT</b>  | presentation    | 3.0-2007                         |
| MS PowerPoint XML                 | <b>PPTX</b> | presentation    |                                  |
| MS Project                        | <b>MPP</b>  | Database        | 1998-2003                        |
| MS Windows XML                    | <b>DOCX</b> | word processing |                                  |
| MS Word<br>(Macintosh)            | DOC         | word processing | $3.0 - 4.0$<br>٠<br>1998<br>2001 |
| MS Word (PC)                      | <b>DOC</b>  | word processing | Through 6.0                      |
| MS Word (Windows)                 | DOC         | word processing | Through 2007                     |
| MS WordPad                        |             | word processing | all                              |
| MS Works                          | S30/S40     | spreadsheet     | Through 2.0                      |
| MS Works                          | <b>WPS</b>  | word processing | Through 4.0                      |
| MS Works<br>(Macintosh)           |             | word processing | Through 2.0                      |
| MS Works Database<br>(Macintosh)  |             | Database        | Through 2.0                      |
| MS Works Database<br>(PC)         |             | Database        | Through 2.0                      |
| MS Works Database<br>(Windows)    |             | Database        | Through 4.0                      |
| MS Write                          |             | word processing | Through 3.0                      |
| Mosaic Twin                       |             | spreadsheet     | 2.5                              |
| MultiMate 4.0                     |             | word processing | Through 4.0                      |
| Navy DIF                          |             | word processing | all                              |
| Nota Bene                         |             | word processing | 3.0                              |
| <b>Novell Perfect Works</b>       |             | word processing | 2.0                              |
| Novell Perfect Works              |             | spreadsheet     | 2.0                              |
| Novell Perfect Works<br>(Draw)    |             | graphic         | 2.0                              |
| Novell WordPerfect                |             | word processing | Through 6.1                      |
| Novell WordPerfect<br>(Macintosh) |             | word processing | $1.02 - 3.0$                     |
| Office Writer                     |             | word processing | $4.0 - 6.0$                      |
| OpenOffice Calc                   | SXC/ODS     | spreadsheet     | $\cdot$ 1.1<br>2.0               |

*Table 51. Supported file types by name (continued)*

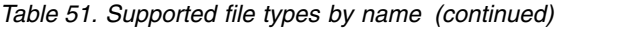

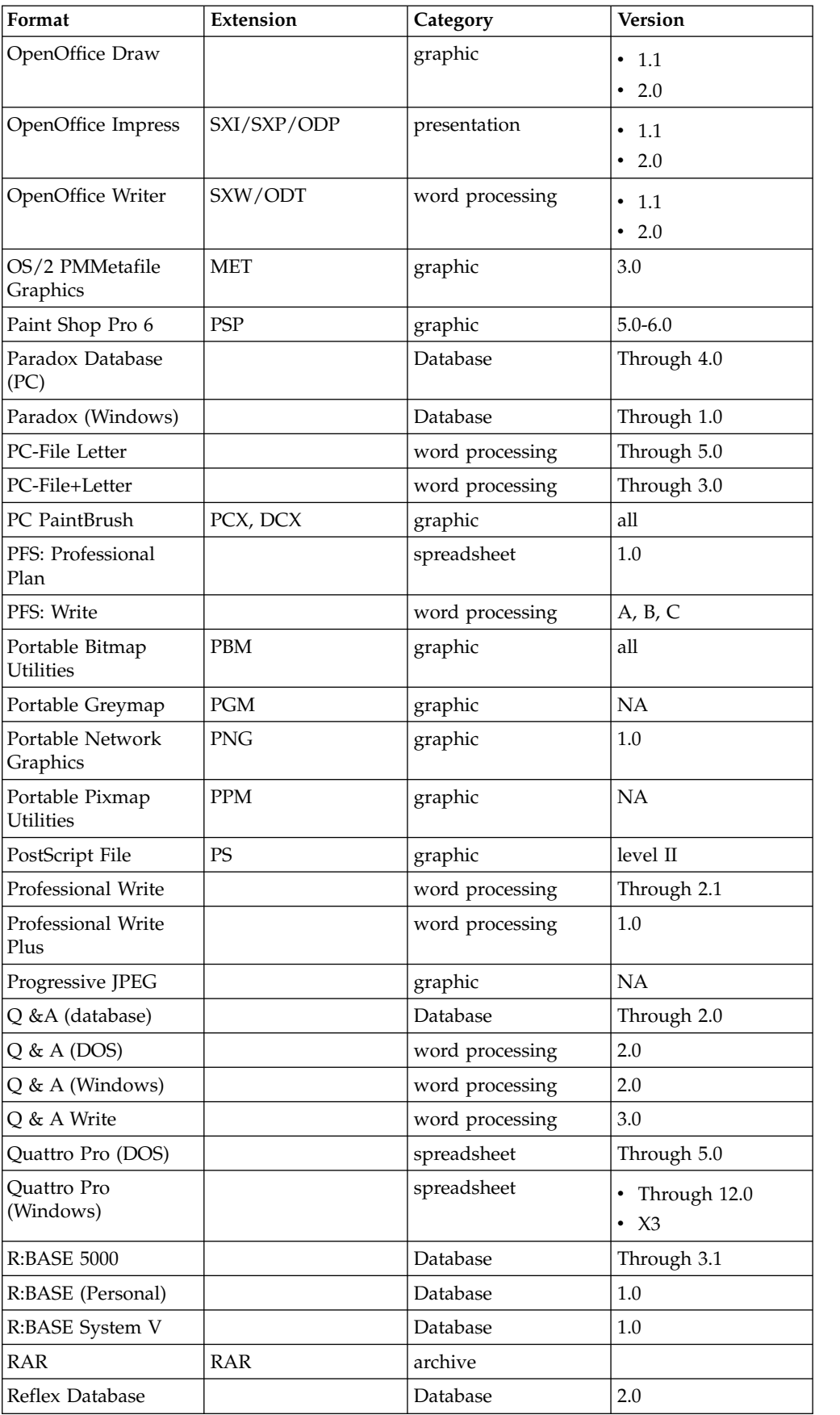

| Format                     | <b>Extension</b> | Category        | <b>Version</b>    |
|----------------------------|------------------|-----------------|-------------------|
| Rich Text Format           | <b>RTF</b>       | text and markup | all               |
| SAMNA Word IV              |                  | word processing |                   |
| Smart Ware II              |                  | Database        | 1.02              |
| Smart Ware II              |                  | word processing | 1.02              |
| Smart Ware II              |                  | spreadsheet     | 1.02              |
| Sprint                     |                  | word processing | $1.0\,$           |
| <b>StarOffice Calc</b>     | SXC/ODS          | spreadsheet     | • 5.2             |
|                            |                  |                 | 6.x<br>$\bullet$  |
|                            |                  |                 | 7.x               |
|                            |                  |                 | 8.0<br>$\bullet$  |
| StarOffice Draw            |                  | graphic         | 5.2<br>$\bullet$  |
|                            |                  |                 | 6.x               |
|                            |                  |                 | 7.x<br>$\bullet$  |
|                            |                  |                 | 8.0<br>$\bullet$  |
| StarOffice Impress         | SXI/SXP/ODP      | presentation    | $\bullet$<br>5.2  |
|                            |                  |                 | 6.x               |
|                            |                  |                 | 7.x               |
|                            |                  |                 | 8.0<br>$\bullet$  |
| StarOffice Writer          | SXW/ODT          | word processing | 5.2<br>$\bullet$  |
|                            |                  |                 | 6.x               |
|                            |                  |                 | 7.x<br>$\bullet$  |
|                            |                  |                 | • 8.0             |
| Sun Raster Image           | <b>RS</b>        | graphic         | NA                |
| Supercalc<br>Spreadsheet   |                  | spreadsheet     | 4.0               |
| Text Mail (MIME)           | various          | Email           |                   |
| Total Word                 |                  | word processing | 1.2               |
| Truevision Image           | <b>TIFF</b>      | graphic         | Through 6         |
| Truevision Targa           | <b>TGA</b>       | graphic         | $\overline{2}$    |
| Unicode Text               | <b>TXT</b>       | text and markup | all               |
| Unix TAR (tape<br>archive) | <b>TAR</b>       | archive         | NA                |
| Unix Compressed            | Z                | archive         | NA                |
| <b>UUEncoding</b>          | <b>UUE</b>       | archive         | NA                |
| vCard                      |                  | word processing | 2.1               |
| Visio (preview)            |                  | graphic         | $\overline{4}$    |
| <b>Visio 2003</b>          |                  | graphic         | $\cdot$ 5         |
|                            |                  |                 | 2000              |
|                            |                  |                 | 2002<br>$\bullet$ |
| Volkswriter                |                  | word processing | Through 1.0       |
| VP Planner 3D              |                  | spreadsheet     | $1.0\,$           |

*Table 51. Supported file types by name (continued)*

| Format                       | <b>Extension</b> | Category        | <b>Version</b>            |
|------------------------------|------------------|-----------------|---------------------------|
| <b>WANG PC</b>               |                  | word processing | Through 2.6               |
| <b>WBMP</b>                  |                  | graphic         | NA                        |
| Windows Enhanced<br>Metafile | <b>EMF</b>       | graphic         | NA                        |
| Windows Metafile             | <b>WMF</b>       | graphic         | NA                        |
| Winzip                       | <b>ZIP</b>       | archive         |                           |
| <b>WML</b>                   |                  | text and markup | 5.2                       |
| WordMARC word<br>processor   |                  | word processing | Through Composer          |
| WordPerfect Graphics         | WPG, WPG2        | graphic         | Through 2.0, 7. and<br>10 |
| WordStar                     |                  | word processing | Through 7.0               |
| WordStar 2000                |                  | word processing | Through 3.0               |
| X Bitmap                     | XBM              | graphic         | x10                       |
| X Dump                       | <b>XWD</b>       | graphic         | x10                       |
| X Pixmap                     | <b>XPM</b>       | graphic         | x10                       |
| XML (generic)                | <b>XML</b>       | text and markup |                           |
| XyWrite                      | XY <sub>4</sub>  | word processing | Through III Plus          |
| Yahoo! IM Archive            |                  | archive         |                           |
| <b>ZIP</b>                   | ZIP              | archive         | PKWARE-2.04g              |

*Table 51. Supported file types by name (continued)*

# **Supported file types by category**

All file types by category that is supported by IBM StoredIQ are listed, including category, format, extension, and version.

*Table 52. Supported archive file types by category*

| Format                             | <b>Extension</b>        | <b>Version</b>   |
|------------------------------------|-------------------------|------------------|
| $\cdot$ Gzip                       | $\cdot$ GZ              | $\cdot$ all      |
| • LZA Self-Extracting<br>Comparess |                         | all<br>$\bullet$ |
| • LZH Compress                     |                         | $\cdot$ all      |
| MS Binder<br>l۰.                   |                         | $\cdot$ 7.0-1997 |
| $\cdot$ RAR                        | $\cdot$ RAR             |                  |
| • Unix TAR (tape archive)          | <b>TAR</b><br>$\bullet$ | $\cdot$ NA       |
| • Unix Compressed                  | $\cdot$ Z               | $\cdot$ NA       |
| • UUEncoding                       | $\cdot$ UUE             | $\cdot$ NA       |
| • Winzip                           | $\cdot$ Zip             |                  |
| • Yahoo! IM Archive                |                         | $\cdot$ NA       |
| $\cdot$ ZIP                        | $\cdot$ ZIP             | • PKWARE-2.04g   |

#### *Table 53. Supported CAD file types by category*

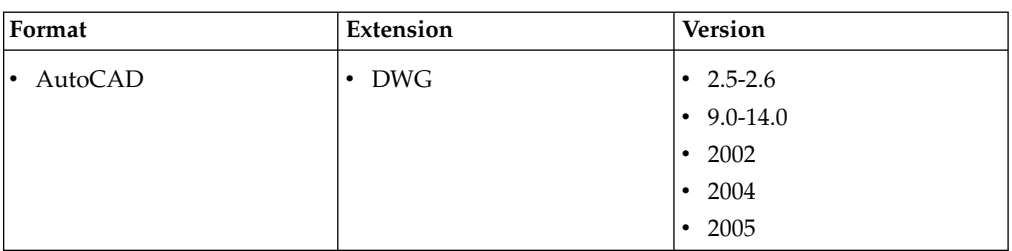

#### *Table 54. Supported database file types by category*

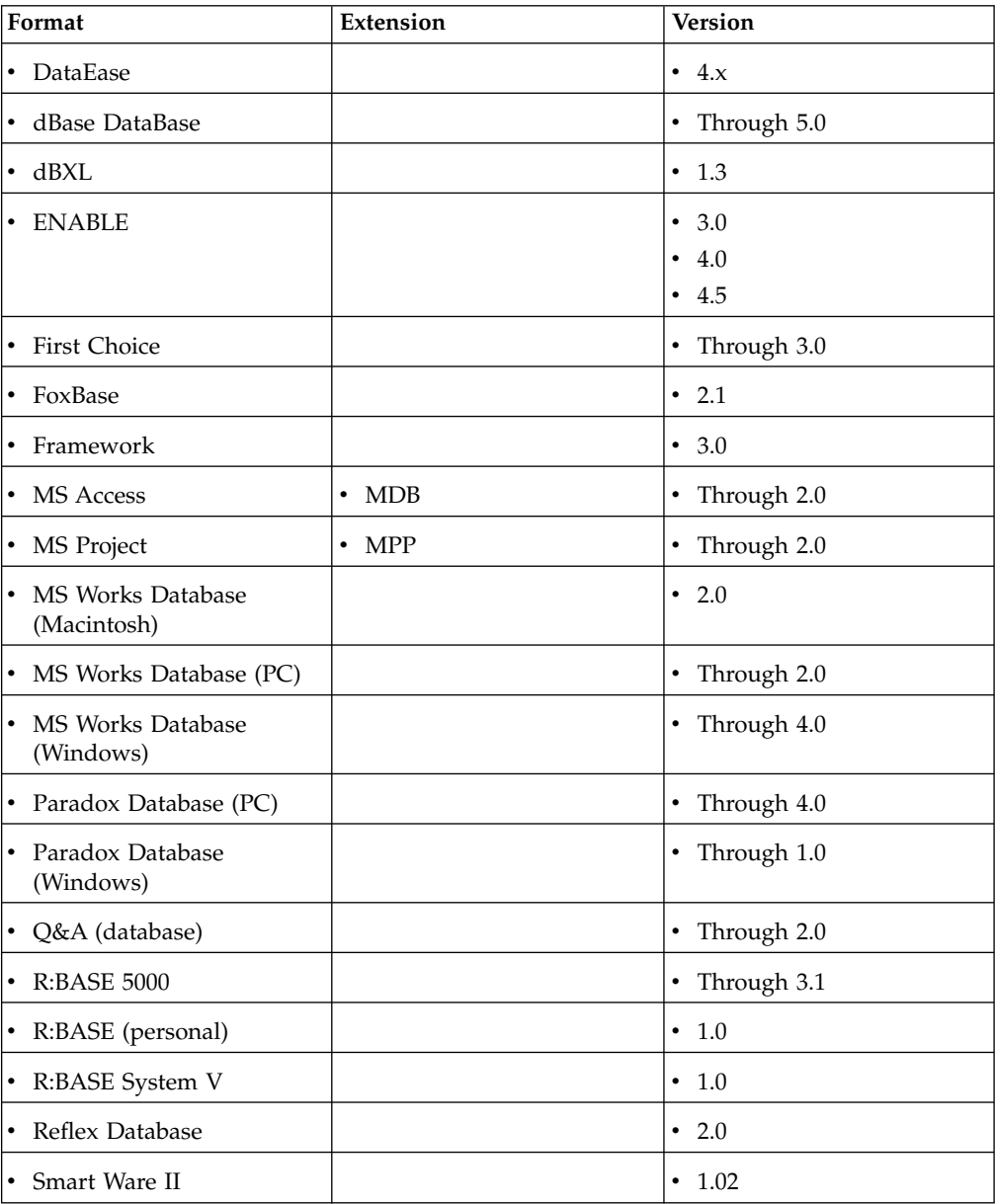

### *Table 55. Supported email file types by category*

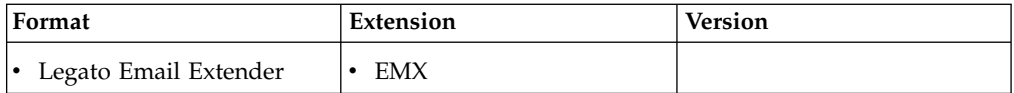

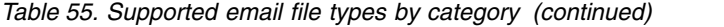

| Format                                   | <b>Extension</b> | <b>Version</b>         |
|------------------------------------------|------------------|------------------------|
| • Lotus Notes                            | <b>NSF</b><br>٠  |                        |
| • MS Outlook Express                     | EML<br>٠         | 1997-2003<br>٠         |
| MS Outlook Form<br>$\bullet$<br>Template | <b>OFT</b>       | 1997-2003<br>٠         |
| • MS Outlook Message                     | <b>MSG</b>       | all<br>$\bullet$       |
| • MS Outlook Offline Folder              | <b>OST</b><br>٠  | 1997-2003<br>$\bullet$ |
| • MS Outlook Personal<br>Folder          | <b>PST</b><br>٠  | 1997-2007<br>٠         |
| Text Mail (MIME)<br>$\bullet$            | various          |                        |

*Table 56. Supported graphic file types by category*

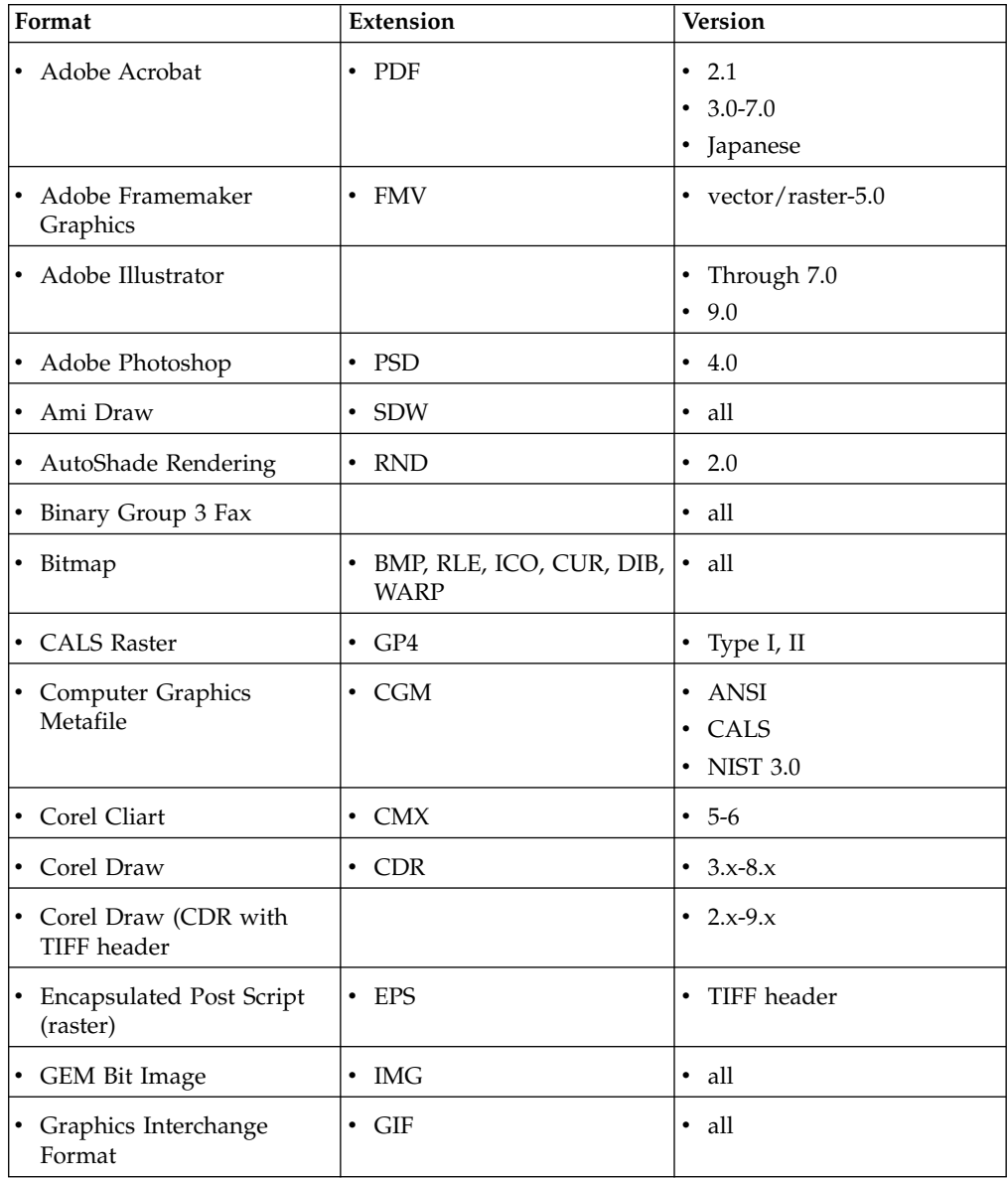

| Format                                    | Extension        | Version                               |
|-------------------------------------------|------------------|---------------------------------------|
| • Graphics Environment<br>Manager         | • GEM VDI        | Bitmap<br>٠<br>vector                 |
| • Harvard Graphics (DOS)                  |                  | 2.x<br>$\bullet$<br>3.x               |
| Harvard Graphics<br>٠<br>(Windows)        |                  | all<br>$\bullet$                      |
| • Hewlett-Packard Graphics<br>Language    | $\cdot$ HPGL     | $\overline{2}$<br>$\bullet$           |
| • IBM Graphics Data Format                | $\cdot$ GDF      | - 1.0<br>٠                            |
| • IBM Picture Interchange<br>Format       | $\cdot$ PIF      | - 1.0<br>$\bullet$                    |
| JPEG (not in TIFF format)                 | $\cdot$ JFIF     | all<br>$\bullet$                      |
| $\cdot$ JPEG                              | $\cdot$ JPEG     | $\cdot$ all                           |
| Kodak Flash PIX                           | $\cdot$ FPX      | all<br>$\bullet$                      |
| Kodak Photo CD<br>٠                       | $\cdot$ PCD      | 1.0<br>$\bullet$                      |
| • Lotus Pic                               | $\cdot$ PIC      | all<br>$\bullet$                      |
| • Lotus Snapshot                          |                  | all<br>$\bullet$                      |
| • macintosh PICT1/2                       | • PICT1/PICT2    | • Bitmap only                         |
| MacPaint                                  | • PNTG           | $\cdot$ NA                            |
| • Micrografx Designer                     | $\cdot$ DRW      | • Through 3.1                         |
| • Micrografx Draw                         | $\cdot$ DRW      | • Through 4.0                         |
| Novell Perfect Works<br>(Draw)            |                  | • 2.0                                 |
| • OpenOffice Draw                         |                  | -1.1<br>$\bullet$<br>2.0<br>$\bullet$ |
| OZ/2 PM Metafile<br>Graphics              | $\bullet$<br>MET | • 3.0                                 |
| • Paint Shop Pro 6                        | $\cdot$ PSP      | $\cdot$ 5.0-6.0                       |
| • PC Paintbrush                           | • PCX, DCX       | $\cdot$ all                           |
| Portable Bitmap Utilities                 | PBM<br>٠         | all<br>$\bullet$                      |
| Portable Network<br>$\bullet$<br>Graphics | $\cdot$ PNG      | $\cdot$ 1.0                           |
| • Portable Pixmap Utilities               | PPM<br>$\bullet$ | $\cdot$ NA                            |
| Postscript<br>٠                           | $\cdot$ PS       | • Level II                            |
| • Progressive JPEG                        |                  | $\cdot$ NA                            |

*Table 56. Supported graphic file types by category (continued)*

| Format                         | <b>Extension</b>         | <b>Version</b>                                                |
|--------------------------------|--------------------------|---------------------------------------------------------------|
| • StarOffice Draw              |                          | • 5.2<br>6.x<br>٠<br>$\bullet$ 7.x<br>• 8.0                   |
| • Sun Raster Image             | <b>RS</b><br>$\bullet$   | $\cdot$ NA                                                    |
| • Truevision Image             | <b>TIFF</b><br>$\bullet$ | • Through 6                                                   |
| • Truevision Targa             | $\bullet$ TGA            | $\cdot$ 2                                                     |
| • Visio                        |                          | $\bullet$ 4                                                   |
| $\cdot$ Visio 2003             |                          | 5<br>$\bullet$<br>2000<br>$\bullet$<br>2002<br>$\bullet$      |
| • WBMP                         |                          | $\cdot$ NA                                                    |
| • Windows Enhanced<br>Metafile | $\cdot$ EMF              | $\cdot$ NA                                                    |
| • Windows Metafile             | $\cdot$ WMF              | $\cdot$ NA                                                    |
| • WordPerfect Graphics         | • WPG, WPG2              | Through 2.0<br>$\bullet$<br>7<br>$\bullet$<br>10<br>$\bullet$ |
| • X Bitmap                     | XBM<br>$\bullet$         | $\cdot$ $\times$ 10                                           |
| • XDump                        | $\cdot$ XWD              | $\cdot$ $\times$ 10                                           |
| • X Pixmap                     | $\cdot$ XPM              | $\cdot$ $\times$ 10                                           |

*Table 56. Supported graphic file types by category (continued)*

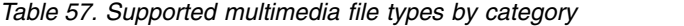

| Format                 | Extension | Version                                                                                                    |
|------------------------|-----------|----------------------------------------------------------------------------------------------------|
| • MPEG-1 Audio Layer 3 | MP3       | ID3 metadata only<br>Note: These files can be<br>harvested, but there is no<br>data in them that can be<br>used in tags. |

*Table 58. Supported presentation file types by category*

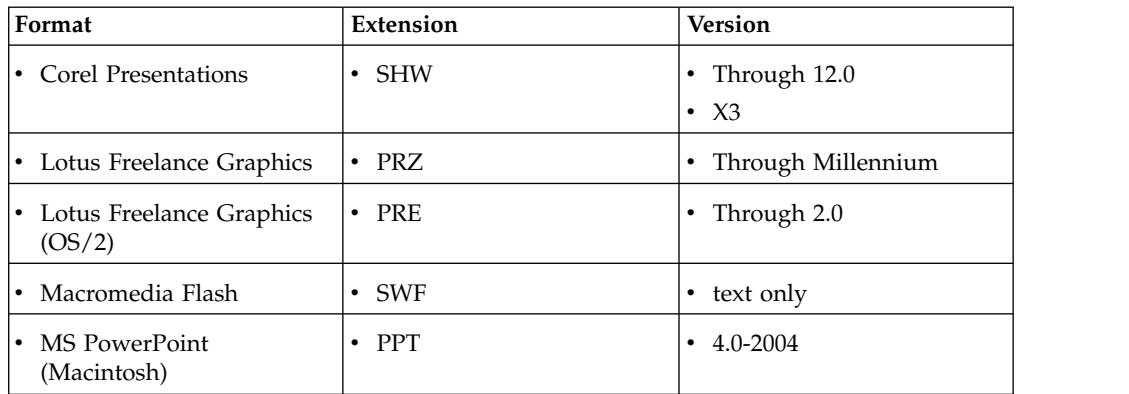

| Format                                        | Extension        | <b>Version</b>        |
|-----------------------------------------------|------------------|-----------------------|
| • MS PowerPoint (Windows) $\vert \cdot \vert$ | <b>PPT</b>       | 3.0-2007<br>$\bullet$ |
| • MS PowerPoint XML                           | <b>PPTX</b><br>٠ |                       |
| • OpenOffice Impress                          | SXI/SXP/ODP      | $\cdot$ 1.1           |
|                                               |                  | $\cdot$ 2.0           |
| • StarOffice Impress                          | SXI/SXP/ODP      | $\cdot$ 5.2           |
|                                               |                  | 6.x<br>$\bullet$      |
|                                               |                  | 7.x<br>$\bullet$      |
|                                               |                  | 8.0<br>$\bullet$      |

*Table 58. Supported presentation file types by category (continued)*

*Table 59. Supported spreadsheet file types by category*

|                 | Version                  |
|-----------------|--------------------------|
| $\cdot$ CSV     |                          |
| $\cdot$ SSF     | 3.0                      |
|                 | 4.0                      |
|                 | 4.5                      |
|                 | • Through 3.0            |
|                 | • 3.0                    |
| $\cdot$ WK4     | $\bullet$<br>Through 5.0 |
| $\bullet$       | • Through 2.0            |
| $\cdot$ 123     | • Through 5.0            |
|                 | $\cdot$ 197-9.6          |
|                 | 1.0<br>٠                 |
|                 | 1.1                      |
|                 | 2.0                      |
| $\cdot$ XLS     | $\cdot$ 2.2-2007         |
|                 | • $2.x - 7.0$            |
| $\cdot$ XLS     | $3.0 - 4.0$<br>$\bullet$ |
|                 | 1998                     |
|                 | 2001                     |
|                 | 2004                     |
| • XLSX          |                          |
|                 | $\cdot$ 4.0              |
| $\cdot$ S30/S40 | • Through 2.0            |
|                 | $\cdot$ 2.5              |
|                 | $\cdot$ 2.0              |
|                 | -1.1                     |
|                 | 2.0<br>$\bullet$         |
|                 | • SXC/ODS                |

| Format                     | <b>Extension</b> | <b>Version</b>                                               |
|----------------------------|------------------|--------------------------------------------------------------|
| • PFS: Professional Plan   |                  | $\cdot$ 1.0                                                  |
| • Quattro Pro (DOS)        |                  | Through 5.0<br>$\bullet$                                     |
| • Quattro Pro (Windows)    |                  | Through 12.0<br>٠<br>$X_3$<br>$\bullet$                      |
| • Smart Ware II            |                  | $\cdot$ 1.02                                                 |
| • StarOffice Calc          | SXC/ODS<br>٠     | $\cdot$ 5.2<br>$\bullet$ 6.x<br>$\bullet$ 7.x<br>$\cdot$ 8.0 |
| • Supercalc Spreadsheet    |                  | • $4.0$                                                      |
| VP Planner 3D<br>$\bullet$ |                  | 1.0<br>٠                                                     |

*Table 59. Supported spreadsheet file types by category (continued)*

*Table 60. Supported system file types by category*

| Format                       | Extension |
|------------------------------|-----------|
| Executable files             | .EXE      |
| • Dynamic link library files | .DLL      |
| Java class files             | .class    |
| DOS command executables      | .COM      |

*Table 61. Supported text and markup file types by category*

| Format                                      | <b>Extension</b> | <b>Version</b>           |
|---------------------------------------------|------------------|--------------------------|
| $\mathord{\;\mathbf{\cdot}\;}\ \text{ANSI}$ | $\cdot$ TXT      | $\cdot$ 7- and 8-bit     |
| $\cdot$ ASCII                               | $\cdot$ TXT      | $\cdot$ 7- and 8-bit     |
| <b>EBCDIC</b><br>$\bullet$                  |                  | $\cdot$ all              |
| $\cdot$ HTML                                | $\cdot$ .HTM     | Through 3.0<br>$\bullet$ |
| $\cdot$ IBM FFT                             |                  | $\cdot$ all              |
| • IBM Revisable Form Text                   |                  | $\cdot$ all              |
| • Rich Text Format                          | $\cdot$ RTF      | $\cdot$ all              |
| • Unicode Text                              | $\cdot$ TXT      | $\cdot$ all              |
| $\cdot$ WML                                 |                  | • 5.2                    |
| $\cdot$ XML                                 | $\cdot$ .XML     |                          |

*Table 62. Supported word-processing file types by category*

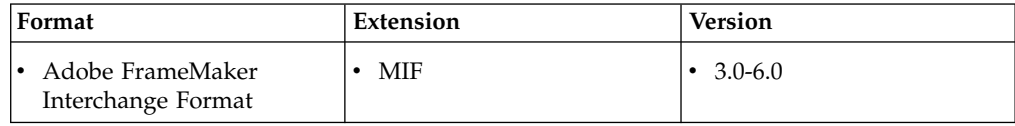
| Format                         | Extension        | <b>Version</b>                                                |
|--------------------------------|------------------|---------------------------------------------------------------|
| • Corel WordPerfect<br>Windows | $\cdot$ WPD      | • Through 12.0<br>X3<br>$\bullet$                             |
| • DEC WPS PLUS                 | $\bullet$ DX     | Through 4.0                                                   |
| • DEC WPS PLUS                 | • WPL            | • Through 4.1                                                 |
| • Display Write (2 and 3)      | $\cdot$ IP       | $\cdot$ all                                                   |
| • Display Write (4 and 5)      |                  | • Through 2.0                                                 |
| · ENABLE                       |                  | 3.0<br>$\bullet$<br>4.0<br>$\cdot$ 4.5                        |
| • First Choice                 |                  | • Through 3.0                                                 |
| • Framework                    |                  | • 3.0                                                         |
| • Haansoft Hangul              | HWP<br>$\bullet$ | 1997<br>2002                                                  |
| • IBM Writing Assistant        |                  | $\cdot$ 1.01                                                  |
| • JustSystems Ichitaro         | JTD<br>$\bullet$ | 5.0<br>$\bullet$<br>6.0<br>٠<br>8.0-13.0<br>2004<br>$\bullet$ |
| • JustSystems Write            |                  | • Through 3.0                                                 |
| • Legacy                       |                  | • Through 1.1                                                 |
| • Lotus AMI Pro                | $\cdot$ SAM      | • Through 3.1                                                 |
| • Lotus Manuscript             |                  | • 2.0                                                         |
| • Lotus Word Pro               | $\cdot$ LWP      | $\cdot$ 1996-9.6                                              |
| • MacWrite II                  |                  | $\cdot$ 1.1                                                   |
| • MASS-11                      |                  | • Through $8.0$                                               |
| MS Windows XML                 | <b>DOCX</b>      |                                                               |
| • MS Word (Macintosh)          | $\cdot$ DOC      | $3.0 - 4.0$<br>1998<br>2001                                   |
| • MS Word (PC)                 | <b>DOC</b>       | • Through 6.0                                                 |
| • MS Word (Windows)            | $\cdot$ DOC      | Through 2007<br>$\bullet$                                     |
| • MS WordPad                   |                  | all version                                                   |
| MS Works<br>٠                  | $\cdot$ WPS      | Through 4.0<br>٠                                              |
| • MS Works (Macintosh)         |                  | • Through 2.0                                                 |
| MS Write<br>٠                  |                  | • Through 3.0                                                 |
| MultiMate 4.0<br>٠             |                  | • Through 4.0                                                 |

*Table 62. Supported word-processing file types by category (continued)*

| Format                              | <b>Extension</b> | <b>Version</b>                                         |
|-------------------------------------|------------------|--------------------------------------------------------|
| • Navy DIF                          |                  | · all versions                                         |
| • Nota Bene                         |                  | $\cdot$ 3.0                                            |
| • Novell Perfect Works              |                  | $\cdot$ 2.0                                            |
| • Novell WordPerfect                |                  | • Through 6.1                                          |
| • Novell WordPerfect<br>(Macintosh) |                  | $\cdot$ 1.02-3.0                                       |
| • Office Writer                     |                  | $\cdot$ 4.0-6.0                                        |
| • OpenOffice Writer                 | • SXW/ODT        | 1.1<br>$\bullet$<br>$\cdot$ 2.0                        |
| • PC-File Letter                    |                  | • Through 5.0                                          |
| • PC-File + Letter                  |                  | • Through 3.0                                          |
| • PFS Write                         |                  | А<br>$\bullet$<br>B<br>٠<br>$\mathcal{C}$<br>$\bullet$ |
| • Professional Write Plus           |                  | • Through 2.1                                          |
| • $Q&A(DOS)$                        |                  | $\cdot$ 2.0                                            |
| • Q&A (Windows)                     |                  | $\cdot$ 2.0                                            |
| • Q&A Write                         |                  | • 3.0                                                  |
| • SAMNA Word IV                     |                  |                                                        |
| • Smart Ware II                     |                  | $\cdot$ 1.02                                           |
| • Sprint                            |                  | $\cdot$ 1.0                                            |
| • StarOffice Writer                 | • SXW/ODT        | 5.2<br>$\bullet$                                       |
|                                     |                  | 6.x<br>$\bullet$<br>$\bullet$                          |
|                                     |                  | 7.x<br>• 8.0                                           |
| Total Word                          |                  | $\cdot$ 1.2                                            |

*Table 62. Supported word-processing file types by category (continued)*

# **SharePoint supported file types**

The following section describes the various SharePoint data object types and their properties that are currently supported by IBM StoredIQ Platform.

# **Supported SharePoint object types**

These types of SharePoint objects are supported:

*Table 63. Supported SharePoint object types*

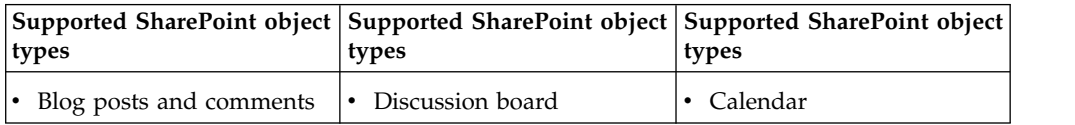

| types               | types          | Supported SharePoint object   Supported SharePoint object   Supported SharePoint object  <br>types |
|---------------------|----------------|----------------------------------------------------------------------------------------------------|
| Tasks               | Project tasks  | Contacts                                                                                           |
| Wiki pages          | Issue tracker  | Announcements                                                                                      |
| • Survey            | Links          | Document libraries                                                                                 |
| • Picture libraries | Records center |                                                                                                    |

*Table 63. Supported SharePoint object types (continued)*

# **Notes regarding SharePoint object types**

- Calendar: Recurring calendar events are indexed as a single object in IBM StoredIQ Platform. Each recurring calendar event has multiple Event Date and End Date attribute values, one pair per recurrence. For instance, if there is an event defined for American Independence Day and is set to recur yearly, it is indexed with Event Dates 2010-07-04, 2011-07-04, 2012-07-04, and more.
- v **Survey**: Only individual responses to a survey are indexed as system-level objects. Each response is a user's feedback to all questions in the survey. Each question in the survey that was answered for a response is indexed as an attribute of the response in the IBM StoredIQ Platform index. The name of the attribute is the string that forms the question while the value is the reply entered. Surveys have no full-text indexable body, and they are always indexed with size=0.

# **Hash computation**

The hash of a full-text indexed object is computed with the full-text indexable body of the object. However, in the case of SharePoint list item objects (excluding documents and pictures), the full-text indexable body might be empty or too simplistic. It means that you can easily obtain duplicate items across otherwise two different objects. For this reason, other attributes are included in the hash computation algorithm.

These attributes are included while the hash is computed for the SharePoint data objects, excluding documents and pictures.

| Attribute                       | <b>Types</b>                               |
|---------------------------------|--------------------------------------------|
| Generic attributes              | Title (SharePoint)<br>٠                    |
|                                 | Content type (SharePoint)<br>٠             |
|                                 | Description (SharePoint)                   |
| Blog post attributes            | Post category (SharePoint)<br>٠            |
| Wiki page attributes            | Wiki page comment<br>٠                     |
| Calendar event attributes       | Event category (SharePoint)                |
|                                 | Event date (SharePoint)<br>٠               |
|                                 | Event end date (SharePoint)                |
|                                 | Event location (SharePoint)                |
| Task or project task attributes | Task start date (SharePoint)<br>٠          |
|                                 | Task due date (SharePoint)<br>٠            |
|                                 | Task that is assigned to (SharePoint)<br>٠ |

*Table 64. Attribute summary*

*Table 64. Attribute summary (continued)*

| <b>Attribute</b>   | <b>Types</b>                                                                    |
|--------------------|---------------------------------------------------------------------------------|
| Contact attributes | • Contact full name(SharePoint)                                                 |
|                    | • Contact email (SharePoint)                                                    |
|                    | • Contact job title (SharePoint)                                                |
|                    | • Contact work address (SharePoint)                                             |
|                    | • Contact work phone (SharePoint)                                               |
|                    | • Contact home phone (SharePoint)                                               |
|                    | • Contact mobile phone (SharePoint)                                             |
| Link attributes    | • Link URL (SharePoint)                                                         |
| Survey attributes  | • All survey questions and answers in the<br>response are included in the hash. |

# **Appendix B. Supported server platforms and protocols**

The following section lists the supported server platforms by volume type and the protocols for supported systems.

## **Primary volume**

A primary volume is storage knowledge workers access to create, read, update, and delete unstructured content. Unstructured content is stored in standard formats such as office documents, text files, system logs, application logs, email, compressed archives that contain email, documents, or enterprise social media content.

# **Retention volume**

Generally, a retention volume is immutable storage that enforces retention and hold policies. While data is under management, it cannot be modified or deleted, and knowledge workers typically do not access retention storage directly. Specific applications such as IBM StoredIQ eDiscovery move data to this storage to manage it. This storage typically has its own special API/protocol, although NAS vendors implemented retention/hold features that use standard CIFS and NFS protocols. The storage platform typically does not implement a hierarchical namespace to store content, but instead relies on a globally unique identifier as a handle to metadata and content. Applications are free to write metadata and binary content in any internal format to satisfy their requirements.

Typically, IBM StoredIQ does not attempt to discover and manage data that is written by other applications to retention volumes. Application-specific knowledge is often required to interpret metadata and content. Retention storage is used by IBM StoredIQ to manage data on compliant immutable storage for retention and holds. It does so in a way that does not interfere with knowledge workers that create, update, and access content on primary volumes.

IBM StoredIQ preserves source metadata when data is written to a retention volume. The original source metadata is important for governance and legal discovery (custodian, time stamps, and so on) to replicate the content and metadata from the retention volume when needed.

## **Export volume**

Export volumes are unmanaged (not indexed) storage location where content is copied along with metadata and audit detail in a format that can be imported by other applications. A common usage of export volumes is to stage native documents to be imported into a legal review tool in a format such as standard EDRM or a Concordance-compatible format.

## **System volume**

System volumes are a storage location where files can be written to and read by IBM StoredIQ. It can be used to export volume metadata that is contained in the index on a Data Server. Exported volume data can be imported from a system volume to populate a volume index.

| Platform/<br>protocol                      | $\rm{IBM}$<br>StoredIQ<br>primary<br>volume | <b>IBM</b><br>StoredIQ<br>retention<br>volume | <b>IBM</b><br>StoredIQ<br>export<br>volume | $\mathbf{IBM}$<br>StoredIQ<br>system<br>volume | <b>Notes</b>                                                          |
|--------------------------------------------|---------------------------------------------|-----------------------------------------------|--------------------------------------------|------------------------------------------------|-----------------------------------------------------------------------|
| Box                                        | $\mathbf x$                                 |                                               |                                            |                                                | Box volumes<br>are added<br>through IBM<br>StoredIQ<br>Administrator. |
| <b>CIFS</b>                                | $\mathsf X$                                 | $\mathsf X$                                   | $\mathsf X$                                | $\mathsf X$                                    |                                                                       |
| <b>CMIS 1.0</b>                            | $\mathbf x$                                 |                                               |                                            |                                                |                                                                       |
| <b>EMC</b> Centera                         |                                             | $\mathsf X$                                   |                                            |                                                |                                                                       |
| ${\rm EMC}$<br>Documentum                  | $\mathbf x$                                 |                                               |                                            |                                                | Customer<br>must supply<br>DFC files to<br>enable the<br>connector.   |
| <b>HDFS</b><br>(HADOOP)                    | $\mathsf X$                                 |                                               |                                            |                                                |                                                                       |
| Hitachi<br><b>HCAP</b>                     |                                             | $\mathsf X$                                   |                                            |                                                |                                                                       |
| <b>IBM</b> Content<br>Manager              | $\mathbf x$                                 |                                               |                                            |                                                |                                                                       |
| IBM Domino                                 | $\mathsf X$                                 |                                               |                                            |                                                | Email only.                                                           |
| <b>IBM</b> FileNet                         | $\mathbf x$                                 |                                               |                                            |                                                |                                                                       |
| Jive                                       | $\mathbf x$                                 |                                               |                                            |                                                |                                                                       |
| Microsoft<br>Exchange                      | $\mathbf x$                                 |                                               |                                            |                                                |                                                                       |
| Microsoft<br>SharePoint                    | $\mathbf x$                                 |                                               |                                            |                                                |                                                                       |
| NewsGator                                  | $\mathbf x$                                 |                                               |                                            |                                                |                                                                       |
| <b>NFS</b>                                 | $\mathbf x$                                 | $\mathbf x$                                   | $\mathsf X$                                | X                                              |                                                                       |
| OpenText<br>Livelink/<br>Content<br>Server | $\mathbf x$                                 |                                               |                                            |                                                |                                                                       |
| Salesforce<br>Chatter                      | $\mathbf x$                                 |                                               |                                            |                                                |                                                                       |
| Symantec<br>Discovery<br>Accelerator       | $\mathbf x$                                 |                                               |                                            |                                                |                                                                       |
| Symantec<br>Enterprise<br>Vault            |                                             | $\mathbf x$                                   |                                            |                                                |                                                                       |

*Table 65. Supported platforms and protocols by IBM StoredIQ volume type*

| Platform/<br>protocol         | Operation type:<br>read | Operation type:<br>write | Operation type:<br>delete | <b>Notes</b>                                                                                                    |
|-------------------------------|-------------------------|--------------------------|---------------------------|----------------------------------------------------------------------------------------------------|
| Box                           | $\mathbb R$             | W                        |                           | Box volumes are<br>added through<br><b>IBM StoredIQ</b><br>Administrator.                                                                                                    |
| <b>CIFS</b>                   | $\mathbb{R}$            | W                        | $\mathbf D$               |                                                                                                    |
| <b>CMIS 1.0</b>               | $\mathbb R$             | W                        |                           | The CMIS option<br>references a<br>solution that<br>involves<br>different<br>products. As<br>such, there is no<br>specific<br>supported<br>version to cite,<br>and it is not<br>called out in the<br>following tables. |
| <b>EMC</b> Centera            | $\mathbb{R}$            | W                        | D                         | Metadata and<br>content written<br>by IBM StoredIQ<br>or EMC<br>EmailXtender is<br>supported.<br>EmailXtender<br>support is<br>limited to email<br>archived from<br>Exchange.                                          |
| ${\rm EMC}$<br>Documentum     | $\mathbb R$             | W                        | $\mathbf D$               | Only Current<br>documents in<br>standard<br>cabinets are<br>indexed.                                                                                                    |
| <b>HDFS</b><br>(HADOOP)       | $\mathbb R$             | W                        | $\mathbf D$               |                                                                                                    |
| Hitachi HCAP                  | $\mathbb R$             | W                        | $\mathbf D$               |                                                                                                    |
| <b>IBM</b> Content<br>Manager | $\, {\bf R}$            | W                        |                           |                                                                                                    |
| <b>IBM</b> Domino             | ${\bf R}$               |                          |                           | Email only.<br>Email is<br>converted to the<br>.MSG format for<br>processing.                                                                                                    |
| <b>IBM</b> FileNet            | $\mathbb{R}$            | W                        |                           |                                                                                                    |
| Jive                          | $\mathbb{R}$            |                          |                           |                                                                                                    |
| Microsoft<br>Exchange         | $\, {\bf R}$            |                          |                           | Messages<br>(email),<br>Contacts,<br>Calendar items,<br>Notes, Tasks,<br>and Documents                                                                                                    |

*Table 66. Supported operations and limitations by platform and protocol*

| Platform/<br>protocol                   | Operation type:<br>read | Operation type:<br>write | Operation type:<br>delete | <b>Notes</b>                                                                                                    |
|-----------------------------------------|-------------------------|--------------------------|---------------------------|----------------------------------------------------------------------------------------------------|
| Microsoft<br>SharePoint                 | ${\mathbb R}$           | W                        | $\mathbf D$               | All document<br>versions are<br>optional.                                                                                                    |
|                                         |                         |                          |                           | SharePoint<br>2010/2013<br>supported list<br>types: User<br>profiles, User<br>notes, Blog Post,<br>Blog Comment,<br>Discussion Post,<br>Discussion<br>Reply, Wiki<br>Page, Calendar,<br>Task/Project<br>Task, Contact,<br>Issue Tracker,<br>Survey, Link,<br>and<br>Announcements.<br>Content of<br>custom lists is<br>indexed<br>generically as<br>text. It is not<br>modeled<br>specifically, like<br>standard list |
| NewsGator                               | ${\bf R}$               |                          |                           | types.<br>No API support<br>for Poll<br>responses.                                                                                                    |
| <b>NFS</b>                              | ${\bf R}$               | W                        | D                         |                                                                                                    |
| OpenText<br>Livelink/<br>Content Server | ${\mathbb R}$           |                          |                           |                                                                                                    |
| Salesforce<br>Chatter                   | ${\bf R}$               |                          |                           |                                                                                                    |
| Symantec<br>Discovery<br>Accelerator    | ${\bf R}$               |                          |                           |                                                                                                    |
| Symantec<br>Enterprise Vault            | $\mathbb R$             | ${\mathsf W}$            | ${\mathcal D}$            | The delete action<br>is only<br>supported for<br>retention<br>volumes and<br>only metadata<br>and content<br>written by IBM<br>StoredIQ.                                                                                                    |

*Table 66. Supported operations and limitations by platform and protocol (continued)*

*Table 67. Supported CIFS server platform and protocol versions (read/write/delete)*

| <b>CIFS</b> server                 | <b>Notes</b> |
|------------------------------------|--------------|
| Windows XP, Vista, 7               |              |
| Windows Server 2003, 2008, 2008 R2 |              |
| Samba                              |              |
| Mac OS X, 10.7, 10.8, 10.9         |              |

*Table 68. Supported EMC Centera server platform and protocol versions (read/write)*

| <b>EMC</b> Centera server | <b>Notes</b> |
|---------------------------|--------------|
| Centera API v3.1          |              |

*Table 69. Supported EMC Documentum server platform and protocol versions (read/write)*

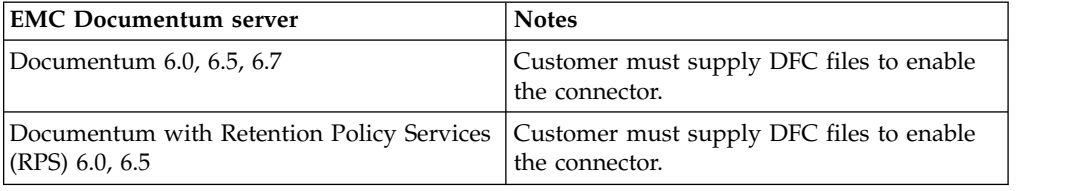

*Table 70. Supported IBM FileNet server platform and protocol versions (read/write)*

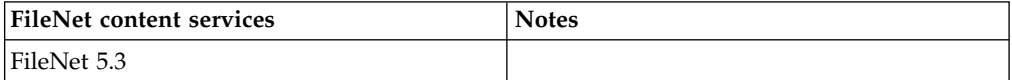

*Table 71. Supported HDFS (HADOOP) server platform and protocol versions (read/write/delete)*

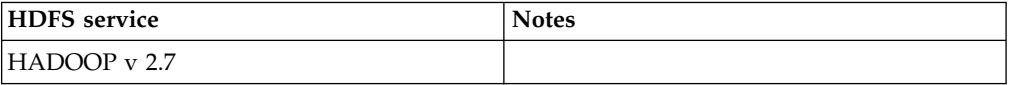

*Table 72. Supported Hitachi HCAP server platform and protocol versions (read/write/delete)*

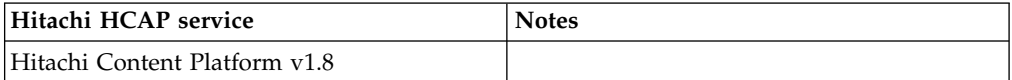

*Table 73. Supported IBM Content Manager server platform and protocol versions (read/write)*

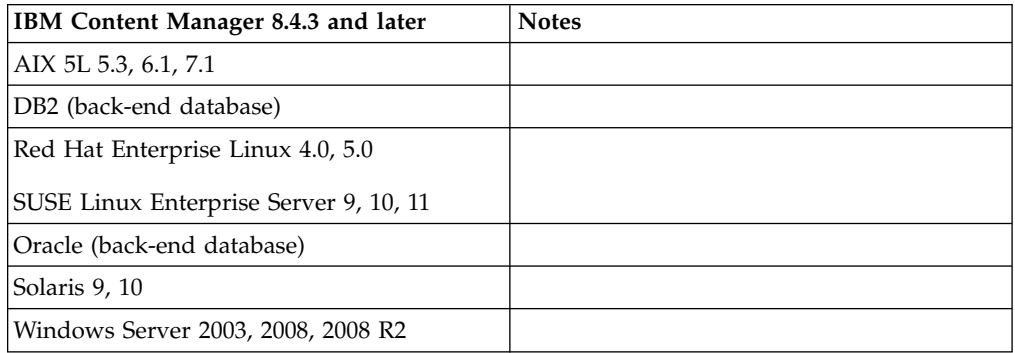

## *Table 74. Supported IBM Domino/Notes server platform and protocol versions (read)*

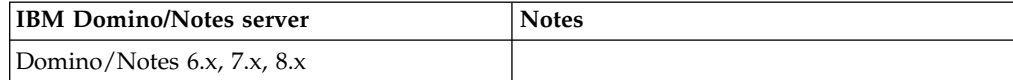

## *Table 75. Supported Jive server platform and protocol versions (read)*

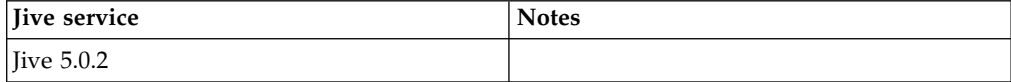

## *Table 76. Supported Microsoft Exchange server platform and protocol versions (read)*

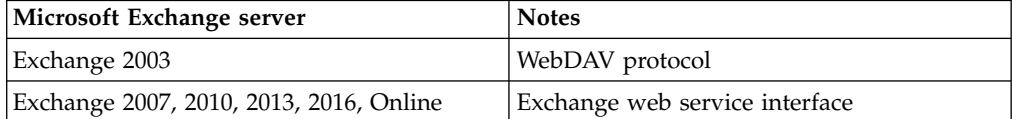

# *Table 77. Supported Microsoft SharePoint server platform and protocol versions (read/write/delete)*

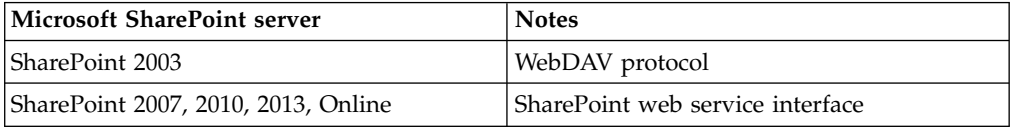

#### *Table 78. Supported NewsGator server platform and protocol versions (read)*

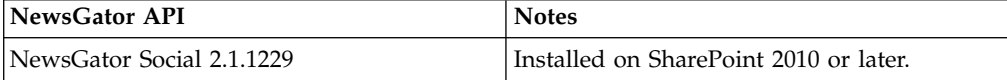

#### *Table 79. Supported NFS server platform and protocol versions (read/write/delete)*

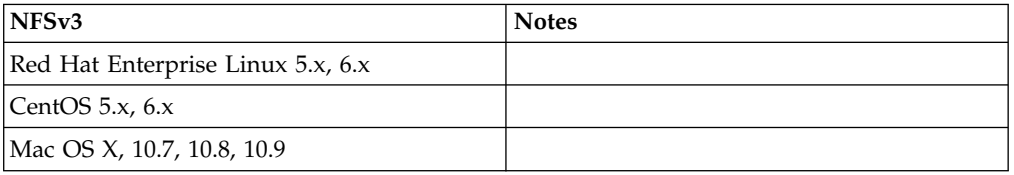

# *Table 80. Supported OpenText Livelink Enterprise Server platform and protocol versions (read)*

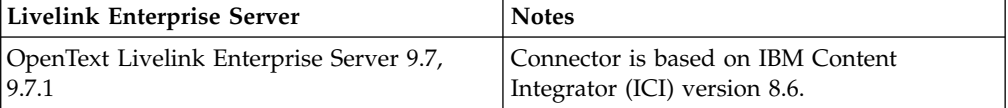

## *Table 81. Supported OpenText Content Server platform and protocol versions (read)*

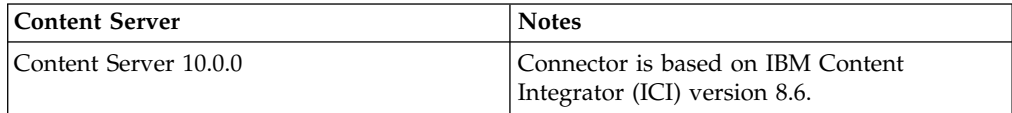

#### *Table 82. Supported Salesforce Chatter server platform and protocol versions (read)*

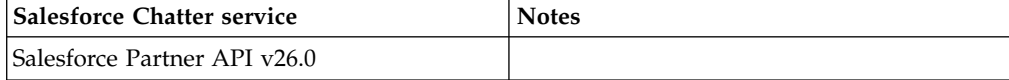

*Table 83. Supported Symantec Discovery Accelerator server platform and protocol versions (read)*

| Symantec Discovery Accelerator server      | <b>Notes</b>                                                    |
|--------------------------------------------|-----------------------------------------------------------------|
| Enterprise Vault DCOM API 8.0.3, 9.0, 10.0 | Query content and metadata from Discovery<br>Accelerator cases. |

*Table 84. Supported Symantec Enterprise Vault server platform and protocol versions (read/write)*

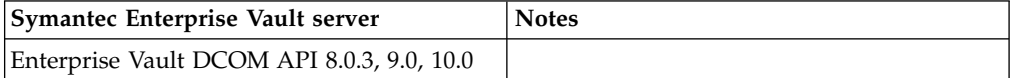

# **Appendix C. Event log messages**

The following section contains a complete listing of all ERROR, INFO, and WARN event-log messages that appear in the **Event Log** of the IBM StoredIQ Platform console.

# **ERROR event log messages**

The following table contains a complete listing of all ERROR event-log messages, reasons for occurrence, sample messages, and any required customer action.

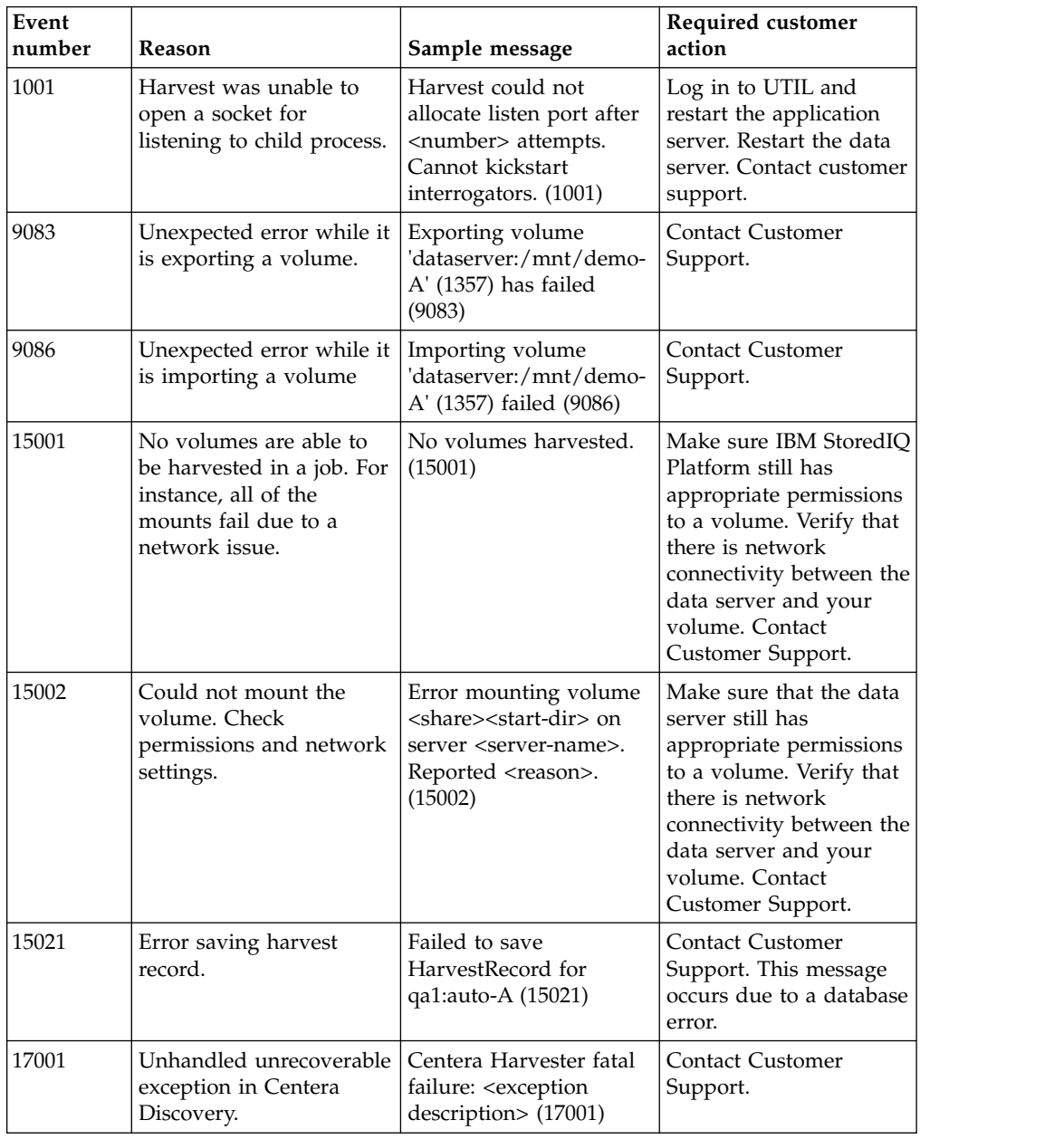

*Table 85. ERROR event log messages*. This table lists all ERROR event-log messages.

| Event<br>number | Reason                                                                                                    | Sample message                                                                                                    | Required customer<br>action                                                                                                    |
|-----------------|----------------------------------------------------------------------------------------------------|----------------------------------------------------------------------------------------------------|----------------------------------------------------------------------------------------------------|
| 17012           | An error occurred when<br>a volume was created<br>during Centera<br>Discovery.                                                                                                    | Unable to create Centera<br>Volume<br>Company_jpool_2009_<br>FEB_1 in pool jpool.<br>Error: <database error<br="">description&gt; (17012)</database>                                       | Contact Customer<br>Support. This message<br>occurs due to a database<br>error.                                                                                                    |
| 17501           | Generic retention<br>discovery failed in a<br>catastrophic manner.                                                                                                    | Generic retention<br>discovery fatal failure:<br><17501>                                                                                                    | <b>Contact Customer</b><br>Support.                                                                                                    |
| 17503           | Generic retention<br>discovery creates volume<br>sets associated with<br>primary volumes. When<br>that fails, IBM StoredIQ<br>Platform sends this<br>message. This failure<br>likely occurred due to<br>database errors. | Error creating/loading<br>volumeset for<br><server>:<share></share></server>                                                                                                    | <b>Contact Customer</b><br>Support.                                                                                                    |
| 17505           | Unable to query object<br>count for a discovered<br>volume due to a database<br>error.                                                                                                    | Unable to determine<br>object count for<br><server>:<share></share></server>                                                                                                    | <b>Contact Customer</b><br>Support.                                                                                                    |
| 17506           | Generic retention<br>discovery could not<br>create discovered volume.                                                                                                    | Error creating volume<br><server>:<share:></share:></server>                                                                                                    | <b>Contact Customer</b><br>Support.                                                                                                    |
| 18001           | SMB connection fails.                                                                                                    | Windows Share Protocol<br>Exception when<br>connecting to the server<br><server-name>:<br/><math>&lt;</math>reason<math>&gt;</math>. (18001)</server-name>                                 | Make sure IBM StoredIQ<br>Platform still has<br>appropriate permissions<br>to a volume. Verify that<br>there is network<br>connectivity between the<br>data server and your<br>volume. Contact<br>Customer Support. |
| 18002           | The SMB volume mount<br>failed. Check the share<br>name.                                                                                                    | Windows Share Protocol<br>Exception when<br>connecting to the share<br><share-name> on<br/><server-name>:<br/><math>&lt;</math>reason<math>&gt;</math>. (18002)</server-name></share-name> | Verify the name of the<br>server and volume to<br>make sure that they are<br>correct. If this message<br>persists, then contact<br>Customer Support.                                                                |
| 18003           | There is no volume<br>manager.                                                                                                    | Windows Share Protocol<br>Exception while<br>initializing the data<br>object manager:<br><reason>. (18003)</reason>                                                                        | Contact Customer<br>Support.                                                                                                    |

*Table 85. ERROR event log messages (continued)*. This table lists all ERROR event-log messages.

| Event<br>number | Reason                                                                                                    | Sample message                                                                                                  | Required customer<br>action                                                                                                    |
|-----------------|----------------------------------------------------------------------------------------------------|----------------------------------------------------------------------------------------------------|----------------------------------------------------------------------------------------------------|
| 18006           | Grazer volume crawl<br>threw an exception.                                                                                                    | Grazer._run : Unknown<br>error during walk.<br>(18006)                                                          | Verify the user that<br>mounted the specified<br>volume has permissions<br>equivalent to your<br>current backup solution.<br>If this message<br>continues, contact<br>Customer Support.                                          |
| 18021           | An unexpected error<br>from the server<br>prevented the harvest to<br>reach the end of the<br>activity stream on the<br>NewsGator data source<br>that is harvested. The<br>next incremental harvest<br>attempts to pick up from<br>where the current harvest<br>was interrupted. | Unable to fetch trailing<br>activity stream from<br>NewsGator volume. Will<br>retry in next harvest.<br>(18021) | Check to ensure the<br>NewsGator server has<br>sufficient resources (disk<br>space, memory). It is<br>likely that this error is<br>transient. If the error<br>persists across multiple<br>harvests, contact<br>Customer Support. |
| 18018           | Start directory has escape<br>characters, and the data<br>server is configured to<br>skip them.                                                                                                    | Cannot graze the<br>volume, root directory<br>Nunez has escape<br>characters (18018)                            | Consider turning off<br>escape character<br>checking.                                                                                                    |
| 19001           | An exception occurred<br>during interrogator<br>initialization.                                                                                                    | Interrogator._init<br>_exception: <reason>.<br/>(19001)</reason>                                                | <b>Contact Customer</b><br>Support.                                                                                                    |
| 19002           | An unknown exception<br>occurred during<br>interrogator initialization.                                                                                                    | Interrogator.<br>init __exception:<br>unknown. (19002)                                                          | <b>Contact Customer</b><br>Support.                                                                                                    |
| 19003           | An exception occurred<br>during interrogator<br>processing.                                                                                                    | Interrogator.process<br>exception ( <volumeid>,<br/><epoch>): <reason>.<br/>(19003)</reason></epoch></volumeid> | <b>Contact Customer</b><br>Support.                                                                                                    |
| 19004           | An unknown exception<br>occurred during<br>interrogator processing.                                                                                                    | Interrogator.process<br>exception ( <volumeid>,<br/><epoch>). (19004)</epoch></volumeid>                        | Contact Customer<br>Support.                                                                                                    |
| 19005           | An exception occurred<br>during viewer<br>initialization.                                                                                                    | Viewer.__init_:<br>Exception - <reason>.<br/>(19005)</reason>                                                   | <b>Contact Customer</b><br>Support.                                                                                                    |
| 19006           | An unknown exception<br>occurred during viewer<br>initialization.                                                                                                    | Viewer.__init__:<br>Unknown exception.<br>(19006)                                                               | <b>Contact Customer</b><br>Support.                                                                                                    |

*Table 85. ERROR event log messages (continued)*. This table lists all ERROR event-log messages.

| Event<br>number | <b>Reason</b>                                                                    | Sample message                                                                                                | Required customer<br>action                                                                                                    |
|-----------------|----------------------------------------------------------------------------------|----------------------------------------------------------------------------------------------------|----------------------------------------------------------------------------------------------------|
| 33003           | Could not mount the<br>volume. Check<br>permissions and network<br>settings.     | Unable to mount the<br>volume: <error reason=""><br/>(33003)</error>                                          | Verify whether user<br>name and password that<br>are used for mounting<br>the volume are accurate.<br>Check the user data<br>object for appropriate<br>permissions to the<br>volume. Make sure that<br>the volume is accessible<br>from one of the built-in<br>protocols (NFS,<br>Windows Share, or<br>Exchange). Verify that<br>the network is properly<br>configured for the<br>appliance to reach the<br>volume. Verify that the<br>appliance has<br>appropriate DNS<br>settings to resolve the<br>server name. |
| 33004           | Volume could not be<br>unmounted.                                                | Unmounting volume<br>failed from mount point<br>: <mount point="">. (33004)</mount>                           | Restart the data server.<br>If the problem persists,<br>then contact Customer<br>Support.                                                                                                    |
| 33005           | Data server was unable<br>to create a local<br>mounting point for the<br>volume. | Unable to create<br>mount_point using<br>primitive.thread-Safe-<br>Makedirs(). (33005)                        | Restart the data server.<br>If the problem persists,<br>then contact Customer<br>Support.                                                                                                    |
| 33010           | Failed to make SMB<br>connection to Windows<br>Share server.                     | Mounting Windows<br>Share volume failed<br>with the error : <system<br>error message&gt;. (33010)</system<br> | Verify user name and<br>password that is used<br>for mounting the<br>volume are accurate.<br>Check the user data<br>object for appropriate<br>permissions to the<br>volume. Make sure that<br>the volume is accessible<br>from one of the built-in<br>protocols (Windows<br>Share). Verify that the<br>network is properly<br>configured for the data<br>server to reach the<br>volume. Verify that the<br>data server has<br>appropriate DNS<br>settings to resolve the<br>server name.                           |
| 33011           | Internal error. Problem<br>accessing local<br>/proc/mounts                       | Unable to open<br>/proc/mounts. Cannot<br>test if volume was<br>already mounted.<br>(33011)                   | Restart the data server.<br>If the problem persists,<br>then contact Customer<br>Support.                                                                                                    |

*Table 85. ERROR event log messages (continued)*. This table lists all ERROR event-log messages.

| Event<br>number | Reason                                                                                                   | Sample message                                                                                                    | Required customer<br>action                                                                                                    |
|-----------------|----------------------------------------------------------------------------------------------------|----------------------------------------------------------------------------------------------------|----------------------------------------------------------------------------------------------------|
| 33012           | Database problems when<br>a volume was deleted.                                                          | An exception occurred<br>while working with<br>HARVESTS_TABLE in<br>Volume._delete(). (33012)                                  | <b>Contact Customer</b><br>Support.                                                                                                    |
| 33013           | No volume set was found<br>for the volumes set name.                                                     | Unable to load volume<br>set by its name. (33013)                                                                              | <b>Contact Customer</b><br>Support.                                                                                                    |
| 33014           | System could not<br>determine when this<br>volume was last<br>harvested.                                 | An error occurred while<br>performing the<br>last_harvest operation.<br>(33014)                                                | Contact Customer<br>Support.                                                                                                    |
| 33018           | An error occurred<br>mounting the Exchange<br>share.                                                     | Mounting Exchange<br>Server failed : <reason>.<br/>(33018)</reason>                                                            | Verify user name and<br>password that is used<br>for mounting the share<br>are accurate. Check for<br>appropriate permissions<br>to the share. Make sure<br>that the share is<br>accessible. Verify that<br>the network is properly<br>configured for the data<br>server to reach the<br>share. Verify that the<br>data server has<br>appropriate DNS<br>settings to resolve the<br>server name. |
| 33019           | Failed to connect and<br>authenticate to the<br>Hitachi Archivas Content<br>Archive server.              | Mounting HCAP<br>volume failed : Cannot<br>connect to HCAP share.<br>(33019)                                                   | Ensure the connectivity,<br>credentials, and<br>permissions to the<br>Hitachi volume and try<br>again.                                                                                                    |
| 33022           | Failed to connect to the<br>Discovery Accelerator<br>with the information for<br>the Volume.             | Mounting Discovery<br>Accelerator volume<br>failed with the error:<br>insufficient permissions<br>to review CaseOne<br>(33022) | Verify the information<br>that is used to add the<br>volume and ensure that<br>all details are entered<br>correctly before you try<br>it again. If the error<br>points to network issues<br>with connectivity,<br>address them and try<br>again.                                                                                                    |
| 33027           | The attempt to connect<br>and authenticate to the<br>IBM FileNet server failed.                          | Mounting IBM FileNet<br>volume failed :<br><reason>. (33027)</reason>                                                          | Ensure the connectivity,<br>credentials, and<br>permissions to the<br>FileNet volume and try<br>again.                                                                                                    |
| 33029           | Failed to create the<br>volume as the number of<br>active volume partitions<br>exceeds the limit of 500. | Exceeded maximum<br>number of volume<br>partitions (33029).                                                                    | <b>Contact Customer</b><br>Support.                                                                                                    |

*Table 85. ERROR event log messages (continued)*. This table lists all ERROR event-log messages.

| Event<br>number | Reason                                                                                    | Sample message                                                                                                  | Required customer<br>action                                                                                                    |
|-----------------|-------------------------------------------------------------------------------------------|----------------------------------------------------------------------------------------------------|----------------------------------------------------------------------------------------------------|
| 34002           | Could not complete the<br>copy action because the<br>target disk was full.                | Copy Action aborted as<br>the target disk has run<br>out of space (34002)                                       | Verify that there is space<br>available on your policy<br>destination and try<br>again.                                                                                                    |
| 34009           | Could not complete the<br>move action due to full<br>target disk.                         | Move Action aborted as<br>the target disk has run<br>out of space.(34009)                                       | Verify that there is space<br>available on your policy<br>destination, then run<br>another harvest before<br>you run the policy.<br>When the harvest<br>completes, try running<br>the policy again. |
| 34015           | The policy audit could<br>not be deleted for some<br>reason.                              | Error Deleting Policy<br>Audit: <error message=""><br/>(34016)</error>                                          | <b>Contact Customer</b><br>Support.                                                                                                    |
| 34020           | The copy to Centera<br>action could not be run<br>because of insufficient<br>permissions. | Copy to Centera failed<br>as we do not have<br>read/write permissions<br>on the access profile<br>used. (34020) | Check permissions on<br>the access profile that is<br>provided for the Centera<br>pool on which the<br>volume is defined, and<br>check whether the<br>appropriate permissions<br>are provided.      |
| 34021           | The move to Centera<br>action could not be run<br>because of insufficient<br>permissions. | Move to Centera failed<br>as we do not have<br>read/write permissions<br>on the access profile<br>used. (34020) | Check permissions on<br>the access profile that is<br>provided for the Centera<br>pool on which the<br>volume is defined, and<br>check whether the<br>appropriate permissions<br>are provided.      |
| 34030           | Discovery export policy<br>is started since it detected<br>the target disk is full.       | Production Run action<br>aborted because the<br>target disk has run out<br>of space. (34030)                    | Create sufficient space<br>on target disk and run<br>discovery export policy<br>again.                                                                                                    |
| 34034           | The target volume for the<br>policy could not be<br>mounted. The policy is<br>started.    | Copy objects failed,<br>unable to mount<br>volume:<br>QA1.COMPANY.<br>COM:SHARE. (34034)                        | Ensure the connectivity,<br>login credentials, and<br>permissions to the target<br>volume for the policy<br>and try again.                                                                          |
| 41004           | The job is ended<br>abnormally.                                                           | <job-name> ended<br/>unexpectedly. (41004)</job-name>                                                           | Try to run the job again.<br>If it fails again, contact<br>Customer Support.                                                                                                    |
| 41007           | Job failed.                                                                               | [Job name] has failed<br>(41007).                                                                               | Look at previous<br>messages to see why it<br>failed and refer to that<br>message ID to pinpoint<br>the error. Contact<br>Customer Support.                                                         |

*Table 85. ERROR event log messages (continued)*. This table lists all ERROR event-log messages.

| Event<br>number | Reason                                                                      | Sample message                                                                                                    | Required customer<br>action                                                                                                    |
|-----------------|-----------------------------------------------------------------------------|----------------------------------------------------------------------------------------------------|----------------------------------------------------------------------------------------------------|
| 42001           | The copy action could<br>not run because of<br>parameter errors.            | Copy data objects did<br>not run. Errors<br>occurred: <error-<br>description&gt;. (42001)</error-<br>                                  | Contact Customer<br>Support.                                                                                                    |
| 42002           | The copy action was<br>unable to create a target<br>directory.              | Copy data objects failed,<br>unable to create target<br>dir: <target-directory-<br>name&gt;. (42002)</target-directory-<br>            | Check permissions on<br>the target. Make sure<br>the permissions that are<br>configured to mount the<br>target volume have<br>write access to the<br>volume. |
| 42004           | An unexpected error<br>occurred.                                            | Copy data objects<br>terminated abnormally.<br>(42004)                                                                                 | Contact Customer<br>Support.                                                                                                    |
| 42006           | The move action could<br>not run because of<br>parameter errors.            | Move data objects did<br>not run. Errors<br>occurred: <error-<br>description&gt;. (42006)</error-<br>                                  | <b>Contact Customer</b><br>Support.                                                                                                    |
| 42007           | The move action was<br>unable to create a target<br>directory.              | Move data objects failed,<br>unable to create target<br>dir: <target-directory-<br>name&gt;. (42007)</target-directory-<br>            | Check permissions on<br>the target. Make sure<br>the permissions that are<br>configured to mount the<br>target volume have<br>write access to the<br>volume. |
| 42009           | An unexpected error<br>occurred.                                            | Move data objects<br>terminated abnormally.<br>(42009)                                                                                 | <b>Contact Customer</b><br>Support.                                                                                                    |
| 42017           | An unexpected error<br>occurred.                                            | Delete data objects<br>terminated abnormally.<br>(42017)                                                                               | <b>Contact Customer</b><br>Support.                                                                                                    |
| 42025           | The policy action could<br>not run because of<br>parameter errors.          | Policy cannot execute.<br>Attribute verification<br>failed. (42025)                                                                    | <b>Contact Customer</b><br>Support.                                                                                                    |
| 42027           | An unexpected error<br>occurred.                                            | Policy terminated<br>abnormally. (42027)                                                                                               | Contact Customer<br>Support.                                                                                                    |
| 42050           | The data synchronizer<br>could not run because of<br>an unexpected error.   | Content Data<br>Synchronizer<br>synchronization of<br><server-name>:<br/><volume-name> failed<br/>fatally.</volume-name></server-name> | <b>Contact Customer</b><br>Support.                                                                                                    |
| 42059           | Invalid set of parameters<br>that are passed to<br>discovery export policy. | Production Run on<br>objects did not run.<br>Errors occurred: The<br>following parameters<br>are missing: action_limit.<br>(42059)     | Contact Customer<br>Support.                                                                                                    |

*Table 85. ERROR event log messages (continued)*. This table lists all ERROR event-log messages.

| Event<br>number | <b>Reason</b>                                                                                                   | Sample message                                                                                                    | Required customer<br>action                                                                      |
|-----------------|----------------------------------------------------------------------------------------------------|----------------------------------------------------------------------------------------------------|--------------------------------------------------------------------------------------------------|
| 42060           | Discovery export policy<br>failed to create target<br>directory for the export.                                 | Production Run on<br>objects (Copying native<br>objects) failed, unable to<br>create target dir:<br>production/10. (42060) | Verify that the discovery<br>export volume has write<br>permission and<br>re-execute policy.     |
| 42062           | Discovery export policy<br>was ended abnormally.                                                                | Production Run on<br>objects (Copying native<br>objects) terminated<br>abnormally. (42062)                                 | <b>Contact Customer</b><br>Support.                                                              |
| 42088           | The full-text optimization<br>process failed; however,<br>the index is most likely<br>still usable for queries. | Full-text optimization<br>failed on volume<br><volume-name> (42088)</volume-name>                                          | <b>Contact Customer</b><br>Support.                                                              |
| 45802           | A full-text index is<br>already being modified.                                                                 | Time allocated to gain<br>exclusive access to<br>in-memory index for<br>volume= 1357 has<br>expired (45802)                | <b>Contact Customer</b><br>Support.                                                              |
| 45803           | The index for the<br>specified volume does<br>not exist. This message<br>can occur under normal<br>conditions.  | Index<br>'/deepfs/full-text/<br>volume_index/<br>volume_1357' not found.<br>(45803)                                        | No user intervention is<br>required.                                                             |
| 45804           | Programming error. A<br>transaction was never<br>initiated or was closed<br>early.                              | Transaction of client:<br>node.client.com_<br>FINDEX_QUEUE_<br>1357_117251522 _3_ 2 is<br>not the writer (45804)           | <b>Contact Customer</b><br>Support.                                                              |
| 45805           | The query is not started<br>or expired. The former is<br>a programming error. The<br>latter is normal.          | Query ID: 123 does not<br>exist (45805)                                                                                    | No user intervention is<br>required.                                                             |
| 45806           | The query expression is<br>invalid or not supported.                                                            | Failed to parse 'dog<br>pre $\3$ bar' (45806)                                                                              | Revise your full-text<br>query.                                                                  |
| 45807           | Programming error. A<br>transaction was already<br>started for the client.                                      | Client: node.client.com_<br>FINDEX_QUEUE<br>is already active (45807)                                                      | <b>Contact Customer</b><br>Support.                                                              |
| 45808           | A transaction was never<br>started or expired.                                                                  | No transaction for client:<br>node.client.com_<br>FINDEX_QUEUE_1357_<br>1172515222_3_2 (45808)                             | No user intervention is<br>required. The system<br>handles this condition<br>internally.         |
| 45810           | Programming error.                                                                                              | Invalid volumeId.<br>Expected: 1357<br>Received: 2468 (45810)                                                              | <b>Contact Customer</b><br>Support.                                                              |
| 45812           | A File I/O error occurred<br>while the system was<br>accessing index data.                                      | Failed to write disk<br>(45812).                                                                                           | Try your query again.<br><b>Contact Customer</b><br>Support for more<br>assistance if necessary. |

*Table 85. ERROR event log messages (continued)*. This table lists all ERROR event-log messages.

| Event<br>number | Reason                                                                                                    | Sample message                                                                                                    | Required customer<br>action                                                                                                    |
|-----------------|----------------------------------------------------------------------------------------------------|----------------------------------------------------------------------------------------------------|----------------------------------------------------------------------------------------------------|
| 45814           | The query expression is<br>too long.                                                                                                    | Query: 'a* $b^*$ $c^*$ $d^*$ $e^*$ ' is<br>too complex (45814)                                                                             | Refine your full-text<br>query.                                                                                                    |
| 45815           | The file that is being<br>indexed is too large or<br>the query expression is<br>too complex. The engine<br>temporarily ran out of<br>memory. | Java heap exhausted<br>while indexing node<br>with ID: '10f4179cd5ff22f<br>2a6b 79a1bc3aef247<br>fd94ccff' (45815)                         | Check the skipped file<br>list in the audit log for<br>files that failed to load<br>due to their sizes. Revise<br>your query expression<br>and try again.                                                              |
| 46023           | Tar command failed<br>while it persists full-text<br>data to Windows Share<br>or NFS share.                                                  | Failed to back up<br>full-text data for<br>server:share. Reason:<br>$<$ reason $>$ . (46023)                                               | Check disk space and<br>permissions.                                                                                                    |
| 46024           | Unhandled unrecoverable<br>exception while<br>persisting full-text data<br>into a .tgz file.                                                 | Exception <exception><br/>while backing up<br/>fulltext data for<br/>server:share (46024)</exception>                                      | <b>Contact Customer</b><br>Support.                                                                                                    |
| 46025           | Was not able to delete<br>partial .tgz file after a<br>failed full-text backup.                                                              | Failed to unlink<br>incomplete backup<br>image. Reason:<br><reason>. (46025)</reason>                                                      | Check permissions.                                                                                                    |
| 47002           | Synchronization failed on<br>a query.                                                                                                    | Synchronization failed<br>for query<br>' <query-name>' on<br/>volume<br/>'<server-and-volume><br/>(47002)</server-and-volume></query-name> | <b>Contact Customer</b><br>Support.                                                                                                    |
| 47101           | An error occurred during<br>the query of a full-text<br>expression.                                                                          | Cannot process full-text<br>expression (Failed to<br>read from disk (45812)<br>(47101)                                                     | Restart services and<br>contact Customer<br>Support.                                                                                                    |
| 47203           | No more database<br>connections are available.                                                                                               | Database connections<br>exhausted $(512/511)$<br>(47203)                                                                                   | Contact Customer<br>Support.                                                                                                    |
| 47207           | User is running out of<br>disk space.                                                                                                    | Disk usage exceeds<br>threshold. $(\%d)$                                                                                                   | <b>Contact Customer</b><br>Support. In rare cases,<br>this message can<br>indicate a program error<br>leaking disk space. In<br>most cases, however,<br>disk space is almost full,<br>and more storage is<br>required. |
| 47212           | Interrogator failed while<br>the system processed a<br>file. The current file is<br>missing from the volume<br>cluster.                      | Harvester 1 Does not<br>exist. Action taken:<br>restart. (47212)                                                                           | If the problem persists<br>(that is, the system fails<br>on the same file or type<br>of files), contact<br>Customer Support.                                                                                           |
| 47214           | SNMP notification sender<br>is unable to resolve the<br>trap host name.                                                                      | Unable to resolve host<br>name nomachine.no<br>where.com $(47214)$                                                                         | Check spelling and DNS<br>setup.                                                                                                    |

*Table 85. ERROR event log messages (continued)*. This table lists all ERROR event-log messages.

| Event<br>number | Reason                                                                                                    | Sample message                                                                                                    | Required customer<br>action                                                                                                    |
|-----------------|----------------------------------------------------------------------------------------------------|----------------------------------------------------------------------------------------------------|----------------------------------------------------------------------------------------------------|
| 50011           | The DDL/DML files that<br>are required for the<br>database versioning were<br>not found in the expected<br>location on the data<br>server.                                                                                             | Database version control<br>SQL file not found.<br>(50011)                                                                     | <b>Contact Customer</b><br>Support.                                                                                                    |
| 50018           | Indicates that the<br>pre-upgrade database<br>restoration failed, which<br>was attempted as a result<br>of a database upgrade<br>failure.                                                                                              | Database restore is<br>unsuccessful. Contact<br>Customer Support.<br>(50018)                                                   | <b>Contact Customer</b><br>Support.                                                                                                    |
| 50020           | Indicates that the current<br>database requirements do<br>not meet those<br>requirements that are<br>specified for the upgrade<br>and cannot proceed with<br>the upgrade.                                                              | Versions do not match!<br>Expected current<br>database version:<br><dbversion>. (50020)</dbversion>                            | <b>Contact Customer</b><br>Support.                                                                                                    |
| 50021           | Indicates that the full<br>database backup failed<br>when the system<br>attempts a data-object<br>level database backup.                                                                                                    | Database backup failed.<br>(50021)                                                                                             | <b>Contact Customer</b><br>Support.                                                                                                    |
| 61003           | Discovery export policy<br>failed to mount volume.                                                                                                    | Production policy failed<br>to mount volume.<br>Aborting. (61003)                                                              |                                                                                                    |
| 61005           | The discovery export<br>load file generation fails<br>unexpectedly. The load<br>files can be produced<br>correctly, but<br>post-processing actions<br>like updating audit trails<br>and generating report<br>files might not complete. | Production load file<br>generation failed. Load<br>files may be produced,<br>but post-processing may<br>be incomplete. (61005) | <b>Contact Customer</b><br>Support.                                                                                                    |
| 61006           | The discovery export<br>load file generation was<br>interrupted because the<br>target disk is full.                                                                                                    | Production load file<br>generation interrupted.<br>Target disk full. (61006)                                                   | Free up space on the<br>target disk, void the<br>discovery export run<br>and run the policy<br>again.                                                       |
| 68001           | The gateway and data<br>server must be on the<br>same version to connect.                                                                                                    | Gateway connection<br>failed due to<br>unsupported data server<br>version.                                                     | Update your data server<br>to the same build<br>number as the gateway<br>and restart services. If<br>your encounter issues,<br>contact Customer<br>Support. |
| 68003           | The data server failed to<br>connect to the gateway<br>over an extended period.                                                                                                    | The data-server<br>connection to the<br>gateway cannot be<br>established.                                                      | <b>Contact Customer</b><br>Support.                                                                                                    |

*Table 85. ERROR event log messages (continued)*. This table lists all ERROR event-log messages.

| Event<br>number | <b>Reason</b>                                                 | Sample message                               | Required customer<br>action                                                                                                    |
|-----------------|---------------------------------------------------------------|----------------------------------------------|----------------------------------------------------------------------------------------------------|
| 8002            | The system failed to open<br>a connection to the<br>database. | Failed to connect to the<br>database (80002) | The "maximum database"<br>connections"<br>configuration parameter<br>of the database engine<br>might need to be<br>increased. Contact<br>Customer Support. |

*Table 85. ERROR event log messages (continued)*. This table lists all ERROR event-log messages.

# **INFO event log messages**

The following table contains a complete listing of all INFO event-log messages.

*Table 86. INFO event log messages*

| Event<br>number | Reason                                                               | Sample message                                                                                                    | Required customer<br>action                                |
|-----------------|----------------------------------------------------------------------|----------------------------------------------------------------------------------------------------|------------------------------------------------------------|
| 9001            | No conditions were<br>added to a query.                              | Harvester: Query <query<br>name&gt; cannot be inferred<br/>because no condition for it has<br/>been defined (9001).</query<br> | Add conditions to<br>the specified query.                  |
| 9002            | One or more conditions<br>in a query were<br>incorrect.              | Harvester: Query < query<br>name> cannot be inferred<br>because of regular expression<br>or other condition error (9002).      | Verify that regular<br>expressions are<br>properly formed. |
| 9003            | Volume Harvest is<br>complete and explorers<br>are being calculated. | Volume statistics computation<br>started (9003).                                                                               | No user intervention<br>is required.                       |
| 9004            | Explorer calculations are<br>complete.                               | Volume statistics computation<br>completed (9004).                                                                             | No user intervention<br>is required.                       |
| 9005            | Query membership<br>calculations started.                            | Query inference will be done<br>in <number> steps (9005).</number>                                                             | No user intervention<br>is required.                       |
| 9006            | Query membership<br>calculations progress<br>information.            | Query inference step<br><number> done (9006).</number>                                                                         | No user intervention<br>is required.                       |
| 9007            | Query membership<br>calculations completed.                          | Query inference completed<br>(9007).                                                                                           | No user intervention<br>is required.                       |
| 9012            | Indicates the end of<br>dumping the content of<br>the volume cache.  | Dump of Volume cache(s)<br>completed (9012).                                                                                   | No user intervention<br>is required.                       |
| 9013            | Indicates the beginning<br>of the load process.                      | Postprocessing for volume<br>'Company Data<br>Server:/mnt/demo-A' started<br>(9013).                                           | No user intervention<br>is required.                       |
| 9067            | Indicates load progress.                                             | System metadata and tagged<br>values were successfully<br>loaded for volume<br>'server:volume' (9067).                         | No user intervention<br>is required.                       |

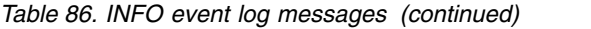

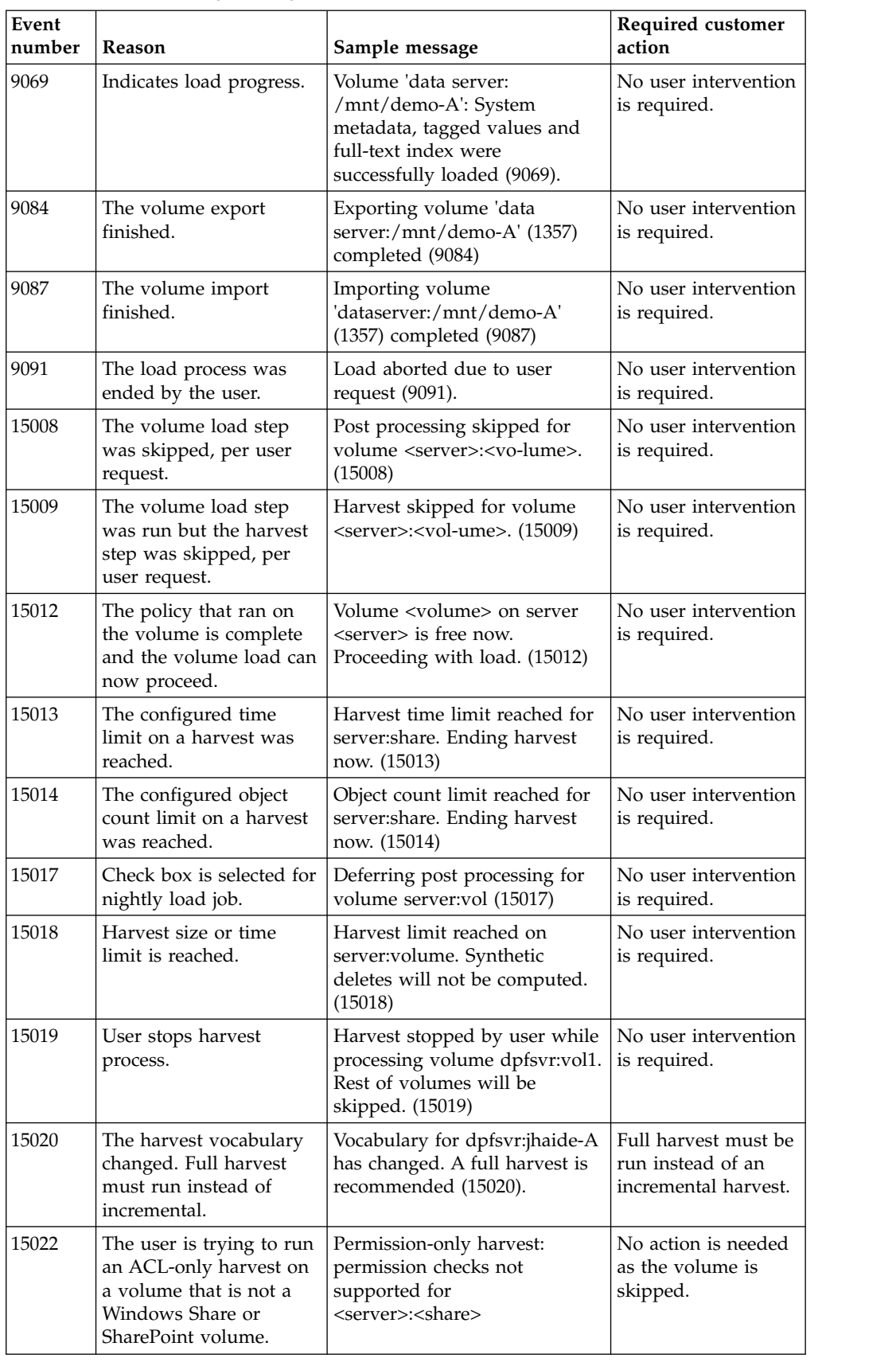

| Event<br>number | Reason                                                                                                   | Sample message                                                                                                    | Required customer<br>action                                                                                |
|-----------------|----------------------------------------------------------------------------------------------------|----------------------------------------------------------------------------------------------------|----------------------------------------------------------------------------------------------------|
| 15023           | The user is trying to run<br>an ACL-only harvest on<br>a volume that was<br>assigned a user list.        | Permission-only harvest:<br>volume <server>:<share> has<br/>no associated user list.</share></server>                                              | No action is needed<br>as the volume is<br>skipped.                                                        |
| 17002           | Sent when Centera<br>Discovery sends the<br>query to the Centera<br>server                               | Centera External Iterator:<br>Starting to populate using pool<br>QAPOOL. (17002)                                                                   | No user intervention<br>is required.                                                                       |
| 17003           | Sent when Centera<br>Discovery autocreates a<br>new volume                                               | <servername>: Created new<br/>volume QAPOOL:_QA-<br/>POOL_2009_JAN _1 (17003)</servername>                                                         | No user intervention<br>is required.                                                                       |
| 17004           | A Centera Discovery<br>auto-created volume<br>reached the<br>preconfigured limit,<br>starting a new one. | Object limit reached for<br>_QAPOOL_2009 _JAN_1,<br>starting new volume (17004)                                                                    | No user intervention<br>is required.                                                                       |
| 17007           | Pending data return<br>from Centera.                                                                     | Centera Harvester: No items<br>returned from Centera for over<br>5 minutes. Still waiting. (17007)                                                 | Check whether a<br>Centera node is<br>down. A Centera<br>cluster might be<br>overloaded.                   |
| 17009           | Configured time limit is<br>reached for Centera<br>discovery step.                                       | Centera Discovery : time limit<br>for discovery reached. Ending<br>this run. (17009)                                                               | No user intervention<br>is required.                                                                       |
| 17010           | Configured object count<br>limit that is reached for<br>Centera discovery step.                          | Centera Discovery: configured<br>item count limit for discovery<br>reached. Ending this run.<br>(17010)                                            | No user intervention<br>is required.                                                                       |
| 17507           | Limit (time or object<br>count) reached for<br>generic retention<br>discovery.                           | Retention discovery limit<br>reached for <server>:<share></share></server>                                                                         | <b>Contact Customer</b><br>Support.                                                                        |
| 17508           | Generic retention<br>discovery found no new<br>items for this master<br>volume.                          | No new items discovered.<br>Post-processing skipped for<br>volume <server>:<share></share></server>                                                | No user intervention<br>is required unless<br>the user is certain<br>that new items must<br>be discovered. |
| 17509           | Generic retention<br>discovery created a new<br>volume.                                                  | Created new discovered<br>volume <server>:<share> in<br/>volume set <autodis-covered<br>volume set name&gt;.</autodis-covered<br></share></server> | No user intervention<br>is required.                                                                       |
| 18004           | Job was stopped.                                                                                         | Walker._process File: Grazer<br>Stopped. (18004)                                                                                                   | No user intervention<br>is required.                                                                       |
| 18005           | Grazer queue was<br>closed.                                                                              | Walker._processFile: Grazer<br>Closed. (18005)                                                                                                    | No user intervention<br>is required.                                                                       |

*Table 86. INFO event log messages (continued)*

| Event<br>number | Reason                                                                                                    | Sample message                                                                                                    | Required customer<br>action                                                                                   |
|-----------------|----------------------------------------------------------------------------------------------------|----------------------------------------------------------------------------------------------------|----------------------------------------------------------------------------------------------------|
| 18016           | Displays the list of<br>top-level directories that<br>are selected by matching<br>the start directory<br>regular expression.<br>Displays at the<br>beginning of a harvest. | Choosing top-level directories:<br><directories> (18016)</directories>                                              | No user intervention<br>is required.                                                                          |
| 34001           | Marks current progress<br>of a copy action.                                                                                                    | <volume>: <count> data<br/>objects processed by copy<br/>action. (34001)</count></volume>                           | No user intervention<br>is required.                                                                          |
| 34004           | Marks current progress<br>of a delete action.                                                                                                    | <volume>: <count> data<br/>objects processed by delete<br/>action. (34004)</count></volume>                         | No user intervention<br>is required.                                                                          |
| 34008           | Marks current progress<br>of a move action.                                                                                                    | <volume>: <count> data<br/>objects processed by move<br/>action. (34008)</count></volume>                           | No user intervention<br>is required.                                                                          |
| 34014           | A policy audit was<br>deleted.                                                                                                    | Deleting Policy Audit # <audit<br>id&gt; <policy name=""> <start<br>time&gt; (34014)</start<br></policy></audit<br> | No user intervention<br>is required.                                                                          |
| 34015           | A policy audit was<br>deleted.                                                                                                    | Deleted Policy Audit # <audit<br>id&gt; <policy name=""> <start<br>time&gt; (34015)</start<br></policy></audit<br>  | No user intervention<br>is required.                                                                          |
| 34031           | Progress update of the<br>discovery export policy,<br>every 10000 objects<br>processed.                                                                                    | Winserver:top share: 30000<br>data objects processed by<br>production action. (34031)                               | No user intervention<br>is required.                                                                          |
| 41001           | A job was started either<br>manually or was<br>scheduled.                                                                                                    | <jobname> started. (41001)</jobname>                                                                                | No user intervention<br>is required.                                                                          |
| 41002           | The user stopped a job<br>that was running.                                                                                                    | <jobname> stopped at user<br/>request (41002)</jobname>                                                             | No user intervention<br>is required.                                                                          |
| 41003           | A job is completed<br>normally with or<br>without success.                                                                                                    | <jobname> completed. (41003)</jobname>                                                                              | No user intervention<br>is required.                                                                          |
| 41006           | Rebooting or restarting<br>services on the controller<br>or compute node causes<br>all jobs to stop.                                                                       | Service shutdown. Stopping<br>outstanding jobs. (41006)                                                             | Rerun jobs after<br>restart if you want<br>the jobs to complete.                                              |
| 41008           | Database compactor<br>(vacuum) job cannot run<br>while there is database<br>activity.                                                                                      | Database compactor was not<br>run because other jobs are<br>active (41008).                                         | Set the database<br>compactor's job<br>schedule so that it<br>does not conflict<br>with long-running<br>jobs. |
| 42005           | The action completed or<br>was ended. Shows<br>results of copy action.                                                                                                    | Copy complete: <number><br/>data objects copied,<number><br/>collisions found. (42005)</number></number>            | No user intervention<br>is required.                                                                          |

*Table 86. INFO event log messages (continued)*

| Event<br>number | Reason                                                                                                    | Sample message                                                                                                    | Required customer<br>action          |
|-----------------|----------------------------------------------------------------------------------------------------|----------------------------------------------------------------------------------------------------|--------------------------------------|
| 42010           | The action completed or<br>was ended. Shows<br>results of move action.                                                   | Move complete: <number><br/>data objects moved,<number><br/>collisions found.</number></number>                                                         | No user intervention<br>is required. |
|                 |                                                                                                    | (42010)                                                                                                    |                                      |
| 42018           | The action completed or<br>was ended. Shows<br>results of deleted action.                                                | Copy data objects complete:<br><number> data objects<br/>copied,<number> collisions<br/>found. (42018)</number></number>                                | No user intervention<br>is required. |
| 42020           | Third-party application<br>deleted clips on<br>discovered Centera<br>volumes.                                            | Centera Deleted Files<br>Synchronizer complete: 10000<br>objects passed. 2 objects were<br>missing from the Centera<br>cluster. (42020)                 | No user intervention<br>is required. |
| 42024           | The synchronizer was<br>completed normally.                                                                              | Content Data Synchronizer<br>complete. (42024)                                                                                                    | No user intervention<br>is required. |
| 42028           | The action completed or<br>was ended. Shows<br>results of policy action.                                                 | Policy completed (42028).                                                                                                    | No user intervention<br>is required. |
| 42032           | The action completed or<br>was ended. Shows<br>results of report action.                                                 | <report name=""> completed<br/>(42032).</report>                                                                                                    | No user intervention<br>is required. |
| 42033           | The synchronizer started<br>automatically or<br>manually with the GUI<br>button.                                         | Content Data Synchronizer<br>started. (42033)                                                                                                    | No user intervention<br>is required. |
| 42048           | Reports that the<br>synchronizer is skipping<br>a volume if<br>synchronization is<br>determined not to be<br>required.   | Content Data Synchronizer<br>skipping <server-<br>name&gt;:<volume-name> as it<br/>does not need synchronization.<br/>42048)</volume-name></server-<br> | No user intervention<br>is required. |
| 42049           | Reports that the<br>synchronizer started<br>synchronization of a<br>volume.                                              | Content Data Synchronizer<br>starting synchronization for<br>volume <server-<br>name&gt;:<volume-name></volume-name></server-<br>                       | No user intervention<br>is required. |
| 42053           | The policy that was<br>waiting for participant<br>volumes to be loaded<br>before it continues, is<br>now starting.       | Proceeding with execution of<br><policy-name>.</policy-name>                                                                                            | No user intervention<br>is required. |
| 42063           | Report on completion of<br>discovery export policy<br>execution phase.                                                   | Production Run on objects<br>(Copying native objects)<br>completed: 2003 data objects<br>copied, 25 duplicates found.<br>(42063)                        | No user intervention<br>is required. |
| 42065           | A discovery export<br>policy that was held up<br>for want of resources, is<br>now done waiting, and<br>begins execution. | Proceeding with execution of<br>'Production case One'. (42065)                                                                                          | No user intervention<br>is required. |

*Table 86. INFO event log messages (continued)*

| Event<br>number | Reason                                                                                                    | Sample message                                                                                  | Required customer<br>action                                                                                                    |
|-----------------|----------------------------------------------------------------------------------------------------|-------------------------------------------------------------------------------------------------|----------------------------------------------------------------------------------------------------|
| 42066           | A new discovery export<br>run started.                                                                                                    | New run number 10 started for<br>production Production Case<br>23221. (42066)                   | Note the new run<br>number to tie the<br>current run with the<br>corresponding audit<br>trail.                                                                  |
| 42067           | Discovery export policy<br>is preparing the audit<br>trail in XML format. It<br>might take a few<br>minutes.                                             | Production Run producing<br>Audit Trail XML. (42067)                                            | No user intervention<br>is required.                                                                                                    |
| 42074           | A query or tag was<br>replicated to a member<br>data server successfully.                                                                                | Successfully sent query<br>'Custodian: Joe' to member<br>data server San Jose Office<br>(42074) | No user intervention<br>is required.                                                                                                    |
| 46001           | The backup process<br>began. Any selected<br>backups in the system<br>configuration screen are<br>run if necessary.                                      | Backup Process Started. (46001)                                                                 | No user intervention<br>is required.                                                                                                    |
| 46002           | The backup process did<br>not complete all its tasks<br>successfully. One or<br>more backup types did<br>not occur.                                      | Backup Process Failed:<br><error-description>. (46002)</error-description>                      | Check your backup<br>volume.                                                                                                    |
| 46003           | The backup process<br>completed attempting all<br>the necessary tasks<br>successfully. Any parts of<br>the overall process add<br>their own log entries. | Backup Process Finished.<br>(46003)                                                             | No user intervention<br>is required.                                                                                                    |
| 46004           | The Application Data<br>backup, as part of the<br>overall backup process,<br>needed to run but did<br>not succeed.                                       | Application Data backup<br>failed. (46004)                                                      | Check your backup<br>volume. Look at the<br>setup for the<br><b>Application Data</b><br>backup. If backups<br>continue to fail,<br>contact Customer<br>Support. |
| 46005           | The Application Data<br>backup, as part of the<br>overall backup process,<br>needed to run and<br>succeeded.                                             | Application Data backup<br>finished. (46005)                                                    | No user intervention<br>is required.                                                                                                    |
| 46006           | The Application Data<br>backup, as part of the<br>overall backup process,<br>was not configured.                                                         | Application Data backup not<br>configured, skipped. (46006)                                     | No user intervention<br>is required.                                                                                                    |

*Table 86. INFO event log messages (continued)*

| Event<br>number | Reason                                                                                                    | Sample message                                                      | Required customer<br>action                                                                                                    |
|-----------------|----------------------------------------------------------------------------------------------------|---------------------------------------------------------------------|----------------------------------------------------------------------------------------------------|
| 46007           | The Harvested Volume<br>Data backup, as part of<br>the overall backup<br>process, needed to run<br>but did not succeed.   | Harvested Volume Data<br>backup failed. (46007)                     | Check your backup<br>volume. Look at the<br>setup for the<br>Harvested Volume<br>Data backup. If<br>backups continue to<br>fail, contact<br>Customer Support. |
| 46008           | The Harvested Volume<br>Data backup, as part of<br>the overall backup<br>process, needed to run<br>and succeeded.         | Harvested Volume Data<br>backup finished. (46008)                   | No user intervention<br>is required.                                                                                                    |
| 46009           | The Harvested Volume<br>Data backup, as part of<br>the overall backup<br>process, was not<br>configured.                  | Harvested Volume Data<br>backup not configured,<br>skipped. (46009) | No user intervention<br>is required.                                                                                                    |
| 46010           | The System<br>Configuration backup, as<br>part of the overall<br>backup process, needed<br>to run but did not<br>succeed. | System Configuration backup<br>failed. (46010)                      | Check your backup<br>volume. Look at the<br>setup for the System<br>Configuration<br>backup. If backups<br>continue to fail,<br>contact Customer<br>Support.  |
| 46011           | The System<br>Configuration backup, as<br>part of the overall<br>backup process, needed<br>to run and succeeded.          | System Configuration backup<br>finished. (46011)                    | No user intervention<br>is required.                                                                                                    |
| 46012           | The System<br>Configuration backup, as<br>part of the overall<br>backup process, was not<br>configured.                   | System Configuration backup<br>not configured, skipped.<br>(46012)  | No user intervention<br>is required.                                                                                                    |
| 46013           | The Audit Trail backup,<br>as part of the overall<br>backup process, needed<br>to run but did not<br>succeed.             | Policy Audit Trail backup<br>failed. (46013)                        | Check your backup<br>volume. Look at the<br>setup for the Audit<br>Trail backup. If<br>back-ups continue to<br>fail, contact IBM<br>support.                  |
| 46014           | The Audit Trail backup,<br>as part of the overall<br>backup process, needed<br>to run and succeeded.                      | Policy Audit Trail backup<br>finished. (46014)                      | No user intervention<br>is required.                                                                                                    |
| 46015           | The Audit Trail backup,<br>as part of the overall<br>backup process was not<br>configured.                                | Policy Audit Trail backup not<br>configured, skipped. (46015)       | No user intervention<br>is required.                                                                                                    |

*Table 86. INFO event log messages (continued)*

| Event<br>number | Reason                                                                                                    | Sample message                                                                                                 | Required customer<br>action          |
|-----------------|----------------------------------------------------------------------------------------------------|----------------------------------------------------------------------------------------------------|--------------------------------------|
| 46019           | Volume cluster backup<br>failed.                                                                                                    | Indexed Data backup failed:<br><specific error=""> (46019)</specific>                                          | <b>Contact Customer</b><br>Support.  |
| 46020           | Volume cluster backup<br>finished.                                                                                                    | Indexed Data backup finished.<br>(46020)                                                                       | No user intervention<br>is required. |
| 46021           | Volume is not configured<br>for indexed data<br>backups.                                                                                    | Indexed Data backup not<br>configured, skipped. (46021)                                                        | No user intervention<br>is required. |
| 46022           | Full-text data was<br>successfully backed up.                                                                                               | Successfully backed up<br>full-text data for server:share<br>(46022)                                           | No user intervention<br>is required. |
| 47213           | Interrogator was<br>successfully restarted.                                                                                                 | Harvester 1 is now running.<br>(47213)                                                                         | No user intervention<br>is required. |
| 60001           | The user updates an<br>object on the system. It<br>includes any object type<br>on the data server,<br>including the updating<br>of volumes. | Query cities was updated by<br>the administrator account<br>(60001).                                           | No user intervention<br>is required. |
| 60002           | The user creates an<br>object. It includes any<br>object type on the data<br>server, including the<br>creation of volumes.                  | Query cities was created by the<br>administrator account (60002).                                              | No user intervention<br>is required. |
| 60003           | The user deletes an<br>object. It includes any<br>object type on the data<br>server, including the<br>deletion of volumes.                  | Query cities was deleted by<br>the administrator account<br>(60003).                                           | No user intervention<br>is required. |
| 60004           | The user publishes a<br>full-text query set or a<br>query.                                                                                  | Query cities draft was<br>published by the administrator<br>account (60004).                                   | No user intervention<br>is required. |
| 60005           | The user tags an object.<br>It includes a published<br>query, a draft query, or<br>tag.                                                     | Query tagging for cities class<br>was started by the<br>administrator account (60005).                         | No user intervention<br>is required. |
| 60006           | A user restarted services<br>on the data server.                                                                                            | Application services restart for<br>all data servers was requested<br>by the administrator account<br>(60006). | No user intervention<br>is required. |
| 61001           | Concordance discovery<br>export is now preparing<br>the load files.                                                                         | Preparing for upload of load<br>file(s). $(61001)$                                                             | No user intervention<br>is required. |
| 61002           | Concordance discovery<br>export is ready to upload<br>the load files.                                                                       | Load file(s) ready for upload.<br>(61002)                                                                      | No user intervention<br>is required. |
| 65000           | The log file finished<br>downloading.                                                                                                    | Log file download complete<br>(65000)                                                                          | No user intervention<br>is required. |

*Table 86. INFO event log messages (continued)*

# **WARN event log messages**

The following table contains a complete listing of all WARN event-log messages, reasons for occurrence, sample messages, and any required customer action.

| Event<br>number | Reason                                                                                                    | Sample message                                                                                                    | <b>Customer</b> action                                                                                                    |
|-----------------|----------------------------------------------------------------------------------------------------|----------------------------------------------------------------------------------------------------|----------------------------------------------------------------------------------------------------|
| 1002            | An Interrogator process<br>failed because of an<br>unknown error. The data<br>object that was<br>processing is skipped. A<br>new process is created to<br>replace it.               | Processing could not be<br>completed on object,<br>interrogator died : < data<br>object name>. (1002)                                               | Classify the document<br>manually and Contact<br>Customer Support.                                                                                                    |
| 1003            | Interrogator child process<br>did not properly get<br>started. There might be<br>problems to access the<br>volume to be harvested.                                                  | Interrogator terminated<br>before accessing data<br>objects. (1003)                                                                                 | Try to readd the volume<br>that is harvested. If that<br>fails, contact Customer<br>Support.                                                                                          |
| 1004            | Interrogator child process<br>was ended because it was<br>no longer responding.<br>The data object that was<br>processing is skipped. A<br>new process is created to<br>replace it. | Processing was not<br>completed on object,<br>interrogator killed : < data<br>object name>. (1004)                                                  | Contact Customer<br>Support.                                                                                                    |
| 6001            | A user email might not<br>be sent. The mail server<br>settings are incorrect.                                                                                                    | Failed to send an email to<br>user <email address="">;<br/>check mail server<br/>configuration settings<br/>(6001).</email>                         | Verify that your SMTP<br>server is configured<br>correctly. Make sure that<br>the IP address that is<br>configured for the data<br>server can relay on the<br>configured SMTP server. |
| 8001            | The database needs to be<br>vacuumed.                                                                                                    | The Database is<br>approaching an<br>operational limit. Please<br>run the Database<br>maintenance task using<br>the Console interface<br>(8001)     | Run the database<br>maintenance task to<br>vacuum the database.                                                                                                    |
| 9068            | Tagged values were<br>loaded, but full-text index<br>loading failed.                                                                                                    | System metadata and<br>tagged values were<br>loaded successfully for<br>volume 'server:volume',<br>but loading the full-text<br>index failed (9068) | <b>Contact Customer</b><br>Support.                                                                                                    |
| 9070            | Tagged values and<br>full-text index loading<br>failed.                                                                                                    | Loading system<br>metadata, tagged values<br>and the full-text index<br>failed for volume<br>'server:volume' (9070)                                 | <b>Contact Customer</b><br>Support.                                                                                                    |
| 15003           | The volume mount<br>appeared to succeed, but<br>the test for mount failed.                                                                                                    | Volume <volume name=""><br/>on server <server name=""><br/>is not mounted. Skipping.<br/>(15003)</server></volume>                                  | Contact Customer<br>Support.                                                                                                    |

*Table 87. WARN event log messages*

| Event<br>number | Reason                                                                                                    | Sample message                                                                                                    | <b>Customer</b> action                                                                                   |
|-----------------|----------------------------------------------------------------------------------------------------|----------------------------------------------------------------------------------------------------|----------------------------------------------------------------------------------------------------|
| 15004           | A component cleanup<br>failure on stop or<br>completion.                                                                            | [ <component>] Cleanup<br/>failure on stop. (15004)</component>                                                                                                    | <b>Contact Customer</b><br>Support.                                                                      |
| 15005           | There was a component<br>run failure.                                                                                               | [ <component>] Run<br/>failure. (15005)</component>                                                                                                    | <b>Contact Customer</b><br>Support.                                                                      |
| 15006           | Cleanup failed for<br>component after a run<br>failure.                                                                             | [ <component>] Cleanup<br/>failure on abort. (15006)</component>                                                                                                    | <b>Contact Customer</b><br>Support.                                                                      |
| 15007           | A component that is<br>timed out needs to be<br>stopped.                                                                            | Component<br>[ <component>]<br/>unresponsive;<br/>autostopping triggered.<br/>(15007)</component>                                                                       | Try your action again. If<br>this error continues,<br>contact Customer<br>Support.                       |
| 15010           | The same volume cannot<br>be harvested in parallel.<br>The harvest is skipped<br>and the next one, if any<br>are in queue, started. | Volume <volume-name><br/>on server <server-name><br/>is already being<br/>harvested. Skipping.<br/>(15010)</server-name></volume-name>                                  | No user intervention is<br>required. You might want<br>to verify that the volume<br>harvest is complete. |
| 15011           | A volume cannot be<br>harvested if it is being<br>used by another job. The<br>harvest continues when<br>the job is complete.        | Volume <volume-name><br/>on server <server-name><br/>is being used by another<br/>job. Waiting before<br/>proceeding with load.<br/>(15011)</server-name></volume-name> | No user intervention is<br>required.                                                                     |
| 15015           | Configured harvest time<br>limit is reached.                                                                                        | Time limit for harvest<br>reached. Skipping<br>Volume v1 on server s1. 1<br>(15015)                                                                                     | Reconfigure harvest time<br>limit.                                                                       |
| 15016           | Configured harvest object<br>count limit is reached.                                                                                | Object count limit for<br>harvest reached. Skipping<br>Volume v1 on server s1<br>(15016)                                                                                | Reconfigure harvest data<br>object limit.                                                                |
| 17008           | Query that ran to<br>discover Centera items<br>ended unexpectedly.                                                                  | Centera External Iterator :<br>Centera Query<br>terminated unexpectedly<br>( <error description="">).<br/>(17008)</error>                                               | Contact Customer<br>Support.                                                                             |
| 17011           | Running discovery on the<br>same pool in parallel is<br>not allowed.                                                                | Pool Jpool appears to<br>have another discovery<br>running. Skipping.<br>(17011).                                                                                       | Make sure that two jobs<br>are not running at the<br>same time that discovers<br>the same pool.          |
| 17502           | Generic retention<br>discovery is already<br>running for this master<br>volume.                                                     | Volume <server>:<share><br/>appears to have another<br/>discovery running.<br/>Skipping.</share></server>                                                               | No user intervention is<br>required as the next step,<br>if any, within the job is<br>run.               |
| 17504           | Sent when a retention<br>discovery is run on any<br>volume other than a<br>Windows Share retention<br>volume.                       | Volume <server>:<share><br/>is not supported for<br/>discovery. Skipping.</share></server>                                                                              | <b>Contact Customer</b><br>Support.                                                                      |

*Table 87. WARN event log messages (continued)*

| Event<br>number | Reason                                                                                                    | Sample message                                                                                                    | <b>Customer</b> action                                                                                                    |
|-----------------|----------------------------------------------------------------------------------------------------|----------------------------------------------------------------------------------------------------|----------------------------------------------------------------------------------------------------|
| 18007           | Directory listing or<br>processing of data object<br>failed in Grazer.                                                                                                    | Walker._walktree:<br>OSError -<br><path><rea-son> (18007)</rea-son></path>                                                                                            | Make sure that the<br>appliance still has<br>appropriate permissions<br>to a volume. Verify that<br>there is network<br>connectivity between the<br>appliance and your<br>volume. Contact<br>Customer Support. |
| 18008           | Unknown error occurred<br>while processing data<br>object or listing directory.                                                                                                    | Walker._walktree:<br>Unknown exception -<br><path>. (18008)</path>                                                                                                    | <b>Contact Customer</b><br>Support.                                                                                                    |
| 18009           | Grazer timed out<br>processing an object.                                                                                                    | Walker._process File:<br>Grazer Timed Out.<br>(18009)                                                                                                    | <b>Contact Customer</b><br>Support.                                                                                                    |
| 18010           | The skipdirs file is either<br>not present or not<br>readable by root.                                                                                                    | Unable to open skipdirs<br>file: <filename>. Cannot<br/>skip directories as<br/>configured. (18010)</filename>                                                        | <b>Contact Customer</b><br>Support.                                                                                                    |
| 18011           | An error occurred<br>reading the known<br>extensions list from the<br>database.                                                                                                    | Grazer._run: couldn't read<br>extensions - <reason>.<br/>(18011)</reason>                                                                                             | <b>Contact Customer</b><br>Support.                                                                                                    |
| 18012           | An unknown error<br>occurred reading the<br>known extensions list<br>from the database.                                                                                                | Grazer._run: couldn't read<br>extensions. (18012)                                                                                                    | <b>Contact Customer</b><br>Support.                                                                                                    |
| 18015           | NFS initialization<br>warning that NIS is not<br>available.                                                                                                    | NIS Mapping not<br>available. (18015)                                                                                                    | User name and group<br>names might be<br>inaccurate. Check that<br>your NIS server is<br>available and properly<br>configured in the data<br>server.                                                           |
| 18017           | A folder in an Enterprise<br>Vault case that is<br>harvested was skipped<br>because of insufficient<br>permissions.                                                                    | Skipping Folder (ID=3) in<br>volume evdiscaccel.<br>company.com: CaseOne<br>due to insufficient<br>permissions. Check<br>Review permissions on<br>the folder. (18017) | If all folders were<br>expected to be harvested<br>in the volume, verify that<br>the user name used to<br>add the Volume has<br>Folder Review permission<br>on all folders.                                    |
| 18019           | The checkpoint that is<br>saved from the last<br>harvest of the NewsGator<br>data source failed to load.<br>Instead of conducting an<br>incremental harvest, a full<br>harvest is run. | Unable to load<br>checkpoint for<br>NewsGator volume. A<br>full harvest will be<br>performed instead.<br>(18019)                                                      | If the message repeats in<br>subsequent harvests,<br>contact Customer<br>Support.                                                                                                    |

*Table 87. WARN event log messages (continued)*

| Event<br>number | Reason                                                                                                    | Sample message                                                                                                    | <b>Customer</b> action                                                                                                    |
|-----------------|----------------------------------------------------------------------------------------------------|----------------------------------------------------------------------------------------------------|----------------------------------------------------------------------------------------------------|
| 18020           | The checkpoint noted for<br>the current harvest of the<br>NewsGator data source<br>might not be saved. The<br>next incremental harvest<br>of the data source is not<br>able to pick up from this<br>checkpoint. | Unable to save<br>checkpoint for<br>NewsGator harvest of<br>volume. (18020)                                                     | If the message repeats in<br>subsequent harvests,<br>contact Customer<br>Support.                                                                                                    |
| 33016           | System might not<br>unmount this volume.                                                                                                    | Windows Share Protocol<br>Session teardown failed.<br>(33016)                                                                   | Server administrators can<br>see that connections are<br>left hanging for a<br>predefined time. These<br>connections will drop off<br>after they time out. No<br>user intervention<br>required.                                          |
| 33017           | System encountered an<br>error while it tries to<br>figure out what query<br>uses this volume.                                                                                                    | An error occurred while<br>retrieving the query<br>instances pointing to a<br>volume. (33017)                                   | Contact Customer<br>Support.                                                                                                    |
| 33023           | A connection to the<br>Discovery Accelerator<br>might not be torn down<br>completely, and a few<br>resources on the server<br>might be tied up for a<br>short while.                                            | <b>HTTP</b> Connection<br>tear-down to Discovery<br>Accelerator failed. (33023)                                                 | None                                                                                                    |
| 33028           | The tear-down operation<br>of the connection to a<br>FileNet volume failed.<br>Some connections can be<br>left open on the FileNet<br>server until they time<br>out.                                            | IBM FileNet tear-down<br>operation failed. (33028)                                                                              | None                                                                                                    |
| 34003           | Skipped a copy data<br>object because disk full<br>error.                                                                                                    | Copy action error :-<br>Target disk full, skipping<br>copy : <source volume=""/><br>to <target volume="">.<br/>(34003)</target> | Verify that there is space<br>available on your policy<br>destination and try again.                                                                                                    |
| 34010           | Skipped a move data<br>object because disk full<br>error.                                                                                                    | Move action error :-<br>Target disk full, skipping<br>copy : <source volume=""/><br>to <target volume="">.<br/>(34010)</target> | Verify that there is space<br>available on your policy<br>destination. After<br>verifying that space is<br>available, run another<br>harvest before you run<br>your policy. Upon harvest<br>completion, try running<br>the policy again. |

*Table 87. WARN event log messages (continued)*

| Event<br>number | Reason                                                                                                    | Sample message                                                                                                    | <b>Customer</b> action                                                                                                    |
|-----------------|----------------------------------------------------------------------------------------------------|----------------------------------------------------------------------------------------------------|----------------------------------------------------------------------------------------------------|
| 34029           | Discovery export policy<br>detects the target disk is<br>full and skips production<br>of an object.                                                                        | Discovery export Run<br>action error: Target disk<br>full, skipping discovery<br>export:<br>share-1/saved/years.pdf<br>to production/10/<br>documents/1/0x0866e<br>5d6c898d9ffdbea 720b0<br>90a6f46d3058605.txt.<br>(34029) | Create sufficient space on<br>target disk and run<br>discovery export policy<br>again.                                                  |
| 34032           | The policy that was run<br>has no volumes in scope<br>that is based on the<br>configured query and<br>scoping. The policy<br>cannot be run.                                | No volumes in scope for<br>policy. Skipping policy<br>execution. (34032)                                                                                                    | Check policy query and<br>scoping configuration,<br>and re-execute policy.                                                              |
| 34035           | If the global hash setting<br>for the system is set to<br>not compute data object<br>hash, no hash can be<br>computed for the target<br>objects during a policy<br>action. | Copy objects : Target<br>hash will not be<br>computed because<br>Hashing is disabled for<br>system. (34035)                                                                                                    | If target hashes need to<br>be computed for the<br>policy audit trail, turn on<br>the global hash setting<br>before you run the policy. |
| 34036           | The policy has no source<br>volumes in scope, which<br>means that the policy<br>cannot be run.                                                                             | The policy has no source<br>volume(s) in scope. Wait<br>for the query to update<br>before executing the<br>policy. (34036)                                                                                                  | Confirm that the query<br>used by the policy has<br>one or more volumes in<br>scope.                                                    |
| 42003           | The job in this action is<br>stopped by the user.                                                                                                    | Copy data objects<br>stopped at user request.<br>(42003)                                                                                                    | No user intervention is<br>required.                                                                                                    |
| 42008           | The job in this action is<br>stopped by the user.                                                                                                    | Move data objects<br>stopped at user request.<br>(42008)                                                                                                    | No user intervention is<br>required.                                                                                                    |
| 42016           | The job in this action is<br>stopped by the user.                                                                                                    | Delete data objects<br>stopped at user request.<br>(42016)                                                                                                    | No user intervention is<br>required.                                                                                                    |
| 42026           | The job in this action is<br>stopped by the user.                                                                                                    | Policy stopped at user<br>request. (42026)                                                                                                    | No user intervention is<br>required.                                                                                                    |
| 42035           | When the job in this<br>action is stopped by the<br>user.                                                                                                    | Set security for data<br>objects stopped at user<br>request. (42035)                                                                                                    | No user intervention is<br>required.                                                                                                    |
| 42051           | Two instances of the<br>same policy cannot run at<br>the same time.                                                                                                    | Policy <policy-name> is<br/>already running.<br/>Skipping. (42051)</policy-name>                                                                                                    | No user intervention is<br>required.                                                                                                    |
| 42052           | Policies cannot be run<br>until after volumes are<br>loaded, if those volumes<br>are participants to the<br>policy by virtue of being<br>in the query.                     | One or more volume(s)<br>needed by policy<br><policy-name> are being<br/>loaded. Waiting for the<br/>bulk load(s) to finish.<br/>(42052)</policy-name>                                                                      | No user intervention is<br>required.                                                                                                    |

*Table 87. WARN event log messages (continued)*

| Event<br>number | Reason                                                                                                    | Sample message                                                                                                    | <b>Customer</b> action                                                                                                    |
|-----------------|----------------------------------------------------------------------------------------------------|----------------------------------------------------------------------------------------------------|----------------------------------------------------------------------------------------------------|
| 42061           | Discovery export policy<br>was stopped by user.                                                                                                    | Discovery export run on<br>objects (Copying native<br>objects) stopped at user<br>request. (42061)                                                                                                    | No user intervention is<br>required.                                                                                                    |
| 42064           | Discovery export policy<br>execution is delayed<br>because a conflicting<br>discovery export run is in<br>progress.                                                                                                    | A Discovery export run<br>related to policy<br>'Discovery export case<br>One' is in progress.<br>Waiting for it to finish.<br>(42064)                                                                                    | The discovery export<br>policy execution is held<br>up for required resources.<br>Execution must begin as<br>soon as resource becomes<br>available.                                                             |
| 42068           | Policy failed to set<br>appropriate permissions<br>on the target directory.<br>Objects that are created<br>from the policy might not<br>have appropriate<br>permissions set.                                                                                                    | Copy objects warning,<br>unable to set permissions<br>on target directory:<br>share-1/saved. (42068)                                                                                                    | Policy might not be able<br>to set appropriate<br>permissions on the<br>objects it creates. If it is<br>not acceptable, verify that<br>target volume has<br>appropriate write<br>permissions and<br>re-execute. |
| 42069           | If the "Copy data objects<br>modified since last<br>harvest" option is<br>selected for a discovery<br>export policy, it is valid<br>only if the discovery<br>export itself is defined to<br>act on the original<br>file/email archive, as<br>opposed to their<br>members. If it is not true,<br>the warning tells the user<br>that modified objects are<br>skipped. | Discovery export<br>DAT_Export is configured<br>to act on members of<br>containers, and cannot act<br>on objects modified after<br>the last harvest.<br>Discovery export run X<br>will skip modified<br>objects. (42069) | If the modified objects<br>need to be acted upon,<br>either use a discovery<br>export action only on the<br>original file/email<br>archive, or conduct an<br>incremental harvest on<br>the source volumes.      |
| 46026           | Volume is being<br>harvested or policies are<br>running against it. If<br>there are other full-text<br>indexes to be backed up,<br>the system works on<br>those actions. Try this<br>volume again.                                                                                                    | Volume volume: share is<br>in use. Unable to back up<br>full-text index. Will retry<br>later. (46026)                                                                                                    | Rerun backup when<br>volume is not in use.                                                                                                    |
| 47201           | Database connections are<br>down to a normal level.                                                                                                    | Database connections at<br>normal level again<br>$(512/100)$ $(47201)$                                                                                                    | No user intervention is<br>required.                                                                                                    |
| 47202           | The system is starting to<br>run low on database<br>connections. This<br>situation is abnormal. An<br>indication of process<br>restarts and connections<br>are not being cleared.                                                                                                    | Database connections<br>usage seems excessive<br>$(512/415)$ $(47202)$                                                                                                    | <b>Contact Customer</b><br>Support.                                                                                                    |

*Table 87. WARN event log messages (continued)*
| Event<br>number | Reason                                                                                                    | Sample message                                                                                                 | <b>Customer</b> action                                                                                                    |
|-----------------|----------------------------------------------------------------------------------------------------|----------------------------------------------------------------------------------------------------|----------------------------------------------------------------------------------------------------|
| 47215           | Someone internally or<br>externally is trying (and<br>failing) to SSH into the<br>data server.                                                                                                    | SSHD: Failed password<br>for root from<br>172.17.18.185 port 57982.<br>(47125)                                 | Contact your local IT<br>manager. It might be<br>either a mistyped<br>password by a legitimate<br>user or in the worst case<br>scenario, a genuine<br>break-in attempt.                                              |
| 61003           | One of the load files<br>cannot be uploaded<br>because the compute<br>node might not be<br>accessed to obtain.                                                                                                    | Failed to mount<br>transaction cache dump<br>'/deepfs/postgres/pro-<br>duction_cache'. (61003)                 | Some of the load files<br>will be missing after the<br>discovery export<br>completes. These load<br>files are reproduced on a<br>new run. If problem<br>persists across runs,<br><b>Contact Customer</b><br>Support. |
| 61004           | Warns the user that one<br>of the transaction cache<br>memory dump processes<br>encountered an error. If a<br>discovery export runs, it<br>means that the discovery<br>export fails to produce<br>one of the load files.<br>Note: If multiple memory<br>dumps fail, there is one<br>warning per failed<br>memory dump. | Transaction Cache Dump<br>failed with error -<br>Validation failed during<br>creation of load file.<br>(61004) | Run the discovery export<br>policy that saw the error<br>again. If the error<br>persists, and you cannot<br>find any cluster/data<br>server configuration<br>issues, contact Customer<br>Support.                    |

*Table 87. WARN event log messages (continued)*

## <span id="page-182-0"></span>**Notices**

This information was developed for products and services offered in the US. This material might be available from IBM in other languages. However, you may be required to own a copy of the product or product version in that language in order to access it.

IBM may not offer the products, services, or features discussed in this document in other countries. Consult your local IBM representative for information on the products and services currently available in your area. Any reference to an IBM product, program, or service is not intended to state or imply that only that IBM product, program, or service may be used. Any functionally equivalent product, program, or service that does not infringe any IBM intellectual property right may be used instead. However, it is the user's responsibility to evaluate and verify the operation of any non-IBM product, program, or service.

IBM may have patents or pending patent applications covering subject matter described in this document. The furnishing of this document does not grant you any license to these patents. You can send license inquiries, in writing, to:

*IBM Director of Licensing IBM Corporation North Castle Drive, MD-NC119 Armonk, NY 10504-1785 US*

For license inquiries regarding double-byte character set (DBCS) information, contact the IBM Intellectual Property Department in your country or send inquiries, in writing, to:

*Intellectual Property Licensing Legal and Intellectual Property Law IBM Japan Ltd. 19-21, Nihonbashi-Hakozakicho, Chuo-ku Tokyo 103-8510, Japan*

INTERNATIONAL BUSINESS MACHINES CORPORATION PROVIDES THIS PUBLICATION "AS IS" WITHOUT WARRANTY OF ANY KIND, EITHER EXPRESS OR IMPLIED, INCLUDING, BUT NOT LIMITED TO, THE IMPLIED WARRANTIES OF NON-INFRINGEMENT, MERCHANTABILITY OR FITNESS FOR A PARTICULAR PURPOSE. Some jurisdictions do not allow disclaimer of express or implied warranties in certain transactions, therefore, this statement may not apply to you.

This information could include technical inaccuracies or typographical errors. Changes are periodically made to the information herein; these changes will be incorporated in new editions of the publication. IBM may make improvements and/or changes in the product(s) and/or the program(s) described in this publication at any time without notice.

Any references in this information to non-IBM websites are provided for convenience only and do not in any manner serve as an endorsement of those websites. The materials at those websites are not part of the materials for this IBM product and use of those websites is at your own risk.

IBM may use or distribute any of the information you provide in any way it believes appropriate without incurring any obligation to you.

Licensees of this program who wish to have information about it for the purpose of enabling: (i) the exchange of information between independently created programs and other programs (including this one) and (ii) the mutual use of the information which has been exchanged, should contact:

*IBM Director of Licensing IBM Corporation North Castle Drive, MD-NC119 Armonk, NY 10504-1785 US*

Such information may be available, subject to appropriate terms and conditions, including in some cases, payment of a fee.

The licensed program described in this document and all licensed material available for it are provided by IBM under terms of the IBM Customer Agreement, IBM International Program License Agreement or any equivalent agreement between us.

The performance data discussed herein is presented as derived under specific operating conditions. Actual results may vary.

The client examples cited are presented for illustrative purposes only. Actual performance results may vary depending on specific configurations and operating conditions.

The performance data and client examples cited are presented for illustrative purposes only. Actual performance results may vary depending on specific configurations and operating conditions.

Information concerning non-IBM products was obtained from the suppliers of those products, their published announcements or other publicly available sources. IBM has not tested those products and cannot confirm the accuracy of performance, compatibility or any other claims related to non-IBMproducts. Questions on the capabilities of non-IBM products should be addressed to the suppliers of those products.

Statements regarding IBM's future direction or intent are subject to change or withdrawal without notice, and represent goals and objectives only.

All IBM prices shown are IBM's suggested retail prices, are current and are subject to change without notice. Dealer prices may vary.

This information is for planning purposes only. The information herein is subject to change before the products described become available.

This information contains examples of data and reports used in daily business operations. To illustrate them as completely as possible, the examples include the names of individuals, companies, brands, and products. All of these names are fictitious and any similarity to actual people or business enterprises is entirely coincidental.

### COPYRIGHT LICENSE:

This information contains sample application programs in source language, which illustrate programming techniques on various operating platforms. You may copy, modify, and distribute these sample programs in any form without payment to IBM, for the purposes of developing, using, marketing or distributing application programs conforming to the application programming interface for the operating platform for which the sample programs are written. These examples have not been thoroughly tested under all conditions. IBM, therefore, cannot guarantee or imply reliability, serviceability, or function of these programs. The sample programs are provided "AS IS", without warranty of any kind. IBM shall not be liable for any damages arising out of your use of the sample programs.

Each copy or any portion of these sample programs or any derivative work, must include a copyright notice as follows: © Copyright IBM Corp. 2004, 2015. All rights reserved.

## **Privacy policy considerations**

IBM Software products, including software as a service solutions, ("Software Offerings") may use cookies or other technologies to collect product usage information, to help improve the end user experience, to tailor interactions with the end user or for other purposes. In many cases no personally identifiable information is collected by the Software Offerings. Some of our Software Offerings can help enable you to collect personally identifiable information. If this Software Offering uses cookies to collect personally identifiable information, specific information about this offering's use of cookies is set forth below.

[Depending upon the configurations deployed, this Software Offering may use [session] [and] [persistent] cookies that collect each user's [name,] [user name,] [password,] [profile name,] [position,] or [other personally identifiable information] for purposes of [session management,] [authentication,] [enhanced user usability,] [single sign-on configuration] [or other usage tracking or functional purposes.] These cookies [cannot be disabled] [can be disabled, but disabling them will also [likely] eliminate the functionality they enable].

If the configurations deployed for this Software Offering provide you as customer the ability to collect personally identifiable information from end users via cookies and other technologies, you should seek your own legal advice about any laws applicable to such data collection, including any requirements for notice and consent.

For more information about the use of various technologies, including cookies, for these purposes, See IBM's Privacy Policy at <http://www.ibm.com/privacy>and IBM's Online Privacy Statement at<http://www.ibm.com/privacy/details>the section entitled "Cookies, Web Beacons and Other Technologies" and the "IBM Software Products and Software-as-a-Service Privacy Statement" at [http://www.ibm.com/software/info/product-privacy.](http://www.ibm.com/software/info/product-privacy)

## <span id="page-185-0"></span>**Terms and conditions for product documentation**

Permissions for the use of these publications are granted subject to the following terms and conditions.

#### **Applicability**

These terms and conditions are in addition to any terms of use for the IBM website.

#### **Personal use**

You may reproduce these publications for your personal, noncommercial use provided that all proprietary notices are preserved. You may not distribute, display or make derivative work of these publications, or any portion thereof, without the express consent of IBM.

#### **Commercial use**

You may reproduce, distribute and display these publications solely within your enterprise provided that all proprietary notices are preserved. You may not make derivative works of these publications, or reproduce, distribute or display these publications or any portion thereof outside your enterprise, without the express consent of IBM.

#### **Rights**

Except as expressly granted in this permission, no other permissions, licenses or rights are granted, either express or implied, to the publications or any information, data, software or other intellectual property contained therein.

IBM reserves the right to withdraw the permissions granted herein whenever, in its discretion, the use of the publications is detrimental to its interest or, as determined by IBM, the above instructions are not being properly followed.

You may not download, export or re-export this information except in full compliance with all applicable laws and regulations, including all United States export laws and regulations.

IBM MAKES NO GUARANTEE ABOUT THE CONTENT OF THESE PUBLICATIONS. THE PUBLICATIONS ARE PROVIDED "AS-IS" AND WITHOUT WARRANTY OF ANY KIND, EITHER EXPRESSED OR IMPLIED, INCLUDING BUT NOT LIMITED TO IMPLIED WARRANTIES OF MERCHANTABILITY, NON-INFRINGEMENT, AND FITNESS FOR A PARTICULAR PURPOSE.

## **Trademarks**

IBM, the IBM logo, and ibm.com are trademarks or registered trademarks of International Business Machines Corp., registered in many jurisdictions worldwide. Other product and service names might be trademarks of IBM or other companies. A current list of IBM trademarks is available on the Web at "Copyright and trademark information" at <http://www.ibm.com/legal/copytrade.shtml>

Adobe, the Adobe logo, PostScript, and the PostScript logo are either registered trademarks or trademarks of Adobe Systems Incorporated in the United States, and/or other countries.

Linux is a registered trademark of Linus Torvalds in the United States, other countries, or both.

Microsoft, Windows, Windows NT, and the Windows logo are trademarks of Microsoft Corporation in the United States, other countries, or both.

Java™ and all Java-based trademarks and logos are trademarks or registered trademarks of Oracle and/or its affiliates.

UNIX is a registered trademark of The Open Group in the United States and other countries.

Other company, product, and service names may be trademarks or service marks of others.

# **Index**

# **A**

admin account [changing](#page-27-0) 18 [administration knobs](#page-127-0) 118 [configuring](#page-128-0) 119 [attributes](#page-79-0) 70 [SharePoint](#page-145-0) 136 audit [saving results from](#page-124-0) 115 audit messages [policy](#page-124-0) 115 audit results [saving](#page-124-0) 115 audit settings [configuring](#page-33-0) 24 [Audit tab](#page-12-0) 3 [Configuration subtab](#page-12-0) 3 [Dashboard subtab](#page-12-0) 3 [Data Sources subtab](#page-12-0) 3 audit trails [searching](#page-123-0) 114 [audits](#page-114-0) 105 [harvest](#page-114-0) 105 [policy](#page-119-0) 110

# **B**

[backup](#page-26-0) 17

# **C**

[Centera](#page-81-0) 7[2, 139](#page-148-0) [advanced retention](#page-44-0) 35 [Centera pool](#page-44-0) 35 [creating](#page-44-0) 35 [Chatter](#page-47-0) 3[8, 139](#page-148-0) [configuring messages](#page-78-0) 69 [CIFS](#page-47-0) 3[8, 139](#page-148-0) [configuring server platform](#page-37-0) 28 [CIFS \(Windows platforms\)](#page-81-0) 72 clients [upgrading for registered](#page-34-0) [workstations](#page-34-0) 25 [CMIS](#page-47-0) 3[8, 139](#page-148-0) [customized web services](#page-126-0) 117

# **D**

DA Gateway settings [configuring](#page-20-0) 11 [data object types](#page-33-0) 24 data sources [adding](#page-36-0) 27 DCOM traffic [allowing through Windows](#page-46-0) [firewall](#page-46-0) 37 [delete policy](#page-110-0) 101 [Desktop collection](#page-108-0) 99

desktop service [disabling](#page-34-0) 25 desktop services [enable](#page-34-0) 25 desktop settings [configuring](#page-34-0) 25 [desktop volume, deleting](#page-92-0) 83 [Discovery Accelerator](#page-47-0) 3[8, 139](#page-148-0) [configuring](#page-42-0) 33 [configuring customer settings](#page-43-0) 34 [required permissions](#page-42-0) 33 discovery export volume [creating](#page-88-0) 79 [Documentum](#page-47-0) 3[8, 139](#page-148-0) [as a data source](#page-78-0) 69 [configuring as server platform](#page-40-0) 31 [installing](#page-40-0) 31 [Domino](#page-47-0) 3[8, 139](#page-148-0) [adding as primary volume](#page-76-0) 67

# **E**

emails [hashing](#page-33-0) 24 Encrypted File System [configuring](#page-110-0) 101 encrypted file-system user [adding](#page-35-0) 26 [Enterprise Vault](#page-81-0) 7[2, 139](#page-148-0) [configuring site](#page-41-0) 32 [retention volumes](#page-45-0) 36 [ERROR event log messages](#page-156-0) 147 event [subscribing to](#page-119-0) 110 event log [clearing current](#page-119-0) 110 [downloading](#page-119-0) 110 [viewing](#page-118-0) 109 event log messages [ERROR](#page-156-0) 147 [INFO](#page-156-0) 14[7, 157](#page-166-0) [WARN](#page-156-0) 14[7, 165](#page-174-0) [event logs](#page-118-0) 109 [Exchange](#page-37-0) 2[8, 38](#page-47-0) [servers](#page-37-0) 28 Exchange 2003 [improving performance](#page-38-0) 29 [Exchange 2007 Client Access Server](#page-75-0) [support](#page-75-0) 66 [Exchange Admin Role](#page-37-0) 28 Exchange servers [configuring](#page-37-0) 28

# **F**

file types [supported](#page-130-0) 12[1, 128](#page-137-0) [FileNet](#page-47-0) 3[8, 139](#page-148-0) [configuring](#page-77-0) 68

folder [copying items to different](#page-113-0) 104 [creating](#page-112-0) 103 [deleting](#page-112-0) 103 [filtering items within view](#page-113-0) 104 [Library](#page-112-0) 103 [moving](#page-113-0) 104 [renaming](#page-113-0) 104 [Workspace](#page-112-0) 103 full-text index settings [configure](#page-31-0) 22

# **G**

[global copy ignore target vc](#page-127-0) 118

# **H**

harvest [full](#page-98-0) 89 [incremental](#page-98-0) 89 [lightweight](#page-99-0) 90 [post-processing](#page-98-0) 89 [troubleshooting](#page-107-0) 98 [harvest audits](#page-114-0) 105 [viewing](#page-116-0) 107 harvest list [downloading](#page-117-0) 108 harvester lightweight harvest [harvester settings](#page-100-0) 91 [harvester settings](#page-29-0) 20 harvesting [about](#page-98-0) 89 harvests [incremental](#page-98-0) 89 hash computation [SharePoint](#page-145-0) 136 [hash settings](#page-33-0) 24 [HDFS](#page-47-0) 38 [Hitachi](#page-81-0) 72 [Hitachi HCAP](#page-148-0) 139 [configuration requirements](#page-46-0) 37

**I** [IBM Content Manager](#page-47-0) 3[8, 70](#page-79-0)[, 139](#page-148-0) [IBM StoredIQ Desktop Data](#page-108-0) [Collector](#page-108-0) 99 [installation](#page-108-0) 99 [installer](#page-34-0) 25 [IBM StoredIQ Desktop Data Collector](#page-110-0) [files](#page-110-0) 101 IIS 6.0 [improving performance](#page-38-0) 29 [import audits](#page-118-0) 109 [incremental harvests](#page-98-0) 89 [INFO event log messages](#page-166-0) 157 [installation methods](#page-109-0) 100

[installation of IBM StoredIQ Desktop](#page-108-0) [Data Collector](#page-108-0) 99 installer [downloading from the application](#page-34-0) 25 interface [buttons](#page-14-0) 5 [icons](#page-14-0) 5 items [saving into different folders](#page-113-0) 104

# **J**

[Jive](#page-47-0) 3[8, 139](#page-148-0) job [creating](#page-103-0) 94 [deleting](#page-105-0) 96 [discover retention volumes](#page-103-0) 94 [editing](#page-104-0) 95 [predefined](#page-105-0) 96 [saving as](#page-104-0) 95 [starting](#page-104-0) 95 jobs [Centera deleted files synchronizer](#page-102-0) 93 [CIFS/NFS retention volume deleted](#page-102-0) [files synchronizer](#page-102-0) 93 [Database Compactor](#page-102-0) 93 [Harvest every volume](#page-102-0) 93 [Hitachi deleted files synchronizer](#page-102-0) 93 [System maintenance and cleanup](#page-102-0) 93 [Update Age Explorers](#page-102-0) 93

# **L**

legal [notices](#page-182-0) 173 [trademarks](#page-185-0) 176 lightweight harvest [full-text settings](#page-101-0) 92 [hash settings](#page-101-0) 92 [performing](#page-99-0) 90 [volume configuration](#page-99-0) 90 [Livelink](#page-47-0) 38 logging in [to Web application](#page-27-0) 18 logging out [to Web application](#page-27-0) 18 [logs](#page-114-0) 105

# **M**

mail settings [configuring](#page-22-0) 13 messages [event log](#page-156-0) 147 [Microsoft Exchange](#page-148-0) 139 [migrations](#page-96-0) 87

# **N**

[network settings](#page-21-0) 12 [NewsGator](#page-47-0) 3[8, 139](#page-148-0) [required privileges](#page-44-0) 35 [NFS](#page-37-0) 2[8, 139](#page-148-0) [NFS v2, v3](#page-47-0) 38 [NFS v3](#page-81-0) 72

notices [legal](#page-182-0) 173 NSF files [importing from Lotus Notes](#page-28-0) 19

# **O**

[OCR image processing](#page-29-0) 20 [OCR processing](#page-31-0) 22 [Optical Character Recognition](#page-31-0) 22

# **P**

policy audit [by name](#page-119-0) 110 [by volume](#page-119-0) 110 [viewing by discovery export](#page-122-0) 113 [viewing by name](#page-122-0) 113 [viewing by time](#page-122-0) 113 [viewing by volume](#page-122-0) 113 [viewing details](#page-121-0) 112 [policy audit failure messages](#page-124-0) 115 [policy audit messages](#page-124-0) 115 [policy audit success messages](#page-124-0) 115 [policy audit warning messages](#page-124-0) 115 [policy audits](#page-119-0) 110 predefined job [running](#page-105-0) 96 primary volume [Domino](#page-76-0) 67 primary volumes [creating](#page-47-0) 38 [Exchange 2007 Client Access Server](#page-75-0) [support](#page-75-0) 66 processing [monitoring](#page-105-0) 96 protocols [supported](#page-148-0) 139

# **R**

[recovery agent](#page-35-0) 26 remote DCOM [enabling](#page-45-0) 36 [restore](#page-26-0) 17 [retention servers](#page-44-0) 35 retention volume [adding](#page-81-0) 72 [configuring](#page-86-0) 77 [Enterprise Vault](#page-86-0) 77 [retention volumes](#page-80-0) 71 [Enterprise Vault](#page-45-0) 36

# **S**

search depth [volume indexing](#page-36-0) 27 server platforms [configuring](#page-36-0) 27 [supported](#page-148-0) 139 services [restarting](#page-18-0) 9 [SharePoint](#page-47-0) 3[8, 139](#page-148-0) [alternate-access mappings](#page-39-0) 30 [privileges for social data](#page-39-0) 30

[SharePoint](#page-47-0) *(continued)* [servers](#page-39-0) 30 [SharePoint 2013 web services](#page-126-0) 117 [sharepoint column mapping file](#page-127-0) 118 [sharepoint custom webservice](#page-127-0) [location](#page-127-0) 118 [sharepoint harvest docs only](#page-127-0) 118 SharePoint objects [supported types](#page-145-0) 136 [SharePoint targets](#page-96-0) 87 SharePoint volume [performance considerations with](#page-76-0) [versioning](#page-76-0) 67 SharePoint volumes [performance considerations](#page-76-0) 67 [permissions for mounting](#page-99-0) 90 [versioning](#page-76-0) 67 [SiqDocument](#page-79-0) 70 [Skipped directory](#page-47-0) 38 SNMP settings [configuring](#page-22-0) 13 supported file types [archive](#page-130-0) 12[1, 128](#page-137-0) [CAD](#page-130-0) 12[1, 128](#page-137-0) [database](#page-130-0) 12[1, 128](#page-137-0) [email](#page-130-0) 12[1, 128](#page-137-0) [graphic](#page-130-0) 12[1, 128](#page-137-0) [multimedia](#page-130-0) 12[1, 128](#page-137-0) [presentation](#page-130-0) 12[1, 128](#page-137-0) [spreadsheet](#page-130-0) 12[1, 128](#page-137-0) [system](#page-130-0) 12[1, 128](#page-137-0) [text and markup](#page-130-0) 12[1, 128](#page-137-0) [word processing](#page-130-0) 12[1, 128](#page-137-0) system [restart](#page-18-0) 9 [system backup configurations](#page-26-0) 17 [system restore configurations](#page-26-0) 17 system status [checking](#page-16-0) 7 system volume [adding](#page-86-0) 77

# **T**

[trademarks](#page-185-0) 176

# **U**

user<br>creating new 18 [editing](#page-28-0) 19 user account [deleting](#page-28-0) 19 [locking](#page-28-0) 19 [unlocking](#page-28-0) 19 [user interface](#page-12-0) 3 [Administration tab](#page-12-0) 3 [Audit tab](#page-12-0) 3 [Folders tab](#page-12-0) 3 users<br>[managing](#page-27-0) 18

# **V**

verifying the location [hosted web service](#page-126-0) 117 volume [adding primary](#page-47-0) 38 [discovery export](#page-88-0) 79 [system](#page-86-0) 77 volume cache [deleting](#page-106-0) 97 volume data [exporting](#page-89-0) 80 [exporting to a system volume](#page-90-0) 81 [importing](#page-89-0) 80 [importing to a system volume](#page-91-0) 82 volume definitions [editing](#page-18-0) 9 volume import audit [viewing details](#page-118-0) 109 [volume indexing](#page-36-0) 27 [volume-import audits](#page-118-0) 109 volumes [action limitations by type](#page-93-0) 84 [creating](#page-36-0) 27 [deleting](#page-92-0) 83 [export](#page-148-0) 139 [primary](#page-148-0) 139 [retention](#page-80-0) 7[1, 139](#page-148-0) [system](#page-148-0) 139

# **W**

[WARN event log messages](#page-174-0) 165 web service [uninstalling existing instance](#page-126-0) 117 web services [deploy](#page-126-0) 117 Windows authentication [enabling integration on Exchange](#page-38-0) [servers](#page-38-0) 29 Windows Share [server](#page-37-0) 28

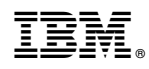

Printed in USA

SC27-5692-09

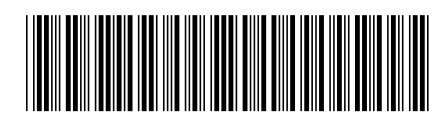